OBJ\_DOKU-43026-005.fm Page 1 Tuesday, November 8, 2016 3:32 PM

**EEU EEU**

**EEU 25.111 m 29.589 m 30.000 m 35.111 m 39.589 m 40.000 m <sup>4</sup>**

**BOSCH** 

 $\circledR$ 

# **Robert Bosch Power Tools GmbH**70538 Stuttgart

GERMANY

**www.bosch-pt.com**

**1 609 92A 276** (2016.11) O / 247

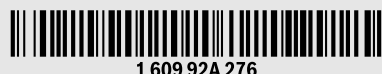

- **pl** Instrukcja oryginalna **cs** Původní návod k používání
- **sk** Pôvodný návod na použitie
- **hu** Eredeti használati utasítás
- **ru** Оригинальное руководство по эксплуатации

**PLR 30 C | PLR 40 C**

- **uk** Оригінальна інструкція з експлуатації
- **kk** Пайдалану нұсқаулығының түпнұсқасы
- **ro** Instrucţiuni originale
- **bg** Оригинална инструкция
- **mk** Оригинално упатство за работа
- **sr** Originalno uputstvo za rad
- **sl** Izvirna navodila
- **hr** Originalne upute za rad
- **et** Algupärane kasutusjuhend
- **lv** Instrukcijas oriģinālvalodā
- **lt** Originali instrukcija

OBJ\_BUCH-2355-005.book Page 2 Tuesday, November 8, 2016 4:55 PM

♦

**AND** 

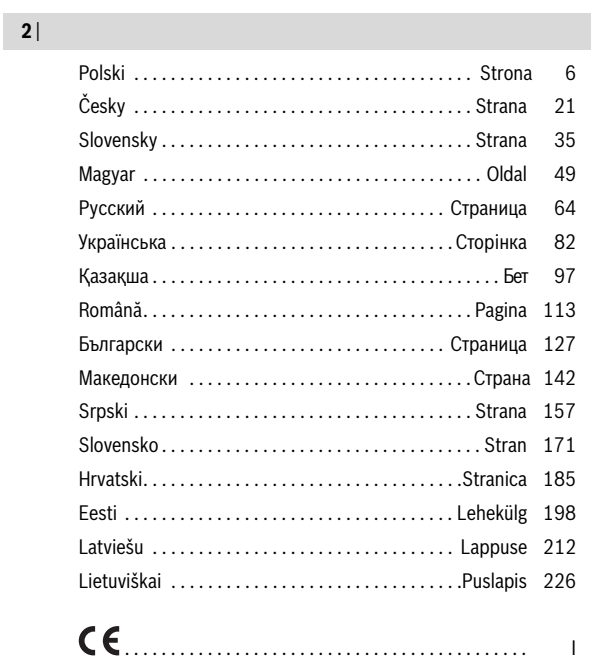

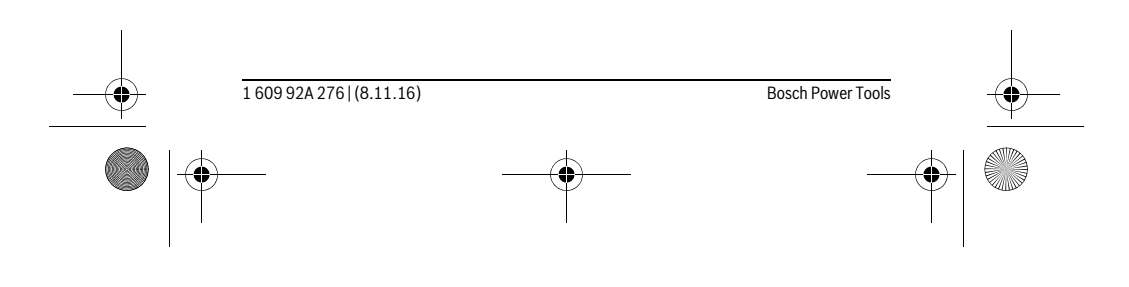

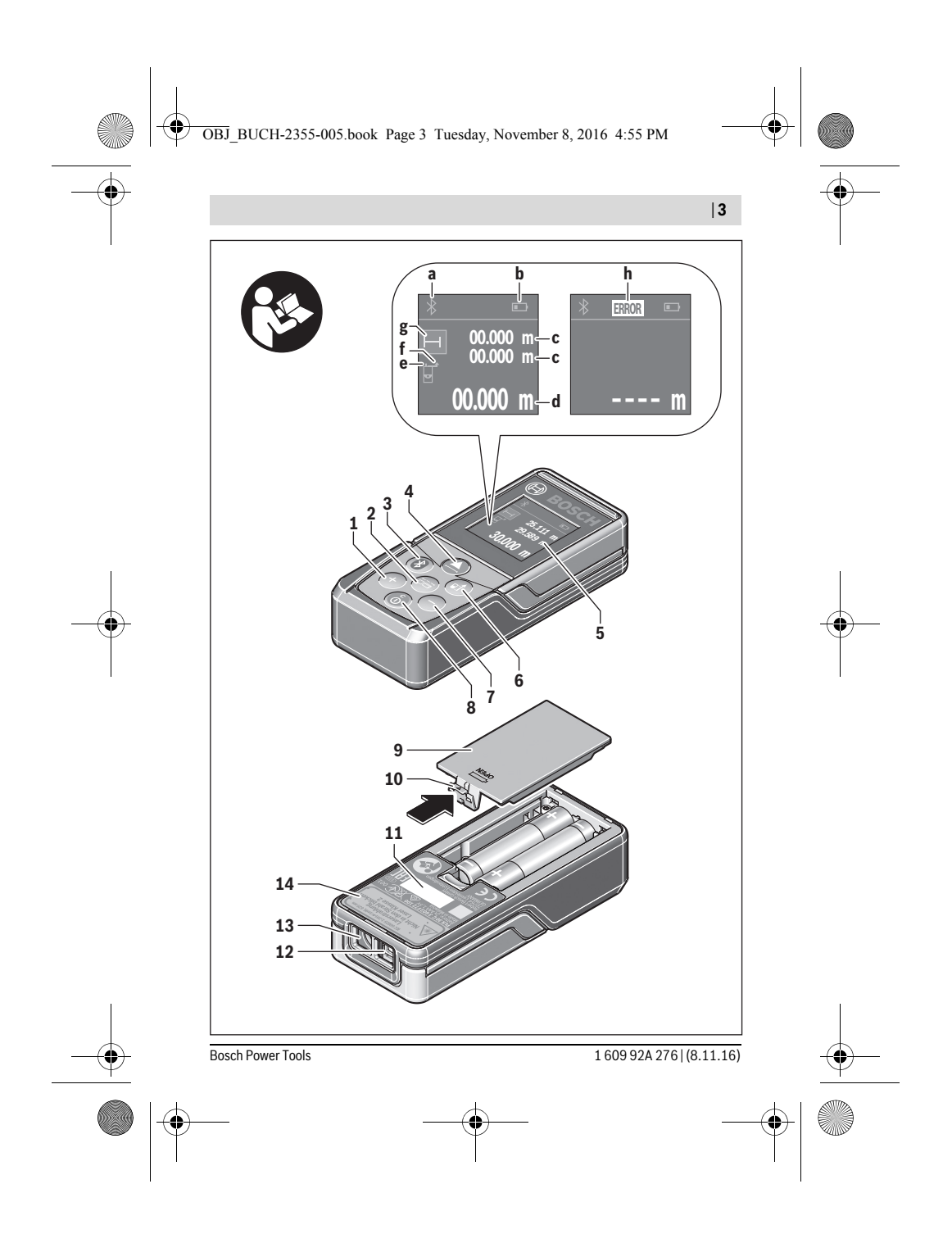

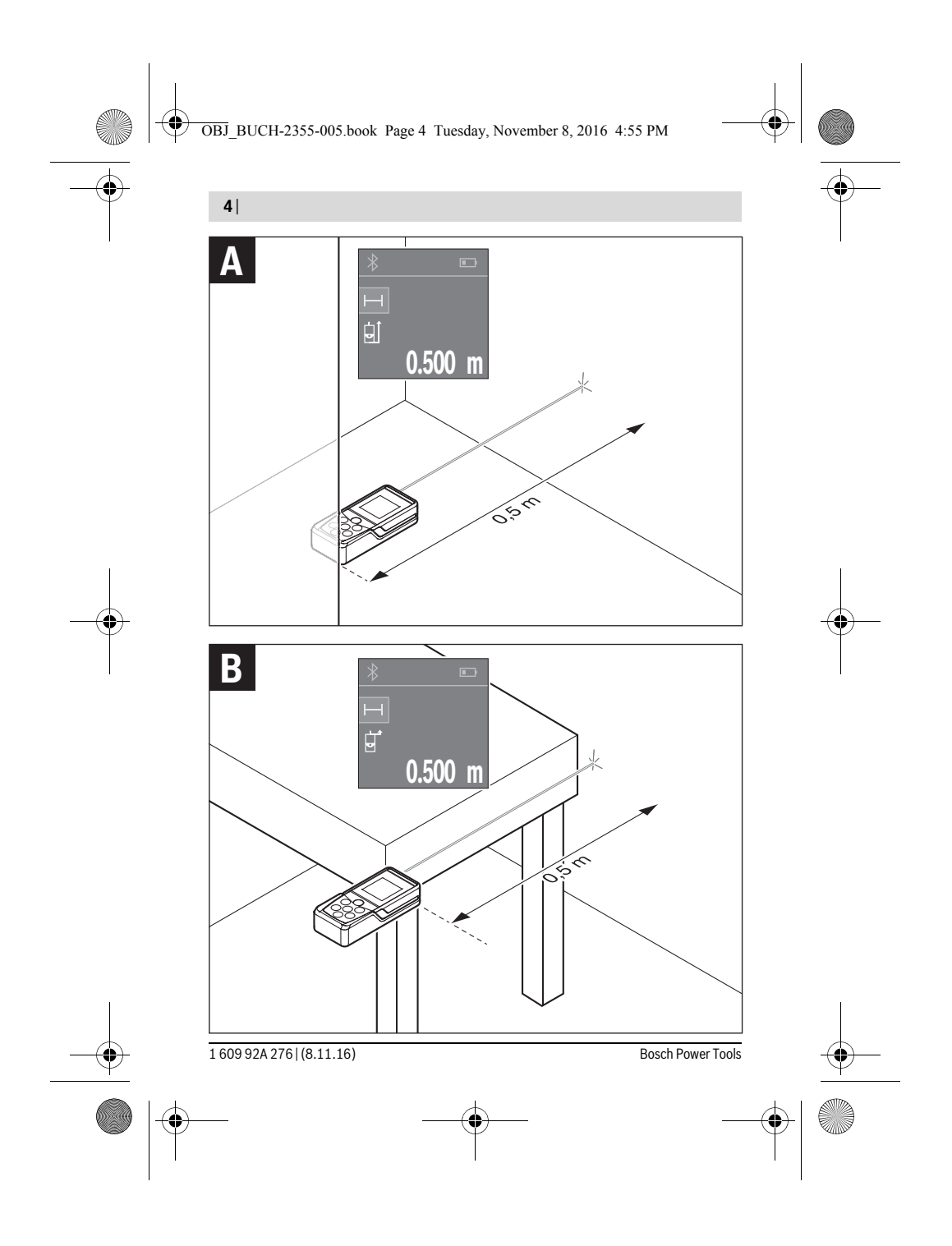

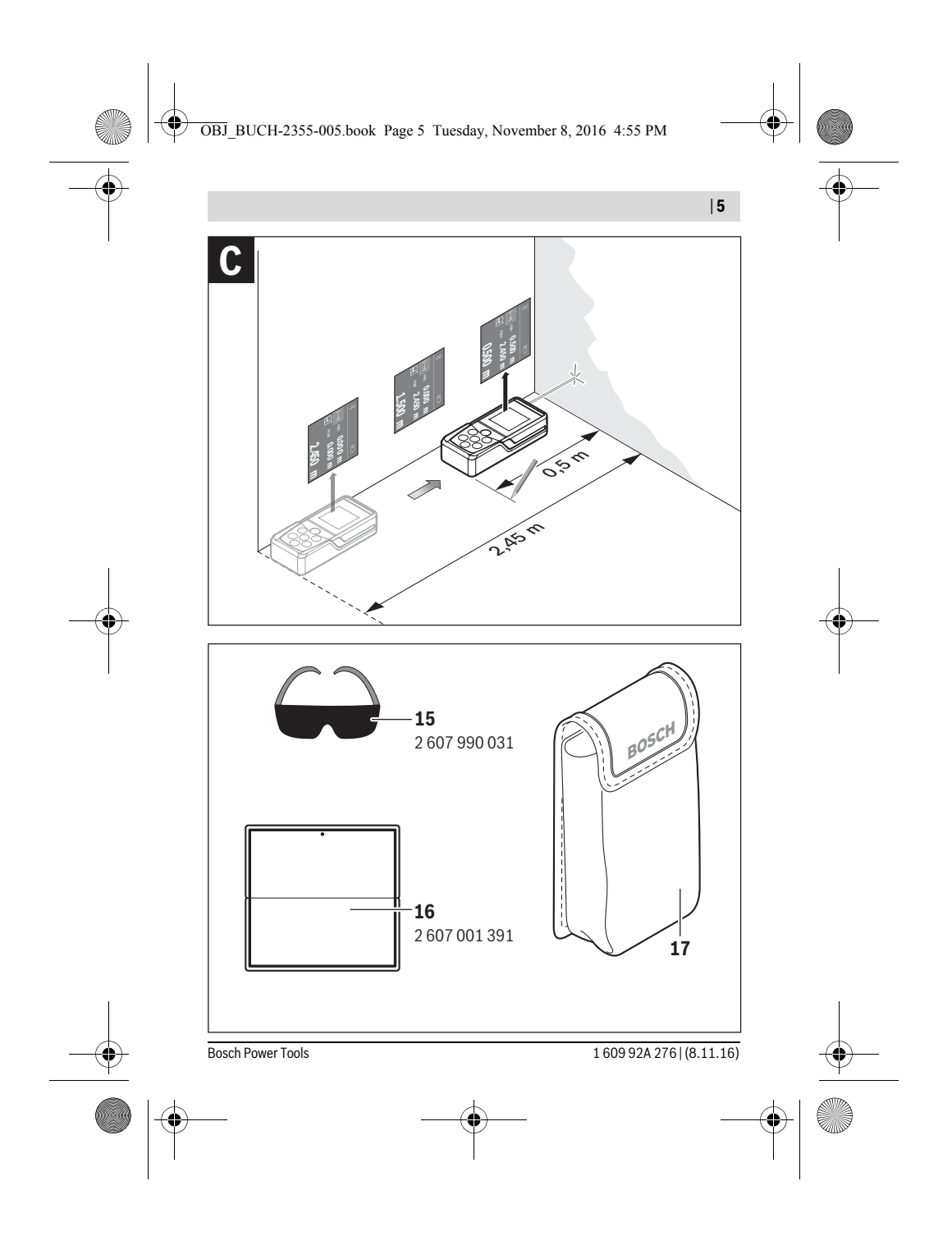

OBJ\_BUCH-2355-005.book Page 6 Tuesday, November 8, 2016 4:55 PM

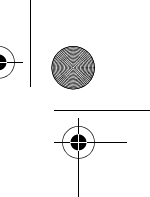

**6** | Polski

# **Polski**

# **Wskazówki bezpieczeństwa**

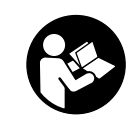

**Aby móc efektywnie i bezpiecznie pracować przy użyciu urządzenia pomiarowego, należy przeczytać wszystkie wskazówki i stosować się do nich. Jeżeli urządzenie pomiarowe nie będzie stosowane zgodnie z niniejszymi wskazówkami, działanie wbudowanych zabezpieczeń urządzenia pomiarowego może zostać zakłó-**

**cone. Należy koniecznie zadbać o czytelność tabliczek ostrzegawczych, znajdujących się na urządzeniu pomiarowym. PROSIMY ZACHOWAĆ I STARANNIE PRZECHOWYWAĆ NINIEJSZE WSKAZÓWKI, A ODDAJĄC LUB SPRZEDAJĄC URZĄDZENIE POMIAROWE PRZEKAZAĆ JE NOWEMU UŻYTKOWNIKOWI.**

- **Uwaga użycie innych, niż podane w niniejszej instrukcji, elementów obsługowych i regulacyjnych, oraz zastosowanie innych metod postępowania, może prowadzić do niebezpiecznej ekspozycji na promieniowanie laserowe.**
- **W zakres dostawy urządzenia pomiarowego wchodzi tabliczka ostrzegawcza (na schemacie urządzenia znajdującym się na stronie graficznej oznaczona jest ona numerem 14).**

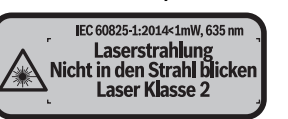

 **Jeżeli tabliczka ostrzegawcza nie została napisana w języku polskim, zaleca się, aby jeszcze przed wprowadzeniem urządzenia do eksploatacji nakleić na nią wchodzącą w zakres dostawy etykietę w języku polskim.**

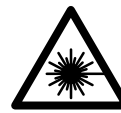

**Nie wolno kierować wiązki laserowej w stronę osób i zwierząt, nie wolno również spoglądać w wiązkę ani w jej odbicie.** Można w ten sposób spowodować wypadek, czyjeś oślepienie lub uszkodzenie wzroku.

- **W razie, gdy promień lasera natrafi na oko, należy natychmiast zamknąć oczy i usunąć głowę z zasięgu padania wiązki.**
- **Nie wolno dokonywać żadnych zmian ani modyfikacji urządzenia laserowego.**

1 609 92A 276 | (8.11.16) Bosch Power Tools

OBJ\_BUCH-2355-005.book Page 7 Tuesday, November 8, 2016 4:55 PM

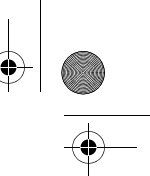

### Polski | **7**

- **Nie należy używać okularów do pracy z laserem jako okularów ochronnych.**  Okulary do pracy z laserem służą do lepszej identyfikacji plamki lub linii lasera, a nie do ochrony przed promieniowaniem laserowym.
- **Nie należy stosować okularów do pracy z laserem jako okularów słonecznych, ani używać ich w ruchu drogowym.** Okulary do pracy z laserem nie zapewniają całkowitej ochrony przed promieniowaniem UV i utrudniają rozróżnianie kolorów.
- **Napraw urządzenia pomiarowego powinien dokonywać jedynie wykwalifikowany personel, przy użyciu oryginalnych części zamiennych.** Tylko w ten sposób można zapewnić bezpieczną eksploatację przyrządu.
- **Nie wolno udostępniać laserowego urządzenia pomiarowego do użytkowania dzieciom.** Mogą one nieumyślnie oślepić siebie lub inne osoby.
- **Nie należy stosować tego urządzenia pomiarowego w otoczeniu zagrożonym wybuchem, w którym znajdują się łatwopalne ciecze, gazy lub pyły.** W urządzeniu pomiarowym może dojść do utworzenia iskier, które mogą spowodować zapłon pyłów lub oparów.
- **Uwaga! Podczas pracy z urządzeniami pomiarowymi z funkcją** *Bluetooth*® **może dojść do zakłócenia działania innych urządzeń i instalacji, samolotów i urządzeń medycznych (np. rozruszników serca, aparatów słuchowych). Szkodliwy wpływ na ludzi i zwierzęta, przebywające w bezpośredniej bliskości też nie jest całkowicie wykluczony. Nie należy stosować urządzenia pomiarowego z funkcją** *Bluetooth*® **w pobliżu urządzeń medycznych, stacji benzynowych, zakładów chemicznych, ani w rejonach zagrożonych wybuchem. Nie wolno użytkować urządzenia pomiarowego z funkcją** *Bluetooth*® **w samolotach. Jeżeli urządzenie znajduje się w bezpośredniej bliskości ciała, nie należy pracować przez zbyt długi okres czasu.**

**Towarowy znak słowny** *Bluetooth*® **oraz znaki graficzne (logotypy) stanowią własność firmy Bluetooth SIG, Inc. Wszelkie wykorzystanie tych znaków przez firmę Robert Bosch Power Tools GmbH odbywa się na podstawie umowy licencyjnej.**

# **Opis urządzenia i jego zastosowania**

### **Użycie zgodne z przeznaczeniem**

Urządzenie pomiarowe przeznaczone jest do pomiarów odległości, długości, wysokości i odstępów, a także do obliczania powierzchni i kubatur.

Wyniki pomiarowe można transmitować do innych urządzeń za pomocą systemu *Bluetooth*®.

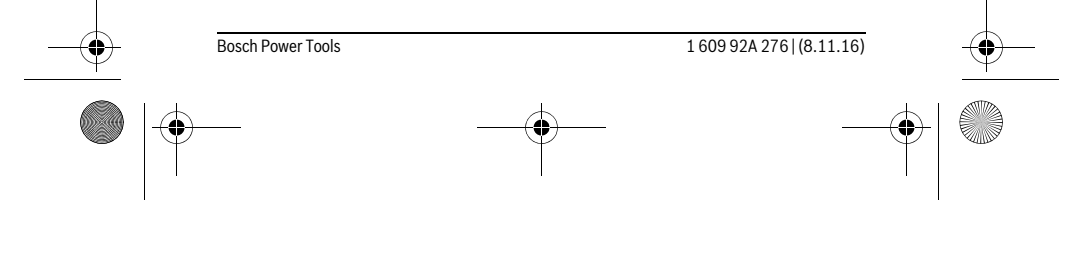

 $\bigoplus$ OBJ\_BUCH-2355-005.book Page 8 Tuesday, November 8, 2016 4:55 PM

# **8** | Polski

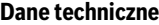

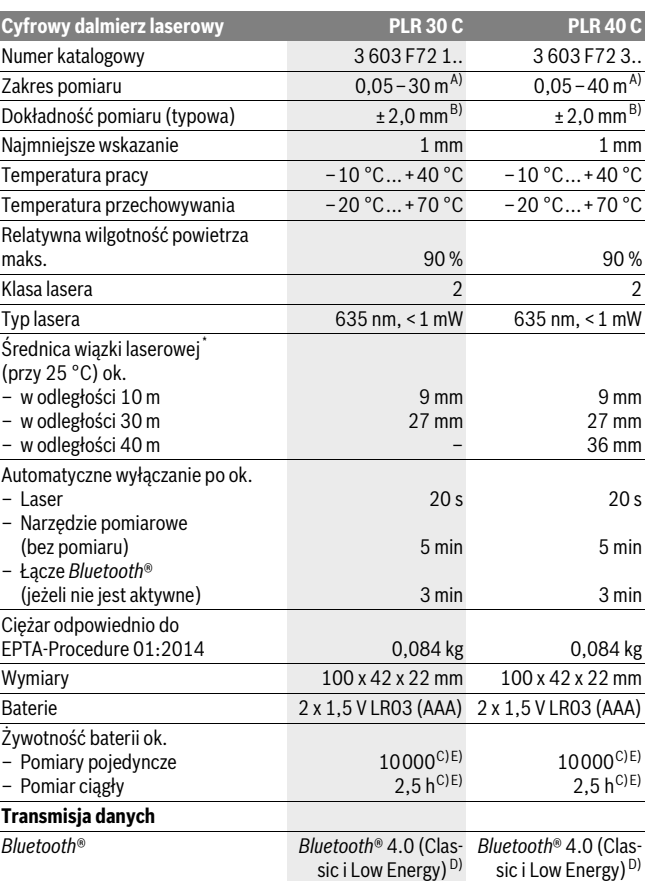

 $\Rightarrow$ 

1 609 92A 276 | (8.11.16) Bosch Power Tools<br>
Bosch Power Tools

♦

OBJ\_BUCH-2355-005.book Page 9 Tuesday, November 8, 2016 4:55 PM

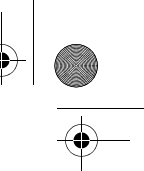

Polski | **9**

\* w zależności od właściwości powierzchni i warunków otoczenia

A) W przypadku pomiarów od tylnej krawędzi urządzenia pomiarowego. Odległość jest tym większa, im lepiej światło laserowe odbijane jest od powierzchni obiektu (rozproszone, nieodbite) i im więk-szy jest kontrast między punktem lasera a jasnością otoczenia (wnętrza, zmrok). W przypadku odległości mniejszych niż 20 m nie należy stosować odblaskowej tarczy celowniczej, gdyż może to prowadzić do błędów pomiarowych.

B) W przypadku pomiarów od tylnej krawędzi urządzenia pomiarowego, przy 100 % współczynniku odbicia celu (np. pomalowana na biało ściana), przy słabym oświetleniu tła i temperaturze roboczej, wynoszącej 25 °C. Dodatkowo należy się liczyć z odchyleniem, wynoszącym ±0,05 mm/m.

C) w temperaturze roboczej 25 °C

D) W przypadku urządzeń *Bluetooth*® Low Energy nawiązanie połączenia może – w zależności od modelu i systemu operacyjnego – okazać się niemożliwe. Urządzenia *Bluetooth*® muszą wspierać profil SPP. E) *Bluetooth*® wyłączony

Do jednoznacznej identyfikacji narzędzia pomiarowego służy numer serii **11**, znajdujący się na tabliczce znamionowej.

# **Przedstawione graficznie komponenty**

Numeracja przedstawionych komponentów odnosi się do schematu urządzenia pomiarowego, znajdującego się na stronie graficznej.

- **1** Przycisk plus[**+**]
- **2** Przycisk funkcyjny
- **3** Przycisk *Bluetooth*®
- **4** Przycisk pomiarowy [▲]
- **5** Wyświetlacz kolorowy
- **6** Przycisk wyboru płaszczyzny odniesienia
- **7** Przycisk minus[**–**]
- **8** Wyłącznik urządzenia  $\begin{bmatrix} 6 \\ 0 \end{bmatrix}$
- **9** Pokrywa wnęki na baterie
- **10** Blokada pokrywy wnęki na baterie
- **11** Numer serii
- **12** Soczewka odbioru sygnału
- **13** Wyjście promieni laserowych
- **14** Tabliczka ostrzegawcza lasera
- **15** Okulary do pracy z laserem\*
- **16** Tarcza celownicza lasera\*
- 
- **17** Futerał

### **\* Przedstawiony na rysunkach lub opisany osprzęt nie wchodzi w skład wyposażenia standardowego.**

Bosch Power Tools 1 609 92A 276 | (8.11.16)

OBJ\_BUCH-2355-005.book Page 10 Tuesday, November 8, 2016 4:55 PM

# **10** | Polski

# **Elementy wskaźników**

- **a** Stan *Bluetooth*®
	- *Bluetooth*® jest aktywny, połączenia brak  $\ast$

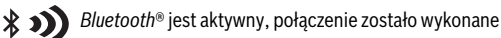

- **b** Wskaźnik naładowania baterii
- **c** Wartość pomiarowa
- **d** Wynik
- **e** Laser włączony
- **f** Płaszczyzna odniesienia dla pomiaru
- **g** Funkcje pomiarowe
	- pomiar długości
	- pomiar ciągły
	- $\Box$ pomiar powierzchni  $\overline{\Box}$  pomiar kubatury
- **h** Sygnalizator błędów **»Error«**

# **Montaż**

### **Wkładanie/wymiana baterii**

Zaleca się eksploatację urządzenia pomiarowego przy użyciu baterii alkaliczno-manganowych lub akumulatorów.

Z akumulatorami 1,2 V można dokonać mniejszą ilość pomiarów niż przy zastosowaniu baterii 1,5 V.

Aby otworzyć pokrywkę wnęki na baterie **9**, należy przesunąć blokadę **10** w kierunku ukazanym strzałką i zdjąć pokrywkę. Włożyć baterie lub akumulatory do wnęki. Należy przy tym zwrócić uwagę na zachowanie prawidłowej biegunowości zgodnie ze schematem umieszczonym wewnątrz wnęki.

Jeżeli symbol naładowania baterii = pojawia się na wyświetlaczu po raz pierwszy, możliwe jest dokonanie jeszcze co najmniej 100 pomiarów. Gdy symbol baterii jest pusty, baterie lub akumulatory należy wymienić. Wykonywanie dalszych pomiarów jest niemożliwe.

Baterie lub akumulatory należy zawsze wymieniać kompletami. Należy stosować tylko baterie lub akumulatory pochodzące od tego samego producenta i o jednakowej pojemności.

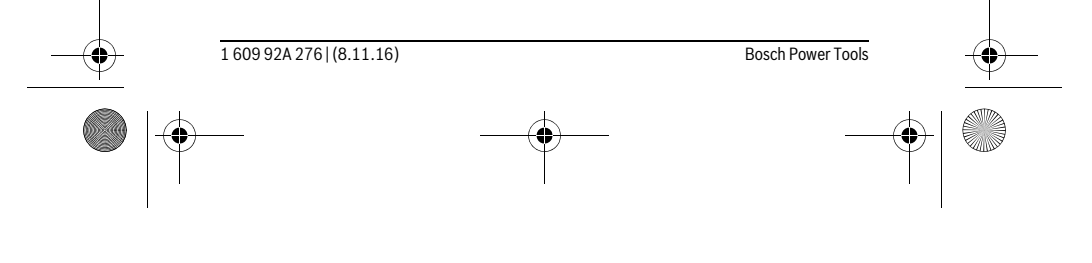

OBJ\_BUCH-2355-005.book Page 11 Tuesday, November 8, 2016 4:55 PM

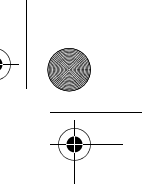

# Polski | **11**

 **Jeżeli urządzenie pomiarowe nie będzie przez dłuższy czas używane, należy wyjąć z niego baterie lub akumulatory.** Nieużywane przez dłuższy czas baterie i akumulatory mogą ulec korozji i ulec samorozładowaniu.

# **Praca urządzenia**

# **Włączenie**

- **Nie wolno zostawiać włączonego urządzenia pomiarowego bez nadzoru, a po zakończeniu użytkowania należy je wyłączać.** Wiązka lasera może spowodować oślepienie osób postronnych.
- **Urządzenie pomiarowe należy chronić przed wilgocią i bezpośrednim napromieniowaniem słonecznym.**
- **Narzędzie należy chronić przed ekstremalnie wysokimi lub niskimi temperaturami, a także przed wahaniami temperatury.** Nie należy go na przykład pozostawiać na dłuższy okres czasu w samochodzie. W przypadku, gdy urządzenie pomiarowe poddane było większym wahaniom temperatury, należy przed użyciem odczekać, aż powróci ono do normalnej temperatury. Ekstremalnie wysokie lub niskie temperatury, a także silne wahania temperatury mogą mieć negatywny wpływ na precyzję pomiaru.
- **Należy unikać silnych uderzeń i nie dopuszczać do upadku urządzenia pomiarowego.** W przypadku silnego oddziaływania zewnętrznego na urządzenie pomiarowe, należy przed dalszą pracą przeprowadzić kontrolę dokładności (zob. »Kontrola dokładności pomiaru urządzenia«, str. 19).

### **Włączanie/wyłączanie**

Aby **włączyć** urządzenie pomiarowe, należy krótko nacisnąć na włącznik/wyłącznik **1** lub na przycisk pomiarowy **4**. Podczas włączania urządzenia pomiarowego wiązka lasera nie jest jeszcze włączana.

Aby **wyłączyć** urządzenie pomiarowe, należy dłużej nacisnąć na włącznik/wyłącznik **1**.

Gdy przez ok. 5 min nie zostanie naciśnięty żaden przycisk urządzenia pomiarowego, to urządzenie pomiarowe wyłącza się automatycznie w celu ochrony baterii.

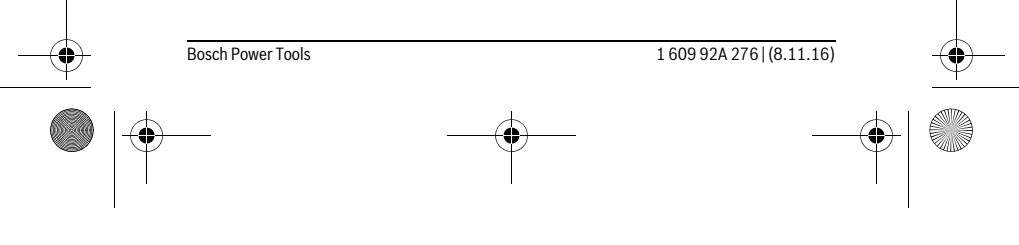

OBJ\_BUCH-2355-005.book Page 12 Tuesday, November 8, 2016 4:55 PM

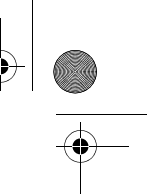

### **12** | Polski

### **Pomiar**

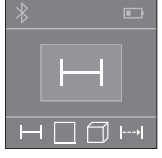

Po włączeniu urządzenie automatycznie ustawia się w funkcji pomiar długości. Pozostałe funkcje pomiarowe można ustawić wciskając parokrotnie przycisk **2** (zob.»Funkcje pomiaru«, str. 13).

Po potwierdzeniu funkcji pomiarowej za pomocą przycisku **4** włączana jest wiązka laserowa.

Po włączeniu urządzenia pomiarowego automatycznie wyznaczana jest jego tylna krawędź jako płaszczyzna odniesienia. Aby zmienić płaszczyznę odniesienia zob. »Wybór płaszczyzny odniesienia«, str. 12.

Urządzenie pomiarowe należy przyłożyć wybraną płaszczyzną odniesienia do żądanej linii pomiaru (np. ściany).

Aby rozpocząć pomiar, należy krótko nacisnąć przycisk pomiarowy **4**. Po dokonaniu pomiaru wiązka laserowa wyłącza się. Aby ponownie włączyć wiązkę laserową, należy krótko nacisnąć na przycisk **4**. Aby dokonać następnego pomiaru, należy ponownie nacisnąć przycisk **4**.

### **Nie wolno kierować wiązki laserowej w stronę osób i zwierząt, jak również spoglądać w wiązkę (nawet przy zachowaniu większej odległości).**

W trybie pomiaru ciągłego pomiar rozpoczyna się już po jednokrotnym przyciśnięciu przycisku **4**.

Wynik pomiaru pojawia się przeciętnie w przeciągu 0,5 s, najpóźniej po upływie 4 s. Czas pomiaru zależy od odległości, warunków oświetleniowych i od refleksu świetlnego mierzonego obiektu.

Jeżeli przez ok. 20 sek. po naprowadzeniu promienia lasera na cel nie zostanie dokonany pomiar, promień wyłączy się samoczynnie (oszczędzanie baterii).

### **Wybór płaszczyzny odniesienia (zob. rys. A–B)**

Przed rozpoczęciem pomiaru możliwy jest wybór między dwoma różnymi płaszczyznami odniesienia:

– od tylnej krawędzi urządzenia pomiarowego (np. przez przyłożenie do ściany),

– od przedniej krawędzi urządzenia pomiarowego (np. przez przyłożenie do krawędzi stołu).

Zmiany płaszczyzny odniesienia dokonuje się przez wciskanie przycisku **6**, aż do ukazania na wyświetlaczu pożądanej płaszczyzny odniesienia. Po każdym włączeniu urządzenia pomiarowego automatycznie wyznaczana jest jego tylna krawędź jako płaszczyzna odniesienia.

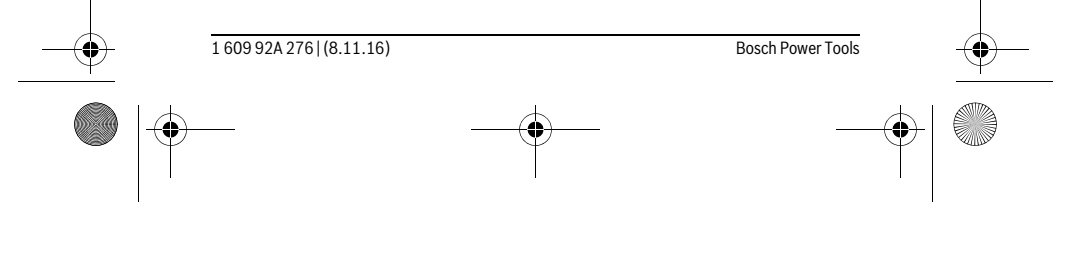

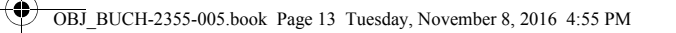

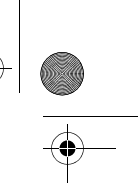

Polski | **13**

# **Funkcje pomiaru**

### **Pomiar odległości**

Aby dokonać pomiaru długości, należy kilkakrotnie wcisnąć przycisk **2** lub wcisnąć przycisk **4** i przytrzymać go w tej pozycji tak długo, aż na wyświetlaczu **5** ukaże się wskaźnik pomiaru długości .

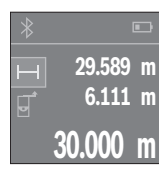

Nacisnąć przycisk pomiarowy **4** jednokrotnie, aby namierzyć obiekt, a następnie jeszcze raz, aby dokonać pomiaru. Wartość mierzona ukazywana jest u dołu wyświetlacza.

Dla każdego kolejnego pomiaru należy powtórzyć wszystkie wyżej wymienione czynności. Na wyświetlaczu wyświetlane są trzy ostatnie wartości pomiarowe. Ostatnia wartość pomiarowa znajduje się na dole wyświetlacza, powyżej wyświetlana jest przedostatnia itd.

### **Pomiar powierzchni**

Aby dokonać pomiaru powierzchni, należy kilkakrotnie wcisnąć przycisk **2**, aż na wyświetlaczu 5 ukaże się wskaźnik pomiaru powierzchni  $\Box$ .

Na zakończenie należy zmierzyć po kolei szerokość i długość, jak w przypadku pomiaru długości. Pomiędzy tymi dwoma pomiarami wiązka lasera pozostanie włączona. Mierzony odcinek miga na wskazaniu pomiaru powierzchni  $\square$ .

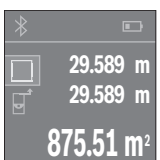

Pierwsza wartość pomiarowa wyświetlana jest u góry wyświetlacza.

Po zakończeniu drugiego pomiaru powierzchnia jest automatycznie obliczana, a następne wyświetlana. Wynik końcowy umieszczony jest u dołu wyświetlacza, pojedyncze wartości pomiarowe powyżej niego.

# **Pomiar objętości (kubatury)**

Aby dokonać pomiaru kubatury, należy kilkakrotnie wcisnąć przycisk **2** aż na wyświetlaczu 5 ukaże się wskaźnik pomiaru kubatury  $\Box$ .

Na zakończenie należy zmierzyć po kolei szerokość, długość i wysokość, jak w przypadku pomiaru długości. Pomiędzy tymi trzema pomiarami wiązka lasera pozostanie włączona. Mierzony odcinek miga na wskazaniu pomiaru kubatury  $\Box$ .

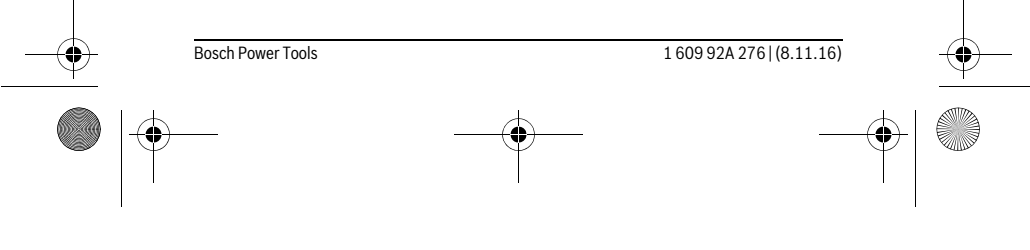

OBJ\_BUCH-2355-005.book Page 14 Tuesday, November 8, 2016 4:55 PM

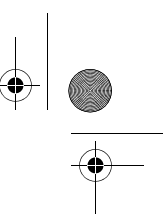

 $\overline{1}$ 

### **14** | Polski

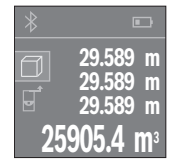

Po zakończeniu trzeciego pomiaru kubatura obliczana jest automatycznie, a następne wyświetlana. Wynik końcowy umieszczony jest u dołu wyświetlacza, pojedyncze wartości pomiarowe powyżej niego.

# **Pomiar ciągły (zob. rys. C)**

Podczas pomiaru ciągłego urządzenie pomiarowe można przybliżyć relatywnie do celu, przy czym wartość pomiarowa aktualizowana jest co 0,5 sekundy. Możliwe jest więc na przykład odsunięcie się od ściany aż do pożądanej odległości, a aktualną odległość można będzie nadal odczytać.

Aby dokonać pomiaru ciągłego, należy kilkakrotnie wcisnąć przycisk **2**, aż na wyświetlaczu 5 ukaże się wskaźnik pomiaru ciągłego ...

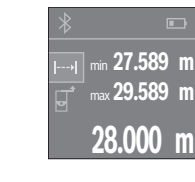

Aby rozpocząć pomiar, należy krótko nacisnąć przycisk pomiarowy **4**. Urządzenie pomiarowe należy tak długo oddalać, aż u dołu wyświetlacza ukaże się pożądana wartość.

Przyciśnięcie przycisku pomiarowego **4** przerywa pomiar ciągły. Aktualna wartość pomiarowa wyświetlana jest u dołu wyświetlacza. Najwyższa i najniższa wartość pomiarowe wyświetlane są powyżej niej. Ponowne przyciśnięcie przycisku pomiarowego **4** uruchamia pomiar ciągły ponownie.

Pomiar ciągły wyłącza się automatycznie po upływie 4 min.

# **Kasowanie wartości mierzonych**

Krótkie naciśnięcie przycisku **8** powoduje skasowanie we wszystkich trybach pracy ostatnio pomierzonej wartości jednostkowej. Przez wielokrotne krótkie naciskanie przycisku można kasować wartości jednostkowe w odwrotnej kolejności.

# **Dodawanie/odejmowanie wartości**

Wartości pomiarowe i wyniki końcowe można dodawać lub odejmować.

### **Dodawanie wartości**

 $\overline{1}$ 

Następujący przykład ilustruje dodawanie powierzchni:

Wyznaczyć powierzchnię zgodnie z rozdziałem »Pomiar powierzchni«, zob. str. 13.

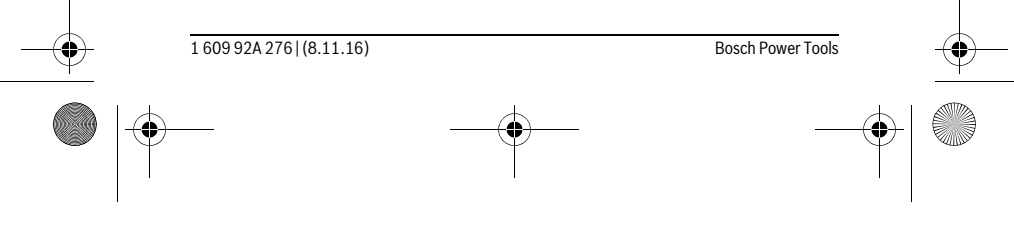

OBJ\_BUCH-2355-005.book Page 15 Tuesday, November 8, 2016 4:55 PM

zostanie pośrodku wyświetlacza.

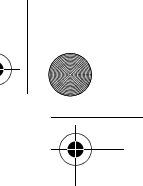

Polski | **15**

# **+4.324 m 2 0.000 m2 +4.324 m 2 +5.523 m2**

Wcisnąć przycisk **1** [**+**]. Obliczona powierzchnia wyświetlona

Wcisnąć przycisk pomiarowy **4**, aby rozpocząć kolejny pomiar powierzchni. Wyznaczyć powierzchnię zgodnie z rozdziałem »Pomiar powierzchni«, zob. str. 13. Aby zakończyć dodawanie, należy wcisnąć przycisk **4**. Aby dodać kolejne wartości pomiarowe, należy ponownie wcisnąć przycisk **1** [**+**] itp.

### **Odejmowanie wartości**

**9.847 m2**

Aby uruchomić funkcję odejmowania wartości, należy wcisnąć przycisk **7** [**–**]. Następnie należy postępować w sposób analogiczny do »Dodawanie wartości«.

### **Transmisja danych**

# **Przekazywanie danych do innych urządzeń**

Urządzenie pomiarowe zostało wyposażone w moduł *Bluetooth*®, który zezwala na radiową transmisję danych do określonych przenośnych urządzeń, zaopatrzonych w interfejs *Bluetooth*® (np. smartfon lub tablet).

Informacje dotyczące warunków systemowych dla stworzenia połączenia *Bluetooth*® można znaleźć na stronie internetowej www.bosch-pt.com

Podczas transmisji danych przez *Bluetooth*® należy liczyć się ze znacznie przedłużonym transmisji między przenośnym urządzeniem końcowym, a urządzeniem pomiarowym. Wpływ na to może mieć odległość między oboma urządzeniami, może to też być uzależnione od samego obiektu pomiarowego.

### **Aktywacja interfejsu** *Bluetooth*® **do transmisji danych do przenośnego urządzenia końcowego**

Aby dokonać aktywacji interfejsu *Bluetooth*®, należy wcisnąć przycisk *Bluetooth*® **3** na urządzeniu pomiarowym. Upewnić się, że interfejs *Bluetooth*® na przenośnym urządzeniu końcowym jest aktywny.

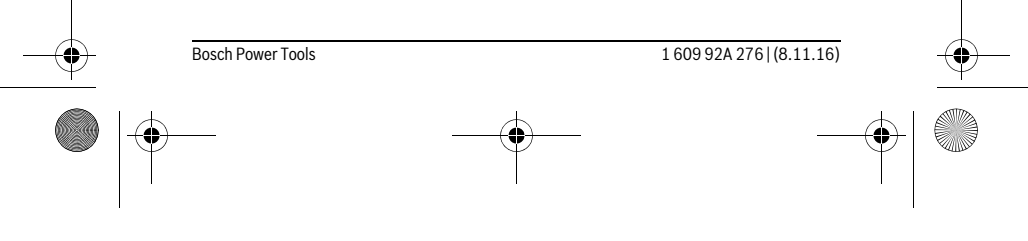

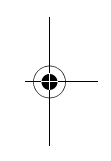

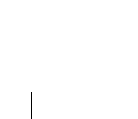

OBJ\_BUCH-2355-005.book Page 16 Tuesday, November 8, 2016 4:55 PM

# **16** | Polski

Aby rozszerzyć zakres funkcji przenośnego urządzenia końcowego, a także aby ułatwić przetwarzanie danych, można skorzystać ze stojącej do dyspozycji specjalnej aplikacji »PLR measure&go« firmy Bosch. W zależności od urządzenia końcowego można je ściągać w odpowiednich sklepach:

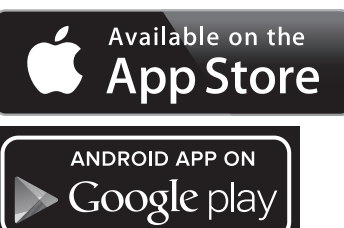

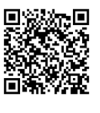

Po uruchomieniu aplikacji Bosch tworzone jest połączenie między przenośnym urządzeniem końcowym i urządzeniem pomiarowym. Jeżeli znalezionych zostanie kilka aktywnych urządzeń pomiarowym, należy wybrać odpowiednie urządzenie.

Status połączenia, jak również aktywne połączenie wyświetlane są na wyświetlaczu **5** (**a**).

Jeżeli przez 3 minut po wciśnięciu przycisku *Bluetooth*® **3** nie zostanie wykonane żadne połączenie, funkcja *Bluetooth*® wyłącza się automatycznie, w celu ochrony baterii/akumulatorów.

### **Dezaktywacja interfejsu** *Bluetooth*®

Aby dokonać dezaktywacji interfejsu *Bluetooth*®, należy wcisnąć przycisk *Bluetooth*® **3** na urządzeniu pomiarowym lub wyłączyć urządzenie.

# **Wskazówki dotyczące pracy**

 **Urządzenie pomiarowe wyposażone jest w interfejs radiowy. Należy wziąć pod uwagę obowiązujące lokalne ograniczenia, np. w samolotach lub szpitalach.** 

### **Wskazówki ogólne**

Soczewka laserowa **12** i otwór wyjściowy wiązki laserowej **13** nie mogą być zasłonięte podczas pomiaru.

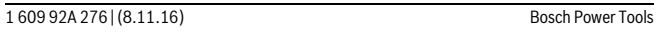

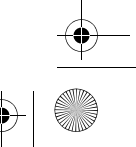

OBJ\_BUCH-2355-005.book Page 17 Tuesday, November 8, 2016 4:55 PM

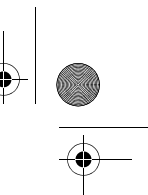

# Polski | **17**

Podczas pomiaru nie wolno poruszać urządzenia pomiarowego (wyjątek stanowi funkcja "Pomiar ciągły"). Dlatego zaleca się, by w miarę możliwości urządzenie ustawić na punktach pomiarowych.

Pomiar następuje w środku wiązki laserowej, także w przypadku obiektów namierzonych z ukosa.

### **Wpływy na zasięg pomiarowy**

Zasięg pomiarowy zależy od warunków oświetleniowych i od refleksu świetlnego obiektu pomiaru. Dla lepszej widoczności wiązki lasera podczas prac w terenie odkrytym i przy silnym nasłonecznieniu, należy użyć okularów do pracy z laserem **15** (osprzęt) i tarczy celowniczej **16** (osprzęt), lub zacienić obiekt pomiaru.

# **Wpływy na wynik pomiaru**

W wyniku uwarunkowanych fizycznie efektów nie można wykluczyć, że wyniki pomiaru niektórych obiektów docelowych mogą się okazać błędne. Do nich należą:

- przezroczyste obiekty docelowe (np. szkło, woda),
- powierzchnie lustrzane (np. polerowany metal, szkło),
- porowate powierzchnie (np. materiały izolacyjne),
- powierzchnie o silnej fakturze (np. surowy tynk, kamień naturalny).
- W razie potrzeby należy użyć w w/w przypadkach tarczy celowniczej **16** (osprzęt).

Wpływ na wartość mierzoną mogą mieć też warstwy powietrza o różnych temperaturach oraz pośrednio odebrane refleksy.

### **Błędy – przyczyny i usuwanie**

# **Przyczyna Usuwanie błędu**

### **Na wyświetlaczu ukazuje się symbol przekroczenia dopuszczalnej temperatury (termometr), obsługa nie jest możliwa**

Urządzenie pomiarowe znajduje się poza Odczekać, aż urządzenie pomiarowe dopuszczalną temperaturą roboczą, wy-osiągnie temperaturę roboczą noszącą – 10 °C do +40 °C.

**Wskaźnik naładowania baterii maleje**

 $\overline{\phantom{a}}$ 

Napięcie baterii spada (pomiar nie jest możliwy) Wymienić baterie lub akumulatory

### **Wskaźnik naładowania baterii jest pusty, pomiar nie jest możliwy**

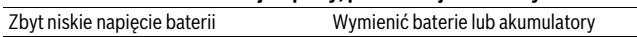

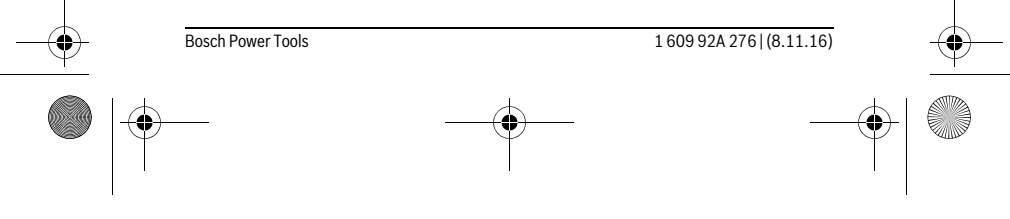

OBJ\_BUCH-2355-005.book Page 18 Tuesday, November 8, 2016 4:55 PM

 $\bigoplus$ 

**AND** 

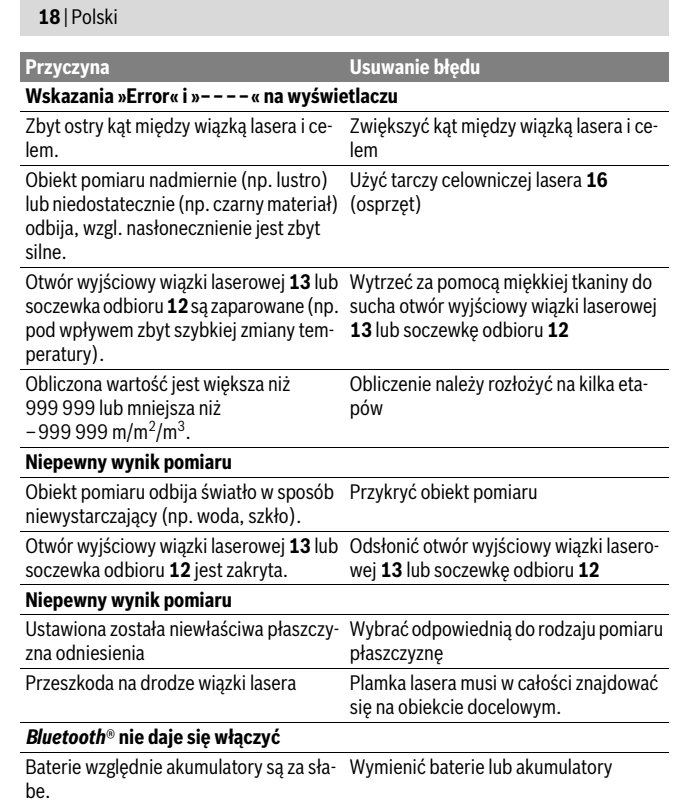

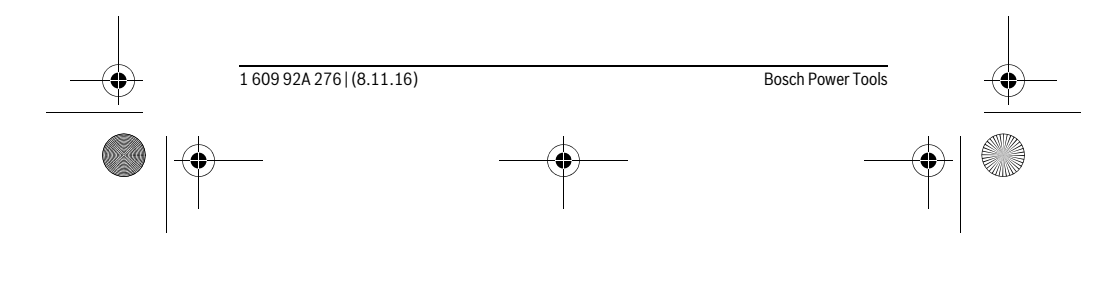

OBJ\_BUCH-2355-005.book Page 19 Tuesday, November 8, 2016 4:55 PM

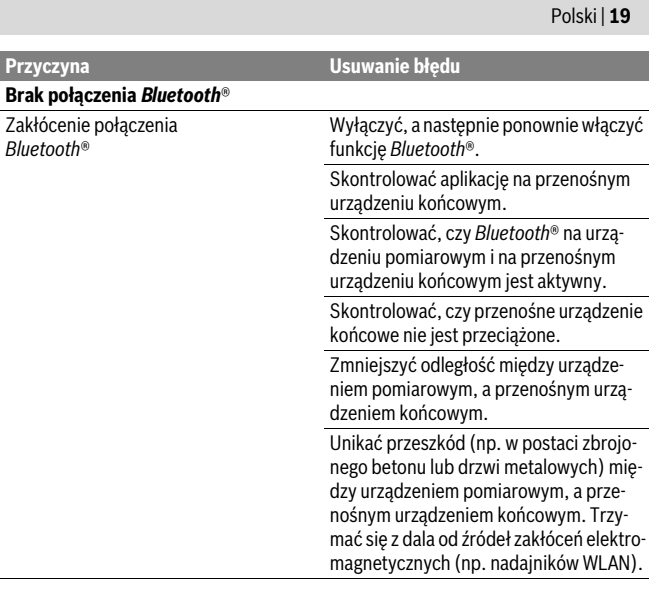

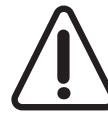

Urządzenie pomiarowe kontroluje prawidłowe funkcjonowanie podczas każdego pomiaru. W razie stwierdzenia usterki na wyświetlaczu ukazany jest jedynie odzwierciedlony obok symbol. W takim przypadku, lub w razie, gdy zastosowanie opisanych powyżej środków nie spowodowało usunięcia usterki, urządzenie pomiarowe należy odesłać do punktu obsługi klienta firmy Bosch, za pośrednictwem punktu zakupu.

# **Kontrola dokładności pomiaru urządzenia**

Dokładność urządzenia pomiarowego można sprawdzić w następujący sposób:

- Należy wybrać nie zmieniający się odcinek o długości od 3 do 10 m, którego długość jest dokładnie znana (np. szerokość pomieszczenia, otwór drzwiowy). Odcinek ten musi znajdować się w pomieszczeniu zamkniętym, a obiekt pomiaru gładki i dobrze odbijający światło.
- Odcinek należy zmierzyć dziesięciokrotnie raz za razem.

Odchylenie poszczególnych pomiarów od wartości średniej może wynosić maksymalnie ±2 mm. Pomiary należy protokołować, aby w późniejszym czasie móc porównać ich dokładność.

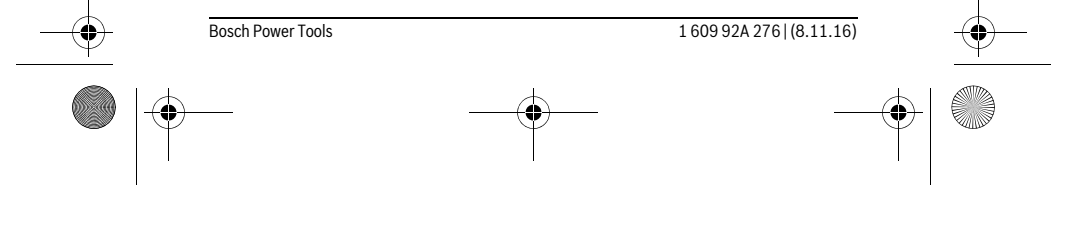

OBJ\_BUCH-2355-005.book Page 20 Tuesday, November 8, 2016 4:55 PM

### **20** | Polski

# **Konserwacja i serwis**

# **Konserwacja i czyszczenie**

Urządzenie pomiarowe należy przechowywać i transportować tylko w znajdującej się w wyposażeniu standardowym torbie ochronnej.

Narzędzie pomiarowe należy utrzymywać w czystości.

Nie wolno zanurzać urządzenia pomiarowego w wodzie ani innych cieczach.

Zanieczyszczenia należy usuwać za pomocą wilgotnej, miękkiej ściereczki. Nie używać żadnych środków czyszczących ani zawierających rozpuszczalnik.

Soczewka odbioru sygnału **12** wymaga takiej samej starannej pielęgnacji, jak okulary lub soczewka aparatu fotograficznego.

W przypadku konieczności naprawy, urządzenie pomiarowe należy odesłać w futerale **17**.

# **Obsługa klienta oraz doradztwo dotyczące użytkowania**

W punkcie obsługi klienta można uzyskać odpowiedzi na pytania dotyczące napraw i konserwacji nabytego produktu, a także dotyczące części zamiennych. Rysunki rozłożeniowe oraz informacje dotyczące części zamiennych można znaleźć również pod adresem:

#### **www.bosch-pt.com**

Nasz zespół doradztwa dotyczącego użytkowania odpowie na wszystkie pytania związane z produktami firmy Bosch oraz ich osprzętem.

Przy wszystkich zgłoszeniach oraz zamówieniach części zamiennych konieczne jest podanie 10-cyfrowego numeru katalogowego, znajdującego się na tabliczce znamionowej produktu.

# **Polska**

Robert Bosch Sp. z o.o. Serwis Elektronarzędzi Ul. Szyszkowa 35/37 02-285 Warszawa Na www.bosch-pt.pl znajdą Państwo wszystkie szczegóły dotyczące usług serwisowych online. Tel.: 22 7154460 Faks: 22 7154441 E-Mail: bsc@pl.bosch.com Infolinia Działu Elektronarzędzi: 801 100900 (w cenie połączenia lokalnego) E-Mail: elektronarzedzia.info@pl.bosch.com www.bosch.pl

1 609 92A 276 | (8.11.16) Bosch Power Tools

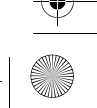

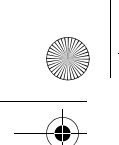

OBJ\_BUCH-2355-005.book Page 21 Tuesday, November 8, 2016 4:55 PM

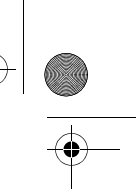

Česky | **21**

# **Usuwanie odpadów**

Urządzenia pomiarowe, osprzęt i opakowanie powinny zostać dostarczone do utylizacji zgodnie z przepisami ochrony środowiska.

Urządzeń pomiarowych i akumulatorów/baterii nie wolno wyrzucać do odpadów domowych!

# **Tylko dla państw należących do UE:**

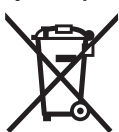

Zgodnie z europejską wytyczną 2012/19/UE, niezdatne do użytku urządzenia pomiarowe, a zgodnie z europejską wytyczną 2006/66/WE uszkodzone lub zużyte akumulatory/baterie, należy zbierać osobno i doprowadzić do ponownego przetworzenia zgodnego z zasadami ochrony środowiska.

**Zastrzega się prawo dokonywania zmian.**

# **Česky**

# **Bezpečnostní upozornění**

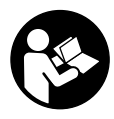

**Aby byla zajištěna bezpečná a spolehlivá práce s měřicím přístrojem, je nutné si přečíst a dodržovat veškeré pokyny. Pokud se měřicí přístroj nepoužívá podle těchto pokynů, může to negativně ovlivnit ochranná opatření, která jsou integrovaná v měřicím přístroji. Nikdy nesmíte dopustit, aby byly výstražné štítky na měřicím přístroji nečitelné. TYTO POKYNY DOBŘE USCHOVEJTE A POKUD BUDETE** 

**MĚŘICÍ PŘÍSTROJ PŘEDÁVAT DÁLE, PŘILOŽTE JE.**

- **Pozor pokud se použije jiné než zde uvedené ovládací nebo seřizovací vybavení nebo provedou jiné postupy, může to vést k nebezpečné expozici zářením.**
- **Měřicí přístroj se dodává s varovným štítkem (ve vyobrazení měřicího přístroje na grafické straně označený číslem 14).**

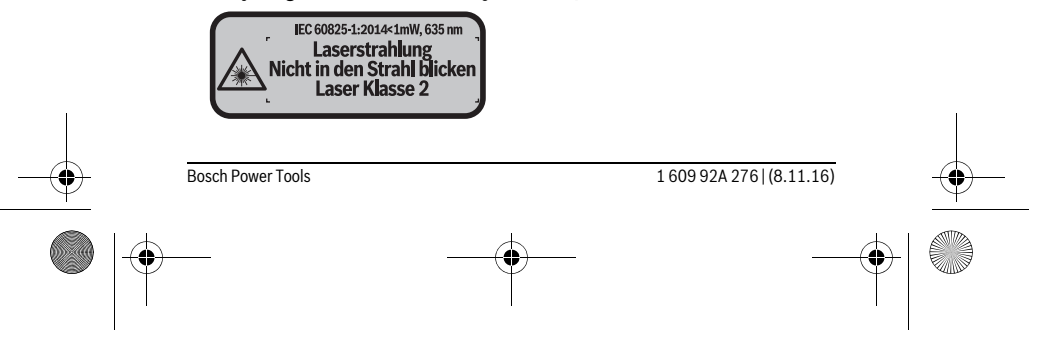

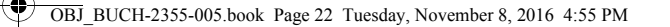

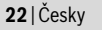

 **Není-li text varovného štítku ve Vašem národním jazyce, pak jej před prvním uvedením do provozu přelepte dodanou samolepkou ve Vašem národním jazyce.**

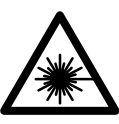

**Laserový paprsek nemiřte proti osobám nebo zvířatům a nedívejte se do přímého ani do odraženého laserového paprsku.** Může to způsobit oslepení osob, nehody nebo poškození zraku.

- **Pokud laserový paprsek dopadne do oka, je třeba vědomě zavřít oči a okamžitě hlavou uhnout od paprsku.**
- **Na laserovém zařízení neprovádějte žádné změny.**
- **Nepoužívejte brýle pro práci s laserem jako ochranné brýle.** Brýle pro práci s laserem slouží k lepšímu rozpoznání laserového paprsku, ale nechrání před laserovým paprskem.
- **Nepoužívejte brýle pro práci s laserem jako sluneční brýle nebo v silničním provozu.** Brýle pro práci s laserem nenabízejí kompletní ochranu před UV zářením a snižují vnímání barev.
- **Měřící přístroj nechte opravit kvalifikovaným odborným personálem a jen originálními náhradními díly.** Tím bude zajištěno, že bezpečnost přístroje zůstane zachována.
- **Nenechte děti používat laserový měřící přístroj bez dozoru.** Mohou neúmyslně oslnit osoby.
- **Nepracujte s měřícím přístrojem v prostředí s nebezpečím výbuchu, v němž se nacházejí hořlavé kapaliny, plyny nebo prach.** V měřícím přístroji se mohou vytvářet jiskry, jež zapálí prach nebo plyny.
- **Pozor! Při používání měřicího přístroje s** *Bluetooth*® **může docházet k rušení jiných přístrojů a zařízení, letadel a lékařských přístrojů (např. kardiostimulátorů, naslouchadel). Rovněž nelze zcela vyloučit negativní vliv na osoby a zvířata v bezprostředním okolí. Měřicí přístroj s** *Bluetooth*® **nepoužívejte v blízkosti lékařských přístrojů, čerpacích stanic, chemických zařízení, oblastí s nebezpečím výbuchu a oblastí trhacích prací. Měřicí přístroj s** *Bluetooth*® **nepoužívejte v letadlech. Vyhněte se jeho používání po delší dobu v bezprostřední blízkosti svého těla.**

**Slovní ochranná známka** *Bluetooth*® **a grafická označení (loga) jsou zaregistrované ochranné známky a vlastnictví společnosti Bluetooth SIG, Inc. Na jakékoli používání této slovní ochranné známky/těchto grafických označení společností Robert Bosch Power Tools GmbH se vztahuje licence.**

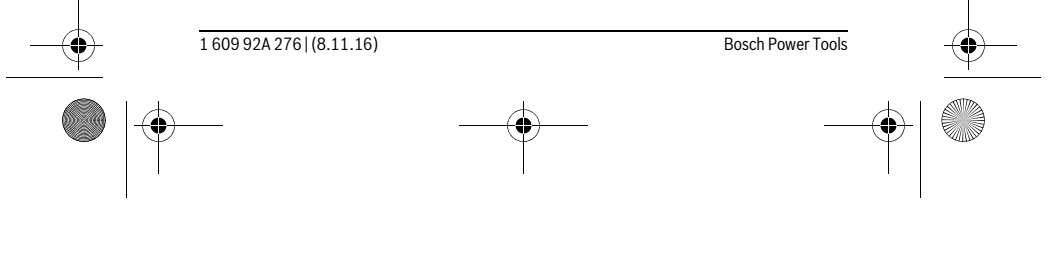

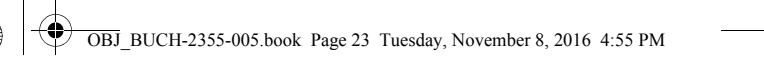

# Česky | **23**

# **Popis výrobku a specifikací**

# **Určující použití**

Měřicí přístroj je určený k měření vzdáleností, délek, výšek, odstupů a pro výpočet ploch a objemů.

Výsledky měření lze přes *Bluetooth*® přenést na jiná zařízení.

# **Technická data**

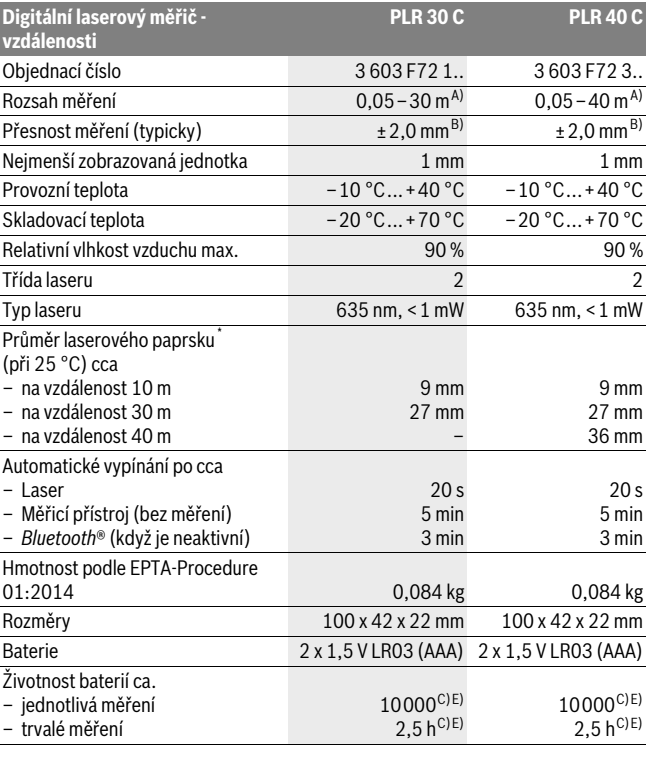

Bosch Power Tools 1 609 92A 276 | (8.11.16)

OBJ\_BUCH-2355-005.book Page 24 Tuesday, November 8, 2016 4:55 PM

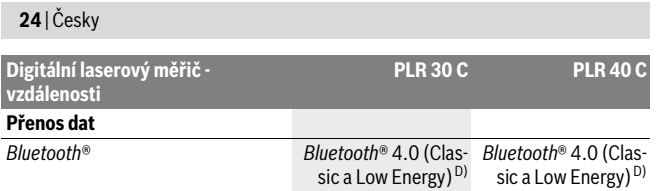

\* V závislosti na vlastnostech povrchu a podmínkách prostředí

A) Při měření od zadní hrany měřicího přístroje. Dosah se zvětšuje, čím lépe se laserové světlo odráží od povrchu cíle (dobrý rozptyl, neleskne se) a čím jasnější je laserový bod v porovnání s okolním jasem (vnitřní prostory, šero). Retroreflexní cílová destička by se neměla používat pro vzdálenosti menší než 20 m, protože může způsobit chyby měření.

B) Při měření od zadní hrany měřicího přístroje, 100 % odrazivosti cíle (např. na bílo natřená zeď), slabém osvětlení pozadí a provozní teplotě 25 °C. Navíc je třeba počítat s odchylkou ±0,05 mm/m. C) Při provozní teplotě 25 °C

D) U přístrojů s *Bluetooth*®-Low-Energy nemusí být v závislosti na modelu a operačním systému možné navázání spojení. Přístroje s *Bluetooth*® musí podporovat SPP profil.

E) *Bluetooth*® deaktivován

K jednoznačné identifikaci Vašeho měřícího přístroje slouží sériové číslo **11** na typovém štítku.

### **Zobrazené komponenty**

Číslování zobrazených komponent se vztahuje na zobrazení měřícího přístroje na obrázkové straně.

- **1** Tlačítko Plus[**+**]
- **2** Funkční tlačítko
- **3** Tlačítko *Bluetooth*®
- 4 Tlačítko měření [1]
- **5** Barevný displej
- **6** Tlačítko volby vztažné roviny
- **7** Tlačítko Mínus[**–**]
- **8** Tlačítko zapnutí/vypnutí  $\begin{bmatrix} 6 \\ 0 \end{bmatrix}$
- **9** Kryt přihrádky baterie
- **10** Aretace krytu přihrádky pro baterie
- **11** Sériové číslo
- **12** Přijímací čočka
- **13** Výstup laserového paprsku
- **14** Varovný štítek laseru

1 609 92A 276 | (8.11.16) Bosch Power Tools

OBJ\_BUCH-2355-005.book Page 25 Tuesday, November 8, 2016 4:55 PM

Česky | **25**

- **15** Brýle pro práci s laserem\*
- **16** Cílová tabulka laseru\*
- **17** Ochranná taška
- **\* Zobrazené nebo popsané příslušenství nepatří do standardní dodávky.**

# **Zobrazované prvky**

- **a** Stav *Bluetooth*®
	- *Bluetooth*® aktivované, není navázané spojení  $\ast$
	- *Bluetooth*® aktivované, navázané spojení
- **b** Ukazatel stavu baterie
- **c** Měřená hodnota
- **d** Výsledek
- **e** Laser zapnutý
- **f** Vztažná rovina měření
- **g** Měřicí funkce
	- Měření délky
	- Měření času  $\rightarrow$
	- Měření plochy
	- Měření objemu
- **h** Chybový ukazatel "Error"

# **Montáž**

# **Nasazení/výměna baterií**

Pro provoz měřicího přístroje je doporučeno používání alkalicko-manganových baterií nebo akumulátorů.

S akumulátory 1,2 V je možných méně měření než s bateriemi 1,5 V.

Pro otevření krytu přihrádky baterií **9** stlačte aretaci **10** ve směru šipky a kryt přihrádky baterií odejměte. Vložte baterie resp. akumulátory. Dbejte přitom na správnou polaritu podle vyobrazení na vnitřní straně přihrádky pro baterie.

Objeví-li se na displeji poprvé symbol baterie  $=$ , lze provést ještě minimálně 100 měření. Pokud je symbol baterie prázdný, musíte baterie, resp. akumulátory vyměnit, měření již nejsou možná.

Nahraďte vždy všechny baterie resp. akumulátory současně. Použijte pouze baterie nebo akumulátory jednoho výrobce a stejné kapacity.

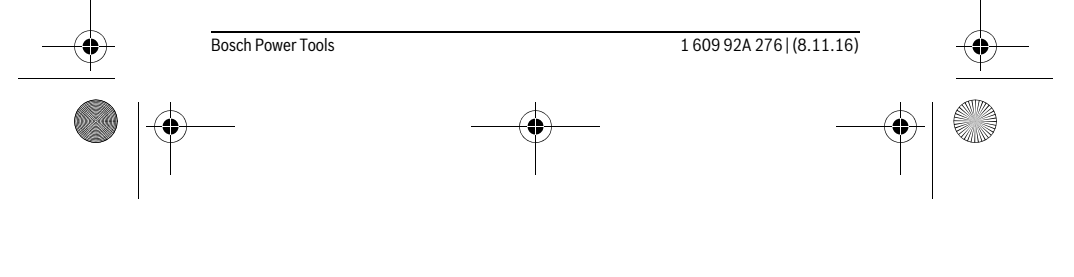

OBJ\_BUCH-2355-005.book Page 26 Tuesday, November 8, 2016 4:55 PM

# **26** | Česky

 **Pokud měřící přístroj delší dobu nepoužíváte, vyjměte z něj baterie resp. akumulátory.** Baterie a akumulátory mohou pří delším skladování korodovat a samy se vybít.

# **Provoz**

### **Uvedení do provozu**

- **Neponechávejte zapnutý měřící přístroj bez dozoru a po používání jej vypněte.** Mohly by být laserovým paprskem oslněny jiné osoby.
- **Chraňte měřící přístroj před vlhkem a přímým slunečním zářením.**
- **Nevystavujte měřící přístroj žádným extrémním teplotám nebo teplotním výkyvům.** Nenechávejte jej např. delší dobu ležet v autě. Při větších teplotních výkyvech nechte měřící přístroj nejprve vytemperovat, než jej uvedete do provozu. Při extrémních teplotách nebo teplotních výkyvech může být omezena přesnost přístroje.
- **Vyhněte se prudkým nárazům nebo pádům měřícího přístroje.** Po silných vnějších účincích na měřící přístroj byste měli před další prací vždy provést kontrolu přesnosti (viz "Kontrola přesnosti měřícího přístroje", strana 33).

# **Zapnutí – vypnutí**

Pro **zapnutí** měřicího přístroje krátce stiskněte tlačítko zapnutí/vypnutí **1** nebo tlačítko měření **4**. Při zapnutém měřicím přístroji se laserový paprsek ještě nezapne.

Pro **vypnutí** měřícího přístroje zatlačte dlouze na tlačítko zapnutí-vypnutí **1**. Pokud se po dobu ca. 5 min nestlačí žádné tlačítko měřícího přístroje, potom se měřící přístroj pro šetření baterií automaticky vypne.

### **Postup měření**

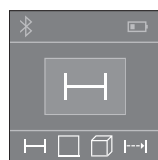

Po zapnutí se měřicí přístroj nachází ve funkci měření délky. Další měřicí funkce můžete nastavit vícenásobným stisknutím tlačítka 2 (viz "Měřící funkce", strana 27). Po potvrzení měřicí funkce tlačítkem měření **4** se zapne laserový paprsek.

Jako vztažná rovina pro měření je po zapnutí zvolena zadní hrana měřícího přístroje. Změna vztažné roviny viz "Volba vztažné roviny", strana 27.

Přiložte měřící přístroj zvolenou vztažnou rovinou na požadovanou měřenou linii (např. stěnu).

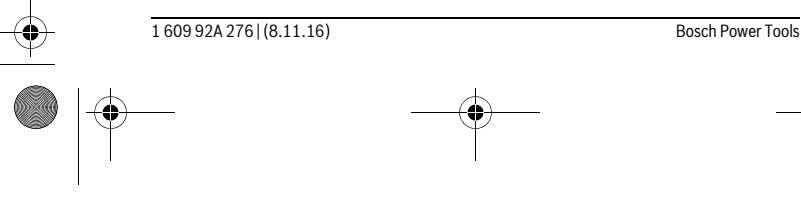

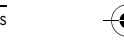

OBJ\_BUCH-2355-005.book Page 27 Tuesday, November 8, 2016 4:55 PM

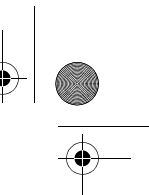

# Česky | **27**

Pro spuštění měření krátce stiskněte tlačítko měření **4**. Laserový paprsek se pak vypne. Pro opětovné zapnutí laserového paprsku krátce stiskněte tlačítko měření **4**. Pro spuštění dalšího měření znovu krátce stiskněte tlačítko měření **4**.

 **Nesměrujte laserový paprsek na osoby nebo zvířata a nedívejte se sami do něj a to ani z větší vzdálenosti.**

Ve funkci měření času začíná měření již po prvním stisknutí tlačítka měření **4**.

Naměřená hodnota se typicky zobrazí během 0,5 s a nejpozději za 4 s. Doba měření závisí na vzdálenosti, světelných podmínkách a reflexních vlastnostech cílového povrchu.

Pokud ca. 20 s po zaměření nenásleduje žádné měření, paprsek laseru se kvůli šetření baterií automaticky vypne.

# **Volba vztažné roviny (viz obrázky A–B)**

Pro měření můžete volit mezi dvěma různými vztažnými rovinami:

– zadní hranou měřícího přístroje (např. při přiložení na stěny),

a znovu pro měření.

– přední hranou měřícího přístroje (např. při měření od hrany stolu).

Pro změnu vztažné roviny stlačujte tlačítko **6**, až se na displeji objeví požadovaná vztažná rovina. Po každém zapnutí měřícího přístroje je přednastavena jako vztažná rovina zadní hrana měřícího přístroje.

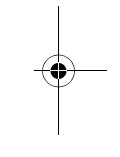

**Měřící funkce**

# **Měření délky**

Pro měření délky vícekrát stiskněte tlačítko **2** nebo dlouze stiskněte tlačítko měření **4**, až se na displeji **5** objeví ukazatel pro měření délky .

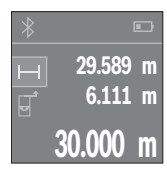

Naměřená hodnota se objeví dole na displeji.

Opakujte výše uvedené kroky pro každé další měření. Poslední tři naměřené hodnoty jsou zobrazené na displeji. Poslední naměřená hodnota je zobrazená dole na displeji, předposlední naměřená hodnota nad ní atd.

Pro zaměření cílové plochy jednou stiskněte tlačítko měření **4**

#### **Měření plochy**

Pro měření plochy vícekrát stiskněte tlačítko **2**, až se na displeji **5** objeví ukazatel měření plochy  $\Box$ .

Poté postupně změřte šířku a délku jako při měření délky. Mezi oběma měřeními zůstane laserový paprsek zapnutý. Měřená vzdálenost bliká na ukazateli měření plochy  $\Box$ .

Bosch Power Tools 1 609 92A 276 | (8.11.16)

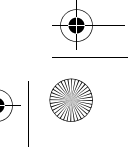

OBJ\_BUCH-2355-005.book Page 28 Tuesday, November 8, 2016 4:55 PM

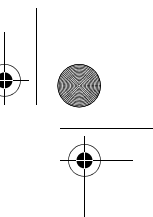

# **28** | Česky

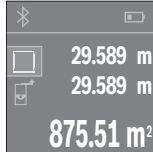

První naměřená hodnota se zobrazí nahoře na displeji. Po dokončení druhého měření se automaticky vypočítá a zobrazí plocha. Konečný výsledek je zobrazený dole na displeji, jednotlivé naměřené hodnoty nad ním.

### **Měření objemu**

Pro měření objemu vícekrát stiskněte tlačítko **2**, až se na displeji **5** objeví ukazatel měření objemu  $\Box$ .

Poté postupně změřte šířku, délku a výšku jako při měření délky. Mezi těmito třemi měřeními zůstane laserový paprsek zapnutý. Měřená vzdálenost bliká na ukazateli měření objemu  $\Box$ .

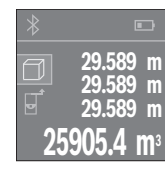

Po dokončení třetího měření se automaticky vypočítá a zobrazí objem. Konečný výsledek je zobrazený dole na displeji, jednotlivé naměřené hodnoty nad ním.

### **Trvalé měření (viz obr. C)**

Při trvalém měření lze měřícím přístrojem pohybovat relativně vůči cíli, přičemž naměřená hodnota se ca. každých 0,5 s aktualizuje. Můžete se např. vzdalovat od stěny až do požadované vzdálenosti, aktuální hodnota je neustále čitelná.

Pro měření času vícekrát stiskněte tlačítko **2**, až se na displeji **5** objeví ukazatel měření času -

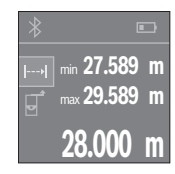

Pro spuštění postupu měření stiskněte tlačítko měření **4**. Měřicím přístrojem pohybujte tak dlouho, až se dole na displeji objeví požadovaná hodnota vzdálenosti.

Stisknutím tlačítka měření **4** přerušíte měření času. Aktuální naměřená hodnota se zobrazí dole na displeji. Největší a nejmenší naměřená hodnota jsou uvedeny nad ní. Novým stisknutím tlačítka měření **4** se znovu spustí měření času.

Trvalé měření se po 4 min automaticky vypne.

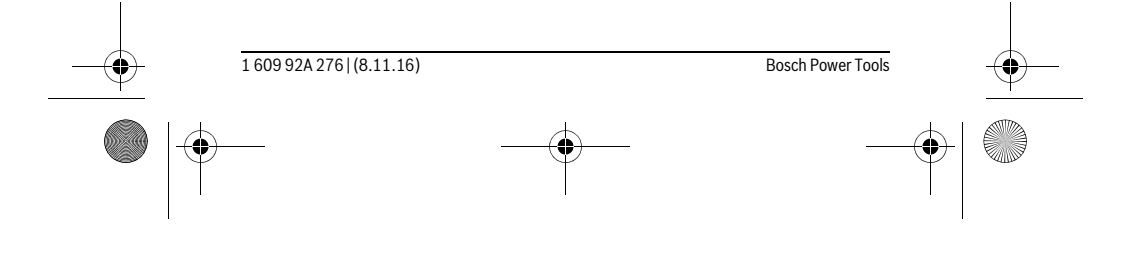

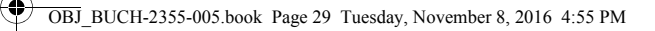

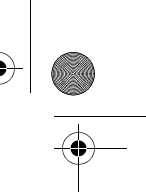

Česky | **29**

# **Vymazání naměřené hodnoty**

Krátkým stisknutím tlačítka **8** můžete ve všech funkcích měření vymazat naposledy naměřenou jednotlivou hodnotu. Opakovaným krátkým stisknutím tlačítka se vymažou jednotlivé naměřené hodnoty v opačném pořadí.

# **Sčítání/odčítání hodnot**

Naměřené hodnoty nebo konečné výsledky lze sčítat nebo odčítat.

### **Sčítání hodnot**

Následující příklad popisuje sčítání ploch: Zijstěte plochu podle popisu v části "Měření plochy", viz stranu 27.

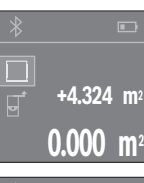

Stiskněte tlačítko **1** [**+**]. Vypočítaná plocha se zobrazí uprostřed displeje.

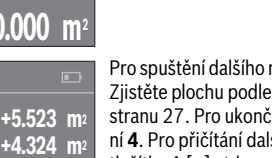

Pro spuštění dalšího měření plochy stiskněte tlačítko měření **4**. Zjistěte plochu podle popisu v části "Měření plochy", viz stranu 27. Pro ukončení funkce sčítání stiskněte tlačítko měření **4**. Pro přičítání dalších naměřených hodnot znovu stiskněte tlačítko **1** [**+**] atd.

### **Odčítání hodnot**

**9.847 m2**

Pro odčítání hodnot stiskněte tlačítko 7 [-]. Další postup je analogický jako u "Sčítání hodnot".

# **Přenos dat**

# **Přenos dat do jiných zařízení**

Měřicí přístroj je vybavený modulem *Bluetooth*®, který pomocí rádiové techniky umožňuje přenos dat na určitá mobilní koncová zařízení s rozhraním *Bluetooth*® (např. chytrý telefon, tablet).

Informace o potřebných systémových předpokladech pro spojení přes *Bluetooth*® najdete na internetových stránkách Bosch na www.bosch-pt.com

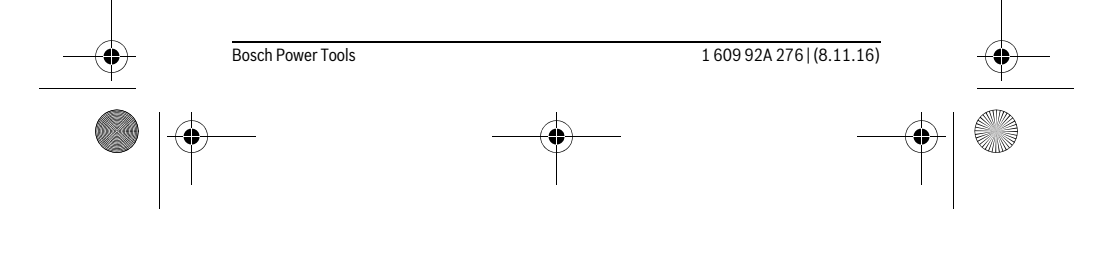

OBJ\_BUCH-2355-005.book Page 30 Tuesday, November 8, 2016 4:55 PM

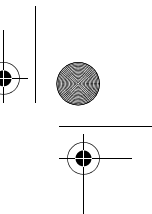

 $\overline{1}$ 

# **30** | Česky

Při přenosu dat přes *Bluetooth*® může mezi mobilním koncovým zařízením a měřicím přístrojem docházet k časové prodlevě. Může to být způsobené vzdáleností obou zařízení nebo měřeným objektem.

# **Aktivace rozhraní** *Bluetooth*® **pro přenos dat na mobilní koncové zařízení**

Pro aktivaci rozhraní *Bluetooth*® stiskněte tlačítko *Bluetooth*® **3** měřicího přístroje. Zkontrolujte, zda je aktivované rozhraní *Bluetooth*® na vašem mobilním koncovém zařízení.

Pro rozšíření rozsahu funkcí koncového mobilního zařízení a pro zjednodušení zpracování dat je k dispozici speciální aplikace Bosch "PLR measure&go". Můžete si ji v závislosti na koncovém zařízení stáhnout v příslušných obchodech:

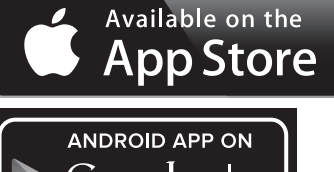

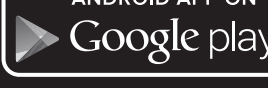

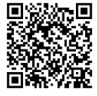

 $\overline{1}$ 

Po spuštění aplikace Bosch se naváže spojení mezi mobilním koncovým zařízením a měřicím přístrojem. Pokud je nalezeno více aktivních měřicích přístrojů, vyberte správný měřicí přístroj.

Na displeji **5** se zobrazí stav spojení a aktivní spojení (**a**).

Pokud se během 3 minut po stisknutí tlačítka *Bluetooth*® **3** nepodaří navázat spojení, *Bluetooth*® se kvůli šetření baterií/akumulátoru automaticky vypne.

# **Deaktivace rozhraní** *Bluetooth*®

Pro deaktivaci rozhraní *Bluetooth*® stiskněte tlačítko *Bluetooth*® **3** nebo měřicí přístroj vypněte.

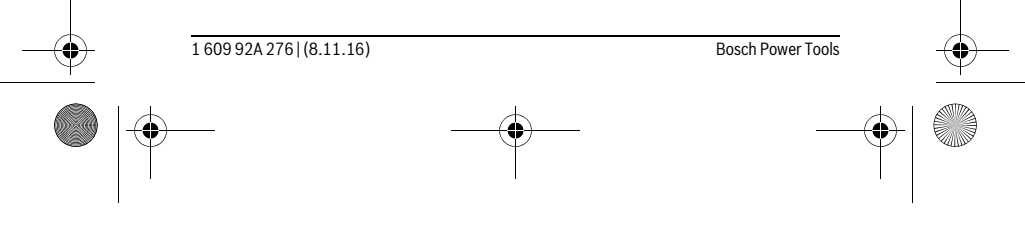

OBJ\_BUCH-2355-005.book Page 31 Tuesday, November 8, 2016 4:55 PM

Česky | **31**

# **Pracovní pokyny**

### **Měřicí přístroj je vybavený rádiovým rozhraním. Je nutné dodržovat místní omezení provozu, např. v letadlech nebo nemocnicích.**

# **Všeobecná upozornění**

Přijímací čočka **12** a výstup laserového paprsku **13** nesmějí být při měření zakryty. Měřící přístroj se nesmí během měření pohybovat (s výjimkou funkce trvalého měření). Měřící přístroj proto pokud možno přiložte nebo položte na měřený bod.

Měření se děje ve středu laserového paprsku a to i u šikmo zaměřené cílové plochy.

# **Vlivy na rozsah měření**

Rozsah měření závisí na světelných poměrech a odrazových vlastnostech cílové plochy. Pro lepší viditelnost laserového paprsku při práci venku a při silném slunečním svitu používejte brýle pro práci s laserem **15** (příslušenství) a cílovou tabulku laseru **16** (příslušenství) nebo cílovou plochu zatemněte.

# **Vlivy na výsledek měření**

Na základě fyzikálních účinků nelze vyloučit, že při měření na různých površích nedojde k chybným měřením. K tomu náležejí:

- transparentní povrchy (např. sklo, voda),<br>– lesknoucí se povrchy (např. leštěný kov. s
- lesknoucí se povrchy (např. leštěný kov, sklo),
- porézní povrchy (např. izolační materiály),
- strukturované povrchy (např. hrubá omítka, přírodní kámen).

Na těchto površích případně použijte cílovou tabulku laseru **16** (příslušenství).

Naměřenou hodnotu mohou rovněž ovlivnit vrstvy vzduchu s různou teplotou nebo nepřímo přijaté odrazy.

# **Chyby – příčiny a nápomoc**

# **Příčina Řešení**

**Na displeji se zobrazí symbol teplotní výstrahy (teploměr),** 

**ovládání není možné** Měřicí přístroj je mimo rozsah provozní teploty –  $10^{\circ}$ C až + 40 °C. Vyčkejte až měřící přístroj dosáhne provozní teploty

# **Ukazatel stavu baterie klesá**

Klesá napětí baterie (měření je ještě mož-Vyměňte baterie resp. akumulátory né)

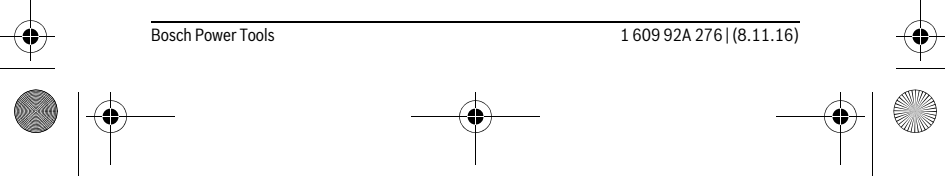

OBJ\_BUCH-2355-005.book Page 32 Tuesday, November 8, 2016 4:55 PM

 $\bigcirc \hspace{-1.25mm} \bigcirc$ 

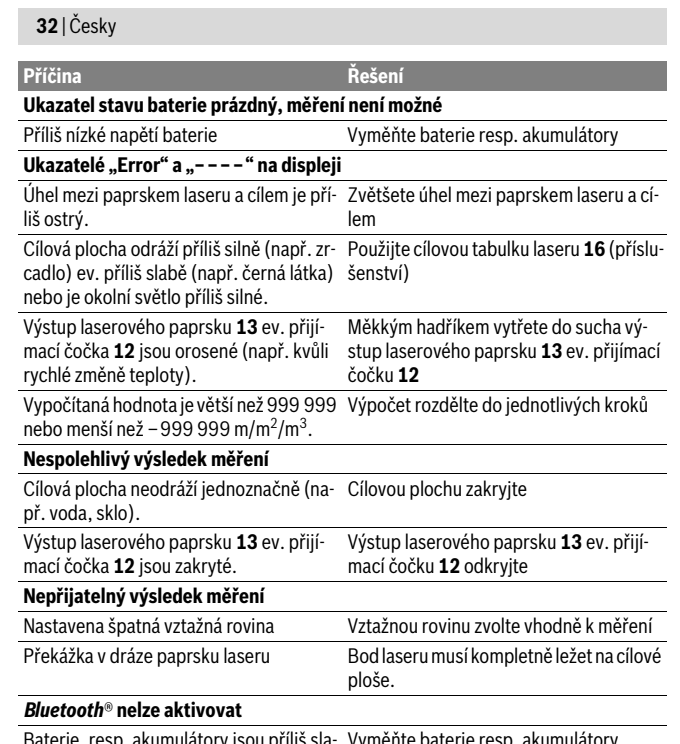

Baterie, resp. akumulátory jsou příliš slabé. Vyměňte baterie resp. akumulátory

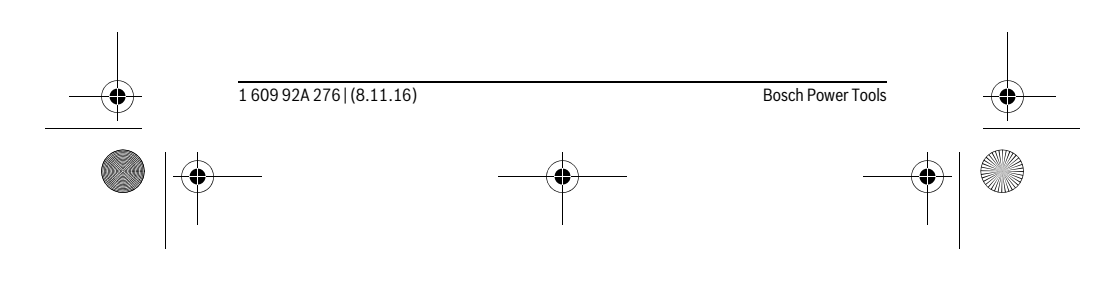

OBJ\_BUCH-2355-005.book Page 33 Tuesday, November 8, 2016 4:55 PM

 Česky | **33** Měřicí přístroj monitoruje správnou funkci při každém měření. Zjistí-li **Není navázané spojení přes** *Bluetooth*® Porucha spojení přes *Bluetooth*® Vypněte *Bluetooth*® a znovu zapněte. Zkontrolujte aplikaci na svém mobilním koncovém zařízení. Zkontrolujte, zda je *Bluetooth*® na měřicím přístroji a mobilním koncovém zařízení aktivované. Zkontrolujte mobilní koncové zařízení, zda není přetížené. Zmenšete vzdálenost mezi měřicím přístrojem a mobilním koncovým zařízením. Dbejte na to, aby mezi měřicím přístrojem a mobilním koncovým zařízením nebyly překážky (např. železobeton, kovové dveře). Udržujte dostatečnou vzdálenost od zdrojů elektromagnetického rušení (např. vysílačů WLAN). **Příčina Řešení**

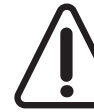

 $\overline{1}$ 

se závada, ukáže se na displeji pouze vedlejší symbol. V takovém případě, nebo když nemůžete poruchu odstranit pomocí výše uvedených pokynů, zašlete měřicí přístroj prostřednictvím svého prodejce zákaznické službě Bosch.

# **Kontrola přesnosti měřícího přístroje**

Přesnost měřícího přístroje můžete zkontrolovat následovně:

- Zvolte si v čase neměnnou měřící úsečku od ca. 3 do 10 m délky, jejíž délka je Vám přesně známa (např. šířka místnosti, otvor dveří). Tato měřící úsečka musí ležet v interiéru, cílová plocha měření musí být hladká a dobře odrážející.
- Úsečku změřte 10-krát za sebou.

Odchylka jednotlivých měření od střední hodnoty smí činit maximálně ±2 mm. Měření zaprotokolujte, abyste mohli přesnost později porovnat.

 $\mathbf{I}$ 

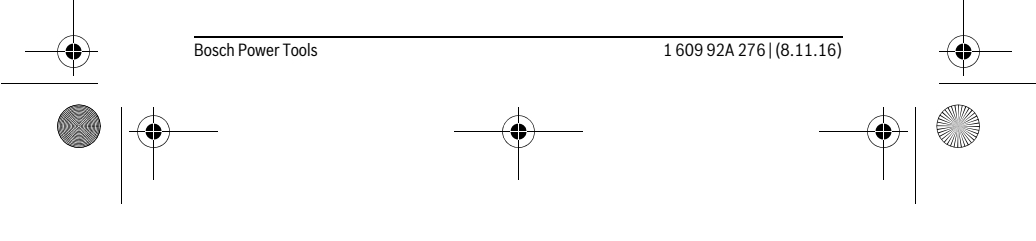

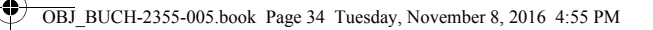

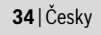

# **Údržba a servis**

# **Údržba a čištění**

Uskladňujte a převážejte měřící přístroj pouze v dodávané ochranné tašce. Udržujte měřící přístroj vždy čistý.

Měřící přístroj neponořujte do vody nebo jiných kapalin.

Nečistoty otřete vlhkým, měkkým hadříkem. Nepoužívejte žádné čistící prostředky a rozpouštědla.

Pečujte zvláště o přijímací čočku **12** se stejnou pečlivostí, s jakou se musí zacházet s brýlemi nebo čočkou fotoaparátu.

V případě opravy zašlete měřící přístroj v ochranné tašce **17**.

10místné věcné číslo podle typového štítku výrobku.

# **Zákaznická a poradenská služba**

Zákaznická služba zodpoví Vaše dotazy k opravě a údržbě Vašeho výrobku a též k náhradním dílům. Technické výkresy a informace k náhradním dílům naleznete i na: **www.bosch-pt.com**

Tým poradenské služby Bosch Vám rád pomůže při otázkách k našim výrobkům a jejich příslušenství. V případě veškerých otázek a objednávek náhradních dílů bezpodmínečně uveďte

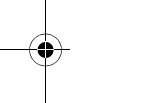

# **Czech Republic**

Robert Bosch odbytová s.r.o. Bosch Service Center PT K Vápence 1621/16 692 01 Mikulov Na www.bosch-pt.cz si si můžete objednat opravu Vašeho stroje nebo náhradní díly online. Tel.: 519 305700 Fax: 519 305705 E-Mail: servis.naradi@cz.bosch.com www.bosch.cz

### **Zpracování odpadů**

Měřící přístroje, příslušenství a obaly by měly být dodány k opětovnému zhodnocení nepoškozujícímu životní prostředí.

Neodhazujte měřicí přístroje a akumulátory/baterie do domovního odpadu!

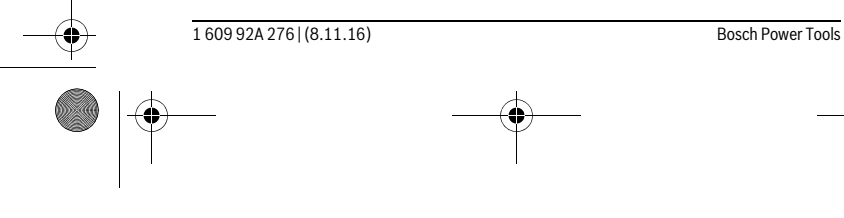

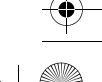

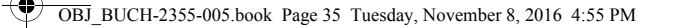

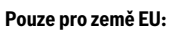

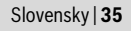

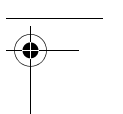

Podle evropské směrnice 2012/19/EU musejí být neupotřebitelné měřící přístroje a podle evropské směrnice 2006/66/ES vadné nebo opotřebované akumulátory/baterie rozebrané shromážděny a dodány k opětovnému zhodnocení nepoškozujícímu životní prostředí.

**Změny vyhrazeny.**

# **Slovensky**

# **Bezpečnostné pokyny**

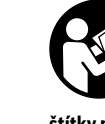

**Aby bola zaistená bezpečná a spoľahlivá práca s meracím prístrojom, je nevyhnutné prečítať si a dodržiavať všetky pokyny. Pokiaľ merací prístroj nebudete používať v súlade s týmito pokynmi, môžete nepriaznivo ovplyvniť integrované ochranné opatrenia v meracom prístroji. Nikdy nesmiete dopustiť, aby boli výstražné** 

**štítky na meracom prístroji nečitateľné. TIETO POKYNY DOBRE USCHOVAJTE A POKIAĽ BUDETE MERACÍ PRÍSTROJ ODOVZDÁVAŤ ĎALEJ, PRILOŽTE ICH.**

- **Buďte opatrný ak používate iné ako tu uvedené obslužné a aretačné prvky alebo volíte iné postupy. Môže to mať za následok nebezpečnú expozíciu žiarenia.**
- **Tento merací prístroj sa dodáva s výstražným štítkom (na grafickej strane je na obrázku meracieho prístroja označený číslom 14).**

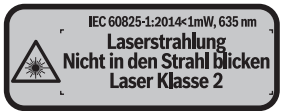

 **Keď nie je text výstražného štítka v jazyku Vašej krajiny, pred prvým použitím produktu ho prelepte dodanou nálepkou v jazyku Vašej krajiny.**

> **Nesmerujte laserový lúč na osoby ani na zvieratá, ani sami sa nepozerajte priameho či do odrazeného laserového lúča.** Môže to spôsobiť oslepenie osôb, nehody alebo poškodenie zraku.

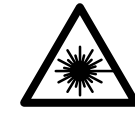

Bosch Power Tools 1 609 92A 276 | (8.11.16)

# OBJ\_BUCH-2355-005.book Page 36 Tuesday, November 8, 2016 4:55 PM

# **36** | Slovensky

- **Pokiaľ laserový lúč dopadne do oka, treba vedome zatvoriť oči a okamžite hlavu otočiť od lúča.**
- **Na laserovom zariadení nevykonávajte žiadne zmeny.**
- **Nepoužívajte laserové okuliare ako ochranné okuliare.** Laserové okuliare slúžia na lepšie zviditelnenie laserového lúča, pred laserovým žiarením však nechránia.
- **Nepoužívajte laserové okuliare ako slnečné okuliare alebo ako ochranné okuliare v cestnej doprave.** Laserové okuliare neposkytujú úplnú ochranu pred ultrafialovým žiarením a znižujú vnímanie farieb.
- **Merací prístroj nechávajte opravovať len kvalifikovanému personálu, ktorý používa originálne náhradné súčiastky.** Tým sa zaručí, že bezpečnosť meracieho prístroja zostane zachovaná.
- **Zabráňte tomu, aby tento laserový merací prístroj mohli bez dozoru použiť deti.** Mohli by neúmyselne oslepiť iné osoby.
- **Nepracujte s týmto meracím prístrojom v prostredí ohrozenom výbuchom, v ktorom sa nachádzajú horľavé kvapaliny, plyny alebo horľavý prípadne výbušný prach.** V tomto meracom prístroji sa môžu vytvárať iskry, ktoré by mohli uvedený prach alebo výpary zapáliť.
- **Pozor! Pri používaní meracieho prístroja s rozhraním** *Bluetooth*® **môže dôjsť k rušeniu iných prístrojov a zariadení, lietadiel a medicínskych zariadení (napríklad kardiostimulátorov, načúvacích prístrojov). Taktiež nie je možné úplne vylúčiť negatívny vplyv na ľudí a zvieratá nachádzajúce sa v bezprostrednom okolí. Merací prístroj s rozhraním** *Bluetooth*® **nepoužívajte v blízkosti medicínskych zariadení, čerpacích staníc, chemických zariadení, oblastí s nebezpečenstvom výbuchu a oblastí s prítomnosťou výbušnín. Merací prístroj s funkciou** *Bluetooth*® **nepoužívajte v lietadlách. Zabráňte prevádzke prístroja dlhší čas v priamej blízkosti svojho tela.**

**Slovná značka** *Bluetooth*® **a logá sú registrované ochranné známky vlastnené spoločnosťou Bluetooth SIG, Inc. Akékoľvek použitie tejto slovnej značky/loga spoločnosťou Robert Bosch Power Tools GmbH je na základe licencie.**

# **Popis produktu a výkonu**

# **Používanie podľa určenia**

Merací prístroj je určený na meranie vzdialeností, diaľok, výšok, odstupov a výpočet plôch a objemov.

Výsledky merania možno cez *Bluetooth*® preniesť na iné zariadenia.

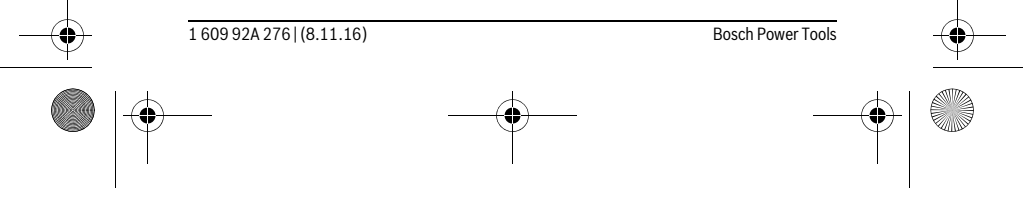

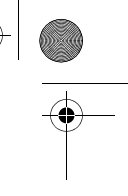
OBJ\_BUCH-2355-005.book Page 37 Tuesday, November 8, 2016 4:55 PM

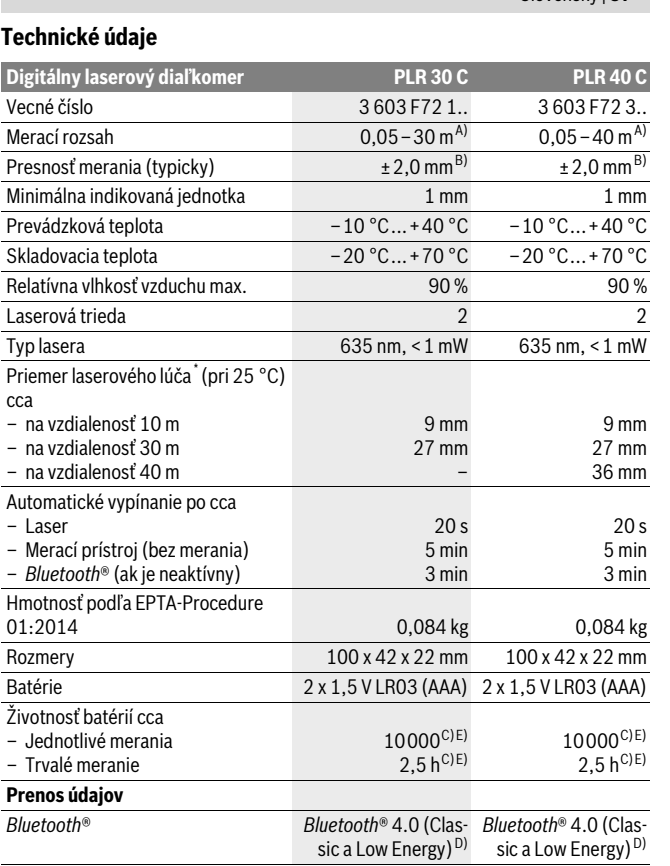

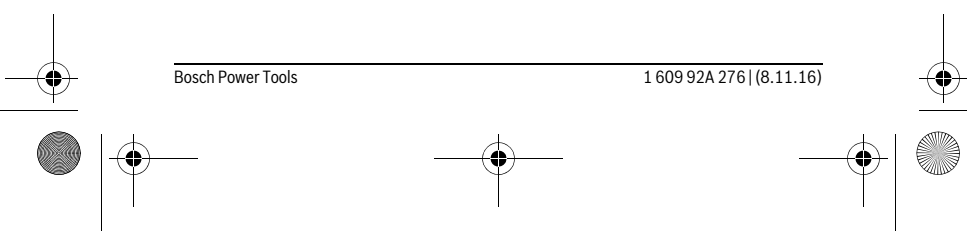

Slovensky | **37**

 $\bigoplus$ 

OBJ\_BUCH-2355-005.book Page 38 Tuesday, November 8, 2016 4:55 PM

# **38** | Slovensky

\* V závislosti od vlastností povrchu a podmienok prostredia

A) Pri meraní od zadnej hrany meracieho prístroja. Dosah je tým väčší, čím lepšie sa svetlo lasera odráža od povrchu cieľa (s rozptýlením, nie so zrkadlením) a čím svetlejší je bod lasera oproti jasu oko-litého prostredia (vnútorné priestory, prítmie). Na vzdialenosti menšie ako 20 m by sa nemala používať odrazová cieľové platnička, pretože to môže viesť k chybám merania.

B) Pri meraní od zadnej hrany meracieho prístroja, 100 % reflexné vlastnosti cieľa (napr. nabielo natretá stena), silné osvetlenie pozadia a prevádzková teplota 25 °C. Okrem toho je potrebné počítať s vplyvom  $\pm 0,05$  mm/m.

C) Pri prevádzkovej teplote 25 °C

D) Pri použití prístrojov *Bluetooth*®-Low-Energy môže byť podľa modelu a prevádzkové systému možné, že sa nevytvorí spojenie. Prístroje *Bluetooth*® musia podporovať SPP profil. E) *Bluetooth*® deaktivovaný

Na jednoznačnú identifikáciu Vášho meracieho prístroja slúži sériové číslo **11** na typovom štítku.

#### **Vyobrazené komponenty**

Číslovanie jednotlivých zobrazených komponentov sa vzťahuje na vyobrazenie meracieho prístroja na grafickej strane tohto Návodu na používanie.

- **1** Tlačidlo Plus[**+**]
- **2** Tlačidlo funkcií
- **3** Tlačidlo *Bluetooth*®
- **4** Meracie tlačidlo [ $A$ ]
- **5** Farebný displej
- **6** Tlačidlo Voľba vzťažnej roviny
- **7** Tlačidlo Mínus[**–**]
- 8 Tlačidlo vypínača [  $_{\odot}^{\rm c}$  ]
- **9** Viečko priehradky na batérie
- **10** Aretácia veka priehradky na batérie
- 
- **11** Sériové číslo
- **12** Prijímacia šošovka
- **13** Výstup laserového žiarenia
- **14** Výstražný štítok laserového prístroja
- **15** Okuliare na zviditeľnenie laserového lúča\*
- **16** Laserová cieľová tabuľka\*
- **17** Ochranná taška

**\* Zobrazené alebo popísané príslušenstvo nepatrí do základnej výbavy produktu.**

1 609 92A 276 | (8.11.16) Bosch Power Tools

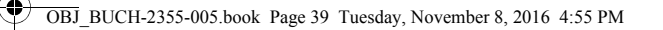

Slovensky | **39**

 $\overline{\phantom{a}}$ 

### **Zobrazovacie (indikačné) prvky a** Stav *Bluetooth*®

- 
- Funkcia *Bluetooth*® aktivovaná, spojenie nevytvorené  $\ast$
- Funkcia *Bluetooth*® aktivovaná, spojenie vytvorené
- **b** Indikátor stavu batérie
- **c** Nameraná hodnota
- **d** Výsledok
- **e** Laser zapnutý
- **f** Vzťažná rovina merania
- **g** Meracie funkcie
	- Meranie dĺžky
	- **Trvalé meranie**
	- Meranie plochy
- $\overline{\Box}$  Meranie objemu **h** Indikovanie chyby "Error"

# **Montáž**

 $\overline{\phantom{a}}$ 

#### **Vkladanie/výmena batérií**

Pri prevádzke tohto meracieho prístroja odporúčame používanie alkalicko-mangánových batérií alebo akumulátorových článkov.

Pomocou akumulátorových článkov s napätím 1,2 V je možné vykonať menej meraní ako pomocou batérií s napätím 1,5 V.

Na otvorenie viečka priehradky na batérie **9** stlačte aretáciu **10** v smere šípky a viečko priehradky na batérie vyberte. Vložte príslušné batérie resp. akumulátorové články. Dajte pritom pozor na správne pólovanie podľa vyobrazenia na vnútornej strane priehradky na batérie.

Ak sa na displeji po prvýkrát zobrazí symbol batérie = , je možné vykonať ešte minimálne 100 meraní. Keď je symbol batérie prázdny, musíte batérie, resp. akumulátory vymeniť, vykonávanie meraní už nie je viac možné.

Vymieňajte vždy všetky batérie, resp. všetky akumulátorové články súčasne. Pri jednej výmene používajte len batérie jedného výrobcu a vždy také, ktoré majú rovnakú kapacitu.

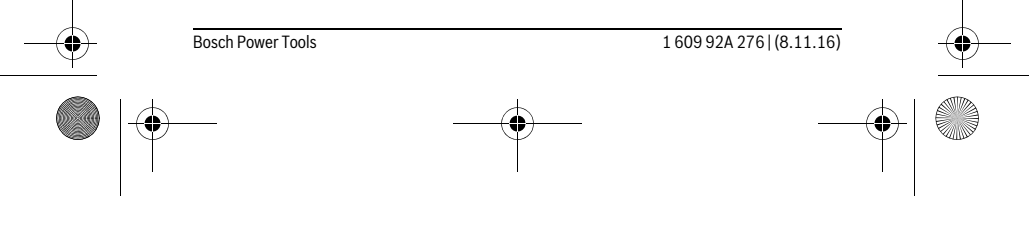

OBJ\_BUCH-2355-005.book Page 40 Tuesday, November 8, 2016 4:55 PM

# **40** | Slovensky

 **Keď merací prístroj dlhší čas nepoužívate, vyberte z neho batérie, resp. akumulátorové články.** Počas dlhšieho skladovania by mohli batérie alebo akumulátorové články korodovať a mohli by sa samočinne vybíjať.

# **Používanie**

#### **Uvedenie do prevádzky**

- **Nenechávajte zapnutý merací prístroj bez dozoru a po použití merací prístroj vždy vypnite.** Laserový lúč by mohol oslepiť iné osoby.
- **Merací prístroj chráňte pred vlhkom a pred priamym slnečným žiarením.**
- **Merací prístroj nevystavujte extrémnym teplotám ani žiadnemu kolísaniu teplôt.** Nenechávajte ho odložený dlhší čas napr. v motorovom vozidle. V prípade väčšieho rozdielu teplôt nechajte najprv merací prístroj pred jeho použitím temperovať na teplotu prostredia, v ktorom ho budete používať. Pri extrémnych teplotách alebo v prípade kolísania teplôt môže byť negatívne ovplyvnená precíznosť meracieho prístroja.
- **Zabráňte prudkým nárazom alebo pádom meracieho prístroja.** V prípade intenzívnejšieho vonkajšieho zásahu na merací prístroj by ste mali predtým, ako budete pokračovať v práci, vždy vykonať skúšku presnosti (pozri "Kontrola presnosti merania meracieho prístroja", strana 47).

#### **Zapínanie/vypínanie**

Na **zapnutie** meracieho prístroja krátko stlačte tlačidlo vypínača **1** alebo meracie tlačidlo **4**. Pri zapnutí meracieho prístroja sa ešte nezapne laserový lúč.

Ak chcete merací prístroj **vypnúť**, stlačte na dlhšiu dobu tlačidlo vypínača **1**. Ak sa po dobu 5 min nestlačí žiadne tlačidlo meracieho prístroja, merací prístroj sa kvôli úspore spotreby energie batérie automaticky vypne.

#### **Meranie**

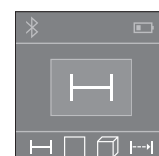

Po zapnutí sa merací prístroj nachádza vo funkcii merania dĺžky. Ostatné meracie funkcie môžete nastavovať viacnásobným stláčaním tlačidla 2 (pozri "Meracie funkcie", strana 41). Po potvrdení meracej funkcie prostredníctvom meracieho tlačidla **4** sa zapne laserový lúč.

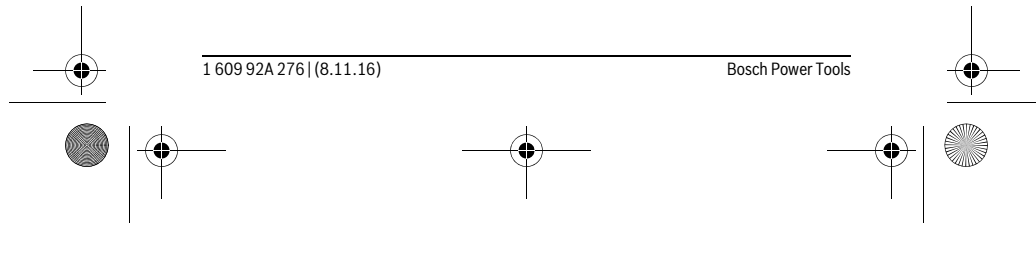

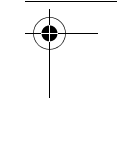

OBJ\_BUCH-2355-005.book Page 41 Tuesday, November 8, 2016 4:55 PM

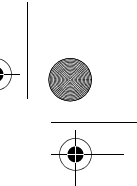

#### Slovensky | **41**

Po zapnutí prístroja sa ako vzťažná rovina pre meranie vyberie zadná hrana meracieho prístroja. Informácie o zmene vzťažnej roviny pozri odsek "Výber vzťažnej roviny", strana 41.

Priložte merací prístroj zvolenou vzťažnou rovinou na požadovanú líniu merania (napr. na stenu).

Na spustenie merania krátko stlačte meracie tlačidlo **4**. Potom sa laserový lúč vypne. Na opätovné zapnutie laserového lúča krátko stlačte meracie tlačidlo **4**. Na spustenie ďalšieho merania opäť krátko stlačte meracie tlačidlo **4**.

#### **Nesmerujte laserový lúč na osoby ani na zvieratá, ani sa sami nepozerajte do laserového lúča, dokonca ani z vačšej vzdialenosti.**

Vo funkcii trvalé meranie začína meranie hneď po prvom stlačení meracieho tlačidla **4**.

Nameraná hodnota sa typicky objaví v priebehu 0,5 sekundy a najneskôr po 4 sekundách. Doba merania závisí od vzdialenosti, svetelných podmienok a reflexných vlastností cieľovej plochy.

Ak sa cca 20 sek. po zameraní laserového lúča neuskutoční žiadne meranie, laserový lúč sa kvôli šetreniu batérií automaticky vypne.

#### **Výber vzťažnej roviny (pozri obrázky A –B)**

Na uskutočnenie merania si môžete vyberať spomedzi dvoch rôznych vzťažných rovín:

– zadná hrana meracieho prístroja (napr. pri priložení meracieho prístroja k stene), – predná hrana meracieho prístroja (napr. pri meraní od hrany stola).

Ak chcete zmeniť vzťažnú rovinu, stláčajte tlačidlo **6** dovtedy, kým sa na displeji zobrazí požadovaná vzťažná rovina. Po každom zapnutí meracieho prístroja je ako vzťažná rovina prednastavená zadná hrana meracieho prístroja.

# **Meracie funkcie**

#### **Meranie dĺžky (vzdialenosti)**

Na merania dĺžky stlačte viackrát tlačidlo **2** alebo dlho tlačte na meracie tlačidlo **4** kým sa na displeji 5 zobrazí indikácia pre meranie dĺžky  $\rightarrow$ .

> Stlačte meracie tlačidlo **4** jedenkrát na zameranie cieľovej plochy a znova na meranie.

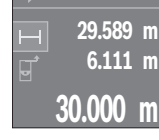

Nameraná hodnota sa zobrazí dole na displeji.

Pri každom ďalšom meraní zopakujte vyššie uvedené kroky. Posledné 3 namerané hodnoty sa zobrazia na displeji. Posledná nameraná hodnota sa zobrazí dolu na displeji, predposledná nad ňou atď.

Bosch Power Tools 1 609 92A 276 | (8.11.16)

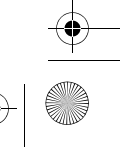

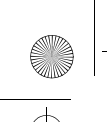

OBJ\_BUCH-2355-005.book Page 42 Tuesday, November 8, 2016 4:55 PM

# **42** | Slovensky

#### **Meranie plochy**

Na merania plochy stlačte viackrát tlačidlo **2**, kým sa na displeji **5** zobrazí indikácia pre meranie plochy  $\square$ .

Potom odmerajte za sebou šírku a dĺžku ako pri meraní dĺžky. Medzi obidvomi meraniami zostane laserový lúč zapnutý. Meraný úsek bliká na indikácii merania plo $chy$   $\Box$ .

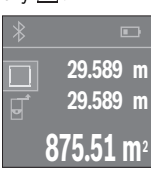

Prvá nameraná hodnota sa zobrazí hore na displeji. Po skončení druhého merania sa automaticky vypočíta a zobrazí plocha. Konečný výsledok sa zobrazí dolu na displeji, jednotlivé namerané hodnoty nad ním.

#### **Meranie objemu**

Na merania objemu stlačte viackrát tlačidlo **2**, kým sa na displeji **5** zobrazí indikácia pre meranie objemu  $\Box$ .

Potom odmerajte za sebou šírku, dĺžku a výšku ako pri meraní dĺžky. Medzi týmito tromi meraniami zostane laserový lúč zapnutý. Meraný úsek bliká na indikácii merania objemu $\square$ .

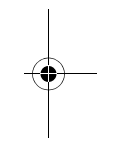

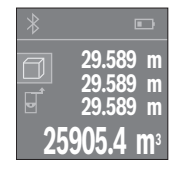

Po skončení tretieho merania sa automaticky vypočíta a zobrazí objem. Konečný výsledok sa zobrazí dole na displeji, jednotlivé namerané hodnoty nad tým.

### **Trvalé meranie (pozri obrázok C)**

Pri trvalom meraní sa môže merací prístroj relatívne pohybovať k cieľu, pričom nameraná hodnota sa aktualizuje každých 0,5 sek. Môžete sa napríklad vzďaľovať od nejakej steny až do požadovanej vzdialenosti, na prístroji sa dá v každom okamihu odčítať aktuálna vzdialenosť.

Na trvalé merania stlačte viackrát tlačidlo **2**, kým sa na displeji **5** zobrazí indikácia pre trvalé meranie  $\longrightarrow$ .

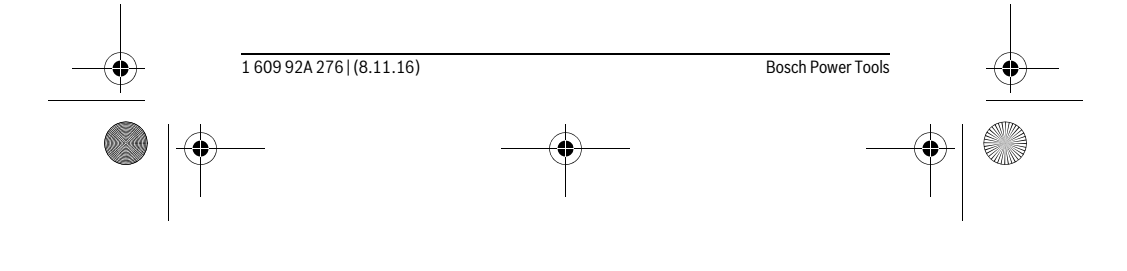

OBJ\_BUCH-2355-005.book Page 43 Tuesday, November 8, 2016 4:55 PM

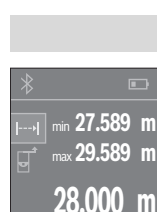

#### Slovensky | **43**

Stlačte meracie tlačidlo **4** na aktivovanie procesu merania. Merací prístroj pohybujte dovtedy, kým sa dole na displeji zobrazí požadovaná hodnota vzdialenosti.

Stlačením meracieho tlačidla **4** prerušíte trvalé meranie. Aktuálna nameraná hodnota sa zobrazí dole na displeji. Najväčšia a najmenšia nameraná hodnota sa nachádzajú nad tým. Nové stlačenie meracieho tlačidla **4** spustí trvalé meranie odznova.

Priebežné meranie sa po 4 min automaticky vypne.

#### **Vymazanie nameraných hodnôt**

Krátkym stlačením tlačidla **8** môžete vymazať vo všetkých meracích funkciách poslednú nameranú hodnotu. Viacnásobným krátkym stlačením tlačidla sa jednotlivé namerané hodnoty vymažú v opačnom poradí.

#### **Spočítavanie/odpočítavanie hodnôt**

Namerané hodnoty alebo konečné výsledky sa môžu spočítavať alebo odpočítavať.

#### **Spočítavanie hodnôt**

Nasledujúci príklad opisuje spočítavanie plôch:

Zistite plochu podľa odseku "Meranie plochy", pozri na strane 42.

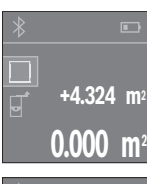

Stlačte tlačidlo **1** [**+**]. Vypočítaná plocha sa zobrazí v strede displeja.

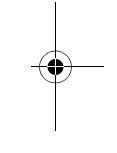

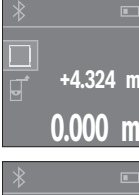

Π

Stlačte meracie tlačidlo **4**, čím spustíte ďalšie meranie plochy. Zistite plochu podľa odseku "Meranie plochy", pozri na strane 42. Na ukončenie sčítania stlačte meracie tlačidlo **4**. Na pripočítanie ďalších nameraných hodnôt znova stlačte tlačidlo **1** [**+**] atď.

#### **Odpočítavanie hodnôt**

**+4.324 m 2 9.847 m2**

**+5.523 m2**

Pri odpočítavaní hodnôt stlačte tlačidlo **7** [**–**]. Ďalší postup je analogický s postupom "Spočítavanie hodnôt".

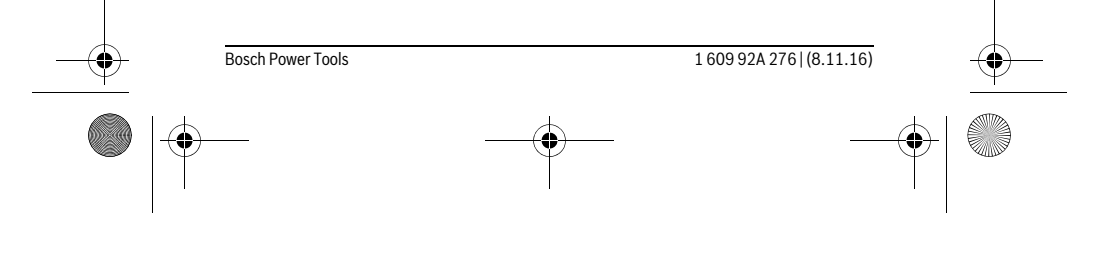

OBJ\_BUCH-2355-005.book Page 44 Tuesday, November 8, 2016 4:55 PM

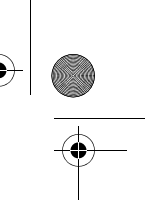

# **44** | Slovensky

# **Prenos údajov**

#### **Prenos údajov na iné zariadenia**

Merací prístroj je vybavený *Bluetooth*® modulom, ktorý umožňuje pomocou rádiovej techniky prenos údajov na určité mobilné koncové zariadenia s rozhraním *Bluetooth*® (napr. smartfón, tablet).

Informácie o potrebných systémových predpokladoch na *Bluetooth*® spojenie nájdete na internetovej stránke Bosch pod www.bosch-pt.com

Pri prenose údajov prostredníctvom *Bluetooth*® môže dôjsť k časovému oneskoreniu medzi mobilným koncovým zariadením a meracím prístrojom. Môže to byť ovplyvnené vzdialenosťou medzi obidvomi prístrojmi alebo samotným meraným objektom.

#### **Aktivovanie rozhrania** *Bluetooth*® **na prenos údajov na mobilné koncové zariadenie**

Na aktivovanie rozhrania *Bluetooth*® stlačte tlačidlo *Bluetooth*® **3** na meracom prístroji. Uistite sa, že rozhranie *Bluetooth*® na vašom mobilnom koncovom zariadení je aktivované.

Na rozšírenie rozsahu funkcií mobilného koncového zariadenia a zjednodušenie spracovania údajov je k dispozícii špeciálna aplikácia Bosch (App) "PLR measure&go". Tieto si môžete podľa koncového zariadenia stiahnuť v príslušných stores:

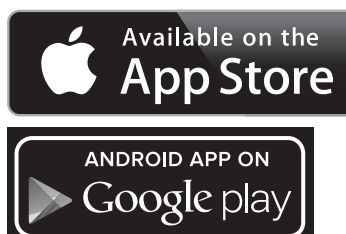

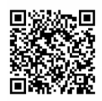

Po spustení aplikácie Bosch sa vytvorí spojenie medzi mobilným koncovým zariadením a meracím prístrojom. Ak sa našlo viac aktívnych meracích prístrojov, vyberte požadovaný merací prístroj.

Stav spojenia a aktívne spojenie sa zobrazí na displeji **5** (**a**).

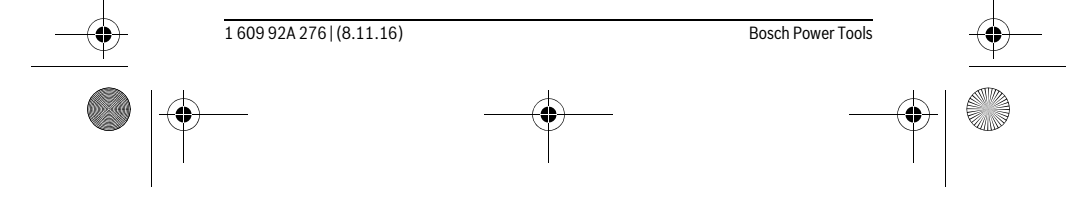

OBJ\_BUCH-2355-005.book Page 45 Tuesday, November 8, 2016 4:55 PM

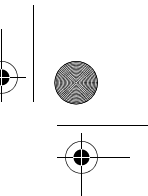

#### Slovensky | **45**

Pokiaľ sa počas 3 minút po stlačení tlačidla *Bluetooth*® **3** nepodarí nadviazať spojenie, *Bluetooth*® sa kvôli šetreniu batérií/akumulátora automaticky vypne.

#### **Deaktivovanie rozhrania** *Bluetooth*®

Na deaktivovanie rozhrania *Bluetooth*® stlačte tlačidlo *Bluetooth*® **3** alebo vypnite merací prístroj.

#### **Pokyny na používanie**

 **Merací prístroj je vybavený rádiovým rozhraním. Rešpektujte miestne prevádzkové obmedzenia, napr, lietadlá alebo nemocnice.** 

#### **Všeobecné upozornenia**

Prijímacia šošovka **12** a výstup laserového lúča **13** nesmú byť počas merania zakryté. Počas merania nesmiete merací prístroj pohybovať (s výnimkou funkcie Trvalé meranie). Preto čo najpresnejšie priložte merací prístroj k meracím bodom, alebo ho na meracie body položte čo najpresnejšie.

Meranie sa uskutočňuje v strede laserového lúča, aj v prípade zamerania na cieľové plochy.

### **Čo ovplyvňuje merací rozsah**

Merací rozsah závisí od svetelných pomerov a reflexných vlastností cieľovej plochy. Aby ste laserový lúč lepšie videli, použite pri meraní vonku a pri silnom slnečnom žiarení okuliare na zviditeľnenie laserového lúča **15** (príslušenstvo) a laserovú cieľovú tabuľku **16** (príslušenstvo), alebo cieľovú plochu nejakým vhodným spôsobom zatieňte.

#### **Čo ovplyvňuje výsledok merania**

 $\overline{1}$ 

Na základe fyzikálnych efektov sa nedá vylúčiť, aby sa pri meraní na rozličných povrchových plochách neobjavili chyby merania. Sem patria nasledovné:

- priehľadné povrchové plochy (napr. sklo, voda),
- zrkadliace povrchové plochy (napr. leštený kov, sklo),
- porózne povrchové plochy (napr. rôzne izolačné materiály),
- štrukturované povrchové plochy (napr. hrubá omietka, prírodný kameň).

V prípade potreby použite na týchto povrchových plochách laserovú cieľovú tabuľku **16** (príslušenstvo).

Nameranú hodnotu môžu takisto ovplyvňovať vzduchové vrstvy s rozlične vysokou teplotou alebo nepriamo prijímané reflexie (odrazy) nameranej hodnoty.

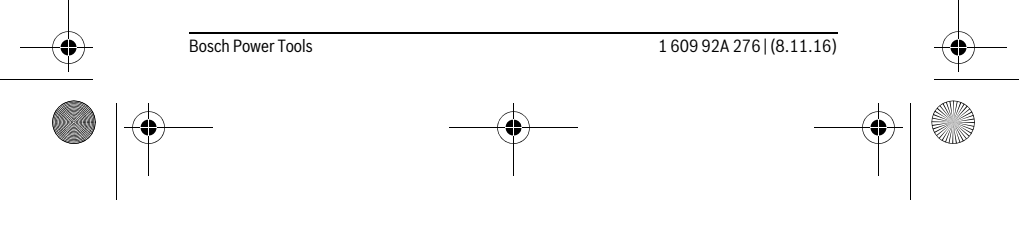

OBJ\_BUCH-2355-005.book Page 46 Tuesday, November 8, 2016 4:55 PM

### **46** | Slovensky 1 609 92A 276 | (8.11.16) Bosch Power Tools **Poruchy – príčiny a ich odstránenie Príčina Odstránenie Na displeji sa zobrazí symbol pre výstrahu teploty (teplomer), obsluha nie je možná** Merací prístroj sa nachádza mimo rozsahu Počkajte, kým merací prístroj dosiahne prevádzkovej teploty – 10 °C až +40 °C. prevádzkovú teplotu **Indikátor stavu batérie klesá** Napätie batérie klesá (meranie je ešte možné) Výmena batérií resp. akumulátorových článkov **Indikátor stavu batérie prázdny, meranie nie je možné** Napätie batérie je príliš nízke Výmena batérií resp. akumulátorových článkov Indikácie "Error" a "----" na displeji Uhol medzi laserovým lúčom a cieľom je príliš ostrý. Zväčšite uhol medzi laserovým lúčom a cieľom Cieľová plocha reflektuje príliš intenzívne Použite cieľovú tabuľku **16** (príslušen-(napríklad zrkadlo) alebo príliš slabo (nap-stvo) ríklad čierna látka), prípadne vtedy, ak je okolité svetlo príliš silné. Výstup laserového lúča **13** resp. prijímacia Pomocou mäkkej handričky vytrite výšošovka **12** sú zarosené (napríklad násled-stup laserového lúča **13** resp. prijímaciu kom rýchlej zmeny teploty). šošovku **12** dosucha Vypočítaná hodnota je vyššia ako 999 999 Výpočet rozdeľte na jednotlivé čiastkoalebo nižšia ako – 999 999 m/m $^2$ /m $^3$ . vé kroky **Výsledok merania je nespoľahlivý** Cieľová plocha nereflektuje jednoznačne Zakryte cieľovú plochu (napríklad voda, sklo). Výstup laserového lúča **13** resp. prijímacia Výstup laserového lúča **13** príjímaciu šošošovka **12** sú prikryté. šovku **12** uvoľnite **Výsledok merania je nepravdepodobný** Nastavená nesprávna vzťažná rovina Vyberte takú vzťažnú rovinu, ktorá sa hodí pre dané meranie Na dráhe laserového lúča je prekážka Laserový bod sa musí celý nachádzať na cieľovej ploche.

OBJ\_BUCH-2355-005.book Page 47 Tuesday, November 8, 2016 4:55 PM

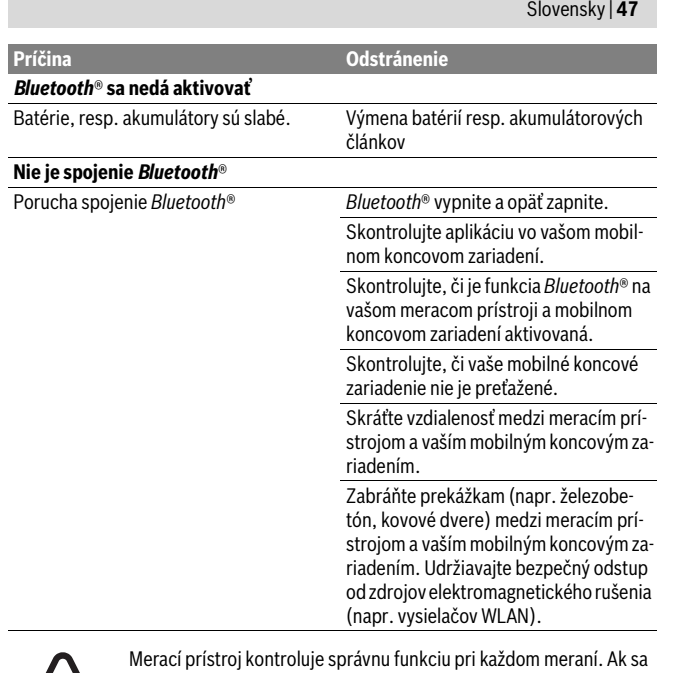

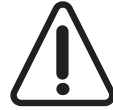

zistí chyba, displej zobrazuje už len symbol, ktorý je uvedený vedľa. V tomto prípade, alebo keď sa pomocou uvedených opatrení nepodarí odstrániť chybu, odovzdajte merací prístroj prostredníctvom svojho predajcu do servisného strediska firmy Bosch.

# **Kontrola presnosti merania meracieho prístroja**

Presnosť meracieho prístroja môžete prekontrolovať nasledovne:

- Zvoľte trvalo nemennú meraciu vzdialenosť v dĺžke cca 3 až 10 m, ktorej dĺžku presne poznáte (napríklad šírku miestnosti, otvor dverí a podobne). Táto meracia vzdialenosť sa musí nachádzať vo vnútri miestnosti, cieľová ploche merania musí byť hladká a musí mať dobrý odraz.
- Odmerajte túto vzdialenosť 10-krát za sebou.
- Odchýlka jednotlivých meraní od strednej hodnoty smie byť maximálne ±2 mm. Zaprotokolujte si tieto merania, aby ste neskôr mohli presnosť meraní porovnávať.

Bosch Power Tools 1 609 92A 276 | (8.11.16)

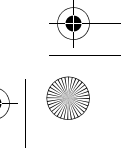

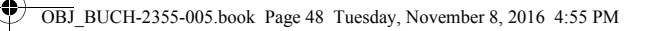

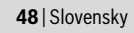

# **Údržba a servis**

# **Údržba a čistenie**

Merací prístroj skladujte a transportujte v ochrannej taške, ktorá sa dodáva spolu s meracím prístrojom.

Udržiavajte svoj merací prístroj vždy v čistote.

Neponárajte merací prístroj do vody ani do iných kvapalín.

Znečistenia utrite vlhkou mäkkou handričkou. Nepoužívajte žiadne čistiace prostriedky ani rozpúšťadlá.

Predovšetkým prijímaciu šošovku **12** ošetrujte rovnako starostlivo, ako treba ošetrovať napríklad okuliare alebo šošovku fotoaparátu.

V prípade potreby zasielajte merací prístroj do opravy v ochrannej taške **17**.

# **Servisné stredisko a poradenstvo pri používaní**

Servisné stredisko Vám odpovie na otázky týkajúce sa opravy a údržby Vášho produktu ako aj náhradných súčiastok. Rozložené obrázky a informácie k náhradným súčiastkam nájdete aj na web-stránke: **www.bosch-pt.com**

Tím poradcov Bosch Vám s radosťou poskytne pomoc pri otázkach týkajúcich sa našich produktov a ich príslušenstva.

V prípade akýchkoľvek otázok a objednávok náhradných súčiastok uvádzajte bezpodmienečne 10-miestne vecné číslo uvedené na typovom štítku výrobku.

#### **Slovakia**

Na www.bosch-pt.sk si môžete objednať opravu vášho stroja alebo náhradné diely online. Tel.: (02) 48 703 800

Fax: (02) 48 703 801 E-Mail: servis.naradia@sk.bosch.com www.bosch.sk

#### **Likvidácia**

Výrobok, príslušenstvo a obal treba dať na recykláciu šetriacu životné prostredie. Neodhadzujte opotrebované meracie prístroje ani akumulátory/batérie do komunálneho odpadu!

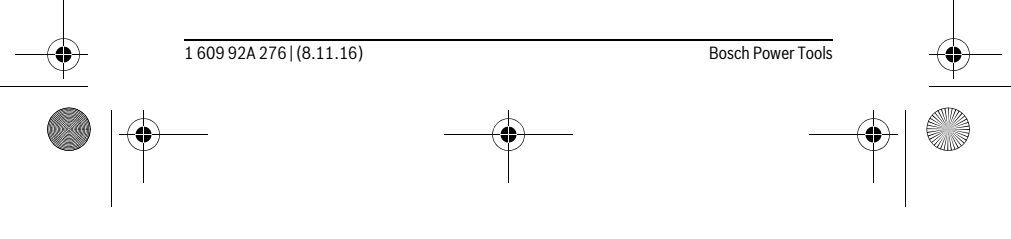

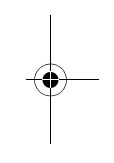

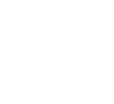

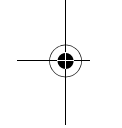

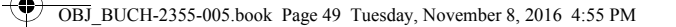

# **Len pre krajiny EÚ:**

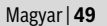

Podľa Európskej smernice 2012/19/EÚ sa musia už nepoužiteľné meracie prístroje a podľa európskej smernice 2006/66/ES sa musia poškodené alebo opotrebované akumulátory/batérie zbierať separovane a treba ich dávať na recykláciu zodpovedajúcu ochrane životného prostredia.

**Zmeny vyhradené.**

# **Magyar**

# **Biztonsági előírások**

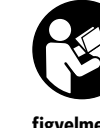

**Olvassa el és tartsa be valamennyi utasítást, hogy veszélymentesen és biztonságosan tudja kezelni a mérőműszert. Ha a mérőműszert nem a mellékelt előírásoknak megfelelően használja, ez befolyással lehet a mérőműszerbe beépített védelmi intézkedésekre. Soha ne tegye felismerhetetlenné a mérőműszeren található figyelmeztető táblákat. BIZTOS HELYEN ŐRIZZE MEG EZEKET AZ UTASÍTÁSO-**

**KAT, ÉS HA A MÉRŐMŰSZERT TOVÁBBADJA, ADJA TOVÁBB EZEKET AZ UTASÍ-TÁSOKAT IS.**

- **Vigyázat ha az itt leírtaktól eltérő kezelő vagy beállító berendezéseket használ, vagy más eljárásokat alkalmaz, ez veszélyes sugárterheléshez vezethet.**
- **A mérőműszer egy figyelmeztető táblával kerül szállításra (a képes oldalon a mérőműszer rajzán a 14 számmal van jelölve).**

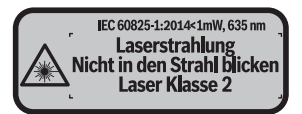

 **Ha a figyelmeztető tábla szövege nem az Ön nyelvén van megadva, ragassza át azt az első üzembe helyezés előtt a készülékkel szállított öntapadó címkével, amelyen a szöveg az Ön országában használatos nyelven található.**

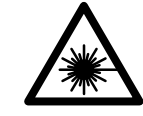

**Ne irányítsa a lézersugarat más személyekre vagy állatokra és saját maga se nézzen bele sem a közvetlen, sem a visszavert lézersugárba.** Ellenkező esetben a személyeket elvakíthatja, baleseteket okozhat és megsértheti az érintett személy szemét.

Bosch Power Tools 1 609 92A 276 | (8.11.16)

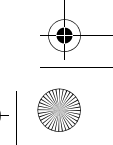

# OBJ\_BUCH-2355-005.book Page 50 Tuesday, November 8, 2016 4:55 PM

#### **50** | Magyar

- **Ha a szemét lézersugárzás éri, csukja be a szemét és lépjen azonnal ki a lézersugár vonalából.**
- **Ne hajtson végre a lézerberendezésen semmiféle változtatást.**
- **Ne használja a lézerpontkereső szemüveget védőszemüvegként.** A lézerpontkereső szemüveg a lézersugár felismerésének megkönnyítésére szolgál, de nem nyújt védelmet a lézersugárral szemben.
- **Ne használja a lézerpontkereső szemüveget napszemüvegként vagy a közlekedésben egyszerű szemüvegként.** A lézerpontkereső szemüveg nem nyújt teljes védelmet az ultraibolya sugárzással szemben és csökkenti a színfelismerési képességet.
- **A mérőműszert csak szakképzett személyzet csak eredeti pótalkatrészek felhasználásával javíthatja.** Ez biztosítja, hogy a mérőműszer biztonságos műszer maradjon.
- **Ne hagyja, hogy gyerekek a lézersugárral felszerelt mérőműszert felügyelet nélkül használják.** Ezzel akaratlanul elvakíthatnak más személyeket.
- **Ne dolgozzon a mérőműszerrel olyan robbanásveszélyes környezetben, ahol éghető folyadékok, gázok vagy porok vannak.** A mérőműszerben szikrák keletkezhetnek, amelyek a port vagy a gőzöket meggyújthatják.
- **Vigyázat! Ha a mérőműszert** *Bluetooth*®**-szal használja, más készülékekben, repülőgépekben és orvosi készülékekben (például pacemaker, hallókészülék) zavarok léphetnek fel. A közvetlen környezetben emberek és állatok sérülését sem lehet teljesen kizárni. Ne használja a mérőműszert** *Bluetooth*® **szal orvosi készülékek, töltőállomások, vegyipari berendezések, robbanásveszélyes területek közelében és robbantási területeken. Ne használja a mérőműszert** *Bluetooth*®**-szal repülőgépeken. Közvetlen testközelben kerülje el a tartós üzemeltetést.**

**A** *Bluetooth*®**-szóvédjegy és a képjelek (logók) a Bluetooth SIG, Inc. bejegyzett védjegyei és tulajdonai. A szóvédjegynek/a képjelnek a Robert Bosch Power Tools GmbH által történő valamennyi alkalmazása a megfelelő licencia alatt áll.**

# **A termék és alkalmazási lehetőségeinek leírása**

# **Rendeltetésszerű használat**

A mérőműszer távolságok, hosszúság és magasság mérésére és felületek és térfogatok kiszámítására szolgál.

A mérési eredményeken a *Bluetooth*® segítségével más készülékekre is át lehet vinni.

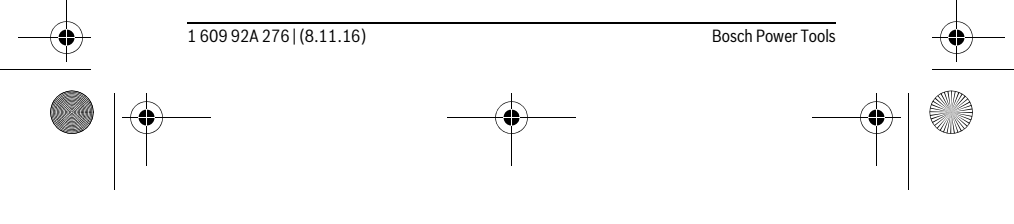

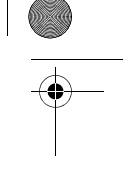

OBJ\_BUCH-2355-005.book Page 51 Tuesday, November 8, 2016 4:55 PM

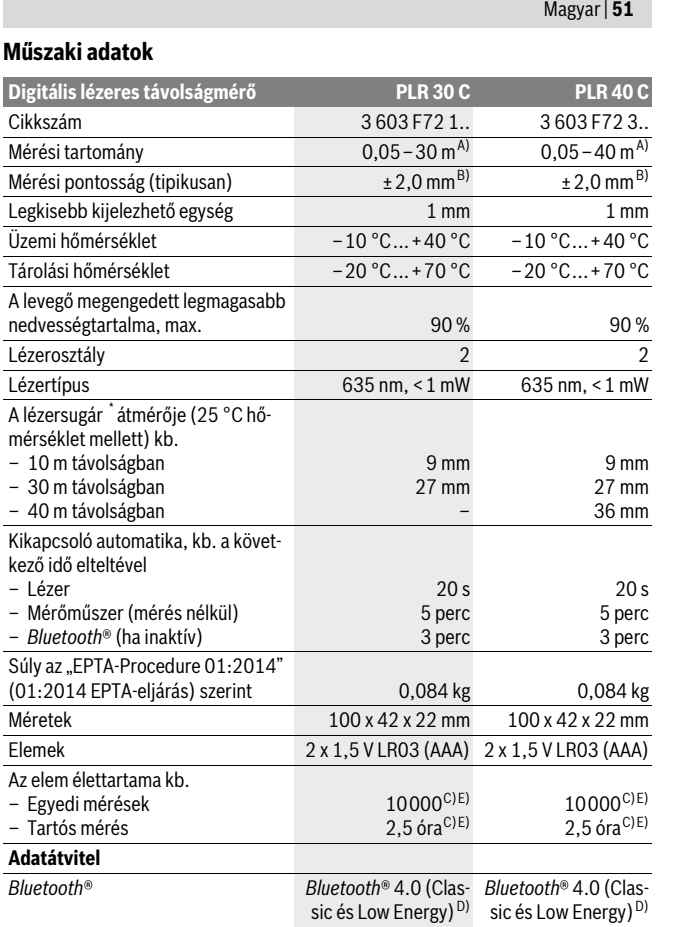

Bosch Power Tools 1609 92A 276 | (8.11.16)

 $\bigoplus$ 

OBJ\_BUCH-2355-005.book Page 52 Tuesday, November 8, 2016 4:55 PM

# **52** | Magyar

\* a felület tulajdonságaitól és a környezeti feltételektől függően

A) A mérőműszer hátsó élétől mérve. A készülék hatótávolsága annál nagyobb, minél jobban visszaveri a felület a lézerfényt (szórva, nem tükrözve) és minél jobban kiválik a lézerfénypont a környezet-ből (belső helyiségek, alkonyodás). 20 méternél kisebb távolságok esetén ne használjon retro fényvisszaverő céltáblát, mivel az mérési hibákhoz vezethet.

B) A mérőműszer hátsó élétől mérve, a cél 100 %-os visszaverő-képessége (például egy fehérre festett fal), gyenge háttérvilágítás és 25 °C üzemi hőmérséklet mellett. Kiegészítőleg ± 0,05 mm/m befolyással kell számolni.

C) 25 °C üzemi hőmérséklet mellett

D) A *Bluetooth*®-Low-Energy technológián alapuló készülékeknél a modelltől és az operációs rendszertől függően előfordulhat, hogy nem lehet összeköttetést felépíteni. A *Bluetooth*® készülékeknek támogatniuk kell az SPP-Profilt.

E) *Bluetooth*® deaktiválva

Az ön mérőműszere a típustáblán található **11** gyártási számmal egyértelműen azonosítható.

#### **Az ábrázolásra kerülő komponensek**

Az ábrázolásra kerülő alkatrészek számozása a mérőműszernek az ábrákat tartalmazó oldalon található ábráira vonatkozik.

- **1** Plusz gomb[**+**]
- **2** Funkcióbillentyű
- **3** *Bluetooth*®-gomb
- **4** Mérő gomb[≜]
- **5** Színes kijelző
- **6** Vonatkoztatási sík kijelölő gomb
- **7** Mínusz gomb[**–**]
- **8** Be-/ki-gomb  $\begin{bmatrix} c \\ 0 \end{bmatrix}$
- **9** Az elemtartó fedele
- **10** Az elemtartó fiók fedelének reteszelése
- **11** Gyártási szám
- **12** Vevőlencse
- **13** Lézersugár kilépési pontja
- 
- **14** Lézer figyelmeztető tábla
- **15** Lézerpont kereső szemüveg\*
- **16** Lézer-céltábla\*
- **17** Védőtáska

**\* A képeken látható vagy a szövegben leírt tartozékok részben nem tartoznak a standard szállítmányhoz.**

1 609 92A 276 | (8.11.16) Bosch Power Tools

OBJ\_BUCH-2355-005.book Page 53 Tuesday, November 8, 2016 4:55 PM

# **Kijelző elemek**

# **a** *Bluetooth*® Státusz

- *Bluetooth*® aktiválva, kapcsolat nincs létrehozva  $\ast$
- *Bluetooth*® aktiválva, kapcsolat létrehozva
- **b** Elem kijelző

#### **c** Mért érték

- **d** Eredmény
- **e** A lézer be van kapcsolva
- **f** Mérési vonatkoztató sík
- **g** Mérési funkciók
- Hosszmérés
	- Tartós mérés ÷,
- $\Box$ Felületmérés
- Térfogatmérés **h "Error"** hibakijelzés

# **Összeszerelés**

#### **Elemek behelyezése/kicserélése**

A mérőműszer üzemeltetéséhez alkáli-mangán-elemek vagy akkumulátorok használatát javasoljuk.

1,2-V akkumulátorokkal kevesebb mérést lehet végrehajtani, mint 1,5-V elemekkel. Az elemtartó **9** fedelének kinyitásához tolja el a **10** reteszelést a nyíl által jelzett irányban és vegye le a fedelet. Tegye be az elemeket, illetve az akkumulátorokat. Ekkor ügyeljen az elemfiók belső oldalán ábrázolt helyes polarításra.

Ha az = elemszimbólum először jelenik meg a kijelzőn, akkor még legalább 100 mérést végre lehet hajtani. Ha az elemszimbólum üres, az elemeket, illetve akkumulátorokat ki kell cserélni, mérésre ekkor már nincs lehetőség.

Mindig valamennyi elemet, illetve akkumulátort egyszerre cserélje ki. Csak egyazon gyártó cégtől származó és azonos kapacitású elemeket vagy akkumulátorokat használion.

 **Vegye ki az elemeket, illetve az akkumulátorokat a mérőműszerből, ha azt hosszabb ideig nem használja.** Az elemek és akkumulátorok egy hosszabb tárolás során korrodálhatnak, vagy maguktól kimerülhetnek.

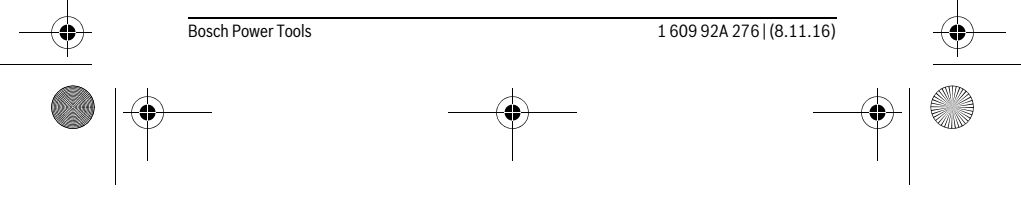

# Magyar | **53**

OBJ\_BUCH-2355-005.book Page 54 Tuesday, November 8, 2016 4:55 PM

# **54** | Magyar

# **Üzemeltetés**

### **Üzembevétel**

- **Sohase hagyja a bekapcsolt mérőműszert felügyelet nélkül és használat után mindig kapcsolja ki a mérőműszert.** A lézersugár más személyeket elvakíthat.
- **Óvja meg a mérőműszert a nedvességtől és a közvetlen napsugárzás behatásától.**
- **Ne tegye ki a mérőműszert extrém hőmérsékleteknek vagy hőmérsékletingadozásoknak.** Például ne hagyja hosszabb ideig a mérőműszert egy autóban. Nagyobb hőmérsékletingadozások után hagyja a mérőműszert temperálódni, mielőtt azt ismét üzembe venné. Extrém hőmérsékletek vagy hőmérséklet ingadozások befolyásolhatják a mérőműszer mérési pontosságát.
- **Ügyeljen arra, hogy a mérőműszer ne eshessen le és ne legyen kitéve erősebb lökéseknek vagy ütéseknek.** Ha a mérőműszert erős külső hatás érte, a munka folytatása előtt ellenőrizze annak pontosságát (lásd "A mérőműszer pontosságának ellenőrzése", a 61. oldalon).

#### **Be- és kikapcsolás**

A mérőműszer **bekapcsolásához** nyomja be rövid időre az **1** be-/kikapcsoló gombot vagy a **4** mérő gombot. A mérőműszer bekapcsolásakor a lézersugár még nem kerül bekapcsolásra.

A mérőműszer **kikapcsolásához** nyomja meg hosszabb időre az **1** be-/kikapcsoló billentyűt.

Ha a mérőműszeren kb. 5 percig egyik billentyűt sem nyomják meg, a mérőműszer az elem kímélésére automatikusan kikapcsol.

#### **Mérési folyamat**

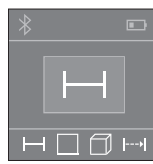

A mérőműszer a bekapcsolás után a hosszmérési funkcióban van. Az egyéb mérési funkciókat a **2** gomb többszöri megnyomásával lehet beállítani (lásd "Mérési funkciók", a 55. oldalon. A mérési funkciónak a **4** mérő gombbal való nyugtázása után a lézersugár bekapcsolásra kerül.

A mérőműszer minden egyes bekapcsolása után a mérőműszer hátsó éle van vonatkoztató síkként beállítva. A vonatkoztató sík megváltoztatását illetően lásd "A vonatkoztató sík kijelölése", a 55 oldalon).

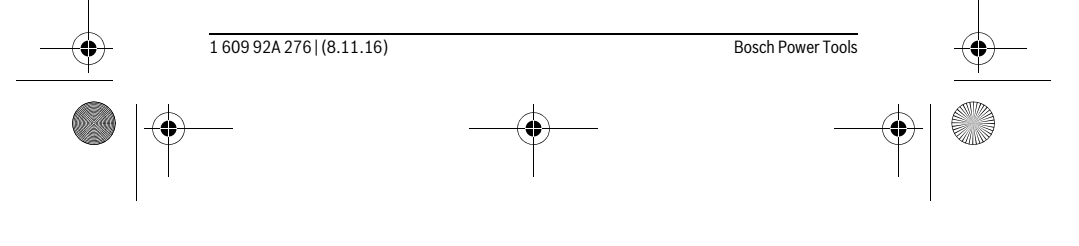

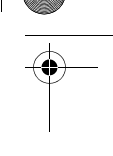

OBJ\_BUCH-2355-005.book Page 55 Tuesday, November 8, 2016 4:55 PM

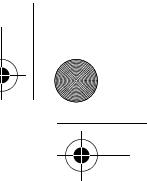

#### Magyar | **55**

Fektesse hozzá a mérőműszert a kijelölt vonatkoztató síkkal a kívánt mérési vonalra (például a falra).

A mérés kiváltásához nyomja meg röviden a **4** mérő gombot. Ezután a lézersugár kikapcsolásra kerül. A lézersugár ismételt bekapcsolásához nyomja meg röviden a **4** mérőgombot. Egy további mérés kiváltásához nyomja meg ismét röviden a **4** mérőgombot.

#### **Sohase irányítsa a lézersugarat személyekre vagy állatokra, és sohase nézzen bele közvetlenül, – még nagyobb távolságból sem – a lézersugárba.**

A tartós mérési funkció esetén a mérés már a **4** mérőgomb első megnyomása után megkezdődik.

A mérési eredmény tipikusan 0,5 másodpercen belül és legkésőbb 4 másodperc elteltével jelenik meg. A mérési időtartam a mérés a távolságtól, a fényviszonyoktól és a célfelület visszaverő tulajdonságaitól függ.

Ha a lézersugár irányának beállítása után kb. 20 másodpercig nem történik mérés, a lézersugár az elemek kímélésére automatikusan kikapcsolódik.

# A vonatkoztató sík kijelölése (lásd az "A" - "B" ábrát)

A méréshez két különböző vonatkoztató sík között lehet választani:

– a mérőműszer hátsó éle (például ha egy falhoz tartja a berendezést),

– a mérőműszer első éle (például egy asztal élétől kiinduló méréshez).

A vonatkoztató sík megváltoztatásához nyomja meg többször egymásután a **6** gombot, amíg a kijelzőn meg nem jelenik a kívánt vonatkoztató sík. A mérőműszer minden egyes bekapcsolása után a mérőműszer hátsó éle van vonatkoztató síkként beállítva.

#### **Mérési funkciók**

#### **Hosszmérés**

Nyomja meg a hosszúságmérésekhez többször egymás után a **2** gombot, vagy nyomja be hosszabb időre a **4** mérőgombot, amíg az **5** kijelzőn meg nem jelenik a hosszuságmérés - kijelzése.

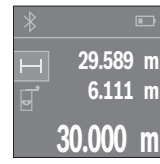

Nyomja meg a célfelület beirányozásához egyszer, majd magához a méréshez még egyszer a **4** mérőgombot.

A mért érték a kijelző alsó részén jelenik meg. Minden egyes további méréshez ismételje meg a fent megadott lépéseket. Az utolsó 3 mérési eredmény a kijelzőn kijelzésre kerül. Az utolsó mérési eredmény a kijelző legalsó sorában, az utolsó előtti mérési eredmény a felette álló sorban található, és így tovább.

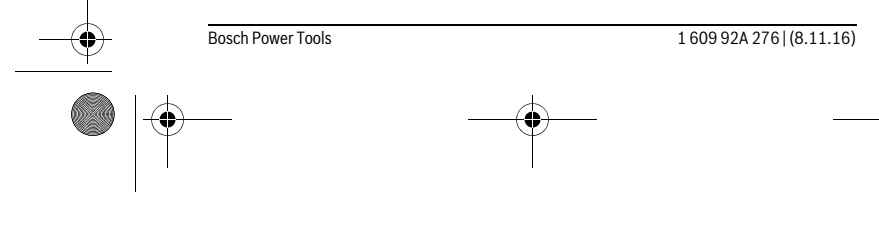

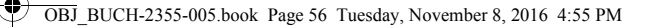

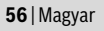

#### **Felületmérés**

A felületmérésekhez nyomja meg többször egymás után a **2** gombot, amíg az **5** kijelzőn meg nem jelenik a felületmérés  $\Box$  jele.

Ezután a hosszméréshez hasonlóan egymás után mérje meg a szélességet és a magasságot. A két mérés között a lézersugár bekapcsolt állapotban marad. A mérésre kerülő szakasz a felületmérés **kijelzésében villog.** 

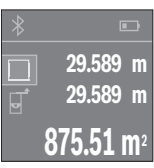

Az első mérési eredmény a kijelző felső részén kerül kijelzésre. A második mérés befejezése után a készülék automatikusan kiszámítja és kijelzi a felületet. A végeredmény a kijelző alsó részén, az egyes különálló mért értékek felette láthatók.

# **Térfogatmérés**

A térfogatmérésekhez nyomja meg többször egymás után a **2** gombot, amíg az **5** kijelzőn meg nem jelenik a térfogatmérés  $\Box$  jele.

Ezután a hosszméréshez hasonlóan egymás után mérje meg a mérésre kerülő térfogat szélességét, hosszúságát és magasságát. A három mérés között a lézersugár bekapcsolt állapotban marad. A mérésre kerülő szakasz a térfogatmérés  $\Box$  kijelzésében villog.

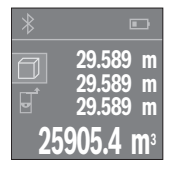

A harmadik mérés befejezése után a készülék automatikusan kiszámítja és kijelzi a térfogatot. A végeredmény a kijelző alsó részén, az egyes különálló mért értékek felette láthatók.

#### **Folyamatos mérés (lásd a "C" ábrát)**

A folyamatos mérés alatt a mérőműszert a célhoz viszonyítva el szabad mozgatni, a készülék a mért értéket kb. félmásodpercenként aktualizálja. A felhasználó például eltávolódhat egy faltól, amíg el nem éri a kívánt távolságot; az aktuális távolság a készüléken mindig leolvasható.

A tartós mérésekhez nyomja meg többször egymás után a **2** gombot, amíg az **5** kijelzőn meg nem jelenik a tartós mérés  $\rightarrow$  jele.

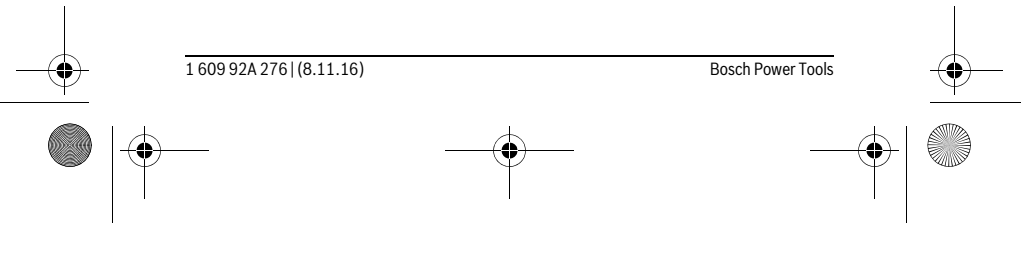

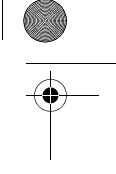

 $\overline{1}$ 

OBJ\_BUCH-2355-005.book Page 57 Tuesday, November 8, 2016 4:55 PM

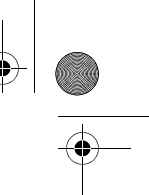

Magyar | **57**

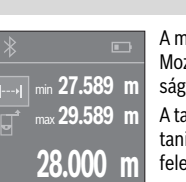

A mérési eljárás kiváltásához nyomja meg a **4** mérőgombot. zgassa addig a mérőműszert, amíg a kijelzőn a kívánt távolértéke meg nem jelenik.

A tartós mérést a **4** mérőgomb megnyomásával lehet megszakíi. Az aktuális mért érték a kijelző alsó részén jelenik meg. E felett a legnagyobb és a legkisebb mért érték látható. A **4** mérőgomb ismételt megnyomásakor a tartós mérés újra megkezdődik.

A tartós mérés 4 perc elteltével automatikusan kikapcsolódik.

# **A mérési eredmények törlése**

A **8** gomb rövid megnyomásával minden egyes mérési funkciónál ki lehet törölni a legutoljára meghatározott egyedi mérési értéket. A gomb többszöri egymás utáni megnyomásával az egyedi mérési értékek a méréshez viszonyítva fordított sorrendben törlésre kerülnek.

### **Értékek hozzáadása/levonása**

A mérési eredményeket vagy végeredményeket hozzá lehet adni, vagy ki lehet vonni.

### **Értékek hozzáadása**

A következő példában a felületek összeadása kerül leírásra:

Számítson ki egy felületet a "Felületmérés" szakaszban (lásd 56. oldal) leírtak szerint.

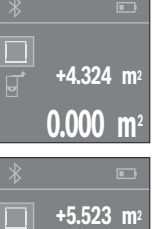

**+4.324 m 2 9.847 m2** Nyomja meg az **1** [**+**] gombot. A kiszámított felület a kijelző közepén kerül kijelzésre.

Nyomja meg a **4** mérőgombot, hogy ezzel elindítson egy további felületmérést. Számítsa ki a felületet a "Felületmérés" szakaszban (lásd 56. oldal) leírtak szerint. Az összeadás befejezéséhez nyomja meg a **4** mérőgombot. További mért értékek hozzáadásához nyomja meg még egyszer az **1** [**+**] gombot, stb.

# **Értékek levonása**

Az értékek levonásához nyomja meg a **7** [-] gombot. A további eljárás analóg a "Értékek hozzáadása" eljáráshoz.

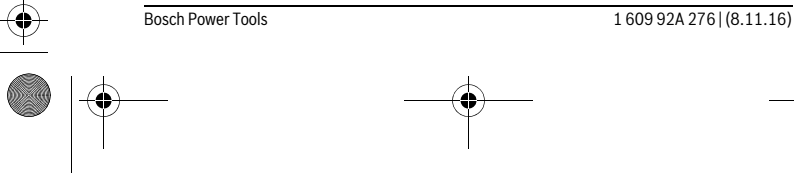

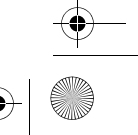

OBJ\_BUCH-2355-005.book Page 58 Tuesday, November 8, 2016 4:55 PM

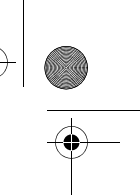

# **58** | Magyar

# **Adatátvitel**

### **Adatátvitel más berendezésekhez**

A mérőműszer egy *Bluetooth*®-modullal van felszerelve, amely rádiótechnikai eszközökkel lehetővé teszi a bizonyos *Bluetooth*®-interfésszel felszerelt végberendezésekhez (például okostelefon, tablet) való adatátvitelt.

Az egy *Bluetooth*®-összeköttetéshez szükség rendszerfeltételek a Bosch weboldalán az alábbi címen találhatók:

www.bosch-pt.com

A *Bluetooth*® alkalmazásával végrehajtott adatátvitel során a hordozható végberendezés és a mérőműszer között időkésleltetés léphet fel. Ez a két berendezés közötti távolságra vagy a mérés tárgyának tulajdonságaira vezethető vissza.

#### **A** *Bluetooth*®**-interfész aktiválása egy hordozható végberendezéshez való adatátvitelhez**

A *Bluetooth*®-interfész aktiválásához nyomja meg a mérőműszeren található *Bluetooth*®-gombot **3**. Gondoskodjon arról, hogy a *Bluetooth*®-interfész a hordozható végberendezésén aktiválva legyen.

A mobil végberendezés funkciói terjedelmének kibővítésére és az adatfeldolgozás leegyszerűsítésére rendelkezésre áll a speciális "PLR measure&go" Bosch-App. Ezeket a végberendezéstől függően a megfelelő store-ról lehet letölteni:

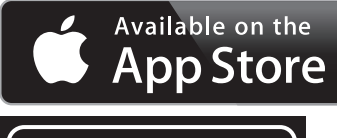

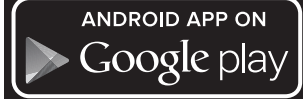

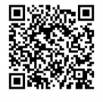

A Bosch-alkalmazás elindítása után a rendszer létrehozza a hordozható végberendezés és a mérőműszer közötti összeköttetést. Ha a rendszer több aktív mérőműszert talál, akkor Önnek ki kell jelölnie a megfelelő mérőműszert.

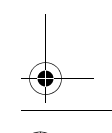

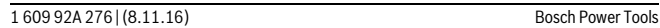

OBJ\_BUCH-2355-005.book Page 59 Tuesday, November 8, 2016 4:55 PM

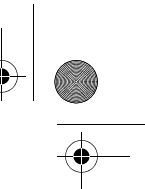

#### Magyar | **59**

Az összeköttetés státusza, valamint az aktív összeköttetés az **5** kijelzőn kijelzésre kerül (**a**).

Ha a *Bluetooth*®-gomb **3** megnyomása után 3 percen belül nem sikerül létrehozni az összeköttetést, *Bluetooth*® az elemek/akkumulátorok kímélésére kikapcsol.

### **A** *Bluetooth*®**-interfész deaktiválása**

A *Bluetooth*®-interfész deaktiválásához nyomja meg a *Bluetooth*®-gombot **3** vagy kapcsolja ki a mérőműszert.

#### **Munkavégzési tanácsok**

#### **A mérőműszer egy rádió-interfésszel van felszerelve. Tartsa be a helyi üzemelési korlátozásokat, például repülőgépekben vagy kórházakban.**

#### **Általános tájékoztató**

A **12** vevőlencsét és a lézersugár **13** kimeneti pontját mérés közben nem szabad letakarni.

A mérőműszert mérés közben nem szabad mozgatni (kivéve a tartós mérési funkciót). Ezért a mérőműszert lehetőleg tegye rá a mérési pontokra, vagy nyomja hozzá a mérési pontokhoz.

A mérés a lézersugár középpontjában történik, akkor is, ha a lézersugár ferdén esik egy célfelületre.

#### **Befolyások a mérési tartományra**

A mérési tartomány a megvilágítási viszonyoktól és a célfelület visszaverési tulajdonságaitól függ. A szabadban és erős napsugárzás mellett végzett munkákhoz a lézerpont megtalálásának megkönnyítésére használja a **15** lézerpont kereső szemüveget (külön tartozék) és a **16** lézer-céltáblát (külön tartozék), illetve vessen valamivel árnyékot a célfelületre.

#### **Befolyások a mérési eredményre**

Fizikai behatások következtében nem lehet kizárni, hogy a különböző felületeken végzett mérések során hibás eredmények is fellépjenek. Ezek:

- átlátszó felületek (pl. üveg, víz),
- tükröző felületek (pl. fényezett fém, üveg),
- porózus felületek (pl. rezgéscsillapító vagy szigetelő anyagok),
- strukturált felületek (pl. nyersvakolat, terméskő).

Szükség esetén ezeken a felületeken használja a **16** lézer-céltáblát (külön tartozék). A mért értéket különböző hőmérsékletű levegőrétegek, vagy a vevőhöz közvetett úton eljutó visszavert sugarak is meghamisíthatják.

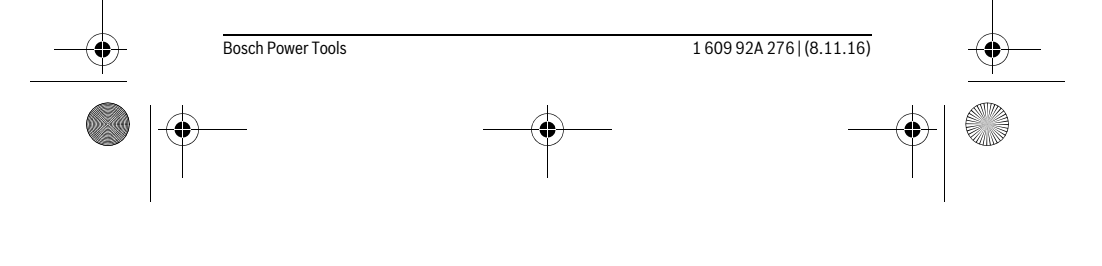

OBJ\_BUCH-2355-005.book Page 60 Tuesday, November 8, 2016 4:55 PM

### **60** | Magyar

#### **Hiba – Okok és elhárításuk A hiba oka Elhárítás módja A kijelzőn megjelenik a hőmérsékleti figyelmeztetés (hőmérő) jele, ekkor további kezelésre nincs lehetőség** A mérőműszer a – 10 °C – +40 ° C üze-Várja meg, amíg a mérőműszer eléri az mi hőmérséklet tartományon kívül van. üzemi hőmérsékletet **Az elem kijelzése csökken** Az elem feszültsége csökken (még lehet Elemek, illetve akkumulátorok kicserélése méréseket végrehajtani) **Az elem kijelző üres, mérésre már nincs lehetőség** Az elem feszültsége túl alacsony Elemek, illetve akkumulátorok kicserélése Kijelzés: "Error" (Hiba) és "----" a kijelzőn A lézersugár és a célfelület közötti szög Növelje meg a lézersugár és a célfelület kötúl kicsi. zötti szöget A célfelület túl erősen (például tükör), il-Használja a **16** lézer-céltáblát (tartozék) letve túl gyengén (például fekete anyag) veri vissza a lézersugarat, vagy túl erős a környezeti megvilágítás. A **13** lézersugárzás kilépési pont, illetve Egy puha kendővel törölje szárazra a lézera **12** vevőlencse (például a gyors hőmér-sugár **13** kilépési pontját, illetve a **12** vevő sékletváltozás miatt) bepárásodott. lencsét A számított érték nagyobb, mint 999 999 vagy kisebb, mint  $-999999$  m/m<sup>2</sup>/m<sup>3</sup>. Ossza fel közbenső lépésekre a számítást **A mérési eredmény megbízhatatlan** A célfelület (például vízfelület, üveg) nem veri vissza egyértelműen a lézersugarat. Takarja le a célfelületet

A lézersugár **13** kilépési pontját, illetve a Tartsa szabadon a lézersugár **13** kilépési **12** vevő lencsét valami letakarja. pontját, illetve a **12** vevő lencsét **A mérési eredmény nem plauzibilis** Hibás vonatkoztató sík van beállítva Állítson be a méréshez illő vonatkoztató síkot

Akadály a lézersugár útjában A teljes lézerpontnak a célfelületen kell feküdnie.

1 609 92A 276 | (8.11.16) Bosch Power Tools

OBJ\_BUCH-2355-005.book Page 61 Tuesday, November 8, 2016 4:55 PM

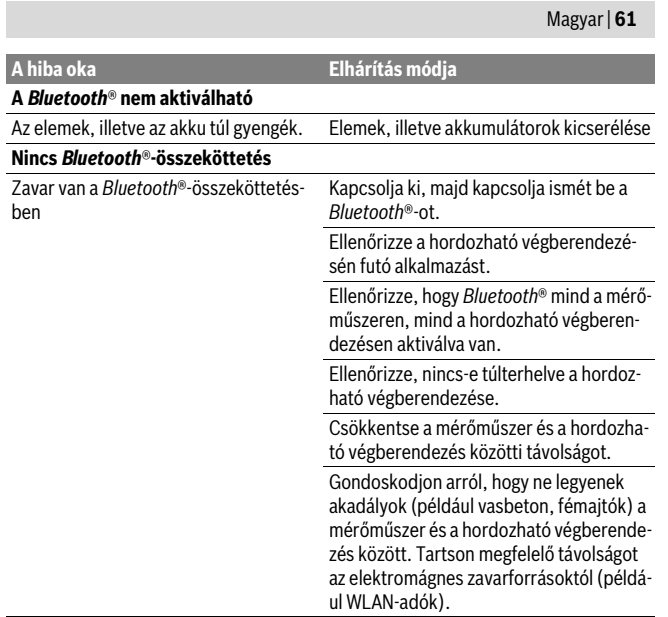

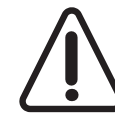

A mérőműszer a saját előírásszerű működését minden mérésnél ellenőrzi. Ha ekkor a rendszer hibát észlel, akkor csak a mellékelt szimbólum jelenik meg. Ebben az esetben, vagy ha a fent megadott hibaelhárítási intézkedésekkel sem sikerül elhárítani a hibát, küldje el a mérőműszert a kereskedőn keresztül a Bosch-vevőszolgálatnak.

# **A mérőműszer pontosságának ellenőrzése**

A mérőműszer pontosságát a következőképpen lehet felülvizsgálni:

- Válasszon ki egy megváltoztathatatlan, kb 3 10 m hosszúságú mérési vonalat, amelynek hosszúsága pontosan ismert (pl. egy helyiség szélessége, egy ajtónyílás stb.). A mérési szakasznak belső térben kell lennie a mérési célfelületnek simának kell lennie és jó visszaverő tulajdonságokkal kell rendelkeznie.
- Mérje meg 10-szer egymás után ennek a mérési szakasznak a hosszát.

Az egyedi méréseknek a középértéktől való eltérése legfeljebb ±2 mm lehet. Készítsen a mérésről jegyzőkönyvet, hogy a készülék pontosságát egy későbbi időpontban össze tudja hasonlítani a pillanatnyi pontossággal.

Bosch Power Tools 1 609 92A 276 | (8.11.16)

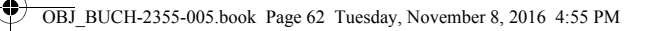

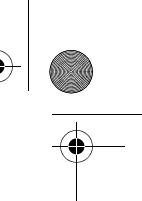

# **62** | Magyar

# **Karbantartás és szerviz**

# **Karbantartás és tisztítás**

A mérőműszert csak az azzal együtt szállított védőtáskában tárolja és szállítsa. Tartsa mindig tisztán a mérőműszert.

Ne merítse vízbe vagy más folyadékokba a mérőszerszámot.

A szennyeződéseket egy nedves, puha kendővel törölje le. Ne használjon tisztító- vagy oldószereket.

Mindenekelőtt a **12** vevő lencsét ugyanolyan gondosan ápolja, mint a szemüvegét, vagy a fényképezőgépe lencséjét.

Ha javításra van szükség, a **17** védőtáskába csomagolva küldje be a mérőműszert.

# **Vevőszolgálat és használati tanácsadás**

A Vevőszolgálat választ ad a termékének javításával és karbantartásával, valamint a pótalkatrészekkel kapcsolatos kérdéseire. A tartalékalkatrészekkel kapcsolatos robbantott ábrák és egyéb információk a címen találhatók:

**www.bosch-pt.com**

A Bosch Használati Tanácsadó Team szívesen segít, ha termékeinkkel és azok tartozékaival kapcsolatos kérdései vannak.

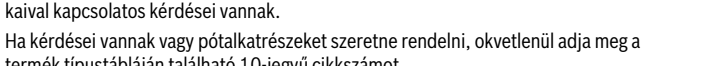

termék típustábláján található 10-jegyű cikkszámot.

# **Magyarország**

Robert Bosch Kft. 1103 Budapest Gyömrői út. 120. A www.bosch-pt.hu oldalon online megrendelheti készülékének javítását. Tel.: (061) 431-3835 Fax: (061) 431-3888

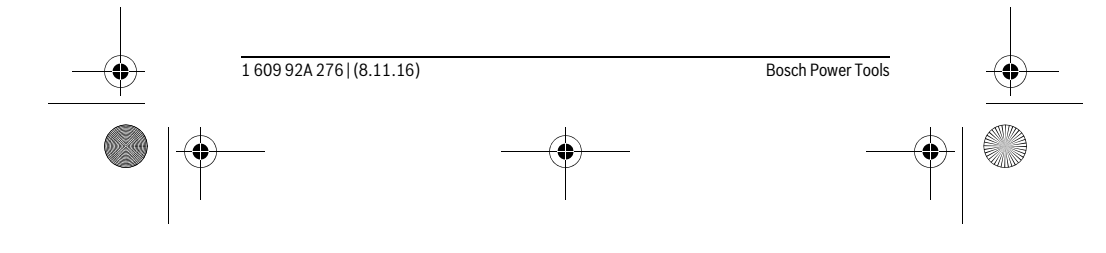

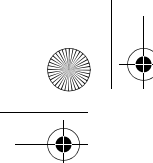

OBJ\_BUCH-2355-005.book Page 63 Tuesday, November 8, 2016 4:55 PM

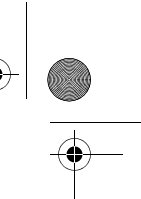

Magyar | **63**

### **Hulladékkezelés**

A mérőműszereket, a tartozékokat és a csomagolást a környezetvédelmi szempontoknak megfelelően kell újrafelhasználásra előkészíteni.

Ne dobja ki a mérőműszereket és az akkumulátorokat/elemeket a háztartási szemétbe!

# **Csak az EU-tagországok számára:**

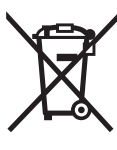

Az elhasznált mérőműszerekre vonatkozó 2012/19/EU európai irányelvnek és az elromlott vagy elhasznált akkumulátorokra/elemekre vonatkozó 2006/66/EK európai irányelvnek megfelelően a már nem használható akkumulátorokat/elemeket külön össze kell gyűjteni és a környezetvédelmi szempontoknak megfelelően kell újrafelhasználásra leadni.

#### **A változtatások joga fenntartva.**

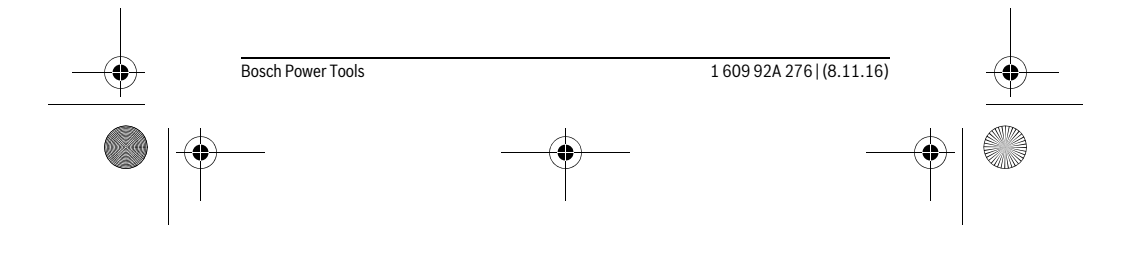

OBJ\_BUCH-2355-005.book Page 64 Tuesday, November 8, 2016 4:55 PM

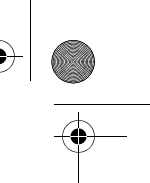

# **64** | Русский

# **Русский**

В состав эксплуатационных документов, предусмотренных изготовителем для продукции, могут входить настоящее руководство по эксплуатации, а также приложения.

Информация о подтверждении соответствия содержится в приложении.

Информация о стране происхождения указана на корпусе изделия и в приложении.

Дата изготовления указана на последней странице обложки Руководства или на корпусе изделия.

Контактная информация относительно импортера содержится на упаковке.

#### **Срок службы изделия**

Срок службы изделия составляет 7 лет. Не рекомендуется к эксплуатации по истечении 5 лет хранения с даты изготовления без предварительной проверки (дату изготовления см. на этикетке).

#### **Перечень критических отказов и ошибочные действия персонала или пользователя**

- не использовать при появлении дыма непосредственно из корпуса изделия
- не использовать на открытом пространстве во время дождя (в распыляемой воде)
- не включать при попадании воды в корпус

# **Критерии предельных состояний**

– поврежден корпус изделия

#### **Тип и периодичность технического обслуживания**

Рекомендуется очистить инструмент от пыли после каждого использования.

#### **Хранение**

- необходимо хранить в сухом месте
- необходимо хранить вдали от источников повышенных температур и воздействия солнечных лучей
- при хранении необходимо избегать резкого перепада температур
- если инструмент поставляется в мягкой сумке или пластиковом кейсе рекомендуется хранить инструмент в этой защитной упаковке
- подробные требования к условиям хранения смотрите в ГОСТ 15150 (Условие 1)

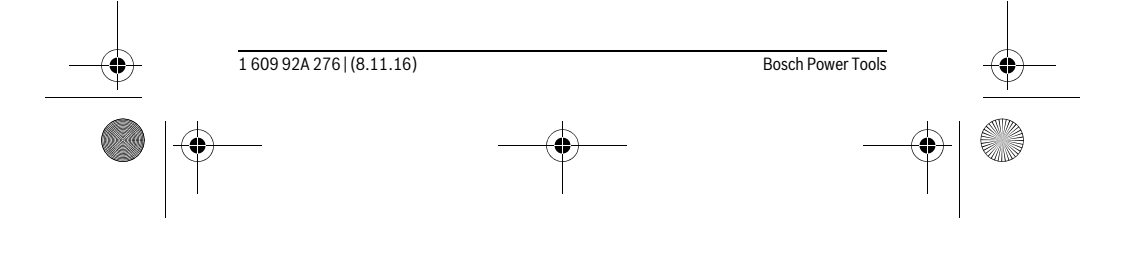

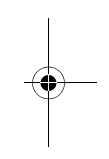

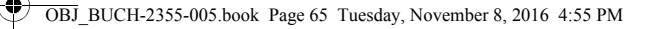

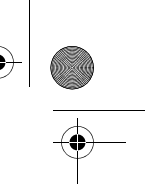

Русский | **65**

#### **Транспортировка**

- категорически не допускается падение и любые механические воздействия на упаковку при транспортировке
- при разгрузке/погрузке не допускается использование любого вида техники, работающей по принципу зажима упаковки
- подробные требования к условиям транспортировки смотрите в ГОСТ 15150 (Условие 5)

# **Указания по безопасности**

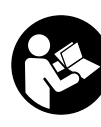

**Для обеспечения безопасной и надежной работы с измерительным инструментом должны быть прочитаны и соблюдаться все инструкции. Использование измерительного инструмента не в соответствии с настоящими указаниями чревато повреждений интегрированных защитных механизмов. Ни-**

**когда не изменяйте до неузнаваемости предупредительные таблички на измерительном инструменте. ХОРОШО СОХРАНЯЙТЕ ЭТУ ИНСТРУКЦИЮ И ПЕ-РЕДАВАЙТЕ ЕЕ ВМЕСТЕ С ПЕРЕДАЧЕЙ ИЗМЕРИТЕЛЬНОГО ИНСТРУМЕНТА.**

- **Внимание использование других не упомянутых здесь элементов управления и регулирования или других методов эксплуатации может подвергнуть Вас опасному для здоровья излучению.**
- **Измерительный инструмент поставляется с предупредительной табличкой (на странице с изображением измерительного инструмента показана под номером 14).**

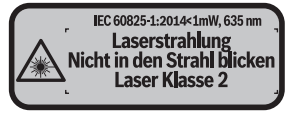

 **Если текст предупредительной таблички не на языке Вашей страны, заклейте его перед первой эксплуатацией прилагаемой наклейкой на языке Вашей страны.**

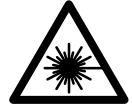

**Не направляйте луч лазера на людей или животных и сами не смотрите на прямой или отражаемый луч лазера.** Этот луч может слепить людей, стать причиной несчастного случая или повредить глаза.

 **В случае попадания лазерного луча в глаз глаза нужно намеренно закрыть и немедленно отвернуться от луча.**

Bosch Power Tools 1 609 92A 276 | (8.11.16)

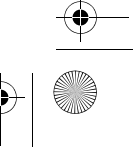

### OBJ\_BUCH-2355-005.book Page 66 Tuesday, November 8, 2016 4:55 PM

# **66** | Русский

- **Не меняйте ничего в лазерном устройстве.**
- **Не применяйте лазерные очки в качестве защитных очков.** Лазерные очки служат для лучшего распознавания лазерного луча, однако они не защищают от лазерного излучения.
- **Не применяйте лазерные очки в качестве солнечных очков или в уличном движении.** Лазерные очки не дают полной защиты от ультрафиолетового излучения и ухудшают восприятие красок.
- **Ремонт Вашего измерительного инструмента поручайте только квалифицированному персоналу, используя только оригинальные запасные части.** Этим обеспечивается безопасность измерительного инструмента.
- **Не разрешайте детям пользоваться лазерным измерительным инструментом без надзора.** Они могут неумышленно ослепить людей.
- **Не работайте с измерительным инструментом во взрывоопасной среде, поблизости от горючих жидкостей, газов и пыли.** В измерительном инструменте могут образоваться искры, от которых может воспламениться пыль или пары.
- **Осторожно! При использовании измерительного инструмента с**  *Bluetooth*® **возможны помехи для других приборов и установок, самолетов и медицинских аппаратов (напр., кардиостимуляторов, слуховых аппаратов). Кроме того, нельзя полностью исключить нанесение вреда находящимся в непосредственной близости людям и животным. Не пользуйтесь измерительным инструментом с** *Bluetooth*® **вблизи медицинских аппаратов, заправочных станций, химических установок и территорий, на которых существует опасность взрыва или могут проводиться взрывные работы. Не пользуйтесь измерительным инструментом с** *Bluetooth*® **в самолетах. Старайтесь не включать его на продолжительное в непосредственной близости от тела.**

**Словесный торговый знак** *Bluetooth*® **и графический знак (логотип) являются зарегистрированным товарным знаком и собственностью Bluetooth SIG, Inc. Компания Robert Bosch Power Tools GmbH использует этот словесный товарный знак/логотип по лицензии.**

# **Описание продукта и услуг**

#### **Применение по назначению**

Измерительный инструмент предназначен для измерения расстояний, длин, высот, удалений и расчета площадей и объемов.

Результаты измерения можно передать через *Bluetooth*® на другие приборы.

1 609 92A 276 | (8.11.16) Bosch Power Tools

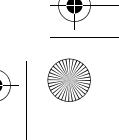

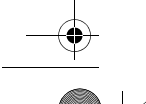

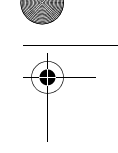

OBJ\_BUCH-2355-005.book Page 67 Tuesday, November 8, 2016 4:55 PM

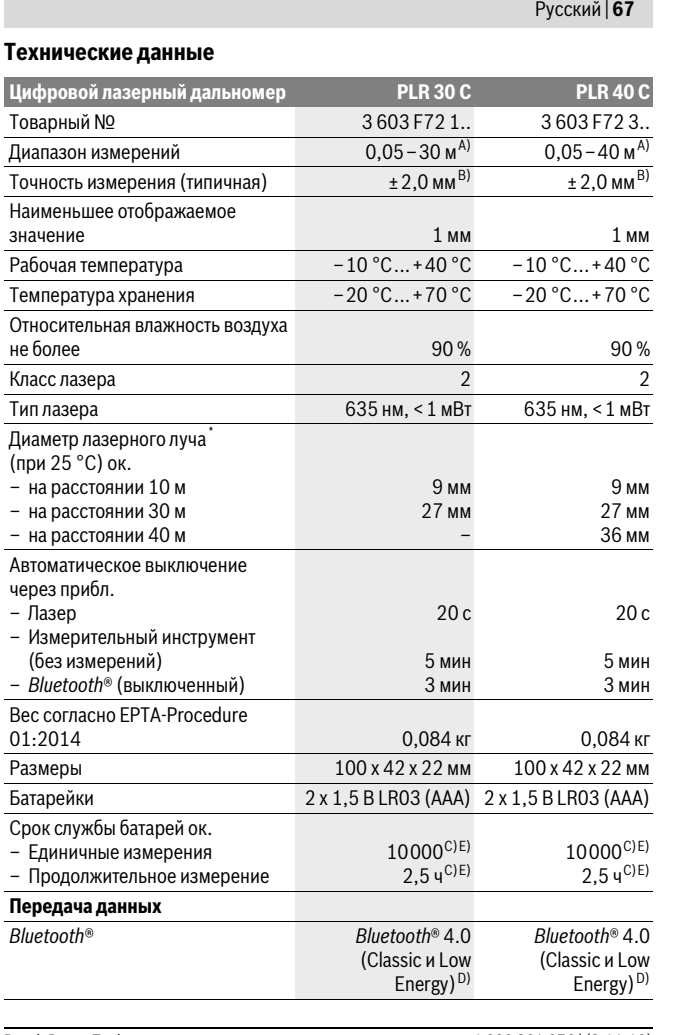

Bosch Power Tools 1 609 92A 276 | (8.11.16)

 $\bigoplus$ 

OBJ\_BUCH-2355-005.book Page 68 Tuesday, November 8, 2016 4:55 PM

# **68** | Русский

\* в зависимости от свойств поверхности и условий окружающей среды

A) При измерениях от задней кромки измерительного инструмента. Радиус действия увеличивается в зависимости от того, как хорошо свет лазера отражается от наружной поверхности це-ли (рассеянное, а не зеркальное отражение), и от яркости лазерной точки по сравнению с освещенностью окружающей среды (внутренние помещения, сумерки). При расстояниях менее 20 м использовать отражающую лазерный луч мишень не следует, т.к. она может приводить к ошибкам измерения.

B) При измерениях от задней кромки измерительного инструмента, 100 % отражательная способность цели (напр., белая стена), слабая фоновая подсветка и рабочая температура 25 ° C. Дополнительно нужно исходить из влияния порядка ± 0,05 мм/м.

C) при рабочей температуре 25 °C

D) В приборах *Bluetooth*®-Low Energy в зависимости от модели и операционной системы соединение может не устанавливаться. Приборы *Bluetooth*® должны поддерживать профиль SPP. E) *Bluetooth*® деактивирован

Однозначная идентификация Вашего измерительного инструмента возможна по серийному номеру **11** на заводской табличке.

#### **Изображенные составные части**

Нумерация представленных составных частей выполнена по изображению измерительного инструмента на странице с иллюстрациями.

- **1** Кнопка «плюс»[**+**]
- **2** Кнопка режима
- **3** Кнопка *Bluetooth*®
- 4 Кнопка измерения [ $a$ ]
- **5** Цветной экран
- **6** Кнопка выбора плоскости отсчета
- **7** Кнопка «минус»[**–**]
- $8$  Выключатель $\begin{bmatrix} 6 \\ 0 \end{bmatrix}$
- **9** Крышка батарейного отсека
- **10** Фиксатор крышки батарейного отсека
- **11** Серийный номер
- **12** Приёмная линза

 $\overline{\phantom{a}}$ 

- **13** Выход лазерного луча
- **14** Предупредительная табличка лазерного излучения
- **15** Очки для работы с лазерным инструментом\*

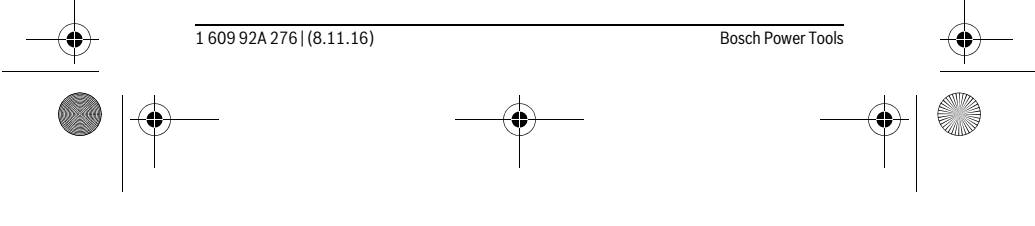

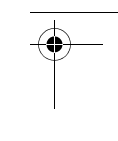

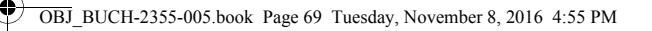

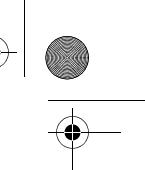

# Русский | **69**

- **16** Визирная марка для лазерного луча\*
- **17** Защитный чехол
- **\* Изображенные или описанные принадлежности не входят в стандартный комплект поставки.**

#### **Элементы индикации**

- **a** Статус *Bluetooth*®
	- *Bluetooth*® активирован, связь не установлена  $\ast$ 
		-
	- **\* Bluetooth<sup>®</sup> активирован**, связь установлена
- **b** Индикатор заряженности аккумуляторной батареи
- **c** Измеряемое значение
- **d** Результат
- **e** Лазер включен
- **f** Плоскость отсчета при измерении
- **g** Режимы измерения
	- Измерение длины
	- Продолжительное измерение
	- Измерение площади ■ Измерение площади<br>■ Измерение объема
	-
- **h** Индикация ошибки **«Error»**

# **Сборка**

#### **Установка/замена батареек**

В измерительном инструменте рекомендуется использовать щелочно-марганцевые батарейки или аккумуляторные батареи.

С аккумуляторными батареями на 1,2 В возможно меньше измерений, чем с батарейками на 1,5 В.

Чтобы открыть крышку батарейного отсека **9**, нажмите на фиксатор **10** в направлении стрелки и снимите крышку. Вставьте батарейки или аккумуляторные батареи. Следите за правильной полярностью в соответствии с изображением на внутренней стороне крышки батарейного отсека.

После первого появления на дисплее символа батарей = возможно еще минимум 100 измерений. Если символ батарейки пустой, батарейки или аккумуляторные батареи нужно поменять, измерения больше невозможны.

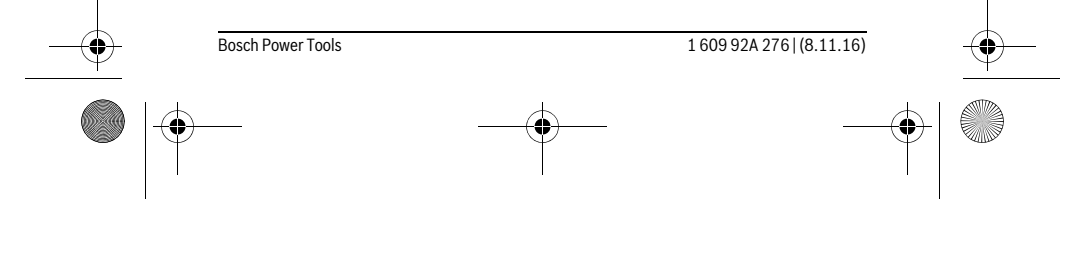

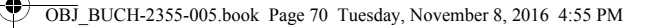

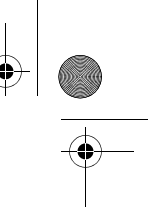

### **70** | Русский

Всегда заменяйте все батарейки/аккумуляторные батареи одновременно. Используйте только батарейки/аккумуляторные батареи одного производителя и с одинаковой емкостью.

 **Вынимайте батарейки/аккумуляторные батареи из измерительного инструмента, если Вы длительное время не будете его использовать.** При длительном хранении возможна коррозия или саморазрядка батареек/аккумуляторных батарей.

# **Работа с инструментом**

#### **Эксплуатация**

- **Не оставляйте без присмотра включенный измерительный инструмент и выключайте его после использования.** Другие лица могут быть ослеплены лазерным лучом.
- **Защищайте измерительный инструмент от влаги и прямых солнечных лучей.**
- **Не подвергайте измерительный инструмент воздействию экстремальных температур и температурных перепадов.** В частности, не оставляйте его на длительное время в машине. При больших перепадах температуры сначала дайте измерительному инструменту стабилизировать свою температуру, прежде чем начинать работать с ним. Экстремальные температуры и температурные перепады могут отрицательно влиять на точность измерительного инструмента.
- **Избегайте сильных толчков и падений измерительного инструмента.** После сильных внешних воздействий на измерительный инструмент рекомендуется проверить его точность, прежде чем продолжать работать с инструментом (см. «Контроль точности измерительного инструмента», стр. 79).

#### **Включение/выключение**

Чтобы **включить** измерительный инструмент, коротко нажмите на выключатель **1** или на кнопку измерения **4**. При включении измерительного инструмента лазерный луч еще не включается.

Для **выключения** измерительного инструмента нажмите кнопку выключения **1** и держите ее нажатой продолжительное время.

Если в течение прибл. 5 минут не будет нажиматься никаких кнопок на измерительном инструменте, инструмент автоматически выключается для сохранения заряда батарей.

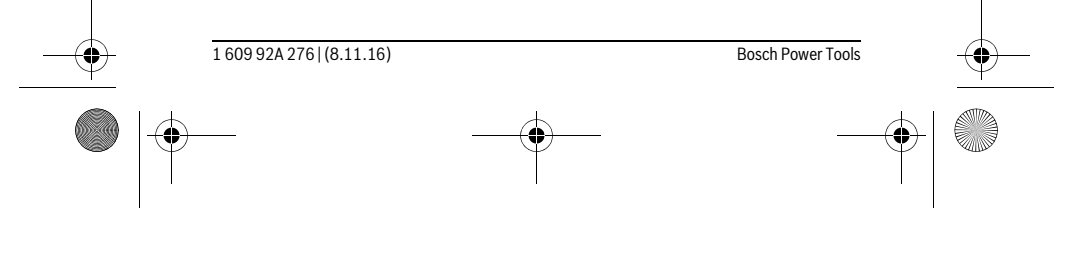

OBJ\_BUCH-2355-005.book Page 71 Tuesday, November 8, 2016 4:55 PM

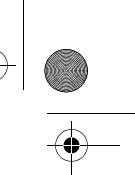

#### **Измерение**

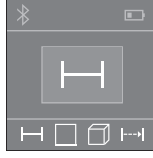

После включения измерительный инструмент находится в режиме измерения длины. Другие режимы измерения можно настроить многократным нажатием на кнопку **2** (см. «Режимы измерений», стр. 72).

Русский | **71**

После подтверждения режима измерения с помощью кнопки измерения **4** включается лазерный луч.

При включении исходная плоскость для измерения – это задний край измерительного инструмента. Чтобы поменять исходную плоскость, см. «Выбор плоскости отсчета», стр. 71.

Приложите измерительный инструмент выбранной исходной плоскостью к желаемой измерительной линии (например, к стене).

Чтобы произвести измерение, коротко нажмите на кнопку измерения **4**. После этого лазерный луч выключается. Чтобы опять включить лазерный луч, коротко нажмите на кнопку измерения **4**. Чтобы произвести еще одно измерение, коротко нажмите на кнопку измерения **4**.

#### **Не направляйте лазерный луч на людей или животных и не смотрите сами в лазерный луч, в том числе и с большого расстояния.**

В режиме продолжительного измерения измерение начинается уже после первого нажатия на кнопку измерения **4**.

Обычно измеренное значение отображается в течение 0,5 с, максимум через 4 с. Продолжительность измерения зависит от расстояния, освещенности и отражательной способности поверхности цели.

Если прибл. через 20 с после наведения не выполняется никаких измерений, лазерный луч с целью экономии батарей автоматически выключается.

#### **Выбор плоскости отсчета (см. рис. А – В)**

- На выбор две различные исходные плоскости для измерения:
- задний край измерительного инструмента (например, при прикладывании к стенам),
- передний край измерительного инструмента (например, при измерениях от края стола).

Для изменения исходной плоскости нажимайте кнопку **6**, пока на дисплее не отобразится желаемая исходная плоскость. Каждый раз после включения измерительного инструмента в качестве исходной площади установлен задний край инструмента.

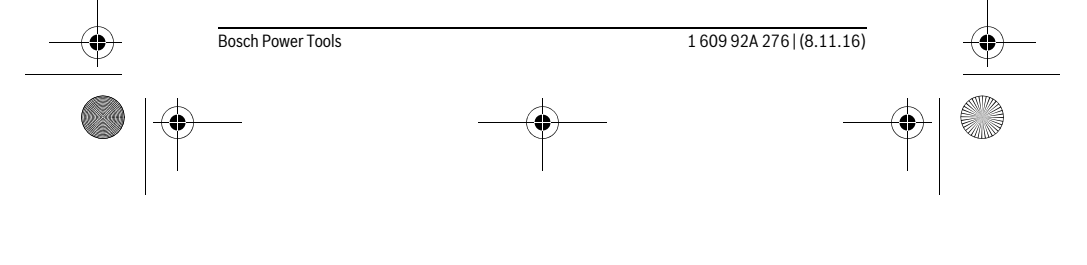

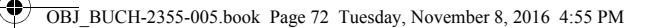

# **72** | Русский

# **Режимы измерений**

#### **Измерение длины**

Для измерения длины несколько раз нажмите на кнопку **2** или долго нажимайте на кнопку измерения **4**, пока на дисплее **5** не появится индикатор измерения длины $\leftarrow$ 

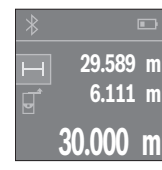

Нажмите на кнопку измерения **4** один раз для наводки на цель и еще раз для измерения.

Измеренное значение высвечивается на дисплее внизу.

Повторяйте вышеуказанные действия для каждого последующего измерения. Последние 3 измеренные значения отображаются на дисплее. Самое последнее измеренное значение отображается внизу на дисплее, предпоследнее измеренное значение – над ним и т.д.

#### **Измерение площади**

Для измерения площади несколько раз нажмите на кнопку **2**, пока на дисплее **5** не появится индикатор измерения площади  $\square$ .

После этого измерьте по очереди ширину и длину, как при измерениях длины. Между обоими измерениями лазерный луч остается включенным. Измеряемый отрезок мигает на индикаторе измерения площади  $\square$ .

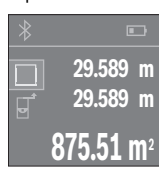

Первое измеренное значение отображается вверху на дисплее.

После завершения второго измерения площадь рассчитывается автоматически и отображается. Конечный результат отображается внизу на дисплее, отдельные измеренные значения – над ним.

#### **Измерение объема**

Для измерения объема несколько раз нажмите на кнопку **2**, пока на дисплее **5** не появится индикатор измерения объема  $\Box$ .

После этого измерьте по очереди ширину, длину и глубину, как при измерении длины. Между тремя измерениями лазерный луч остается включенным. Измеряемый отрезок мигает на индикаторе измерения объема  $\Box$ .

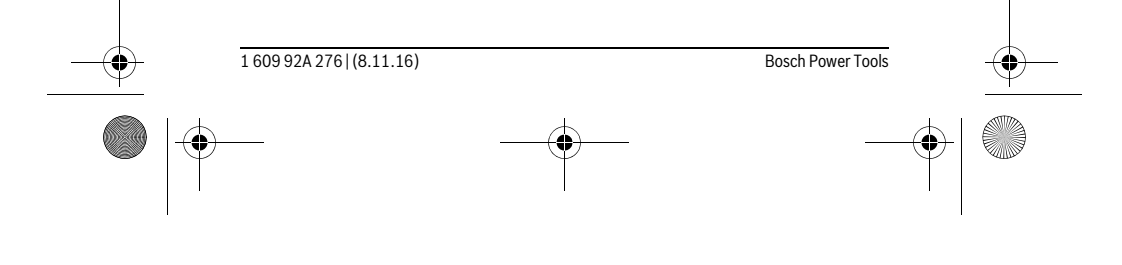

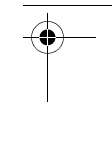
OBJ\_BUCH-2355-005.book Page 73 Tuesday, November 8, 2016 4:55 PM

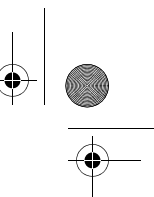

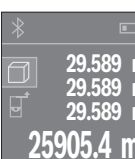

Русский | **73**

После завершения третьего измерения объем рассчитывается автоматически и отображается. Конечный результат отображается внизу на дисплее, отдельные измеренные значения – над ним. **29.589 m 29.589 m 29.589 m**

#### **Продолжительное измерение (см. рис. С)**

При продолжительном измерении измерительный инструмент можно передвигать относительно цели, при этом измеренное значение актуализируется прибл. каждые 0,5 с. Вы можете, напр., передвигаться от стены на необходимое расстояние, актуальное расстояние всегда отображается на дисплее.

Для продолжительного измерения несколько раз нажмите на кнопку **2**, пока на дисплее **5** не появится индикатор продолжительного измерения .

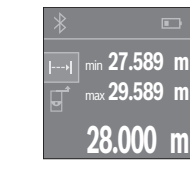

Нажмите на кнопку измерения **4**, чтобы произвести измерение. Водите измерительным инструментом до тех пор, пока на дисплее не отобразится нужное расстояние.

Нажатием на кнопку измерения **4** продолжительное измерение прерывается. Текущее измеренное значение отображается внизу на дисплее. Наибольшее и наименьшее измеренное значение отображаются над ним. При повторном нажатии на кнопку измерения **4** опять включается продолжительное измерение.

Режим продолжительных измерений автоматически отключается через 4 мин.

#### **Удаление измеренных значений**

Коротким нажатием на кнопку **8** в любом из режимов измерения Вы можете удалить последнее измеренное значение. Многократным коротким нажатием на кнопку измеренные значения удаляются в обратной очередности.

#### **Сложение/вычитание значений**

Измеренные значения или конечные результаты можно прибавлять или отнимать.

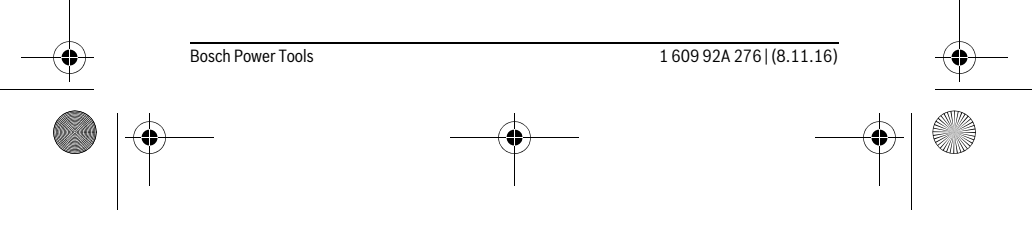

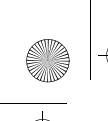

 $\overline{\phantom{a}}$ 

OBJ\_BUCH-2355-005.book Page 74 Tuesday, November 8, 2016 4:55 PM

# **74** | Русский

## **Сложение значений**

В следующем примере описывание сложение площадей:

Определите площадь в соответствии разделом «Измерение площади», см. стр. 72.

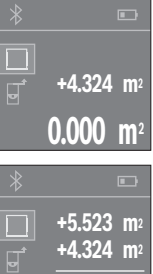

Нажмите на кнопку **1** [**+**]. Рассчитанная площадь отображается в центре дисплея.

Нажмите на кнопку измерения **4**, чтобы произвести еще одно измерение площади. Определите площадь в соответствии с разделом «Измерение площади», см. стр. 72. Чтобы завершить сложение, нажмите на кнопку измерения **4**. Чтобы прибавить другие измеренные значения, еще раз нажмите на кнопку **1** [**+**] и т.д.

#### **Отнимание значений**

**9.847 m2**

Чтобы осуществить операцию отнимания, нажмите на кнопку **7** [**–**]. Дальнейшие действия аналогичны «Сложение значений».

#### **Передача данных**

#### **Передача данных на другие приборы**

Измерительный инструмент оснащен модулем *Bluetooth*®, позволяющим передавать данные посредством радиосвязи на некоторые мобильные оконечные устройства, оснащенные интерфейсом *Bluetooth*® (напр., смартфоны, планшетники).

Информацию о необходимых системных предпосылках для соединения через *Bluetooth*® см. на сайте Bosch

www.bosch-pt.com

Во время передачи данных через *Bluetooth*® возможна задержка по времени между мобильным оконечным устройством и измерительным инструментом. Это может быть обусловлено расстоянием между двумя приборами или объектом измерения.

 $\overline{\phantom{a}}$ 

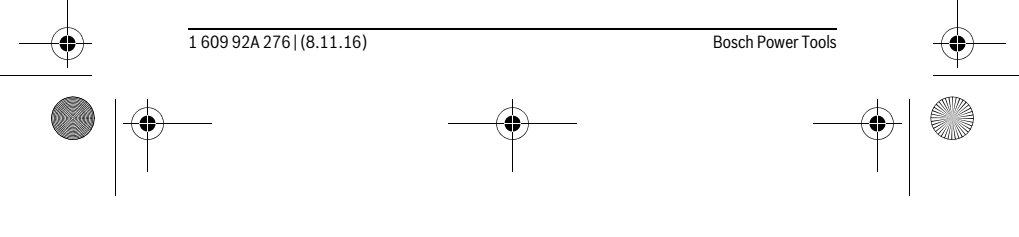

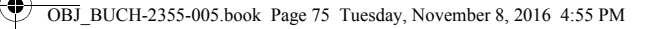

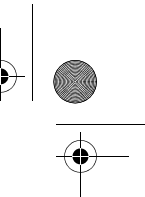

 $\overline{1}$ 

### Русский | **75**

#### **Активация интерфейса** *Bluetooth*®**- для передачи данных на мобильное оконечное устройство**

Чтобы активировать интерфейс *Bluetooth*®, нажмите на кнопку *Bluetooth*® **3** на измерительном инструменте. Удостоверьтесь, что интерфейс *Bluetooth*® на Вашем мобильном оконечном устройство активирован.

Для расширения набора функций мобильного оконечного устройства и для упрощения обработки данных предлагается специальное приложение Bosch (App) «PLR measure&go». В зависимости от оконечного устройства его можно скачать в соответствующих магазинах:

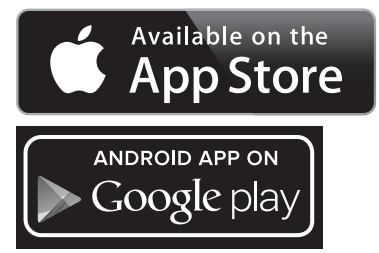

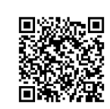

 $\overline{1}$ 

После запуска приложения Bosch устанавливается связь между оконечным мобильным устройством и измерительным инструментом. При нахождении нескольких активных измерительных инструментов выберите подходящий измерительный инструмент.

Статус соединения и активное соединение отображаются на дисплее **5** (**a**). Если в течение 3 мин. после нажатия на кнопку *Bluetooth*® **3** соединение установлено не будет, *Bluetooth*® в целях экономии батареек/аккумуляторных батарей отключается.

### **Деактивация интерфейса** *Bluetooth*®

Чтобы деактивировать интерфейс *Bluetooth*®, нажмите не кнопку *Bluetooth*® **3** или выключите измерительный инструмент.

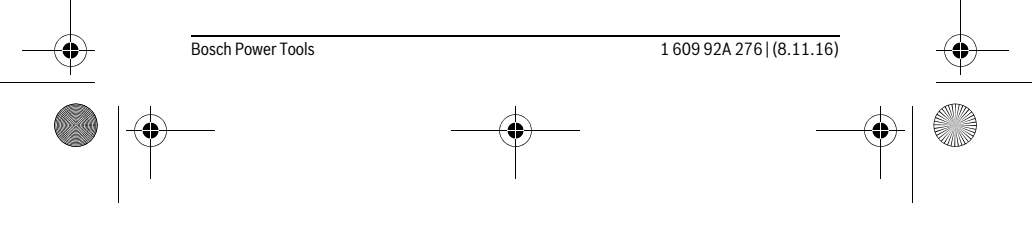

OBJ\_BUCH-2355-005.book Page 76 Tuesday, November 8, 2016 4:55 PM

## **76** | Русский

### **Указания по применению**

 **Измерительный инструмент оборудован радиоинтерфесом. Соблюдайте местные ограничения по применению, напр., в самолетах или больницах.** 

#### **Общие указания**

При измерении нельзя закрывать приемную линзу **12** и выход лазерного излучения **13**.

Во время измерения измерительный инструмент нельзя передвигать (за исключением функции продолжительного измерения). Поэтому прикладывайте измерительный инструмент по возможности к точкам измерения или на эти точки.

Измерение осуществляется по центру лазерного луча, включая и при косом наведении на площадь цели.

# **Факторы, влияющие на диапазон измерения**

Диапазон измерения зависит от условий освещения и от отражающей способности поверхности цели. Для лучшей видимости лазерного луча применяйте во время работы вне помещения и при сильном солнце лазерные очки **15** (принадлежность) и визирную марку **16** (принадлежность) или затените визирную марку.

### **Факторы, влияющие на результат измерения**

Из-за физических эффектов не исключено, что при измерении на различных поверхностях могут возникнуть ошибки измерения. К таким поверхностям относятся:

- прозрачные поверхности (например, стекло, вода),
- отражающие поверхности (например, полированный металл, стекло),
- пористые поверхности (например, изолирующие материалы),
- структурированные поверхности (например, пористая штукатурка, природный камень).

#### При необходимости применяйте для таких поверхностей визирную марку **16** (принадлежность).

Воздушные слои с различной температурой и/или непрямое отражение также могут отрицательно повлиять на измеряемое значение.

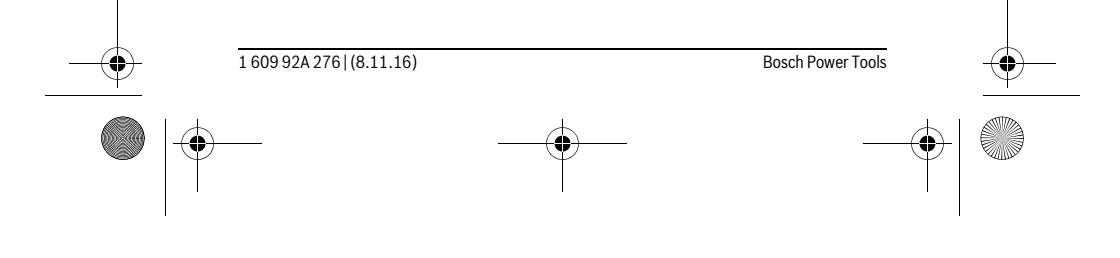

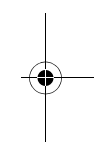

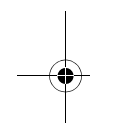

 $\underbrace{\bigotimes}_{1}$  OBJ\_BUCH-2355-005.book Page 77 Tuesday, November 8, 2016 4:55 PM

 $\overline{\bigoplus}$ 

 $\bigoplus$ 

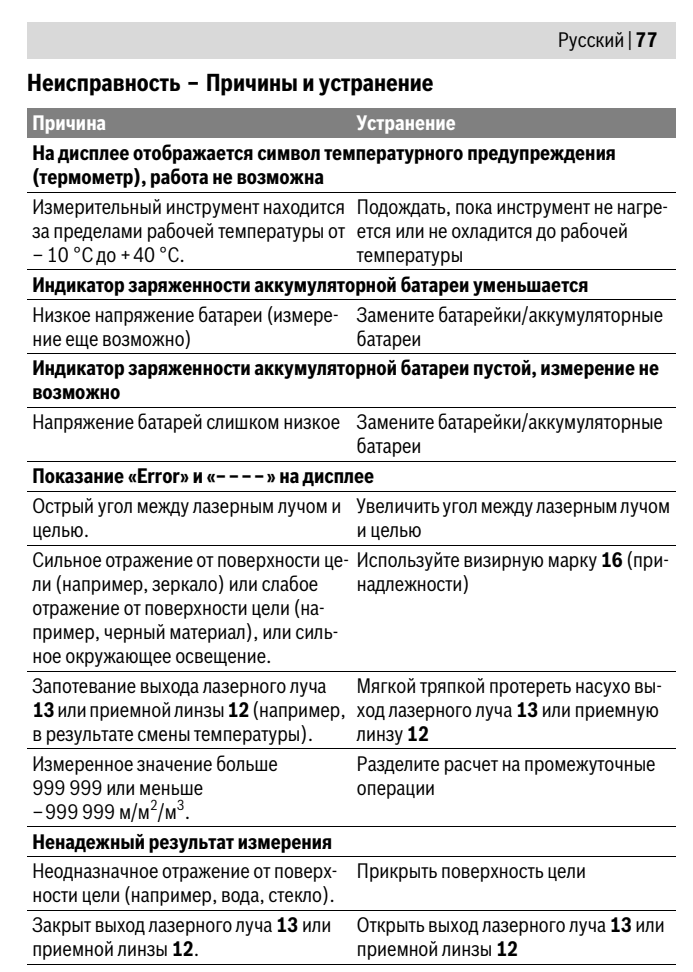

Bosch Power Tools 1 609 92A 276 | (8.11.16)  $\overline{\bullet}$ 

OBJ\_BUCH-2355-005.book Page 78 Tuesday, November 8, 2016 4:55 PM

#### **78** | Русский **Непонятный результат измерения** Установлена неправильная исходная плоскость Выбрать правильную исходную плоскость Препятствия на пути лазерного луча Лазерная точка должна полностью находиться на целевой поверхности *Bluetooth*® **не активируется** Батарейки или аккумуляторные батареи слишком слабые. Замените батарейки/аккумуляторные батареи **Нет соединения через** *Bluetooth*® Нарушение соединения *Bluetooth*® Выключите *Bluetooth*® и снова включите. Проверьте аппликацию на Вашем мобильном оконечном устройстве. Проверьте, активирован ли *Bluetooth*® на Вашем измерительном инструменте и мобильном оконечном устройстве. Проверьте свое мобильное оконечное устройство на предмет перегрузки. Уменьшите расстояние между измерительным инструментом и мобильным оконечным устройством. Избегайте препятствий (напр., железнобетонных конструкций, металлических дверей) между измерительным инструментом и мобильным оконечным устройством. Сохраняйте дистанцию от источников электро-магнитных помех (напр., передатчиков WLAN). **Причина Устранение**

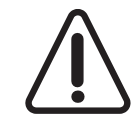

Измерительный инструмент отслеживает правильность работы при каждом измерении. При обнаружении дефекта на дисплее отображается только лишь символ, показанный рядом. В таком случае или если Вам не удается устранить неполадку вышеназванными мерами отправьте свой измерительный инструмент через магазин в сервисную мастерскую Bosch.

1 609 92A 276 | (8.11.16) Bosch Power Tools

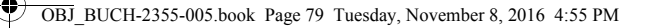

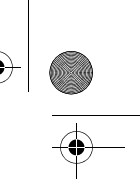

# Русский | **79**

#### **Контроль точности измерительного инструмента**

Следующим образом Вы можете проверить точность измерительного инструмента:

- Выберите неизменяемое в течение продолжительного времени расстояние прибл. от 3 до 10 м, длина которого Вам точно известна (например, ширина помещения, проем двери). Измеряемый участок должен находится во внутреннем помещении, поверхность цели должна быть гладкой и хорошо отражать.
- Измерьте эту прямую 10 раз подряд.

Отклонение значений отдельных измерений от среднего значения не должно превышать ±2 мм. Запротоколируйте измерения, чтобы Вы смогли позже сравнить точность.

# **Техобслуживание и сервис**

#### **Техобслуживание и очистка**

Храните и переносите измерительный инструмент только в прилагающемся защитном чехле.

Содержите измерительный инструмент постоянно в чистоте.

Никогда не погружайте измерительный инструмент в воду или другие жидкости. Вытирайте загрязнения сухой и мягкой тряпкой. Не используйте никаких очищающих средств или растворителей.

Ухаживайте за приемной линзой **12** с такой же тщательностью, с какой Вы ухаживаете за очками или линзой фотоаппарата.

На ремонт отправляйте измерительный инструмент в защитном чехле **17**.

## **Сервис и консультирование на предмет использования**

#### **продукции**

Сервисная мастерская ответит на все Ваши вопросы по ремонту и обслуживанию Вашего продукта и по запчастям. Монтажные чертежи и информацию по запчастям Вы найдете также по адресу:

### **www.bosch-pt.com**

Коллектив сотрудников Bosch, предоставляющий консультации на предмет использования продукции, с удовольствием ответит на все Ваши вопросы относительного нашей продукции и ее принадлежностей.

Пожалуйста, во всех запросах и заказах запчастей обязательно указывайте 10 значный товарный номер по заводской табличке изделия.

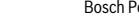

Bosch Power Tools 1 609 92A 276 | (8.11.16)

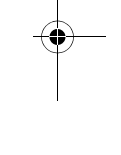

OBJ\_BUCH-2355-005.book Page 80 Tuesday, November 8, 2016 4:55 PM

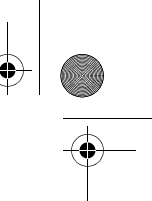

# **80** | Русский

## **Для региона: Россия, Беларусь, Казахстан, Украина**

Гарантийное обслуживание и ремонт электроинструмента, с соблюдением требований и норм изготовителя производятся на территории всех стран только в фирменных или авторизованных сервисных центрах «Роберт Бош». ПРЕДУПРЕЖДЕНИЕ! Использование контрафактной продукции опасно в эксплуатации, может привести к ущербу для Вашего здоровья. Изготовление и распространение контрафактной продукции преследуется по Закону в административном и уголовном порядке.

#### **Россия**

Уполномоченная изготовителем организация: ООО «Роберт Бош» Вашутинское шоссе, вл. 24 141400, г.Химки, Московская обл. Россия Тел.: 8 800 100 8007 (звонок по России бесплатный) E-Mail: info.powertools@ru.bosch.com Полную и актуальную информацию о расположении сервисных центров и приёмных пунктов Вы можете получить:

- на официальном сайте www.bosch-pt.ru
- либо по телефону справочно сервисной службы Bosch 8 800 100 8007 (звонок по России бесплатный)

# **Беларусь**

ИП «Роберт Бош» ООО Сервисный центр по обслуживанию электроинструмента ул. Тимирязева, 65А-020 220035, г. Минск Беларусь Тел.: +375 (17) 254 78 71 Тел.: +375 (17) 254 79 16 Факс: +375 (17) 254 78 75 E-Mail: pt-service.by@bosch.com Официальный сайт: www.bosch-pt.by

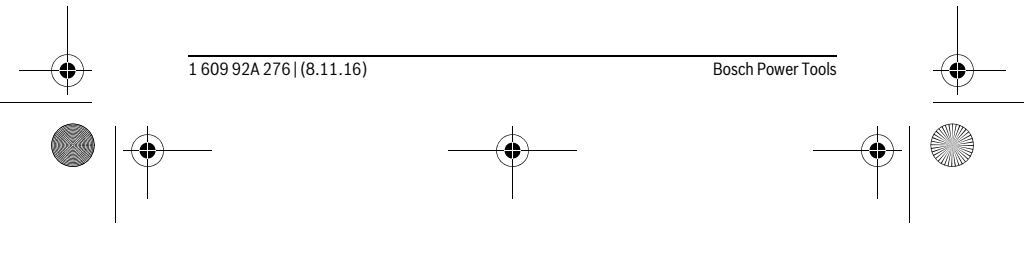

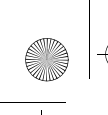

OBJ\_BUCH-2355-005.book Page 81 Tuesday, November 8, 2016 4:55 PM

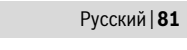

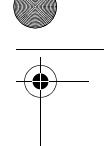

### **Казахстан**

Центр консультирования и приема претензий ТОО «Роберт Бош» (Robert Bosch) г. Алматы, Республика Казахстан 050012 ул. Муратбаева, д.180 БЦ «Гермес», 7й этаж Тел.: +7 (727) 331 31 00 Факс: +7 (727) 233 07 87 E-Mail: ptka@bosch.com Полную и актуальную информацию о расположении сервисных центров и приемных пунктов Вы можете получить на официальном сайте: www.bosch-professional.kz

### **Утилизация**

Отслужившие свой срок измерительные инструменты, принадлежности и упаковку следует сдавать на экологически чистую рекуперацию отходов. Не выбрасывайте измерительные инструменты и аккумуляторные батареи/батарейки в бытовой мусор!

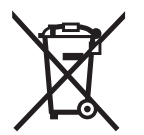

В соответствии с европейской директивой 2012/19/EU отслужившие измерительные инструменты и в соответствии с европейской директивой 2006/66/ЕС поврежденные либо отработанные аккумуляторы/батарейки нужно собирать отдельно и сдавать на экологически чистую рекуперацию.

**Возможны изменения.**

**Только для стран-членов ЕС:**

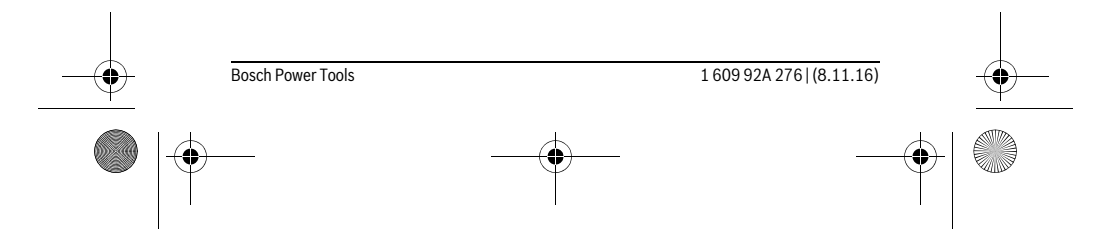

OBJ\_BUCH-2355-005.book Page 82 Tuesday, November 8, 2016 4:55 PM

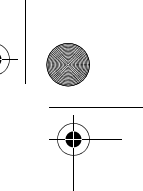

**82** | Українська

# **Українська**

# **Вказівки з техніки безпеки**

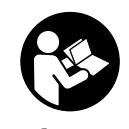

**Прочитайте всі вказівки і дотримуйтеся їх, щоб працювати з вимірювальним інструментом безпечно та надійно. Використання вимірювального інструмента без дотримання цих інструкцій може призвести до пошкодження інтегрованих захисних механізмів. Ніколи не доводьте попереджувальні таблички на вимірювальному інструменті до невпізнанності. ДОБРЕ** 

**ЗБЕРІГАЙТЕ ЦІ ВКАЗІВКИ І ПЕРЕДАВАЙТЕ ЇХ РАЗОМ З ВИМІРЮВАЛЬНИМ ІНСТРУМЕНТОМ.**

- **Обережно використання засобів обслуговування і настроювання, що відрізняються від зазначених в цій інструкції, або використання дозволених засобів у недозволений спосіб, може призводити до небезпечених вибухів випромінювання.**
- **Вимірювальний інструмент постачається з попереджувальною табличкою (на зображенні вимірювального інструменту на сторінці з малюнком вона позначена номером 14).**

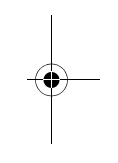

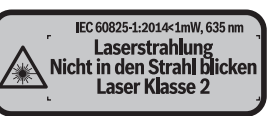

 **Якщо текст попереджувальної таблички не на мові Вашої країни, заклейте його перед першою експлуатацією доданою наклейкою на мові Вашої країни.**

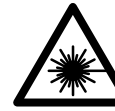

**Не направляйте лазерний промінь на людей або тварин, і самі не дивіться на прямий або відображуваний лазерний промінь.** Він може засліпити інших людей, спричинити нещасні випадки або пошкодити очі.

- **У разі потрапляння лазерного променя в око, навмисне заплющіть очі і відразу відверніться від променя.**
- **Нічого не міняйте в лазерному пристрої.**

1 609 92A 276 | (8.11.16) Bosch Power Tools

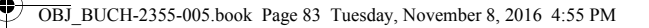

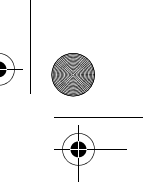

#### Українська | **83**

- **Не використовуйте окуляри для роботи з лазером в якості захисних окулярів.** Окуляри для роботи з лазером призначені для кращого розпізнавання лазерного променя, але вони не захищають від лазерного проміння.
- **Не використовуйте окуляри для роботи з лазером для захисту від сонця і за кермом.** Окуляри для роботи з лазером не захищають повністю від УФпроміння і погіршують розпізнавання кольорів.
- **Віддавайте свій вимірювальний прилад на ремонт лише кваліфікованим фахівцям та лише з використанням оригінальних запчастин.** Тільки за таких умов Ваш вимірювальний прилад і надалі буде залишатися безпечним.
- **Не дозволяйте дітям користуватися без нагляду лазерним вимірювальним приладом.** Вони можуть ненавмисне засліпити інших людей.
- **Не працюйте з вимірювальним приладом у середовищі, де існує небезпека вибуху внаслідок присутності горючих рідин, газів або пилу.** У вимірювальному приладі можуть утворюватися іскри, від яких може займатися пил або пари.
- **Обережно! При використанні вимірювального інструменту з** *Bluetooth*® **можливі перешкоди для інших приладів і установок, літаків і медицинських апаратів (напр., кардіостимуляторів, слухових апаратів). Крім того, не можна повністю виключити можливість завдання шкоди людям і тваринам, що знаходяться в безпосередній близькості. Не користуйтеся вимірювальним інструментом з** *Bluetooth*® **поблизу від медицинських апаратів, бензоколонок, хімічних установок і територій, на яких існує небезпека вибухів або можуть проводитися підривні роботи. Не користуйтеся вимірювальним інструментом з** *Bluetooth*® **в літаках. Намагайтеся не вмикати інструмент на тривалий час безпосередньо коло тіла.**

**Словесний товарний знак** *Bluetooth*® **і графічні товарні знаки (логотипи) становлять собою зареєстровані товарні знаки і є власністю Bluetooth SIG, Inc. Robert Bosch Power Tools GmbH використовує ці словесні/графічні товарні знаки за ліцензією.**

# **Опис продукту і послуг**

#### **Призначення**

Вимірювальний інструмент призначений для вимірювання відстані, довжини, висоти, дистанцій, а також для розрахування площ і об'ємів.

Результати вимірювання можна передати через *Bluetooth*® на інші прилади.

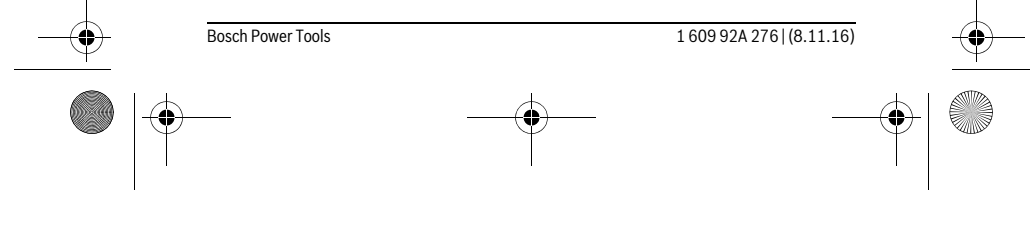

OBJ\_BUCH-2355-005.book Page 84 Tuesday, November 8, 2016 4:55 PM

## **84** | Українська

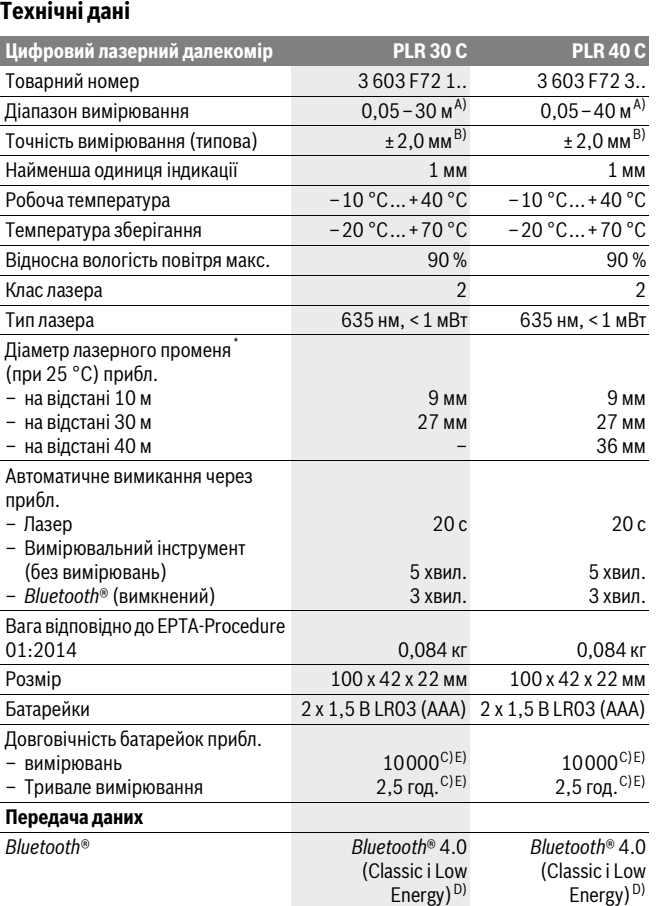

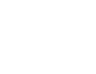

**C** 

 $\bigcirc$ 

 $\Big|\frac{\Phi}{\Big|}$ 

1 609 92A 276 | (8.11.16) Bosch Power Tools<br>
Bosch Power Tools

OBJ\_BUCH-2355-005.book Page 85 Tuesday, November 8, 2016 4:55 PM

Українська | **85**

\* в залежності від властивостей поверхні і умов зовнішнього середовища

A) При вимірюваннях від заднього краю вимірювального інструменту. Радіус дії збільшується в залежності від того, наскільки добре лазерне світло відображається від поверхні цілі (у розсіяному, а не у віддзеркаленому вигляді), а також в залежності від того, наскільки лазерна точка світліша за середовище (внутрішні приміщення, сутінки). При відстанях менше за 20 м не слід використовувати ретровідбивну візирну марку, оскільки вона може призводити до похибок вимірювання.

B) При вимірюваннях від заднього краю вимірювального інструменту, 100 % відбивна здатність цілі (напр., біла стіна), слабке фонове підсвічування і робоча температура 25 ° C. Додатково треба виходити із впливу порядку ±0,05 мм/м.

C) при робочій температурі 25 °C

D) При приладах *Bluetooth*® Low Energy може в залежності від моделі і операційної системи статися, що з'єднання не встановлюється. Прилади *Bluetooth*® мають підтримувати профіль SPP. E) *Bluetooth*® вимкнений

Для точної ідентифікації вимірювального приладу на заводській табличці позначений серійний номер **11**.

#### **Зображені компоненти**

Нумерація зображених компонентів посилається на зображення вимірювального приладу на сторінці з малюнком.

- **1** Кнопка «плюс»[**+**]
- **2** Кнопка режиму
- 
- **3** Кнопка *Bluetooth*®
- **4** Кнопка вимірювання [ $\triangle$ ]
- **5** Кольоровий дисплей
- **6** Кнопка вибору базової площини
- **7** Кнопка «мінус»[**–**]
- **8** Вимикач [  $\overset{c}{\odot}$  ]
- **9** Кришка секції для батарейок
- **10** Фіксатор секції для батарейок
- **11** Серійний номер
- **12** Прийомна лінза
- **13** Вихід лазерного променя
- **14** Попереджувальна табличка для роботи з лазером
- **15** Окуляри для роботи з лазером\*
- **16** Візирний щит\*
- **17** Захисна сумка

#### **\* Зображене чи описане приладдя не належить до стандартного обсягу поставки.**

Bosch Power Tools 1 609 92A 276 | (8.11.16)

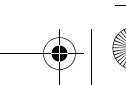

OBJ\_BUCH-2355-005.book Page 86 Tuesday, November 8, 2016 4:55 PM

# **86** | Українська

# **Елементи індикації**

# **a** Стан *Bluetooth*®

- *Bluetooth*® увімкнений, з'єднання не встановлене  $\ast$
- **\* 3** *Bluetooth*<sup>®</sup> увімкнений, з'єднання встановлене
- **b** Індикатор зарядженості батареї
- **c** Виміряне значення
- **d** Результат
- **e** Лазер увімкнутий
- **f** Базова площина при вимірюванні
- **g** Режими вимірювання
	- Вимірювання довжини
	- Тривале вимірювання  $\Box$ 
		- Вимірювання площі
- Вимірювання об'єму
- **h** Індикація помилки **«Error»**

# **Монтаж**

#### **Вставлення/заміна батарейок**

У вимірювальному приладі рекомендується використовувати лужно-марганцеві батарейки або акумуляторні батареї.

З акумуляторними батареями на 1,2 В можна виконати менше вимірювань, ніж з батарейками на 1,5 В.

Щоб відкрити кришку секції для батарейок **9**, натисніть на фіксатор **10** в напрямку стрілки і підніміть кришку секції для батарейок угору. Встроміть батарейки або акумуляторні батареї. Слідкуйте при цьому за правильним розташуванням полюсів, як це показано всередині секції для батарейок.

Після першої появи символу батареї на дисплеї можливо зробити ще не менш ніж 100 вимірювання. Якщо символ батареї пустий, батарейки або акумулятори необхідно замінити, вимірювання неможливе.

Завжди міняйте одночасно всі батарейки/акумуляторні батареї. Використовуйте лише батарейки або акумуляторні батареї одного виробника і однакової ємності.

 **Виймайте батарейки/акумуляторні батареї із вимірювального приладу, якщо Ви тривалий час не будете користуватися приладом.** При тривалому зберіганні батарейки та акумуляторні батареї можуть кородувати і саморозряджатися.

1 609 92A 276 | (8.11.16) Bosch Power Tools

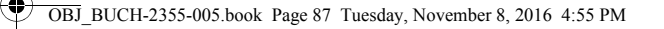

# Українська | **87**

# **Експлуатація**

#### **Початок роботи**

- **Не залишайте увімкнутий вимірювальний прилад без догляду, після закінчення роботи вимикайте вимірювальний прилад.** Інші особи можуть бути засліплені лазерним променем.
- **Захищайте вимірювальний прилад від вологи і сонячних промeнів.**
- **Не допускайте впливу на вимірювальний прилад екстремальних температур та температурних перепадів.** Зокрема, не залишайте його на тривалий час в машині. Якщо вимірювальний прилад зазнав впливу перепаду температур, перш ніж вмикати його, дайте йому стабілізувати свою температуру. Екстремальні температури та температурні перепади можуть погіршувати точність вимірювального приладу.
- **Уникайте сильних поштовхів та падіння вимірювального приладу.** Після сильних зовнішніх впливів на вимірювальний прилад перед подальшою роботою з приладом обов'язково перевірте точність роботи приладу (див. «Перевірка точності вимірювального приладу», стор. 95).

#### **Вмикання/вимикання**

Щоб **увімкнути** вимірювальний інструмент, натисніть на вимикач **1** або на кнопку вимірювання **4**. При увімкненні вимірювального інструменту лазерний промінь ще не вмикається.

Щоб **вимкнути** вимірювальний прилад, довго натисніть на кнопку вимкнення **1**. Якщо протягом прибл. 5 хвил. Ви не будете натискати на кнопки вимірювального приладу, він, щоб заощадити батарею, автоматично вимикається.

#### **Процедура вимірювання**

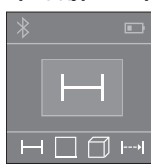

Після увімкнення вимірювальний інструмент знаходиться в режимі вимірювання довжини. Інші режими вимірювання можна налаштувати багаторазовим натисканням на кнопку **2** (див. «Вимірювальні функції», стор. 88). Після підтвердження режиму вимірювання кнопкою вимірювання **4** лазерний промінь вмикається.

Після вмикання базова площина для вимірювання – це задній край вимірювального приладу. Щоб поміняти базову площину, див. «Вибір базової площини», стор. 88.

Приставте вимірювальний прилад обраною базовою площиною до бажаної лінії вимірювання (напр., до стіни).

Bosch Power Tools 1 609 92A 276 | (8.11.16)

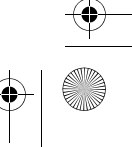

## OBJ\_BUCH-2355-005.book Page 88 Tuesday, November 8, 2016 4:55 PM

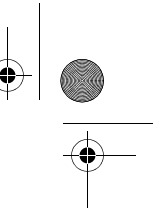

# **88** | Українська

Щоб здійснити вимірювання, натисніть на кнопку вимірювання **4**. Після цього лазерний промінь вимикається. Щоб знову увімкнути лазерний промінь, натисніть на кнопку вимірювання **4**. Щоб здійснити ще одне вимірювання, знову натисніть на кнопку вимірювання **4**.

#### **Не спрямовуйте лазерний промінь на людей і тварин і не дивіться у лазерний промінь, включаючи і з великої відстані.**

У режимі тривалого вимірювання воно починається одразу після першого натискання кнопки вимірювання **4**.

Виміряне значення з'являється, як правило, протягом 0,5 с, максимум через 4 с. Тривалість вимірювання залежить від відстані, освітлення і відбивної здатності цільової поверхні.

Якщо протягом прибл. 20 с після наведення на ціль вимірювання не здійснюється, лазерний промінь для заощадження батарейок автоматично вимикається.

## **Вибір базової площини (див. мал. A–B)**

При вимірюванні Ви можете вибрати одну з двох базових площин:

- задній край вимірювального приладу (напр., при приставленні до стіни), – передній край вимірювального приладу (напр., при вимірюванні від краю
- стола).

Щоб змінити базову площину, натискуйте на кнопку **6** до тих пір, поки на дисплеї не з'явиться необхідна базова площина. Кожний раз після вмикання в якості базової площини встановлюється задній край приладу.

# **Вимірювальні функції**

#### **Вимірювання довжини**

Для вимірювання довжини натискайте декілька разів кнопку **2** або затримайте натисненою кнопку вимірювання **4**, поки на дисплеї **5** не відобразиться індикатор вимірювання довжини .

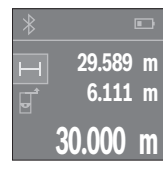

Натисніть один раз кнопку вимірювання **4** для наведення на ціль, і ще один раз для вимірювання.

Виміряне значення з'являється в нижній частині дисплея.

Для кожного подальшого вимірювання, будь ласка, повторіть вищевказані кроки. На дисплеї відображуються 3 останні виміряні значення. Останнє виміряне значення відображується на дисплеї знизу, передостаннє – над ним і

т.д.

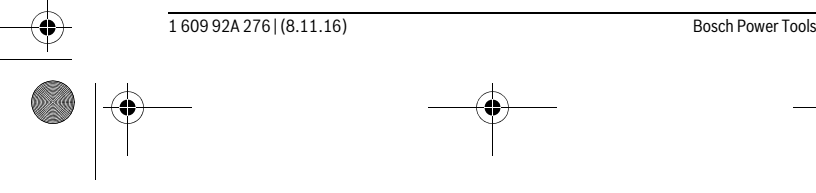

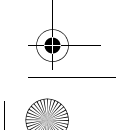

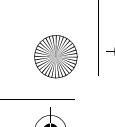

 $\overline{1}$ 

OBJ\_BUCH-2355-005.book Page 89 Tuesday, November 8, 2016 4:55 PM

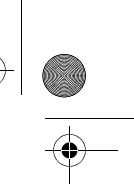

 $\overline{1}$ 

Українська | **89**

#### **Вимірювання площі**

Для вимірювання площі натискайте декілька разів кнопку **2**, поки на дисплеї **5** не відобразиться індикатор вимірювання площі $\Box$ .

Після цього по черзі виміряйте ширину і довжину, як при вимірюванні довжини. Між обома вимірюваннями лазерний промінь залишається увімкненим. Відрізок, що вимірюється, блимає на індикаторі вимірювання площі $\Box$ .

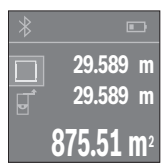

зверху. По завершенні другого вимірювання площа автоматично вираховується і відображується. Кінцевий результат відображається на дисплеї знизу, окремі вимірювані

Перше виміряне значення відображується на дисплеї

#### **Вимірювання об'єму**

Для вимірювання об'єму натискайте декілька разів кнопку **2**, поки на дисплеї **5** не відобразиться індикатор вимірювання об'єму  $\Box$ .

значення – над ним.

Після цього по черзі виміряйте ширину, довжину і висоту, як при вимірюванні довжини. Між цими трьома вимірюваннями лазерний промінь залишається увімкненим. Відрізок, що вимірюється, блимає на індикаторі вимірювання  $\overline{0}$ б'єму $\Box$ 

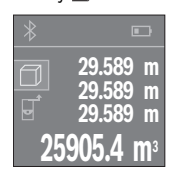

По завершенні другого вимірювання об'єм автоматично вираховується і відображується. Кінцевий результат відображується на дисплеї знизу, окремі вимірювані значення – над ним.

### **Тривале вимірювання (див. мал. C)**

При тривалому вимірюванні вимірювальний прилад можна пересувати відносно до цілі, виміряне значення актуалізується прибл. кожні 0,5 с. Ви можете, напр., пересуватися від стіни на бажану відстань, актуальна відстань завжди відображається на дисплеї.

Для тривалого вимірювання натискайте декілька разів кнопку **2**, поки на дисплеї **5** не відобразиться індикатор тривалого вимірювання .

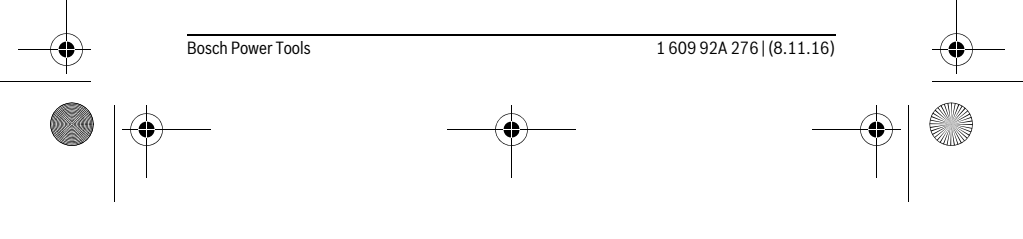

OBJ\_BUCH-2355-005.book Page 90 Tuesday, November 8, 2016 4:55 PM

# **90** | Українська

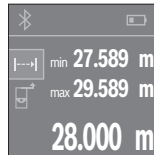

Натисніть на кнопку вимірювання **4**, щоб виконати вимірювання. Поводьте вимірювальним інструментом до тих пір, поки знизу на дисплеї не відобразиться бажане значення відстані. Натискання на кнопку вимірювання **4** перериває тривале

вимірювання. Виміряне значення відображується знизу на дисплеї. Найбільше і найменше виміряні значення відображуються над ним. Повторне натискання на кнопку вимірювання **4** починає нове тривале вимірювання.

Тривале вимірювання автоматично вимикається через 4 хв.

### **Стирання виміряних значень**

Коротким натисканням на кнопку **8** в усіх режимах вимірювання можна видалити останнє виміряне значення. Кількаразовим коротким натисканням на кнопку окремі виміряні значення видаляються у зворотній послідовності.

## **Додавання/віднімання значень**

Виміряні значення або кінцеві результати можна додавати або віднімати.

### **Додавання значень**

У наступному прикладі подається опис додавання площ: Визначте площу згідно з розділом «Вимірювання площі», див. стор. 89.

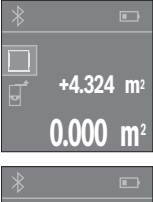

Натисніть на кнопку **1** [**+**]. Вирахувана площа відображується всередині дисплея.

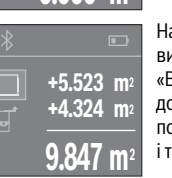

Натисніть на кнопку вимірювання **4**, щоб розпочати нове вимірювання площі. Визначте площу згідно з розділом «Вимірювання площі», див. стор. 89. Щоб завершити додавання, натисніть на кнопку вимірювання **4**. Щоб додати подальші виміряні значення, натисніть знов на кнопку **1** [**+**] і т.д.

#### **Віднімання значень**

Для віднімання значень натисніть на кнопку **7** [**–**]. Подальші дії аналогічні «Додавання значень».

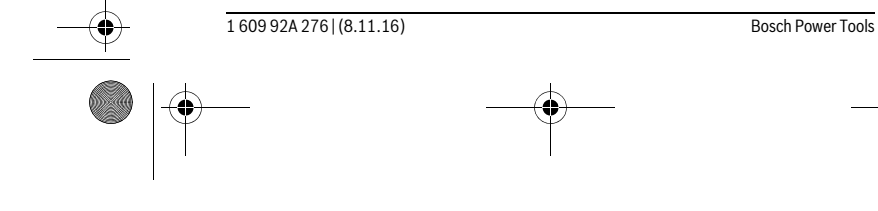

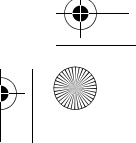

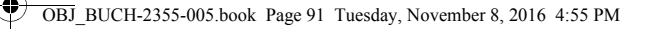

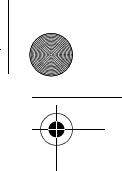

Українська | **91**

#### **Передача даних**

#### **Передача даних на інші прилади**

Вимірювальний інструмент обладнаний модулем *Bluetooth*®, який дозволяє передавати дані за допомогою радіотехніки на деякі мобільні кінцеві пристрої з інтерфейсом *Bluetooth*® (напр., смартфони, планшетники).

Інформацію щодо системних передумов для з'єднання *Bluetooth*® див. на сайті Bosch www.bosch-pt.com

При передачі даних через *Bluetooth*® можливі затримки між мобільним кінцевим пристроєм і вимірювальним інструментом. Це може бути пов'язане з відстанню між обома приладами або із самим вимірюваним об'єктом.

#### **Активація інтерфейсу** *Bluetooth*® **для передачі даних на мобільний кінцевий пристрій**

Для активації інтерфейсу *Bluetooth*® натисніть на кнопку *Bluetooth*® **3** на вимірювальному інструменті. Впевніться, що інтерфейс *Bluetooth*® на Вашому мобільному кінцевому пристрої активований.

Для поширення обсягу функцій мобільного кінцевого пристрою і для спрощення обробки даних пропонується спеціальний додаток Bosch (App) «PLR measure&go». В залежності від кінцевого пристрою його можна завантажити у відповідних магазинах:

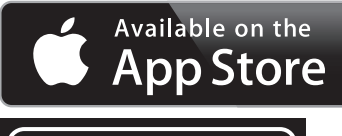

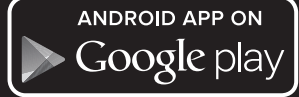

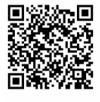

Після запуску додатку Bosch встановлюється з'єднання між мобільним кінцевим пристроєм і вимірювальним інструментом. Якщо знайдено декілька активних вимірювальних інструментів, виберіть придатний вимірювальний інструмент.

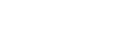

Bosch Power Tools 1 609 92A 276 | (8.11.16)

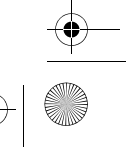

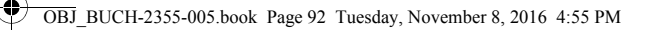

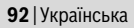

Статус з'єднання і активне з'єднання відображаються на дисплеї **5** (**a**). Якщо протягом 3 хвил. після натискання на кнопку *Bluetooth*® **3** з'єднання не встановлене, *Bluetooth*® для заощадження батарейок/акумуляторних батарей вимикається.

### **Деактивація інтерфейсу** *Bluetooth*®

Для деактивації інтерфейсу *Bluetooth*® натисніть на кнопку *Bluetooth*® **3** або вимкніть вимірювальний інструмент.

### **Вказівки щодо роботи**

 **Вимірювальний інструмент обладнаний радіоінтерфейсом. Зважайте на місцеві обмеження, напр., в літаках або лікарнях.** 

#### **Загальні вказівки**

Прийомна лінза **12** і місце виходу лазерного променя **13** під час вимірювання повинні бути відкриті.

Під час вимірювання не можна пересувати вимірювальний прилад (виняток: функція тривалого вимірювання). З цієї причини за можливістю приставляйте вимірювальний прилад до точок вимірювання або кладіть на них.

Вимірювання здійснюється в центрі лазерного променя, включаючи і при косому наведенні на ціль.

#### **Фактори впливу на діапазон вимірювання**

На діапазон вимірювання впливає освітлення і віддзеркалювання від цільової поверхні. Щоб при роботах надворі або при сильному сонці краще було видно лазерний промінь, користуйтеся окулярами для роботи з лазером **15** (приладдя) і візирним щитом **16** (приладдя) або затініть цільову поверхню.

#### **Фактори впливу на результат вимірювання**

Зважаючи на фізичні ефекти, не можна виключити помилки в результатах вимірювання при вимірюваннях на різних поверхнях. Сюди відносяться: – прозорі поверхні (напр., скло, вода),

- поверхні, що віддзеркалюють (напр., полірований метал, скло),
- пористі поверхні (напр., ізоляційні матеріали),
- структуровані поверхні (напр., структурована штукатурка, природній будівельний камінь).

За необхідністю використовуйте на таких поверхнях візирний щит **16** (приладдя).

Крім того, на результат вимірювання можуть впливати шари повітря з різною температурою або непряме віддзеркалювання.

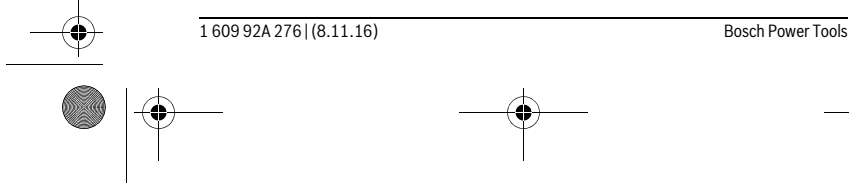

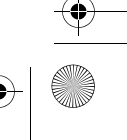

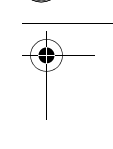

OBJ\_BUCH-2355-005.book Page 93 Tuesday, November 8, 2016 4:55 PM $\bigcirc$ 

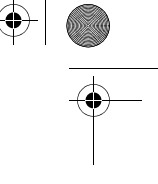

Українська | **93**

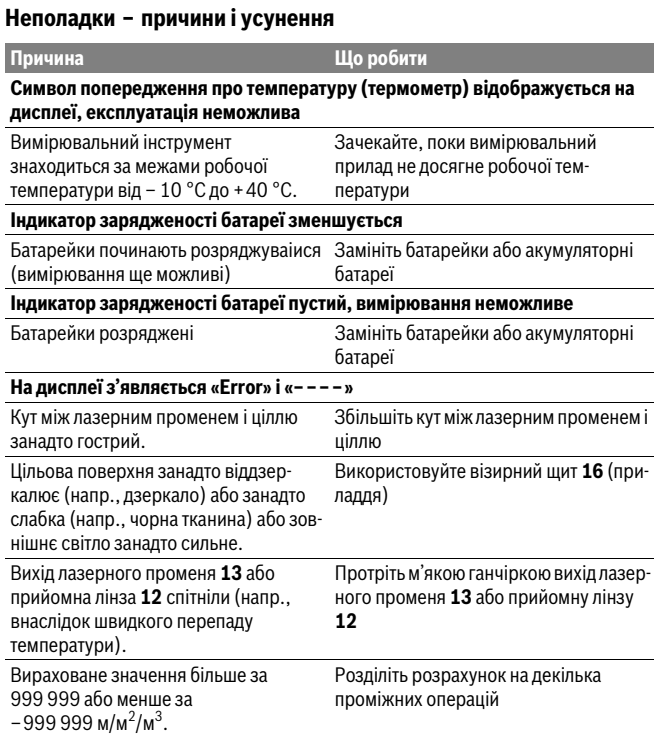

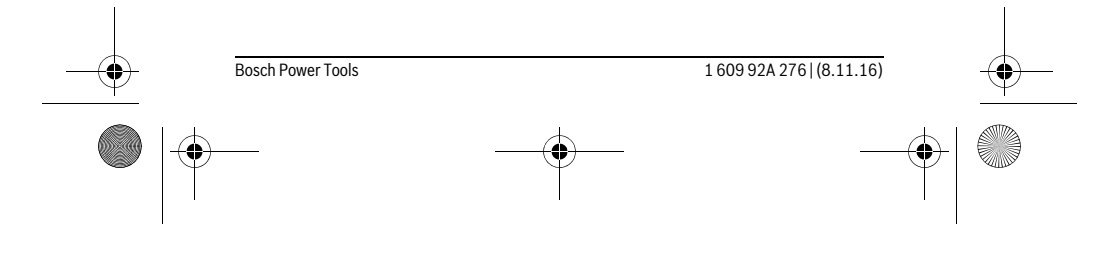

 $\bigotimes$  OBJ\_BUCH-2355-005.book Page 94 Tuesday, November 8, 2016 4:55 PM

 $\bigcirc \hspace{-1.25mm} \bigcirc$ 

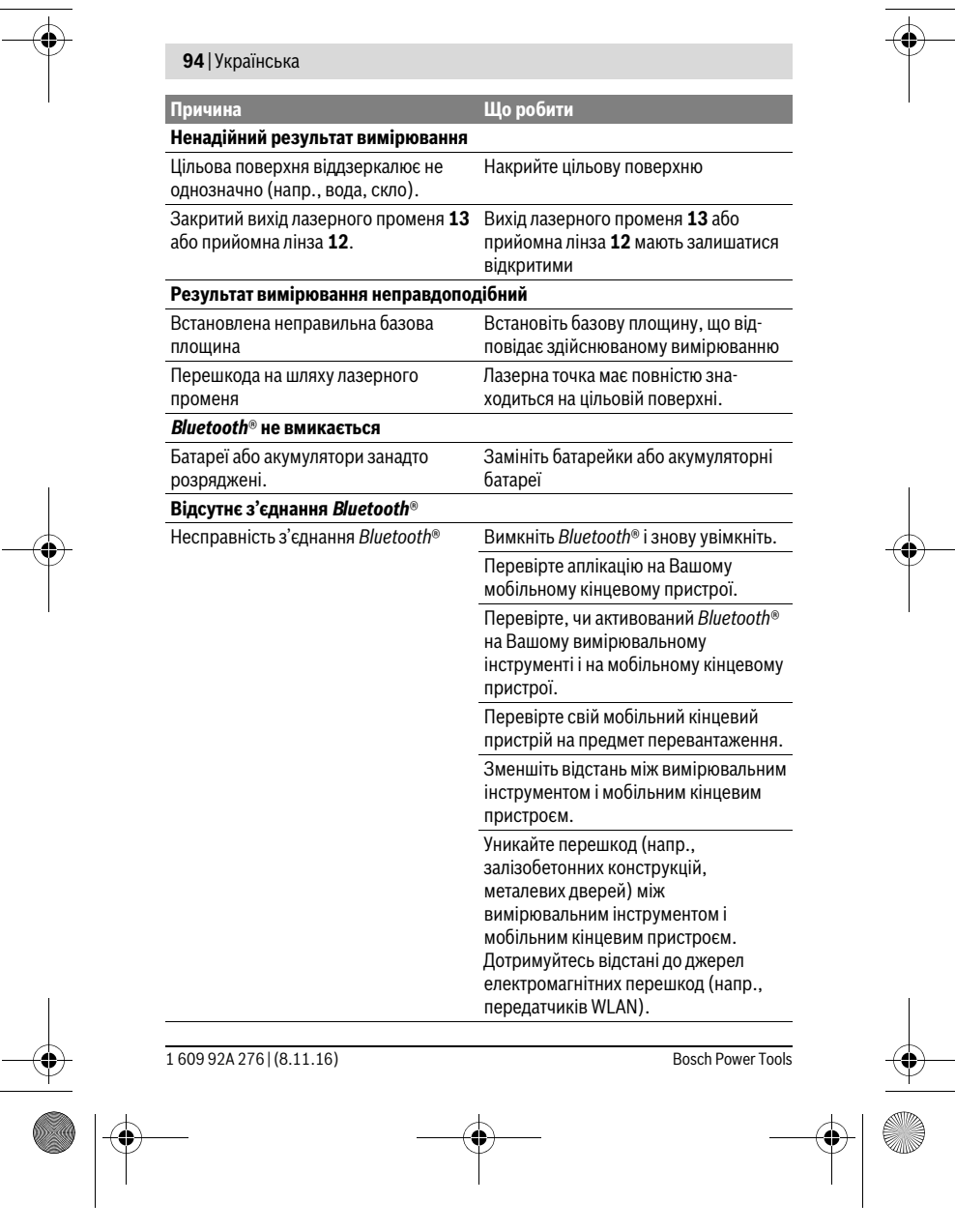

OBJ\_BUCH-2355-005.book Page 95 Tuesday, November 8, 2016 4:55 PM

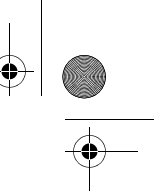

#### Українська | **95**

Вимірювальний інструмент відстежує правильність роботи при кожному вимірюванні. При виявленні неполадки на дисплеї відображується лише символ, що стоїть поруч. В такому випадку, або, якщо вищеозначені заходи з усунення неполадки не допомагають, передайте свій вимірювальний інструмент через магазин в сервісну майстерню Bosch.

#### **Перевірка точності вимірювального приладу**

Точність вимірювального приладу можна перевірити таким чином:

- Виберіть ділянку довжиною прибл. 3–10 м, розмір якої не міняється і точно Вам відомий (напр., ширина приміщення, дверний проріз). Ділянка має знаходиться в приміщенні, цільова поверхня має бути рівною і добре віддзеркалювати.
- Промірте цю ділянку 10 разів підряд.

Відхилення окремих значень вимірювань від середнього значення не повинно перевищувати ±2 мм. Запротоколюйте вимірювання, щоб пізніше можна було порівняти точність.

# **Технічне обслуговування і сервіс**

#### **Технічне обслуговування і очищення**

Зберігайте і переносьте вимірювальний прилад лише в захисній сумці, яка іде в комплекті.

Завжди тримайте вимірювальний прилад в чистоті.

Не занурюйте вимірювальний прилад у воду або інші рідини.

Витирайте забруднення вологою м'якою ганчіркою. Не користуйтеся мийними засобами і розчинниками.

Добре доглядайте за прийомною лінзою **12**, як начебто це були окуляри або лінза фотоапарата.

Надсилайте вимірювальний прилад на ремонт в захисній сумці **17**.

### **Сервіс та надання консультацій щодо використання продукції**

Сервісна майстерня відповість на запитання стосовно ремонту і технічного обслуговування Вашого виробу. Малюнки в деталях і інформацію щодо запчастин можна знайти за адресою:

### **www.bosch-pt.com**

Команда співробітників Bosch з надання консультацій щодо використання продукції із задоволенням відповість на Ваші запитання стосовно нашої продукції та приладдя до неї.

Bosch Power Tools 1 609 92A 276 | (8.11.16)

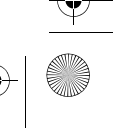

OBJ\_BUCH-2355-005.book Page 96 Tuesday, November 8, 2016 4:55 PM

# **96** | Українська

При всіх додаткових запитаннях та замовленні запчастин, будь ласка, зазначайте 10-значний номер для замовлення, що стоїть на паспортній табличці продукту. Гарантійне обслуговування і ремонт електроінструменту здійснюються відповідно до вимог і норм виготовлювача на території всіх країн лише у фірмових або авторизованих сервісних центрах фірми «Роберт Бош». ПОПЕРЕДЖЕННЯ! Використання контрафактної продукції небезпечне в експлуатації і може мати негативні наслідки для здоров'я. Виготовлення і розповсюдження контрафактної продукції переслідується за Законом в адміністративному і кримінальному порядку.

## **Україна**

ТОВ «Роберт Бош» Cервісний центр електроінструментів вул. Крайня, 1, 02660, Київ-60 Україна Тел.: (044) 4 90 24 07 (багатоканальний) E-Mail: pt-service.ua@bosch.com Офіційний сайт: www.bosch-powertools.com.ua

Адреса Регіональних гарантійних сервісних майстерень зазначена в Національному гарантійному талоні.

#### **Утилізація**

Вимірювальні прилади, приладдя і упаковку треба здавати на екологічно чисту повторну переробку.

Не викидайте вимірювальні інструменти та акумуляторні батареї/батарейки в побутове сміття!

#### **Лише для країн ЄС:**

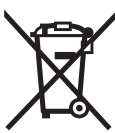

Відповідно до європейської директиви 2012/19/EU та європейської директиви 2006/66/EC відпрацьовані вимірювальні прилади, пошкоджені або відпрацьовані акумуляторні батареї/батарейки повинні здаватися окремо і утилізуватися екологічно чистим способом.

**Можливі зміни.**

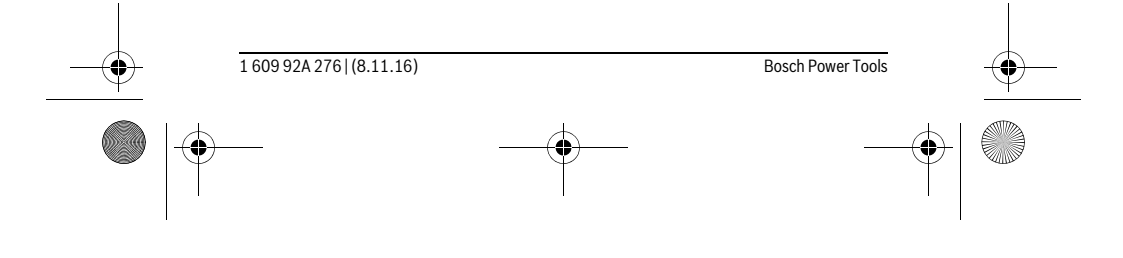

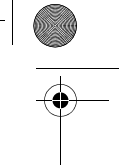

OBJ\_BUCH-2355-005.book Page 97 Tuesday, November 8, 2016 4:55 PM

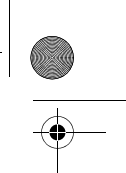

 $\overline{1}$ 

Қaзақша | **97**

# **Қaзақша**

Өндірушінің өнім үшін қарастырған пайдалану құжаттарының құрамында пайдалану жөніндегі осы нұсқаулық, сонымен бірге қосымшалар да болуы мүмкін.

Сәйкестікті растау жайлы ақпарат қосымшада бар.

Өнімді өндірген мемлекет туралы ақпарат өнімнің корпусында және қосымшада көрсетілген.

Өндірілген мерзімі Нұсқаулық мұқабасының соңғы бетінде және өнім корпусында көрсетілген.

Импорттаушы контакттік мәліметін орамада табу мүмкін.

#### **Өнімді пайдалану мерзімі**

Өнімнің қызмет ету мерзімі 7 жыл. Өндірілген мерзімнен бастап (өндіру күні зауыт тақтайшасында жазылған) істетпей 5 жыл сақтағаннан соң, өнімді тексерусіз (сервистік тексеру) пайдалану ұсынылмайды.

### **Қызметкер немесе пайдаланушының қателіктері мен істен шығу себептерінің тізімі**

- өнім корпусынан тікелей түтін шықса, пайдаланбаңыз
- жауын –шашын кезінде сыртта (далада) пайдаланбаңыз
- корпус ішіне су кірсе құрылғыны қосушы болмаңыз

### **Шекті күй белгілері**

– өнім корпусының зақымдалуы

#### **Қызмет көрсету түрі мен жиілігі**

Әр пайдаланудан соң өнімді тазалау ұсынылады.

### **Сақтау**

 $\overline{\phantom{a}}$ 

- құрғақ жерде сақтау керек
- жоғары температура көзінен және күн сәулелерінің әсерінен алыс сақтау керек
- сақтау кезінде температураның кенет ауытқуынан қорғау керек
- егер құрал жұмсақ сөмке немесе пластик кейсте жеткізілсе оны осы өзінің
- қорғағыш қабында сақтау ұсынылады – сақтау шарттары туралы қосымша ақпарат алу үшін МЕМСТ 15150 (Шарт 1)
- құжатын қараңыз

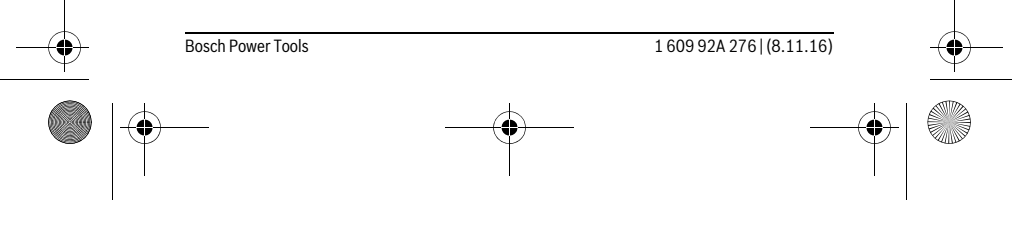

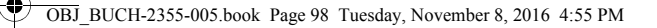

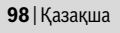

#### **Тасымалдау**

- тасымалдау кезінде өнімді құлатуға және кез келген механикалық ықпал етуге қатаң тыйым салынады
- босату/жүктеу кезінде пакетті қысатын машиналарды пайдалануға рұқсат берілмейді.
- тасымалдау шарттары талаптарын МЕМСТ 15150 (5 шарт) құжатын оқыңыз.

# **Қауіпсіздік нұсқаулары**

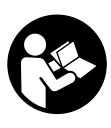

**Өлшеу құралын қауіпсіз және сенімді пайдалану үшін барлық нұсқауларды мұқият оқып, жұмыс барысында ескеріңіз. Өлшеу құралын осы нұсқауларға сай пайдаланбау өлшеу құралындағы кірістірілген қауіпсіздік шараларына жағымсыз әсер етеді. Өлшеу құралындағы ескертулерді көрінбейтін қылмаңыз. ОСЫ НҰСҚАУЛАРДЫ САҚТАП, ӨЛШЕУ ҚҰРАЛЫН** 

**БАСҚАЛАРҒА БЕРГЕНДЕ ОЛАРДЫ ҚОСА ҰСЫНЫҢЫЗ.**

- **Абай болыңыз егер осы жерде берілген пайдалану немесе түзету құралдарынан басқа құралдан пайдаланса немесе басқа жұмыс әдістері орындалса бұл қаупті сәулеге шалынуға алып келуі мүмкін.**
- **Өлшеу құралы ескерту тақтасымен жабдықталған (өлшеу құралының суретінде графика бетінде 14 нөмірімен белгіленген).**

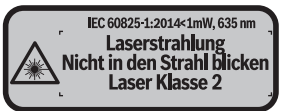

 **Егер ескерту жапсырмасы сіздің еліңіз тіліде болмаса, алғашқы пайдаланудан алдын оның орнына сіздің еліңіз тілінде болған жапсырманы жабыстрыңыз.**

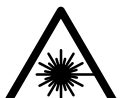

 $\mathbf{I}$ 

**Лазер сәулесін адам немесе жануарларға бағыттамаңыз және өзіңіз де тікелей немесе шағылған лазер сәулесіне қарамаңыз.** Осылай адамдардың көзін шағылдыруы мүмкін, сәтсіз оқиғаларға алып келуі және көзді зақымдауы мүмкін.

- **Егер лазер сәулесі көзге түссе көздерді жұмып басты сәуледен ары қарату керек.**
- **Лазер құрылығысында ешқандай өзгертуды орындамаңыз.**

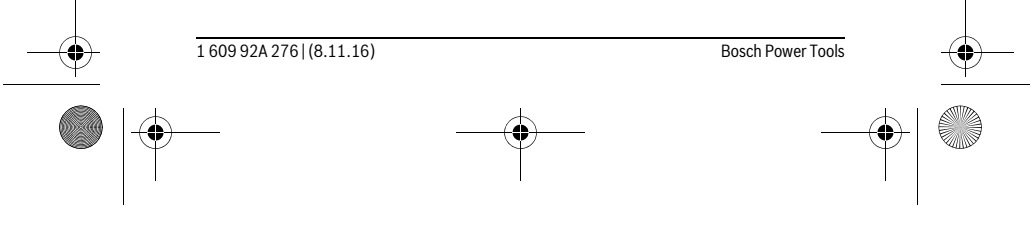

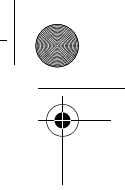

 $\overline{1}$ 

OBJ\_BUCH-2355-005.book Page 99 Tuesday, November 8, 2016 4:55 PM

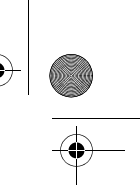

#### Қaзақша | **99**

- **Лазер көру көзілдірігін қорғаныш көзілдірігі ретінде пайдаланбаңыз.**  Лазер көру көзілдірігі лазер сәулесін жақсырақ көру үшін қызмет жасайды, бірақ ол лазер сәулесінен қорғамайды.
- **Лазер көру көзілдірігін күн көзілдірігі ретінде немесе жол қозғалысында пайдаланбаңыз.** Лазер көрі көзілдірігі ультрафиолет сәулелерінен толық қорғамай рең көру қабилетін азайтады.
- **Өлшеу құралын тек білікті маманға және арнаулы бөлшектермен жөндетіңіз.** Сол арқылы өлшеу құрал қауіпсіздігін сақтайсыз.
- **Балалар лазер өлшеу құралын бақылаусыз пайдаланбасын.** Олар білмей адамдардың көзін шағылыстыру мүмкін.
- **Жанатын сұйықтықтар, газдар немесе шаң жиылған жарылыс қаупі бар ортада өлшеу құралын пайдаланбаңыз.** Өлшеу құралы ұшқын шығарып, шаңды жандырып, өрт тудыруы мүмкін.
- **Абай болыңыз! Өлшеу құралын** *Bluetooth*® **бен пайдалануда басқа құралдар мен жабдықтар, ұшақ және медициналық құралдар (мысалы, кардиостимулятор, есту құралдары) жұмысында кедергілер пайда болуы мүмкін. Сондай-ақ жақын тұрған адамдар мен хайуандарға зиян тудыру қаупін толық жою мүмкін емес. Өлшеу құралын** *Bluetooth*® **бен медициналық құралдар, жанар май бекеттері, химиялық жабдықтар, жарылу қаупі бар және жарылатын аймақтар жанында пайдаланбаңыз. Өлшеу құралын** *Bluetooth*® **бен ұшақтарда пайдаланбаңыз. Денеге жақын аймақта ұзақ уақыт пайдаланбаңыз.**

*Bluetooth*® **сөз белгісі сурет белгісімен (логотиптер) бірге Bluetooth SIG, Inc. компаниясының тіркелген тауарлық белгісі және мүлігі болып табылады. Осы сөз/сурет белгісін Robert Bosch Power Tools GmbH арқылы пайдалану лицензия негізінде орындалады.**

# **Өнім және қызмет сипаттамасы**

#### **Тағайындалу бойынша қолдану**

Өлшеу құралы қашықтықтарды, ұзындықтарды, биіктіктерді, аралықтарды өлшеуге және аудан мен аумақтарды есептеуге арналған.

Өлшеу нәтижелерін *Bluetooth*® арқылы басқа құрылғыларға өткізу мүмкін.

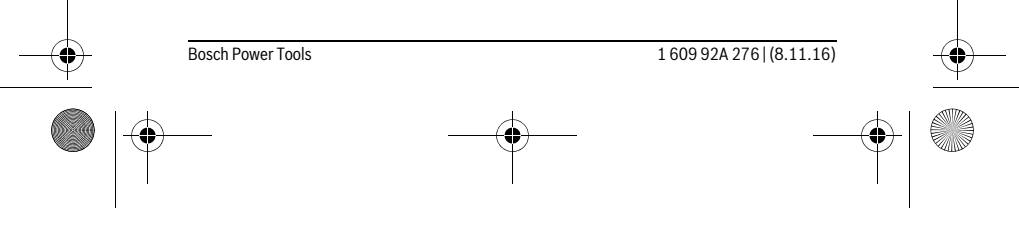

OBJ\_BUCH-2355-005.book Page 100 Tuesday, November 8, 2016 4:55 PM $\bigcirc$ 

# **100** | Қaзақша

**SUPPORT** 

€

# **Техникалық мәліметтер**

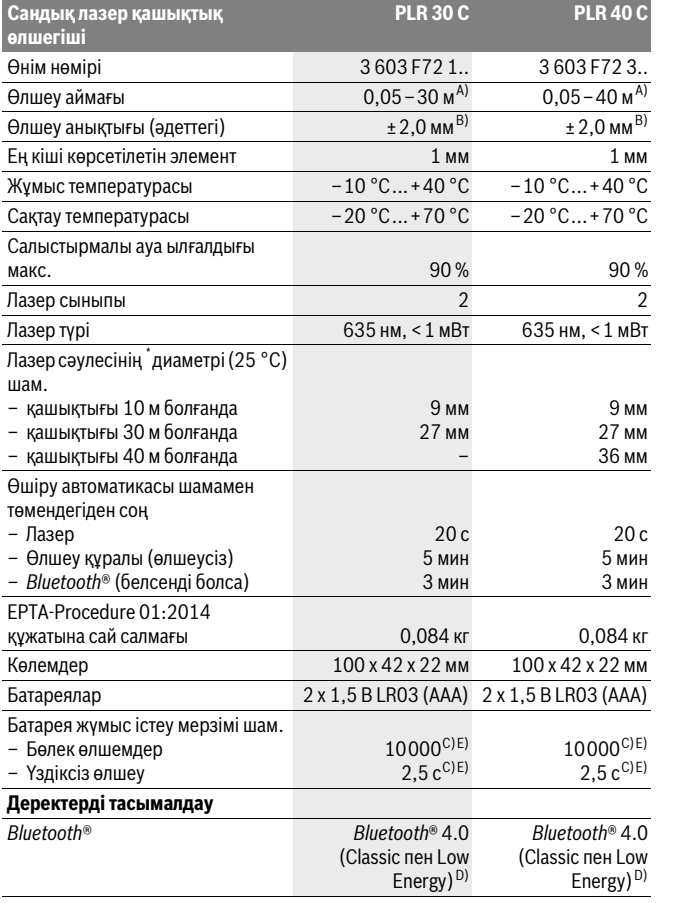

1 609 92A 276 | (8.11.16) Bosch Power Tools

 $\bigcirc$ 

OBJ\_BUCH-2355-005.book Page 101 Tuesday, November 8, 2016 4:55 PM

Қaзақша | **101**

\* Лазер сызығының ені беттің сапасына және қоршау шарттарына байланысты

A) Өлшеу құралының артқы қырынан бастап өлшегенде. Лазер жарығы беттен жақсы қайтарылса (шашыраңқы,тікелей емес) және лазер нүктесі өлшенетін орта жарығында анық болса (ішкі бөлме, ақшамда) соғұрлым өлшеу диапазоны көлемді болады. 20 м жақын қашықтарда ретроқайтаратын нысан тақтасын пайдалану керек емес, өйткені ол өлшеу қателеріне алып келуі мүмкін.

B) Өлшеу құралының артқы қырынан бастап өлшегенде, 100 % нысан қайтару қуаты (мысалы, ақ боялған қабырға), жай артқы жарықтық пен 25 °C жұмыс температурасы. Қосымша ±0,05 мм/м әсерін есепке алу керек.

C) 25 °C жұмыс температурасында

D) *Bluetooth*®-төмен энергиялық аспаптарда модель мен операциялық жүйеге байланысты ретте байланысты құру мүмкін. *Bluetooth*® аспаптары SPP профилін қолдауы керек.

E) *Bluetooth*® өшірілген

Өлшеу құралының зауыттық тақтайшадағы сериялық нөмірі **11** оны дұрыс анықтауға көмектеседі.

## **Бейнеленген құрамды бөлшектер**

Көрсетілген құрамдастар нөмірі суреттер бар беттегі өлшеу құралының сипаттамасына қатысты.

- **1** Плюс пернесі[**+**]
- **2** Функциялық перне
- **3** *Bluetooth*® пернесі
- **4** Өлшеу пернесі [ $\triangle$ ]
- **5** Түстік дисплей
- **6** Негізгі жазықтықты таңдау пернесі
- **7** Минус пернесі[**–**]
- $8$  Қосу-өшіру түймесі $\begin{bmatrix} c \\ 0 \end{bmatrix}$
- **9** Батарея бөлімі қақпағы
- **10** Батарея бөлімі қақпағының құлпы
- **11** Сериялық нөмір
- **12** Қабылдау линзасы
- **13** Лазер сәулесінің шығысы
- **14** Лазер ескерту тақтасы
- **15** Лазер көру көзілдірігі\*
- **16** Лазер нысандық тақтасы\*
- **17** Қорғайтын қалта
- **\* Бейнеленген немесе сипатталған жабдықтар стандартты жеткізу көлемімен**

**қамтылмайды.**

Bosch Power Tools 1 609 92A 276 | (8.11.16)

OBJ\_BUCH-2355-005.book Page 102 Tuesday, November 8, 2016 4:55 PM

# **102** | Қaзақша

# **Индикаторлық элементтер**

- **a** *Bluetooth*® күйі
	- *Bluetooth*® белсенді, байланыс жасалмады  $\ast$
	- *Bluetooth*® белсенді, байланыс жасалды
- **b** Батарея көрсеткіші
- **c** Өлшем
- **d** Нәтиже
- **e** Лазер қосулы
- **f** Өлшеу негізгі жазықтығы
- **g** Өлшеу функциялары
	- Ұзындықты өлшеу
	- Үздіксіз өлшеу
	- $\Box$ Ауданын өлшеу
	- Көлемін өлшеу
- **h "Error"** қателік көрсеткіші

# **Жинау**

### **Батареяларды салу/алмастыру**

Өлшеу құралы үшін алкалин марганец батареясын немесе аккумуляторын пайдалану ұсынылады.

1,2 вольттық аккумулятормен 1,5 вольттық батареяларға салыстырғанда кемірек өлшеулерді орындау мүмкін.

Батарея бөлімінің қақпағын **9** ашу үшін **10** ысырмасын көрсеткі бағытында басып, қақпақты ашыңыз. Батареяны немесе аккумуляторды салыңыз. Батарея бөлімінің ішіндегі суретте көрсетілгендей полюстардың дұрыс орналасуын қамтамасыз етіңіз.

Батарея белгісі дисплейде пайда болғаннан соң және кемінде 100 бөлек өлшемдерді орындауға болады. Батарея белгісі бос болса, батареяларды немесе аккумуляторды алмастыру қажет, өлшеулерді орындау мүмкін емес. Барлық батареялар немесе аккумуляторларды бірдей алмастырыңыз. Тек бір өңдірушінің және қуаты бірдей батареялар немесе аккумуляторларды пайдаланыңыз.

 **Ұзақ уақыт пайдаланбасаңыз, батареяны немесе аккумуляторларды өлшеу құралынан алып қойыңыз.** Ұзақ уақыт жатқан батареялар немесе аккумуляторлар тот басуы және зарядын жоғалтуы мүмкін.

1 609 92A 276 | (8.11.16) Bosch Power Tools

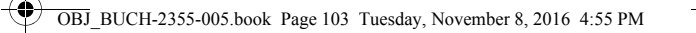

# Қaзақша | **103**

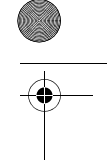

# **Пайдалану**

# **Пайдалануға ендіру**

- **Қосулы зарядтау құралын бақылаусыз қалдырмаңыз және өлшеу құралын пайдаланудан соң өшіріңіз.** Лазер сәулесімен адамдардың көзін шағылыстыру мүмкін.
- **Өлшеу құралын сыздан және тікелей күн сәулелерінен сақтаңыз.**
- **Өлшеу құралына айрықша температура немесе температура тербелулері әсер етпеуі тиіс.** Оны мысалы автокөлікте ұзақ уақыт қалдырмаңыз. Үлкен температура тербелулері жағдайында алдымен өлшеу құралын температурасын дұрыстап соң пайдаланыңыз. Айрықша температура немесе температура тербелулері кезінде өлшеу құралының дәлдігі төменделуі мүмкін.
- **Өлшеу құралын қатты соққыдан немесе құлаудан сақтаңыз.** Сыртқы күшті әсерлерден кейін өлшеу құралының жұмысын жалғастырудан алдын әрдайым дәлдік тексеруін орындау керек ("Өлшеу құралының дәлдігін тексеру", 110 бетін қараңыз).

# **Қосу/өшіру**

Өлшеу құралын **қосу** үшін қосу-өшіру пернесін **1** немесе өлшеу пернесін **4** қысқа басыңыз. Өлшеу құралын қосуда лазер сәулесі қосылмайды.

Өлшеу құралын **өшіру** үшін қосу-өшіру түймесіне **1** ұзақ уақыт басыңыз. Егер шам. 5 мин ішінде өлшеу құралында ешбір түйме басылмаса, өлшеу құралы батерея зарядын үнемдеу үшін автоматты өшеді.

# **Өлшеу әдісі**

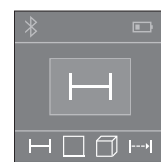

Қосудан соң өлшеу құралы ұзындық өлшеу функциясында тұрады. Басқа өлшеу функцияларын **2** пернесін басып реттеуге болады ("Өлшеу функциялары" 104 бетінде қараңыз).

Өлшеу функциясын **4** өлшеу пернесімен растағаннан соң лазер сәулесі қосылады.

Өлшеудің негізгі жазықтығы қосудан соң өлшеу құралының артқы қыры таңдалады. Негізгі жазықтықты алмастыру үшін "Негізгі жазықтықты таңдау" 104 бетінде қараңыз.

Өлшеу құралын таңдалған негізгі жазықтықпен керекті өлшеу сызығына (мысалы, қабырғаға) қойыңыз.

Bosch Power Tools 1 609 92A 276 | (8.11.16)

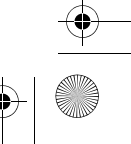

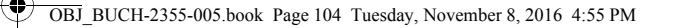

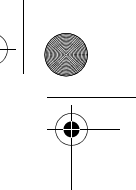

## **104** | Қaзақша

Өлшеуді іске қосу үшін **4** өлшеу пернесіне қысқа басыңыз. Сосын лазер сәулесі өшеді. Лазер сәулесін қайта қосу үшін **4** өлшеу пернесіне қысқа басыңыз. Сосын кейінгі өлшеуді іске қосу үшін **4** өлшеу пернесіне қысқа басыңыз.

 **Лазер сәулесін адамдарға немесе жануарларға бағыттамаңыз және тіпті алыстан болсын жарық сәулесіне өзіңіз қарамаңыз.**

Үздіксіз өлшеу функциясында өлшеу пернесі **4** алғашқы рет басылғаннан соң өлшеуді бастайды.

Өлшеу көлемі әдетте 0,5 сек пен ең ұзағы 4 сек ішінде пайда болады. Өлшеу ұзақтығы қашықтықтан, жарықтық жағдайы мен нысандық аймақтың қайтару қасиеттеріне байланысты.

Нысанаға алудан соң шам. 20 сек өлшеу орындалмаса, лазер сәулесі батареялар зарядын сақтау үшін автоматты өшеді.

#### **Негізгі жазықтықты таңдау (A–B суретін қараңыз)**

Өлшеу үшін екі түрлі негізгі жазықтықтардың арасынан таңдау мүмкін:

– өлшеу құралының артқы қыры (мысалы, қабырғаларға қойғанда),

– өлшеу құралының алғы қыры (мысалы үстел қырынан өлшеуде).

Негізгі жазықтықты алмастыру үшін **6** пернесін дисплейде керекті негізгі жазықтық көрсетілгенше басыңыз. Өлшеу құралының әрбір қосылуында өлшеу құралының артқы қыры негізгі жазықтық ретінде алдынан реттелген болады.

# **Өлшеу функциялары**

## **Ұзындықты өлшеу**

Ұзындықты өлшеу үшін бірнеше рет **2** пернесін басыңыз немесе **4** өлшеу пернесіне 5 дисплейінде ұзындықты өлшеу **-** көрсеткіші пайда болғаныша баса беріңіз.

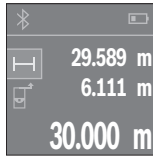

басыңыз. Өлшеу мәні төменде дисплейде көрсетіледі.

Өлшеу пернесін **4** бір рет көру үшін сосын өлшеу үшін қайт

Жоғарыдағы көрсетілген қадамдарды әр кейінгі өлшеу үшін қайталаңыз. Соңғы 3 өлшеу мәндерін дисплейде көрсетіледі. Соңғы өлшеу мәні дисплейдің төменгі жағында тұрады, соңғының алдындағы өлшеу мәні жоғарысында тұрады т.б.

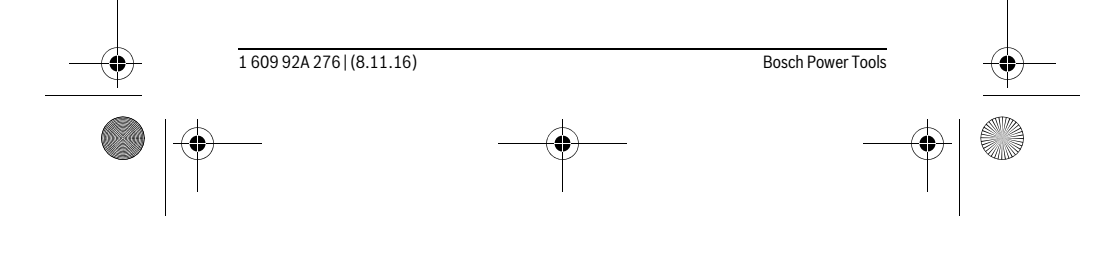

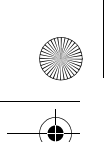

 $\mathbf{I}$ 

OBJ\_BUCH-2355-005.book Page 105 Tuesday, November 8, 2016 4:55 PM

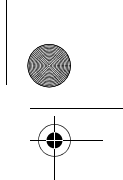

 $\overline{1}$ 

#### **Ауданды өлшеу**

Қaзақша | **105**

Ауданды өлшеу үшін **2** пернесін **5** дисплейінде ауданды өлшеу көрсеткіші пайда болғанша баса беріңіз.

Сосын ұзындық пен енін дәйекті түрде ұзындықты өлшегендей өлшеңіз. Екі өлшеулер арасында лазер сәулесі қосулы болып қалады. Өлшенетін қашықтық аданды өлшеу көрсеткішінде  $\Box$  жыпылықтайды.

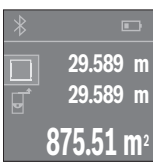

Алғашқы өлшеу мәні дисплей жоғарысында көрсетіледі. Екінші өлшеуді аяқтағаннан соң аудан автоматты есептеліп көрсетіледі. Соңғы нәтиже дисплей төменгі жағында көрсетіледі, ал бөлек өлшеу мәндері жоғарысында.

#### **Көлемді өлшеу**

Көлемін өлшеу үшін **2** пернесін **5** дисплейінде көлемді өлшеу көрсеткіші пайда болғанша баса беріңіз.

Сосын ұзындығын, енін және биіктігін дәйекті түрде ұзындықты өлшегендей өлшеңіз. Үш өлшеулер арасында лазер сәулесі қосулы болып қалады. Өлшенетін қашықтық көлемін өлшеу көрсеткішінде  $\Box$  жыпылықтайды.

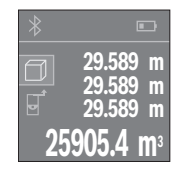

Үшінші өлшеуді аяқтағаннан соң көлемі автоматты есептеліп көрсетіледі. Соңғы нәтиже дисплей төменгі жағында көрсетіледі, ал бөлек өлшеу мәндері жоғарысында.

# **Үздіксіз өлшеу (C суретін қараңыз)**

Үздіксіз өлшеуде өлшеу құралын нысанға жылжытуға болады, онда өлшеу көлемі шам. әр 0,5 секунд сайын жаңарады. Мысалы, қабырғадан керекті қашықтыққа өтуіңіз мүмкін, қашықтықты әрдайым көруге болады.

Үздіксіз өлшеу үшін **2** пернесін **5** дисплейінде үздіксіз өлшеу көрсеткіші пайда болғанша баса беріңіз.

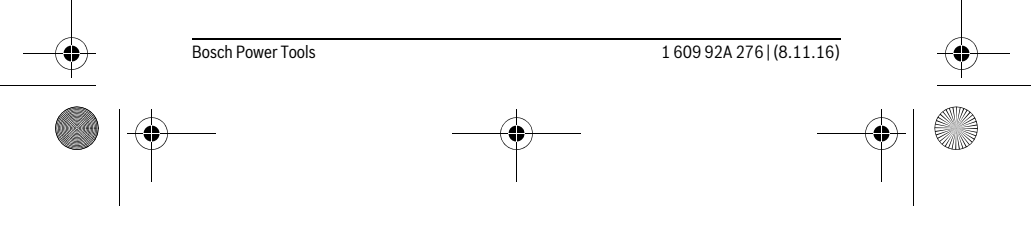

OBJ\_BUCH-2355-005.book Page 106 Tuesday, November 8, 2016 4:55 PM

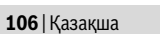

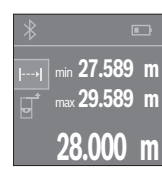

Сосын өлшеу пернесін **4** өлшеу әдісін бастау үшін басыңыз. Өлшеу құралын керекті қашықтық мәні дисплей төменінде көрсетілгенше жылжытыңыз. Үздіксіз өлшеуді аяқтау үшін өлшеу пернесін **4** басыңыз.

Ағымдық өлшеу мәні төменде дисплейде көрсетіледі. Ең жоғарғы мен ең төменгі өлшеу мәні жоғарысында тұр. Өлшеу пернесін **4** қайта басу үздіксіз өлшеуді қайта бастайды.

Үздіксіз өлшеу 4 минуттан соң автоматты өшеді.

#### **Өлшеу нәтижелерін жою**

**8** түймесін қысқа басып, барлық өлшеу функцияларында соңғы есептелген өлшеу мәнін жойыңыз. Түйме бірнеше рет қысқа басылғанда бөлек өлшеу көлемдері кері дәйекте жойылады.

# **Мәндерді қосу/алу**

Өлшеу мәндері немесе соңғы нәтижелерді қосу немесе алу мүмкін.

#### **Мәндерді қосу**

Төмендегі мысалда аудандарды қосу сипатталған:

Ауданды "Ауданды өлшеу" бөлімі бойынша есептеңіз, 105 бетін қараңыз.

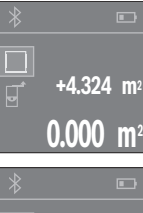

**1** [**+**] пернесін басыңыз. Есептелген аудан дисплей ортасында көрсетіледі.

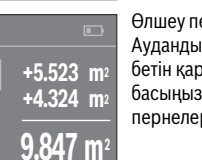

Өлшеу пернесін **4** басып кейінгі ауданды өлшеуді бастаңыз. Ауданды "Ауданды өлшеу" бөлімі бойынша есептеңіз, 105 бетін қараңыз. Қосуды аяқтау үшін **4** өлшеу пернесіне басыңыз. Келесі өлшеу мәндерін қосу үшін **1** [**+**] т.б. пернелеріне басыңыз.

### **Мәндерді алу**

Мәедерді алу үшін **7** [**–**] пернесін басыңыз. Алдағы әрекеттер "Мәндерді қосу" әдісіне ұқсас.

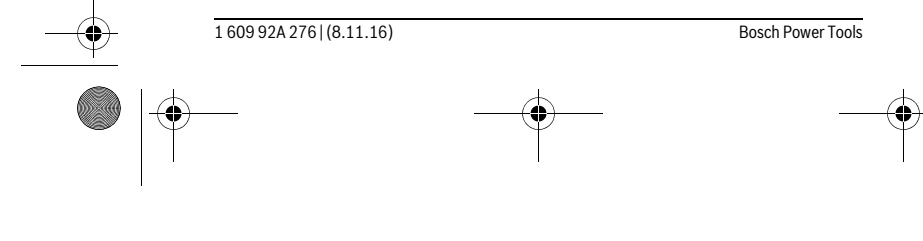

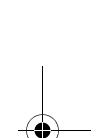

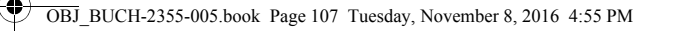

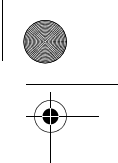

 $\overline{\phantom{a}}$ 

Қaзақша | **107**

# **Деректерді тасымалдау**

#### **Басқа құралдарға дерек тасымалдау**

Өлшеу құралы *Bluetooth*® модулімен жабдықталған, ол радиотехника арқылы белгілі мобильды қабылдаушы құралдарға *Bluetooth*® ұяшығы арқылы деректерді тасымалдауға мүмкіндік береде (мысалы смартфон, планшет).

*Bluetooth*® байланысы үшін талап етілетін жүйелік алғышарттар туралы Bosch интернет сайтында төмендегі мекенжайда табасыз:

www.bosch-pt.com

*Bluetooth*® арқылы деректерді тасымалдауда мобильды қабылдаушы құралмен өлшеу құралы арасында уақыттық ақырындалуы пайда болады. Себебі екі құралдың бір-біріне қашықтығына немесе өлшеу нысанында болуы мүмкін.

#### **Мобильды құралға** *Bluetooth*® **ұяшығы арқылы деректерді тасымалдауды белсендету**

*Bluetooth*® ұяшығын белсендету үшін өлшеу құралының *Bluetooth*® түймесін **3** басыңыз. Мобильды құралыңызда *Bluetooth*® ұяшығы белсендетілгенін қамтамасыз етіңіз.

Мобильды соңғы құрылғының функцияларын кеңейту үшін және деректерді өңдеуді оңтайландыру үшін арнайы Bosch бағдарламасы (App) "PLR measure&go" қолжетімді. Оны қабылдаушы құралға байланысты тиісті дүкендерден сатып алуға болады:

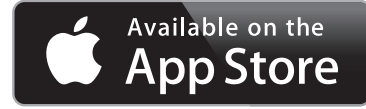

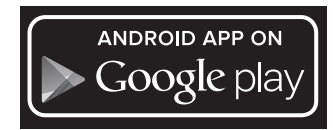

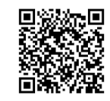

 $\overline{\phantom{a}}$ 

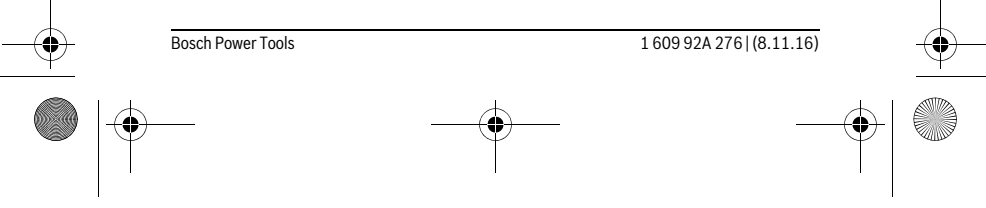

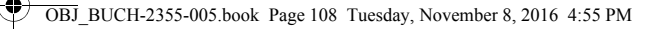

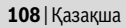

Bosch бағдарламаларын бастаудан соң мобильді құралмен өлшеу құралы арасында байланыс жасалады. Бірнеше белсенді өлшеу құралы табылса керекті өлшеу құралын таңдаңыз.

Байланыс күйі мен белсенді байланыс дисплейде **5** көрсетіледі (**a**). *Bluetooth*® түймесін **3** басқаннан соң 3 минут байланыс жасалмаса *Bluetooth*®

батарея/аккумулятор зарядын сақтау үшін автоматты өшеді.

#### *Bluetooth*® **ұяшығын өшіру**

*Bluetooth*® ұяшығын өшіру үшін *Bluetooth*® түймесін **3** басыңыз немесе өлшеу құралын өшіріңіз.

### **Пайдалану нұсқаулары**

 **Өлшеу құралы радио ұяшығымен жабдықталған. Жергілікті пайдалану шектеулерін, мысаоы ұшақтарда немесе емханаларда, сақтау керек.** 

#### **Жалпы нұсқаулықтар**

Қабылдау линзасы **12** мен лазер **13** шығысын өлшеуде жабуға болмайды. Өлшеу кезінде өлшеу құралын жылжыту мүмкін емес (ұзақтықты өлшеу функцияларының ерекшеліктері). Сол үшін өлшеу құралын өлшеу жайларыныңа қойыңыз.

Өлшеу лазер сәулесінің орталығымен орындалады, қиғаш тұрған нысандарда да.

#### **Өлшеу аймағына әсерлер**

Өлшеу аймағы жарықтық жағдайы мен нысандық аймақтың қайтару қасиеттеріне байланысты. Сыртта жұмыс істеу кезінде лазер сәулесін жақсы көру үшін және қатты күн нұрында лазер көру көзілдірігі **15** (жабдықтар) мен лазер нысандық тақтаны **16** (жабдық) киіңіз, немесе нысандық аймақты қарайтыңыз.

#### **Өлшеу нәтижесіне әсер ету**

Физикалық әсерлерден түрлі беттердегі өлшеулер дұрыс орындалмауы мүмкін. Мұндай беттерге жатады:

- мөлдір беттер (мысалы әйнек, су),
- шағылысатын беттер (мысалы жылтыраған метал, әйнек),
- борқылдақ беттер (мысалы, оқшаулау материалдары),
- құрылымдық беттер (мысалы, сылақ, табиғи тас).
- Осы беттерде лазер нысандық тақтаны **16** (жабдық) пайдаланыңыз.

Температурасы әр түрлі ауа қабаттары немесе көлбеу шағылысулар өлшеу нәтижесіне кері әсер етуі мүмкін.

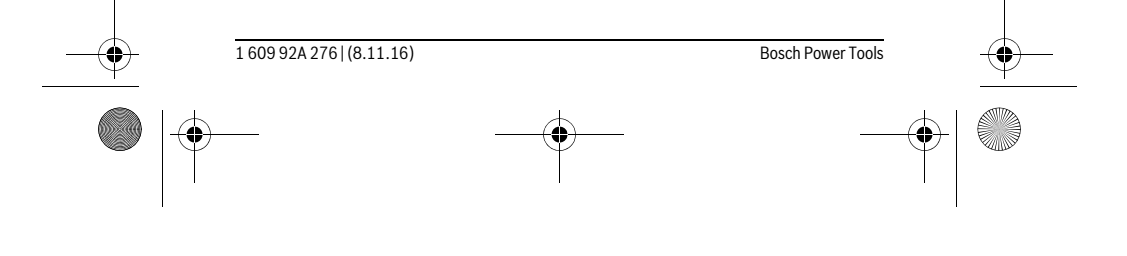

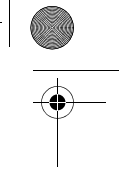
OBJ\_BUCH-2355-005.book Page 109 Tuesday, November 8, 2016 4:55 PM

 $\bigoplus$ 

 $\mathcal V$ 

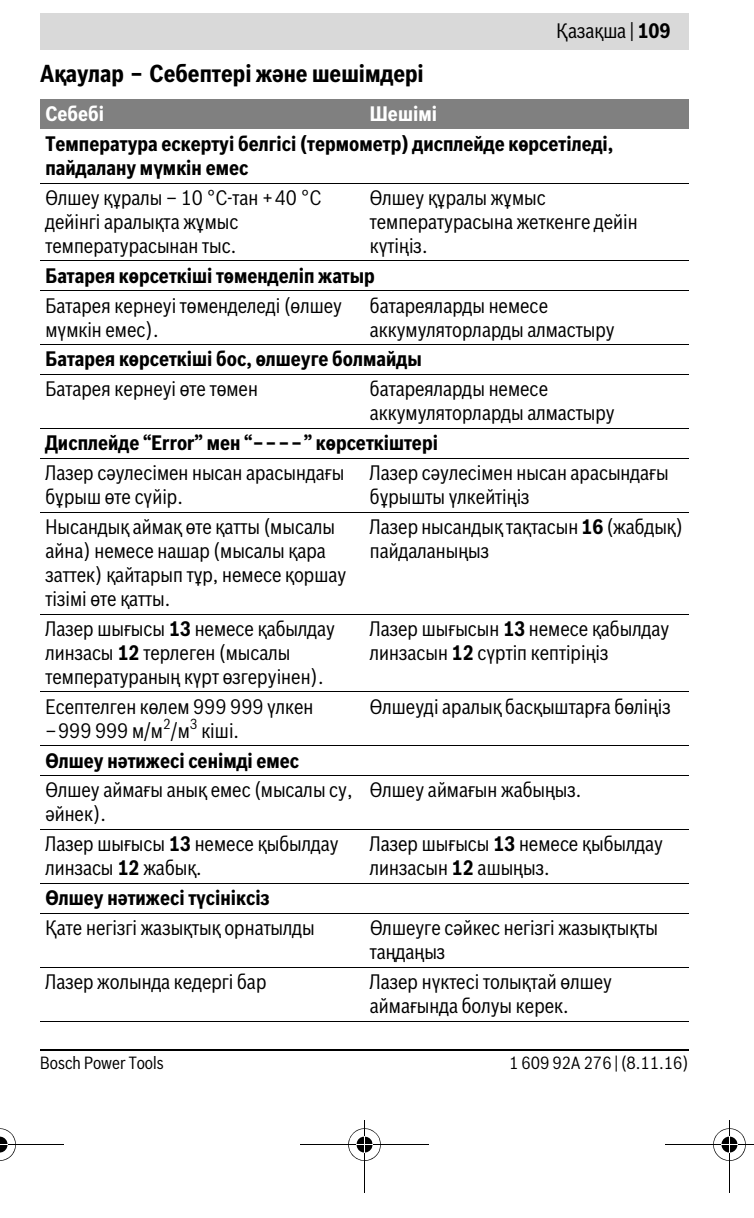

OBJ\_BUCH-2355-005.book Page 110 Tuesday, November 8, 2016 4:55 PM

# **110** | Қaзақша

♦

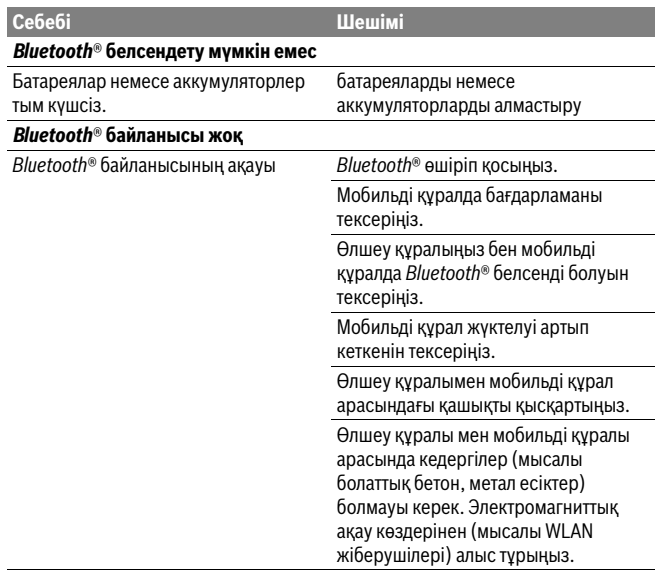

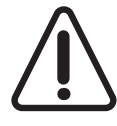

Өлшеу құралы әрбір өлшеудің дұрыс орындалуын бақылайды. Ақаулық айқындалса дисплейде тек жан белгі көрсетіледі. Бұл жағдайда жоғарыда сипатталған көмек шаралары қатені түземесе, өлшеу құралын сатушы арқылы Bosch сервистік қызметіне жіберіңіз.

### **Өлшеу құралының дәлдігін тексеру**

Өлшеу құралының дәлдігін төмендегідей тексеріңіз:

- Ұзындығын өзіңіз дәл білетін, ұзақ уақыт өзгермейтін шам. 3-10 м өлшеу қашықтығын таңдаңыз, (мысалы, бөлме ені, есік ойығы). Өлшеу қашықтығы бөлме ішінде болуы керек, өлшеудің нысандық аймағы тегіс және жақсы қайтаратын болуы керек.
- Қашықтықты 10 рет өлшеңіз.

Бөлек өлшеулердің орташа көлемнен ауытқуы максималды ±2 мм болуы керек. Өлшеулерді жазып, дәлдігін тексеріңіз.

1 609 92A 276 | (8.11.16) Bosch Power Tools

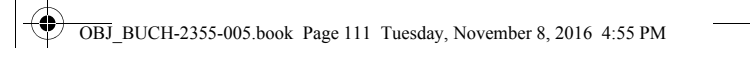

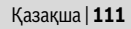

# **Техникалық күтім және қызмет**

### **Қызмет көрсету және тазалау**

Өлшеу құралын тек жеткізілген қорғайтын қабында сақтаңыз немесе тасымалдаңыз.

Өлшеу құралын таза ұстаңыз.

Өлшеу құралын суға немесе басқа сұйықтықтарға батырмаңыз.

Ластануларды суланған, жұмсақ шүберекпен сүртіңіз. Жуғыш заттарды немесе еріткіштерді пайдаланбаңыз.

Қабылдау линзасын **12** көзілдірік немесе фотоаппарат линзасы күтіміндей күтіңіз.

Жөндеу үшін өлшеу құралын қорғау қалтасында **17** жіберіңіз.

### **Тұтынушыға қызмет көрсету және пайдалану кеңестері**

Қызмет көрсету шеберханасы өнімді жөндеу және күту, сондай-ақ қосалқы бөлшектер туралы сұрақтарға жауап береді. Қажетті сызбалар мен қосалқы бөлшектер туралы ақпаратты мына мекенжайдан табасыз: **www.bosch-pt.com**

Кеңес беруші Bosch қызметкерлері өнімді пайдалану және олардың қосалқы бөлшектері туралы сұрақтарыңызға тиянақты жауап береді.

Сұрақтар қою және қосалқы бөлшектерге тапсырыс беру кезінде міндетті түрде өнімдің зауыттық тақтайшасындағы 10-санды өнім нөмірін жазыңыз.

Өндіруші талаптары мен нормаларының сақталуымен электр құралын жөндеу және кепілді қызмет көрсету барлық мемлекеттер аумағында тек "Роберт Бош" фирмалық немесе авторизацияланған қызмет көрсету орталықтарында орындалады.

ЕСКЕРТУ! Заңсыз жолмен әкелінген өнімдерді пайдалану қауіпті, денсаулығыңызға зиян келтіруі мүмкін. Өнімдерді заңсыз жасау және тарату әкімшілік және қылмыстық тәртіп бойынша Заңмен қудаланады.

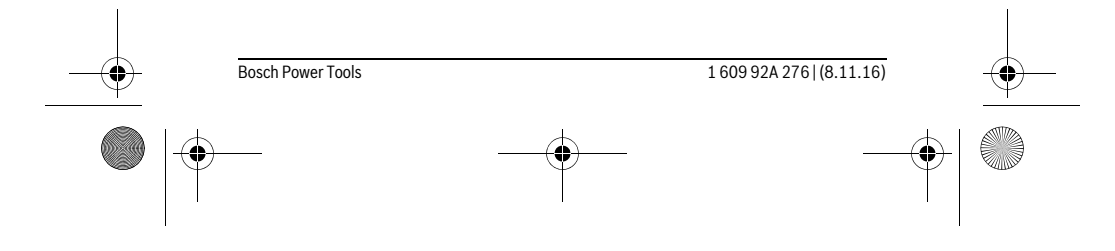

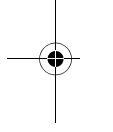

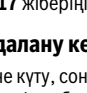

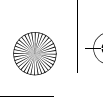

OBJ\_BUCH-2355-005.book Page 112 Tuesday, November 8, 2016 4:55 PM

# **112** | Қaзақша

### **Қазақстан**

Тұтынушыларға кеңес беру және шағымдарды қабылдау орталығы: "Роберт Бош" (Robert Bosch) ЖШС Алматы қ., Қазақстан Республикасы 050012 Муратбаев к., 180 үй "Гермес" БО, 7 қабат Тел.: +7 (727) 331 31 00 Факс: +7 (727) 233 07 87 E-Mail: ptka@bosch.com Сервистік қызмет көрсету орталықтары мен қабылдау пунктерінің мекен-жайы туралы толық және өзекті ақпаратты Сіз: www.bosch-professional.kz ресми сайттан ала аласыз

### **Кәдеге жарату**

Өлшеу құралын, оның жабдықтары мен қаптамасын қоршаған ортаны қорғайтын кәдеге жарату орнына тапсыру қажет.

Өлшеу құралдарын және аккумуляторларды/батареяларды үй қоқысына тастамаңыз!

# **Тек қана ЕО елдері үшін:**

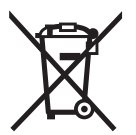

Еуропа 2012/19/EU ережесі бойынша жарамсыз өлшеу құралдары және Еуропа 2006/66/EC ережесі бойынша зақымдалған немесе ескі аккумулятор/батареялар бөлек жиналып, кәдеге жаратылуы қажет.

**Техникалық өзгерістер енгізу құқығы сақталады.**

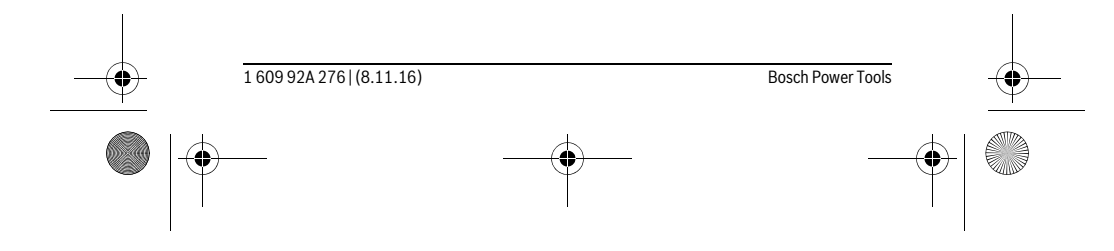

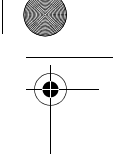

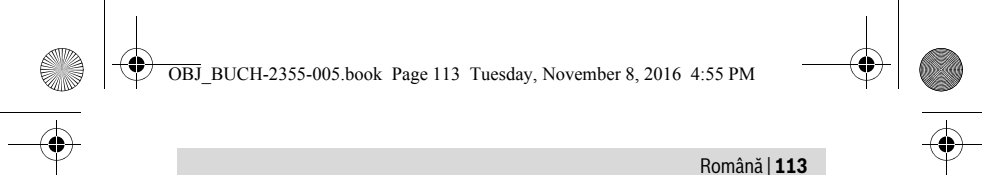

# **Română**

# **Instrucţiuni privind siguranţa şi protecţia muncii**

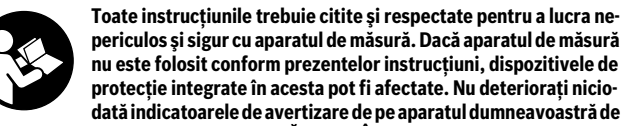

**nu este folosit conform prezentelor instrucţiuni, dispozitivele de protecţie integrate în acesta pot fi afectate. Nu deterioraţi niciodată indicatoarele de avertizare de pe aparatul dumneavoastră de măsură, făcându-le de nerecunoscut. PĂSTRAŢI ÎN CONDIŢII BUNE PREZENTELE** 

**INSTRUCŢIUNI ŞI DAŢI-LE MAI DEPARTE ÎN CAZUL ÎNSTRĂINĂRII APARATULUI DE MĂSURĂ.**

- **Atenţie în cazul în care se folosesc alte dispozitive de comandă sau de ajustare decât cele indicate în prezenta sau dacă se execută alte proceduri, acest lucru poate duce la o expunere periculoasă la radiaţii.**
- **▶ Aparatul de măsură se livrează cu o plăcută de avertizare (în schita aparatului de măsură de la pagina grafică marcată cu numărul 14).**

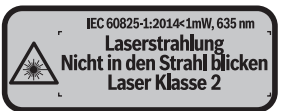

 **Dacă textul plăcuţei de avertizare nu este în limba ţării dumneavoastră, înainte de prima utilizare, lipiţi deasupra acesteia eticheta autocolantă în limba ţării dumeavoastră, din setul de livrare.**

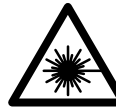

**Nu îndreptaţi raza laser asupra persoanelor sau animalelor şi nu priviţi nici dumneavoastră direct raza laser sau reflexia aceste**ia. Prin aceasta ati putea provoca orbirea persoanelor, cauza accidente sau vătăma ochii.

- **În cazul în care raza laser vă nimereşte în ochi, trebuie să închideţi voluntar ochii şi să deplasaţi imediat capul în afara razei.**
- **Nu aduceţi modificări echipamentului laser.**
- **Nu folosiţi ochelarii pentru laser drept ochelari de protecţie.** Ochelarii pentru laser servesc la mai buna recunoaştere a razei laser, dar nu vă protejează totuşi împotriva radiaţiei laser.

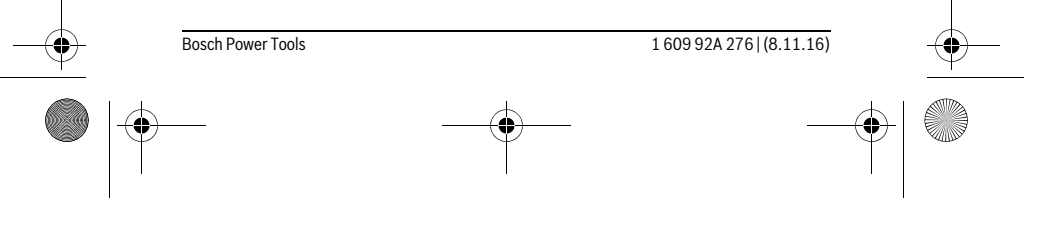

OBJ\_BUCH-2355-005.book Page 114 Tuesday, November 8, 2016 4:55 PM

### **114** | Română

- **Nu folosiţi ochelarii pentru laser drept ochelari de soare sau în traficul rutier.**  Ochelarii pentru laser nu vă oferă protecţie totală împotriva razelor ultraviolete şi vă diminuează gradul de percepţie a culorilor.
- **Nu permiteţi repararea aparatului de măsură decât de către personal de specialitate corespunzător calificat şi numai cu piese de schimb originale.** Numai în acest mod poate fi garantată siguranţa de exploatare a aparatului de măsură.
- **Nu permiteţi copiilor să folosească nesupravegheaţi aparatul de măsură cu laser.** Ei pot provoca în mod accidental orbirea persoanelor.
- **Nu lucraţi cu aparatul de măsură în mediu cu pericol de explozie în care se află lichide, gaze sau pulberi inflamabile.** În aparatul de măsură se pot produce scântei care să aprindă praful sau vaporii.
- **Atenţie! În cazul utilizării aparatului de măsură cu** *Bluetooth*® **se pot produce deranjamente ale altor echipamente şi instalaţii, avioane şi aparate medicale (de exemplu stimulatoare cardiace, aparate auditive). De asemenea, nu poate fi complet exclusă afectarea oamenilor şi animalelor din imediata vecinătate. Nu utilizaţi aparatul de măsură cu** *Bluetooth*® **în apropierea aparatelor medicale, staţiilor de benzină, instalaţiilor chimice, sectoarelor cu pericol de explozie şi în zonele de detonare. Nu utilizaţi aparatul de măsură cu** *Bluetooth*® **în avioane. Evitaţi folosirea mai îndelungată în imediata apropiere a corpului. Marca şi sigla** *Bluetooth*® **sunt mărci înregistrate şi proprietatea Bluetooth SIG, Inc. Utilizarea acestei mărci/sigle de către Robert Bosch Power Tools GmbH se efectuează sub licenţă.**

# **Descrierea produsului şi a performanţelor**

### **Utilizare conform destinaţiei**

Aparatul de măsură este destinat măsurării depărtărilor, lungimilor, înălţimilor, distanţelor şi calculării suprafeţelor şi volumelor.

Rezultatele de măsurare pot fi transferate altor dispozitive via *Bluetooth*®.

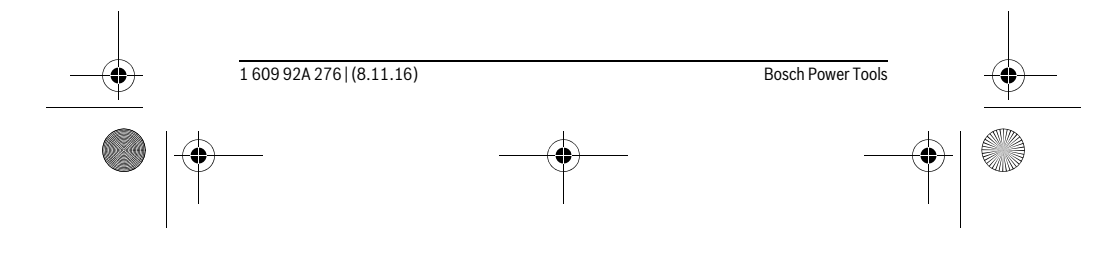

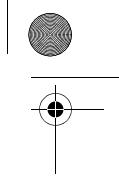

OBJ\_BUCH-2355-005.book Page 115 Tuesday, November 8, 2016 4:55 PM

**AND** 

Română | **115**

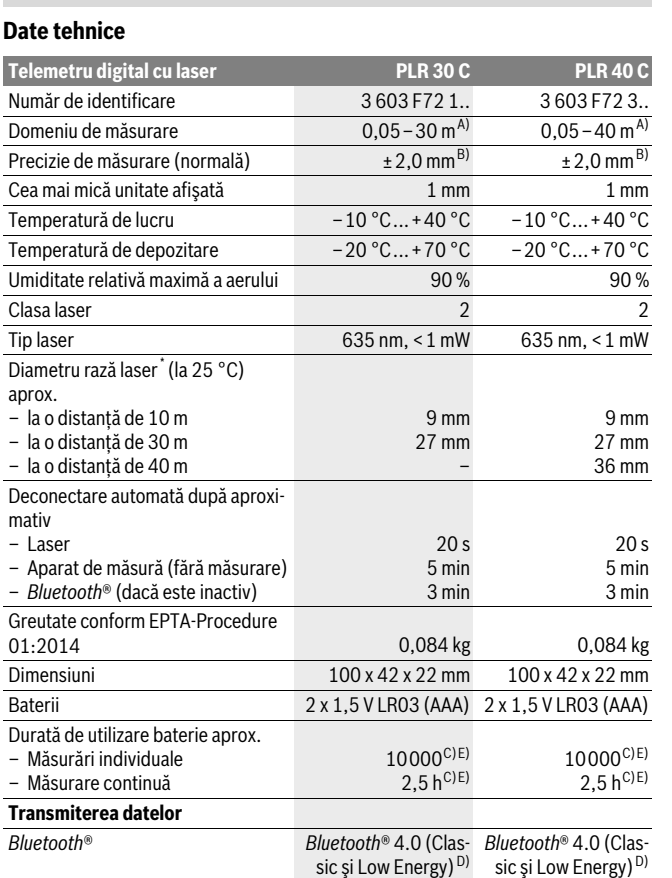

Bosch Power Tools 1 609 92A 276 | (8.11.16)  $|\phi$ 

OBJ\_BUCH-2355-005.book Page 116 Tuesday, November 8, 2016 4:55 PM

### **116** | Română

\* în funcţie de structura suprafeţei şi de condiţiile de mediu

A) La măsurarea de pe muchia posterioară a aparatului de măsură. Raza de acţiune creşte în funcţie de cât de bine este redirecţionată înapoi lumina laserului de către suprafaţa ţintă (prin difuzare, nu prin reflexie) şi în funcţie de cât de puternică este luminozitatea punctului laser comparativ cu lumina ambiantă (spaţii interioare, amurg). Pentru distanţe mai mici de 20 m nu ar trebui să se utilizeze panouri de vizare retroreflectante, deoarece acestea ar putea duce la erori de măsurare.

B) La măsurarea de pe muchia posterioară a aparatului de măsură, 100 % capacitate de reflexie a ţintei (de exemplu un perete vopsit în alb), lumină slabă de fundal şi temperatura ambiantă de 25 °C. Suplimentar, se poate lua în calcul o abatere de ±0,05 mm/m.

C) la o temperatură de lucru de 25 °C

D) La aparatele cu *Bluetooth*®-Low-Energy, în funcţie de model şi sistem de operare, este posibil să nu se poată realiza asocierea. Aparatele cu *Bluetooth*® trebuie să susţină profilul SPP.

E) *Bluetooth*® dezactivat

Numărul de serie **11** de pe plăcuţa indicatoare a tipului serveşte la identificarea aparatului dumneavoastră de măsură.

### **Elemente componente**

Numerotarea componentelor ilustrate se referă la schiţa de la pagina grafică.

- **1** Tastă plus[**+**]
- **2** Tastă funcţională
- **3** Tastă *Bluetooth*®
- **4** Tastă de măsurare [ $\triangle$ ]
- **5** Display color
- **6** Tastă de selecţie a planului de referinţă
- **7** Tastă minus[**–**]
- **8** Tastă pornit-oprit $\begin{bmatrix} 6 \\ 0 \end{bmatrix}$
- **9** Capac compartiment baterie
- **10** Dispozitiv de blocare compartiment baterie
- **11** Număr de serie
- **12** Lentilă receptoare
- **13** Ieşire radiaţie laser
- 14 Plăcută de avertizare laser
- **15** Ochelari optici pentru laser\*
- 
- **16** Panou de vizare laser\*
- **17** Geantă de protecţie
- **\* Accesoriile ilustrate sau descrise nu sunt incluse în setul de livrare standard.**

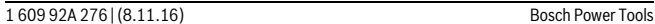

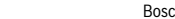

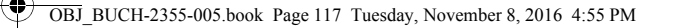

Română | **117**

# **Elemente afişaj**

### **a** Stare *Bluetooth*®

- *Bluetooth*® activat, nu s-a realizat asocierea  $\ast$
- *Bluetooth*® activat, s-a realizat asocierea
- 
- **b** Indicator baterii
- **c** Valoare măsurată
- **d** Rezultat
- **e** Laser conectat
- **f** Plan de referinţă la măsurare
- **g** Funcţii de măsurare
	- Măsurarea lungimilor
	- $\rightarrow$  Măsurare continuă
	- Măsurarea suprafeţelor
	- Măsurarea volumelor
- **h** Mesaj eroare "Error"

# **Montare**

#### **Montarea/schimbarea bateriilor**

Pentru buna funcţionare a aparatului de măsură se recomandă utilizarea bateriilor alcaline cu mangan sau a acumulatorilor.

Cu acumulatorii de 1,2 V sunt posibile mai putine măsurători decât cu bateriile de 1,5 V.

Pentru a deschide capacul compartimentului de baterii **9** împingeţi dispozitivul de blocare **10** în direcţia săgeţii şi demontaţi capacul compartimentului de baterii. Introduceţi bateriile resp. acumulatorii. Respectaţi polaritatea corectă conform schiţei de pe partea interioară a compartimentului de baterii.

Când simbolul de baterie = apare prima dată pe display, înseamnă că mai sunt posibile încă cel puţin 100 măsurări. Dacă simbolul de baterie este gol, bateriile respectiv acumulatorii trebuie schimbaţi, nemaifiind posibile alte măsurări.

Înlocuiti întotdeauna toate bateriile resp. acumulatorii în acelaşi timp. Folosiți numai baterii sau acumulatori de aceeaşi fabricaţie şi având aceeaşi capacitate.

 **Extrageţi bateriile resp. acumulatorii din aparatul de măsură, atunci când nu-l veţi folosi un timp mai îndelungat.** În cazul unei depozitări mai îndelungate, bateriile şi acumulatorii se pot coroda şi autodescărca.

Bosch Power Tools 1 609 92A 276 | (8.11.16)

OBJ\_BUCH-2355-005.book Page 118 Tuesday, November 8, 2016 4:55 PM

# **118** | Română

# **Funcţionare**

### **Punere în funcţiune**

- **Nu lăsaţi nesupraveghiat aparatul de măsură pornit şi deconectaţi-l după utilizare.** Alte persoane ar putea fi orbite de raza laser.
- **Feriţi aparatul de măsură de umezeală şi de expunere directă la radiaţii solare.**
- **Nu expuneţi aparatul de măsură unor temperaturi sau unor variaţii extreme de temperatură.** De ex. nu-l lăsaţi prea mult timp în autoturism. În cazul unor variații mai mari de temperatură lăsați mai întâi aparatul să se acomodeze înainte de a-l pune în funcţiune. Temperaturile sau variaţiile extreme de temperatură pot afecta precizia aparatului de măsură.
- **Evitaţi şocurile puternice sau căderile aparatului de măsură.** După influenţe exterioare puternice, înainte de a continua lucrul, ar trebui să efectuaţi o verificare a preciziei (vezi "Verificarea preciziei aparatului de măsură", pagina 125).

#### **Conectare/deconectare**

Pentru **conectarea** aparatului de măsură apăsaţi scurt tasta pornit-oprit **1** su tasta de măsurare **4**. În momentul conectării aparatului de măsură, raza laser nu este încă activată.

Pentru **deconectarea** aparatului de măsură apăsaţi un timp îndelungat tasta pornitoprit **1**.

Dacă timp de aprox. 5 minute nu se apasă nici o tastă, instrumentul de măsurat se deconectează automat, pentru menajarea bateriei.

### **Procesul de măsurare**

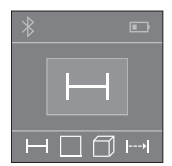

După conectare, aparatul de măsură se află în funcția de măsurare a lungimilor. Puteţi seta alte funcţii de măsurare apăsând de mai multe ori tasta 2 (vezi "Funcții de măsurare", pagina 119).

Raza laser este activată după validarea funcţiei de măsurare cu tasta de măsurare **4**.

Ca plan de referintă pentru măsurare după conectare este selectată marginea posterioară a aparatului de măsură. Pentru schimbarea planului de referință vezi "Selectarea planului de referinţă", pagina 119.

Rezemati aparatul de măsură cu planul de referință selectat pe linia de măsurare dorită (de ex. peretele).

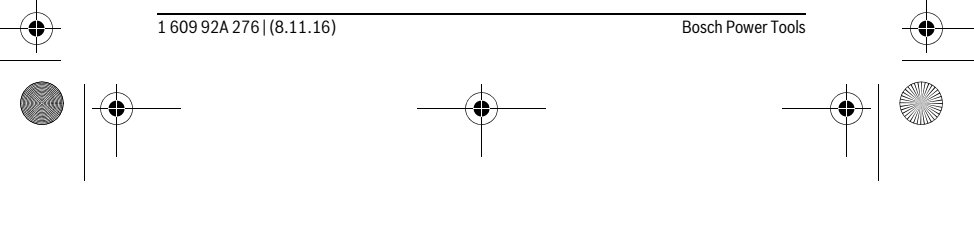

OBJ\_BUCH-2355-005.book Page 119 Tuesday, November 8, 2016 4:55 PM

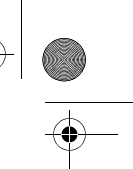

### Română | **119**

Pentru declanşarea măsurării, apăsaţi scurt tasta de măsurare **4**. După aceea raza laser se deconectează. Pentru reconectarea razei laser, apăsaţi scurt tasta de măsurare **4**. Pentru declanşarea unei noi măsurători, apăsaţi din nou scurt tasta de măsurare **4**.

#### **Nu îndreptaţi raza laser asupra persoanelor sau animalelor şi nu priviţi direct în raza laser, nici chiar de la distanţă mai mare.**

În functia de măsurare continuă, măsurarea începe deja după prima apăsare a tastei de măsurare **4**.

Valoarea măsurată apare în mod normal într-un interval de 0,5 s şi cel târziu după 4 s. Timpul de măsurare depinde de distanţă, luminozitate şi de particularităţile de reflexie ale suprafeţei ţintă.

Dacă, după vizare, timp de aprox. 20 s nu are loc nici o măsurare, raza laser se deconectează automat, pentru menajarea bateriilor.

#### **Selectarea planului de referinţă (vezi figurile A –B)**

Pentru măsurare puteţi alege între două planuri de referinţă diferite:

- marginea posterioară a aparatului de măsură (de ex. la sprijinirea pe perete a aparatului),
- marginea anterioară a aparatului de măsură (de ex. la măsurarea de pe marginea unei mese).

Pentru schimbarea planului de referinţă apăsaţi tasta **6**, până când pe display va fi afişat planul de referinţă dorit. După fiecare conectare a aparatului de măsură, ca plan de referinţă este presetată marginea posterioară a aparatului de măsură.

# **Funcţii de măsurare**

### **Măsurarea lungimilor**

Pentru măsurarea lungimilor, apăsaţi de mai multe ori tasta **2** sau apăsaţi mai mult timp tasta de măsurare **4** până când pe display **5** apare afişajul de măsurare a lungimi- $\ln \leftarrow$ .

Apăsaţi o dată tasta de măsurare **4** pentru a viza suprafaţa ţintă şi apăsaţi-o din nou pentru măsurare.

Valoarea măsurată va fi afişată în partea de jos a displayului. Repetati pașii menționați mai sus la fiecare nouă măsurare. Ultimele 3 valori măsurate sunt afişate pe display. Ultima valoare măsurată este afişată jos pe display, penultima valoare măsurată apare deasupra acestea, etc. **29.589 m 6.111 m 30.000 m**

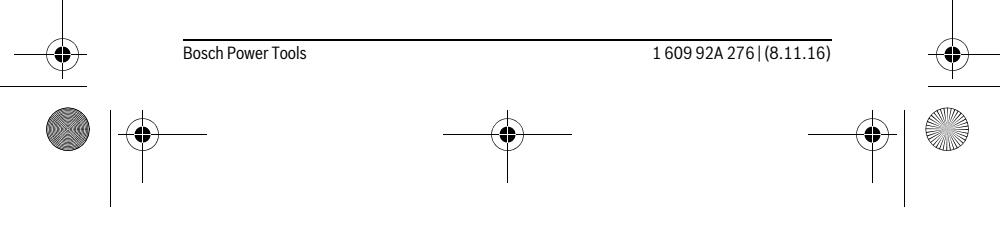

OBJ\_BUCH-2355-005.book Page 120 Tuesday, November 8, 2016 4:55 PM

# **120** | Română

### **Măsurarea suprafeţelor**

Pentru măsurarea suprafeţelor apăsaţi de mai multe ori tasta **2** până când pe displayul 5 apare afişajul de măsurare a suprafețelor  $\square$ .

Măsuraţi apoi succesiv lăţimea şi lungimea, întocmai ca la o măsurătoare de lungime. Raza laser rămâne conectată între cele două măsurători. Tronsonul care trebuie măsurat clipeste pe afisajul de măsurare a suprafetelor  $\square$ .

Prima valoare măsurată este afişată în partea de sus, pe dis-

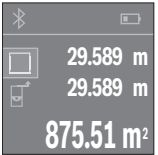

play. După finalizarea celei de a doua măsurători, suprafaţa este calculată şi afişată automat. Rezultatul final apare în partea de jos, pe display, iar valorile măsurate individuale sunt afişate deasu-

#### **Măsurarea volumelor**

Pentru măsurarea volumelor apăsaţi de mai multe ori tasta **2** până când pe display-ul **5** apare afişajul de măsurare a volumelor  $\Box$ .

pra acestuia.

Măsuraţi apoi succesiv lăţimea, lungimea şi grosimea, întocmai ca la o măsurătoare de lungime. Raza laser rămâne conectată între cele trei măsurători. Tronsonul care trebuie măsurat clipește pe afișajul de măsurare a volumelor  $\Box$ .

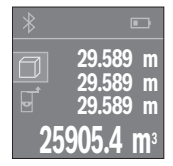

 $\overline{1}$ 

După finalizarea celei de a treia măsurători, volumul este calculat şi afişată automat. Rezultatul final apare în partea de jos, pe display, iar valorile măsurate individuale sunt afişate deasupra acestuia.

 $\overline{1}$ 

### **Măsurare continuă (vezi figura C)**

În cadrul măsurării continue aparatul de măsură poate fi deplasat faţă de ţintă, în acest caz valoarea măsurată actualizându-se la interval de aprox. 0,5 s. Puteți de ex. să vă îndepărtaţi de un perete până la distanţa dorită, în acest timp distanţa curentă putând fi citită în orice moment la aparat.

Pentru măsurări continue, apăsaţi de mai multe ori tasta **2** până când pe display-ul **5** apare afișajul de măsurare continuă ...

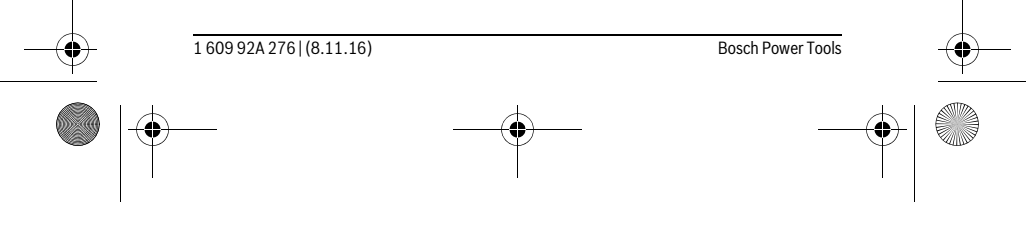

OBJ\_BUCH-2355-005.book Page 121 Tuesday, November 8, 2016 4:55 PM

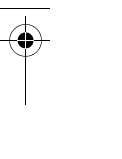

Română | **121**

Pentru declanşarea procesului de măsurare apăsaţi tasta de măsurare **4**. Deplasaţi aparatul de măsură până când pe display apare valoarea dorită pentru distanţă. Prin apăsarea tastei de măsurare **4** întrerupeţi măsurarea con-**27.589 m** min **29.589 m**

tinuă. Valoarea măsurată curentă este afişată în partea de jos, pe display. Valoarea cea mai mare şi cea mai mică apar deasupra acesteia. Măsurarea continuă reîncepe printr-o nouă apăsare a tastei de măsurare **4**. **28.000 m**

Măsurarea continuă se opreşte automat după 4 min.

#### **Ştergerea valorii măsurate**

max

Prin scurta apăsare a tastei **8** puteţi şterge din toate funcţiile de măsurare ultima valoare măsurată. Prin apăsarea de mai multe ori a tastei, valorile măsurate individuale vor fi şterse în ordine inversă.

### **Adunarea/scăderea valorilor**

Valorile măsurate sau rezultatele finale pot fi adunate sau scăzute.

#### **Adunarea valorilor**

Exemplul următor descrie adunarea suprafeţelor:

Determinați o suprafață conform paragrafului "Măsurarea suprafețelor", vezi pagina 120.

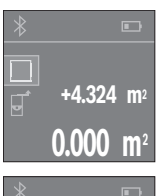

Apăsați tasta 1 [+]. Suprafața calculată apare în centrul display-ului.

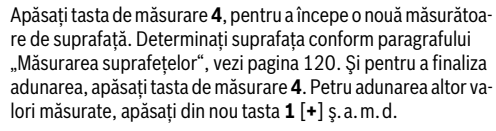

#### **Scăderea valorilor**

**+4.324 m 2 9.847 m2**

**+5.523 m2**

П

Pentru scăderea valorilor, apăsaţi tasta **7** [**–**]. Procedura care urmează este analogă "Adunarea valorilor".

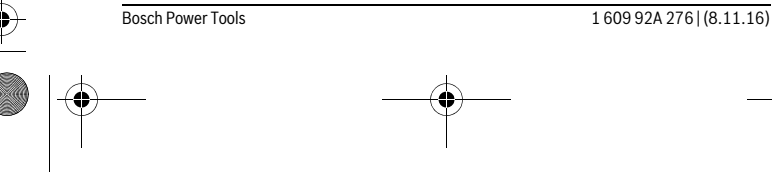

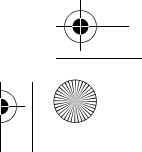

OBJ\_BUCH-2355-005.book Page 122 Tuesday, November 8, 2016 4:55 PM

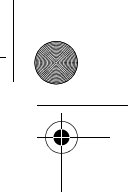

# **122** | Română

# **Transmiterea datelor**

### **Transmiterea datelor la alte aparate**

Aparatul de măsură este echipat cu un modul *Bluetooth*®, care permite, prin intermediul tehnicii radio, transmiterea datelor la anumite terminale mobile cu interfată *Bluetooth*® (de exemplu smartphone, tabletă).

Informaţii privind cerinţele de sistem pentru o asociere *Bluetooth*® găsiţi pe pagina de internet Bosch la

www.bosch-pt.com

În cazul trasmiterii de date prin *Bluetooth*® pot apărea întârzieri între terminalul mobil şi aparatul de măsură. Aceasta se poate datora distanţei dintre cele două aparate sau distanței dintre acestea și obiectul de măsurat.

### **Activarea interfeţei** *Bluetooth*® **pentru transmiterea datelor la un terminal mobil**

Pentru activarea interfeţei *Bluetooth*® apăsaţi tasta *Bluetooth*® **3** a aparatului de măsură. Asiguraţi-vă că este activată interfaţa *Bluetooth*® a terminalului dumnavoastră mobil.

Pentru extinderea funcţiilor terminalului mobil şi pentru simplificarea prelucrării datelor este disponibilă aplicația (app) specială Bosch "PLR measure&go". Puteți descărca această aplicaţie de pe store-ul corespunzător, în funcţie de terminal:

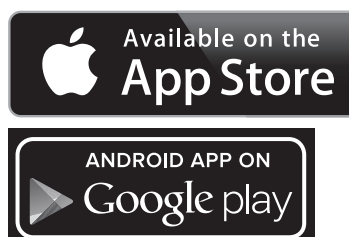

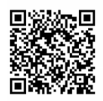

După startarea aplicaţiei Bosch, se realizează asocierea dintre terminalul mobil şi aparatul de măsură. Dacă sunt găsite mai multe aparate de măsură active, selectaţi aparatul de măsură potrivit.

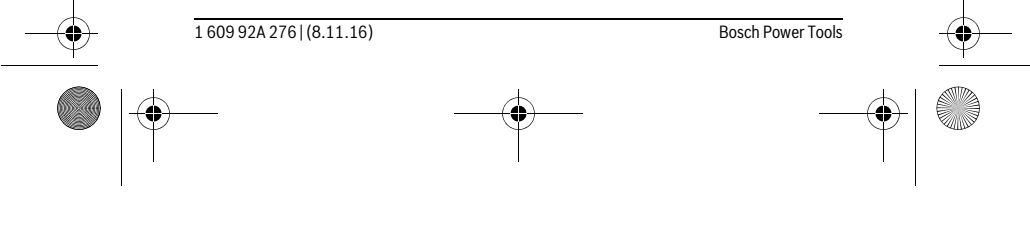

OBJ\_BUCH-2355-005.book Page 123 Tuesday, November 8, 2016 4:55 PM

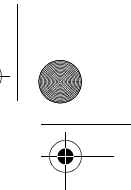

# Română | **123**

Pe display-ul **5** va fi afişată starea conexiunii cât şi conexiunea activă (**a**).

Dacă timp de 3 minute după apăsarea tastei *Bluetooth*® **3** nu s-a realizat nicio conexiune, pentru menajarea bateriilor/acumulatorului, *Bluetooth*® se deconectează automat.

### **Dezactivarea interfeţei** *Bluetooth*®

Pentru dezactivarea interfeţei *Bluetooth*® apăsaţi tasta *Bluetooth*® **3** sau deconectaţi aparatul de măsură.

#### **Instrucţiuni de lucru**

### **Aparatul de măsură este echipat cu o interfaţă radio. Trebuie luate în calcul limitările locale în funcţionare, de exemplu în avioane sau spitale.**

#### **Indicaţii de ordin general**

Lentila receptoare 12 și orificiul de ieșire a radiației laser 13 nu trebuie să fie acoperite în timpul măsurării.

Aparatul de măsură nu trebuie mişcat în timpul măsurării (cu excepţia funcţiei de măsurare continuă). De aceea, aşezaţi aparatul de măsură, pe cât posibil, deasupra sau în dreptul punctelor de măsurare.

Măsurarea are loc în centrul razei laser, chiar în cazul suprafeţelor ţintă vizate oblic.

### **Influenţe asupra domeniului de măsurare**

Domeniul de măsurare depinde de condiţiile de luminozitate şi de calităţile de reflexie ale suprafeţei ţintă. Pentru o mai bună vizibilitate a razei laser în timpul lucrului în mediu exterior şi în caz de radiaţii solare puternice, folosiţi ochelarii optici pentru laser **15** (accesoriu) şi panoul de vizare laser **16** (accesoriu), sau umbriţi suprafaţa ţintă.

### **Influenţe asupra rezultatului măsurării**

 $\overline{1}$ 

Din cauza fenomenelor fizice, nu este exclus ca la măsurarea pe diferite suprafete să se ajungă la măsurători eronate. Printre acestea enumerăm:

- suprafeţele transparente (de ex. sticla, apa),
- suprafeţele tip oglindă (de ex. metal lustruit, sticlă),
- suprafeţele poroase (de ex. materialele de izolaţie),
- suprafeţele structurate (de ex. tencuiala rugoasă, piatra naturală).

Dacă este cazul, folosiţi pe aceste suprafeţe panoul de vizare laser **16** (accesoriu). Deasemeni straturile de aer cu temperaturi diferite sau reflexii recepţionate indirect pot influența rezultatele măsurării.

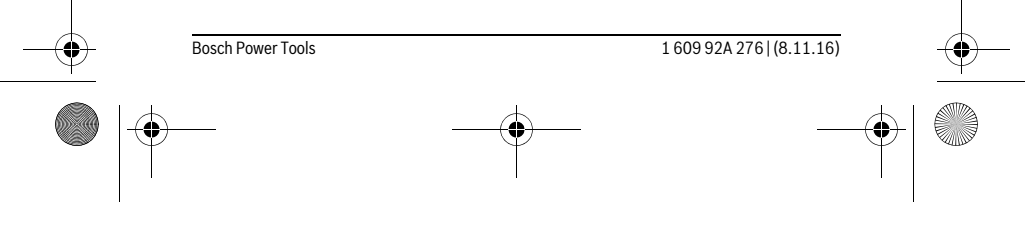

OBJ\_BUCH-2355-005.book Page 124 Tuesday, November 8, 2016 4:55 PM

# **124** | Română

# **Defecţiuni – cauze şi remedieri**

### **Cauză Remediere**

### **Simbolul de avertizare temperatură (termometru) este afişat pe display, operarea nu este posibilă**

Aparatul de măsură se situează în afara li-Aşteptaţi până când aparatul de măsură mitelor temperaturii de funcţionare de la revine la temperatura de lucru –10 °C până la +40 °C.

# **Indicatorul de baterii descreşte**

Tensiunea bateriilor începe să scadă (mai Schimbaţi bateriile resp. acumulatorii este încă posibilă măsurarea)

### **Indicatorul de baterii gol, măsurarea nu este posibilă**

Tensiunea bateriilor este prea scăzută Schimbați bateriile resp. acumulatorii Mesajele "Error" şi "----" pe display Unghi prea ascuțit între raza laser și țintă. Măriți unghiul dintre raza laser și țintă

Suprafaţa ţintă reflectă prea puternic (de Folosiţi un panou de vizare pentru laser ex. oglindă) respectiv prea slab (de ex. **16** (accesoriu) material negru), sau lumina ambiantă es-

te prea puternică. Ieşirea radiaţiei laser **13** respectiv lentila Ştergeţi cu o lavetă moale ieşirea radiaţiei receptoare **12** este aburită (de ex. din ca-laser **13** respectiv lentila receptoare **12** uza unei schimbări rapide de tempera-

tură). Valoarea calculată este mai mare de 999 999 sau mai mică de Împărţiţi calculul în etape intermediare

 $-999999$  m/m<sup>2</sup>/m<sup>3</sup>.

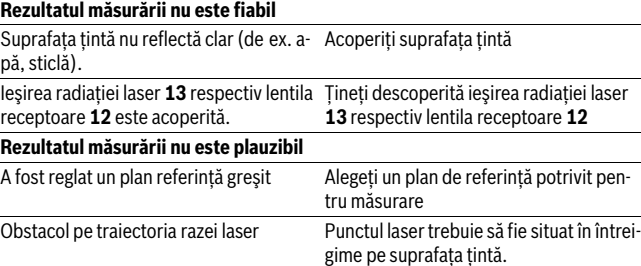

1 609 92A 276 | (8.11.16) Bosch Power Tools

OBJ\_BUCH-2355-005.book Page 125 Tuesday, November 8, 2016 4:55 PM

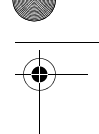

# *Bluetooth*® **nu poate fi activat**

**Cauză Remediere**

Bateriile respectiv acumulatorii sunt prea Schimbaţi bateriile resp. acumulatorii slabi.

### **Nu există asociere** *Bluetooth*®

Deranjament asociere *Bluetooth*® Deconetaţi şi reconectaţi *Bluetooth*®.

Verificati aplicatia pe terminalul dumnavoastră mobil.

Română | **125**

Verificaţi dacă este activat *Bluetooth*® pe aparatul de măsură şi pe terminalul dumneavoastră mobil.

Verificaţi dacă terminalul dumneavastră mobil nu este suprasolicitat.

Scurtaţi distanţa dintre aparatul de măsură şi terminalul dumneavastră mobil. Evitati obstacolele (de exemplu otel beton, uşi metalice) dintre aparatul de măsură şi terminalul dumneavastră mobil. Menţineţi distanţa faţă de sursele de deranjamente electromagnetice (de exemplu emitătoare WLAN).

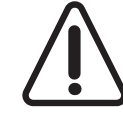

Aparatul de măsură îşi monitorizează funcţionarea corectă pentru fiecare măsurare. Dacă se constată o defecţiune, pe display apare numai simbolul alăturat. În acest caz, sau dacă defecţiunea nu a putut fi înlăturată prin măsurile de remediere enumerate mai sus, trimiteţi aparatul de măsură prin distribuitorul dumneavoastră, centrului de asistentă service post-vânzare Bosch.

### **Verificarea preciziei aparatului de măsură**

Puteţi verifica precizia de măsurare a aparatului după cum urmează:

– Alegeţi o distanţă de măsurare care nu se modifică în timp, de aprox. 3 până la 10 m (de ex. lăţimea încăperii, deschiderea uşii), a cărei lungime o cunoaşteţi cu exactitate. Distanţa măsurată trebuie să fie situată într-o incintă, suprafaţa ţintă de măsurare trebuie să fie netedă şi să aibă o reflexie bună.

– Măsuraţi această distanţă de 10 ori consecutiv.

Abaterea măsurătorilor individuale de la valoarea medie poate fi de maximum ±2 mm. Înregistraţi aceste măsurători pentru ca ulterior să puteţi compara precizia acestora.

Bosch Power Tools 1 609 92A 276 | (8.11.16)

OBJ\_BUCH-2355-005.book Page 126 Tuesday, November 8, 2016 4:55 PM

# **126** | Română

# **Întreţinere şi service**

# **Întreţinere şi curăţare**

Depozitaţi şi transportaţi aparatul de măsură numai în geanta de protecţie din setul de livrare.

Păstraţi întotdeauna curat aparatul de măsură.

Nu cufundaţi aparatul de măsură în apă sau în alte lichide.

Ştergeţi-l de murdărie cu o lavetă umedă, moale. Nu folosiţi detergenţi sau solvenţi. Întreţineţi în special lentila receptoare **12** cu aceeaşi grijă cu care trebuie întreţinuţi ochelarii sau lentila unui aparat fotografic.

Expediaţi aparatul de măsură în vederea reparării, ambalat în geanta sa de protecţie **17**.

# **Asistenţă clienţi şi consultanţă privind utilizarea**

Serviciul de asistenţă clienţi vă răspunde la întrebări privind repararea şi întreţinerea produsului dumneavoastră cât şi piesele de schimb. Găsiţi desenele de ansamblu şi informaţii privind piesele de schimb şi la:

**www.bosch-pt.com** Echipa de consultanță Bosch vă răspunde cu plăcere la întrebări privind produsele noastre şi accesoriile acestora.

În caz de reclamaţii şi comenzi de piese de schimb vă rugăm să indicaţi neapărat numărul de identificare compus din 10 cifre, conform plăcuţei indicatoare a tipului produsului.

### **România**

Robert Bosch SRL Centru de service Bosch Str. Horia Măcelariu Nr. 30–34 013937 Bucureşti Tel. service scule electrice: (021) 4057540 Fax: (021) 4057566 E-Mail: infoBSC@ro.bosch.com Tel. consultanţă clienţi: (021) 4057500 Fax: (021) 2331313 E-Mail: infoBSC@ro.bosch.com www.bosch-romania.ro

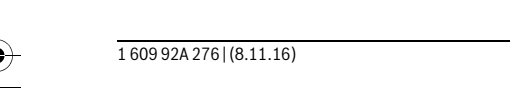

Bosch Power Tools

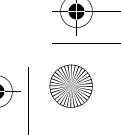

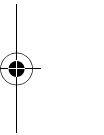

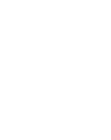

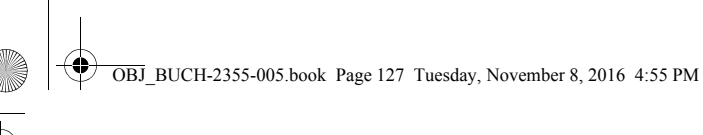

# Български | **127**

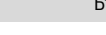

### **Eliminare**

Aparatele de măsură, accesoriile și ambalajele trebuie direcționate către o stație de revalorificare ecologică.

Nu aruncaţi aparatele de măsură şi acumulatorii/bateriile în gunoiul menajer! **Numai pentru ţările UE:**

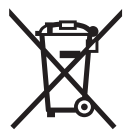

Conform Directivei Europene 2012/19/UE aparatele de măsură scoase din uz şi, conform Directivei Europene 2006/66/CE, acumulatorii/bateriile defecte sau consumate trebuie colectate separat şi dirijate către o staţie de reciclare ecologică.

**Sub rezerva modificărilor.**

# **Български**

# **Указания за безопасна работа**

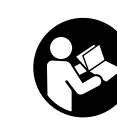

**За да работите безопасно и сигурно с измервателния уред, трябва да прочетете и спазвате всички указания. Ако измервателният уред не бъде използван съобразно настоящите указания, вградените в него защитни механизми могат да бъдат увредени. Никога не оставяйте предупредителните табелки по** 

**измервателния уред да бъдат нечетливи. СЪХРАНЯВАЙТЕ ТЕЗИ УКАЗАНИЯ НА СИГУРНО МЯСТО И ПРИ ПРОДАЖБА/ЗАЕМАНЕ НА ИЗМЕРВАТЕЛНИЯ УРЕД ГИ ПРЕДАВАЙТЕ ЗАЕДНО С НЕГО.**

- **Внимание ако бъдат използвани различни от приведените тук приспособления за обслужване или настройване или ако се изпълняват други процедури, това може да Ви изложи на опасно облъчване.**
- **Измервателният уред се доставя с предупредителна табелка (обозначене с № 14 на изображението на измервателния уред на страницата с фигурите).**

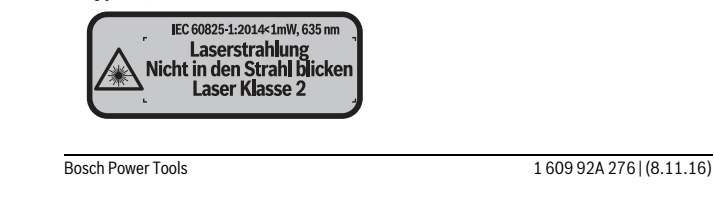

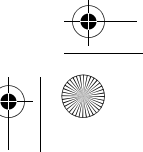

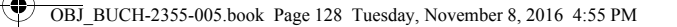

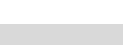

 **Ако текстът на предупредителната табелка не е на Вашия език, преди пускане в експлоатация залепете върху табелката включения в окомплектовката стикер с текст на Вашия език.**

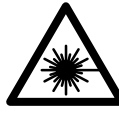

**128** | Български

**Не насочвайте лазерния лъч към хора и животни и внимавайте да не погледнете непосредствено срещу лазерния лъч или срещу негово отражение.** Така можете да заслепите хора, да причините трудови злополуки или да предизвикате увреждане на очите.

- **Ако лазерният лъч попадне в очите, ги затворете възможно най-бързо и отдръпнете главата си от лазерния лъч.**
- **Не извършвайте изменения по лазерното оборудване.**
- **Не използвайте очилата за наблюдаване на лазерния лъч като предпазни работни очила.** Тези очила служат за по-доброто наблюдаване на лазерния лъч, те не предпазват от него.
- **Не използвайте очилата за наблюдаване на лазерния лъч като слънчеви очила или докато участвате в уличното движение.** Очилата за наблюдаване на лазерния лъч не осигуряват защита от ултравиолетовите лъчи и ограничават възприемането на цветовете.
- **Допускайте измервателният уред да бъде ремонтиран само от квалифицирани техници и само с използване на оригинални резервни части.** С това се гарантира запазването на функциите, осигуряващи безопасността на измервателния уред.
- **Не оставяйте деца без пряк надзор да работят с измервателния уред.** Могат неволно да заслепят други хора.
- **Не работете с измервателния уред в среда с повишена опасност от експлозии, в която има леснозапалими течности, газове или прахове.** В измервателния уред могат да възникнат искри, които да възпламенят праха или парите.
- **Внимание! При ползването на измервателния инструмент с** *Bluetooth*® **е възможно смущаването на работата на други устройства и съоръжения, самолети и медицински апарати (напр. сърдечни стимулатори, слухови апарати). Също така не може да се изключи евентуално вредно влияние върху хора и животни. Не използвайте електроинструмента с включен**  *Bluetooth*® **в близост до медицински апарати, бензиностанции, химични съоръжения, в зони с повишена опасност от експлозии и в близост до взривоопасни материали. Не използвайте електроинструмента с включен** *Bluetooth*® **в самолети. Избягвайте продължителната работа в непосредствена близост до тялото.**

1 609 92A 276 | (8.11.16) Bosch Power Tools

OBJ\_BUCH-2355-005.book Page 129 Tuesday, November 8, 2016 4:55 PM

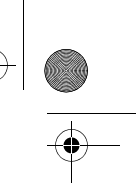

# Български | **129**

**Терминът** *Bluetooth*®**, както и символите (логата) са регистрирани търговски марки и собственост на Bluetooth SIG, Inc. Всяко ползване на тези термин и символи от Robert Bosch Power Tools GmbH е съгласно лиценз.**

# **Описание на продукта и възможностите му**

# **Предназначение на уреда**

Измервателният уред е предназначен за измерване на разстояния, дължини, височини и за изчисляване на площи и обеми.

Резултатите от измерването могат да бъдат предадени с *Bluetooth*® на други уреди.

# **Технически данни**

♦

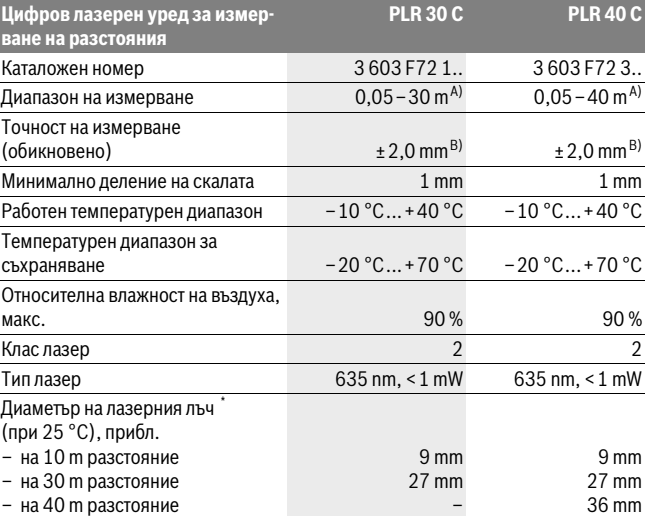

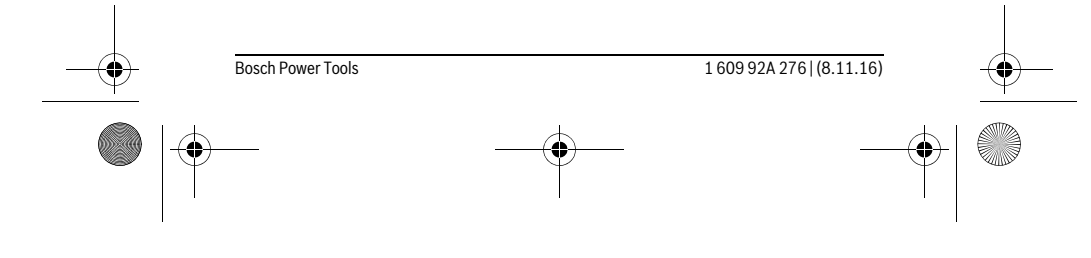

OBJ\_BUCH-2355-005.book Page 130 Tuesday, November 8, 2016 4:55 PM

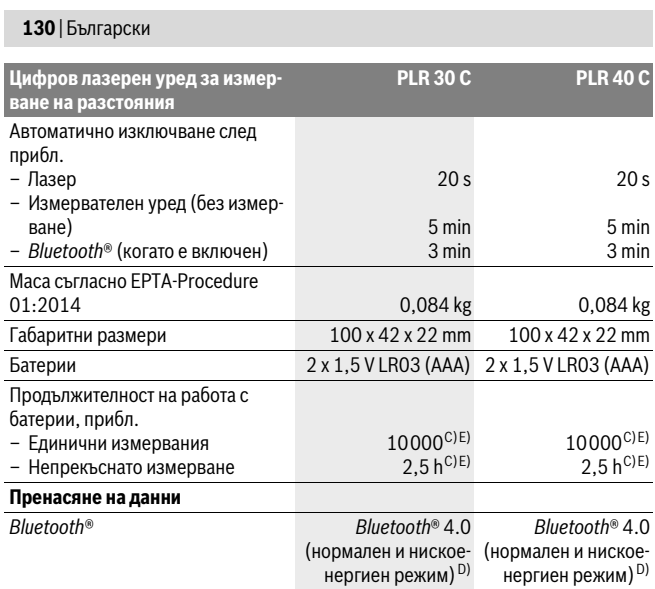

\* в зависимост от структурата на повърхността и условията на средата

A) При измерване от задния ръб на измервателния уред. Диапазонът става толкова по-голям, колкото по-добре повърхността, до която се мери, отразява лазерната светлина (дифузно, не огледално) и колкото по-ярка е лазерната точка спрямо осветеността на средата (вътрешни помещения, затъмняване). При разстояния, по-малки от 20 m, не трябва да се ползва отразяваща целева плочка, тъй като това би предизвикало грешки в измерването.

B) При измерване от задния ръб на измервателния уред, 100 % отражателна способност на целевата повърхност (напр. боядисана стена), слабо фоново осветление и работна температура 25 °C. Освен това трябва да се отчита отклонение ±0,05 mm/m.

C) при работна температура 25 °C

D) При уреди с нискоенергиен режим на *Bluetooth*® в зависимост от модела и операционната система е възможно и да не може да се изгради връзка. Уредите, с които се свързвате чрез *Bluetooth*®, трябва да поддържат профила SPP.

E) *Bluetooth*® изключен

♦

За еднозначното идентифициране на Вашия измервателен уред служи серийният номер **11** на табелката му.

1 609 92A 276 | (8.11.16) Bosch Power Tools

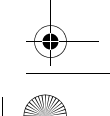

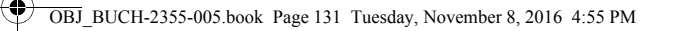

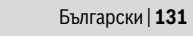

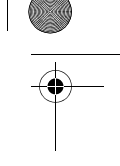

 $\overline{1}$ 

### **Изобразени елементи**

Номерирането на елементите се отнася до изображението на измервателния уред на страницата с фигурите.

- **1** Бутон за събиране[**+**]
- **2** Функционален бутон
- **3** Бутон *Bluetooth*®
- **4** Бутон за измерване [ $\triangle$ ]
- **5** Цветен дисплей
- **6** Бутон избор на отправна равнина
- **7** Бутон за изваждане[**–**]
- **8** Пусков прекъсвач $\begin{bmatrix} c \\ 0 \end{bmatrix}$
- **9** Капак на гнездото за батерии
- **10** Бутон за застопоряване на капака на гнездото за батерии
- **11** Сериен номер
- **12** Приемаща леща
- **13** Отвор за лазерния лъч
- **14** Предупредителна табелка за лазерния лъч
- **15** Очила за наблюдаване на лазерния лъч\*
- **16** Отражателна плочка за лазерния лъч\*
- **17** Предпазна чанта

#### **\* Изобразените на фигурите или описани в ръководството за експлоатация допълнителни приспособления не са включени в окомплектовката.**

#### **Елементи на дисплея**

- **a** Състояние на *Bluetooth*®
	- *Bluetooth*® активиран, няма изградена връзка  $\ast$
	- **\* D** *Bluetooth*<sup>®</sup> активиран, изградена връзка
- **b** Индикатор за батерията
- **c** Измерена стойност
- **d** Резултат
- **e** Лазерът е включен
- **f** Отправна равнина за измерването

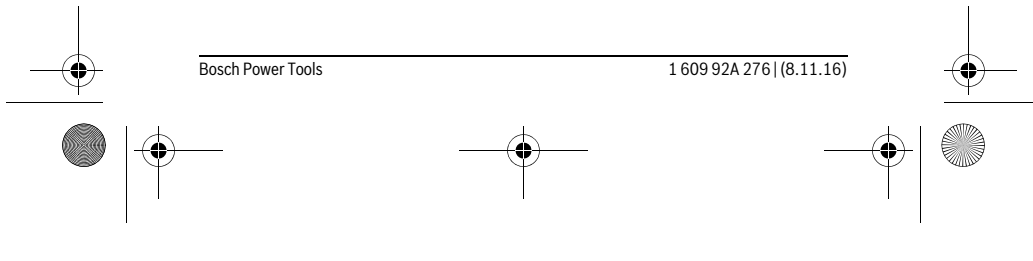

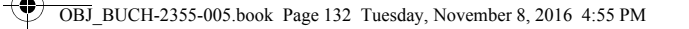

### **132** | Български

- **g** Функции за измерване
	- Измерване на дължина
	- Непрекъснато измерване
	- Измерване на площ
- Измерване на обем **h** Указание за грешка "Error"

# **Монтиране**

### **Поставяне/смяна на батериите**

За работа с измервателния уред се препоръчва използването на алкално-манганови батерии или на акумулаторни батерии.

С акумулаторни батерии 1,2 V могат да бъдат извършени по-малко измервания, отколкото с батерии 1,5 V (отнася се и за продължителните измервания.

За отваряне на капака на гнездото за батерии **9** натиснете бутона **10** в посоката, указана със стрелка, и махнете капака. Поставете батериите, респ. акумулаторните батерии. При това внимавайте за правилната полярност съгласно изображението от вътрешната страна на гнездото за батерии.

От момента, в който на дисплея за пръв път се появи символът = са възможни най-малко още 100 измервания. Когато символът за батерията покаже празна батерия, акумулаторните/обикновените батерии трябва да бъдат заменени.

Винаги сменяйте всички батерии, респ. акумулаторните батерии едновременно. Използвайте само батерии или акумулаторни батерии на един производител и с еднакъв капацитет.

 **Когато няма да използвате измервателния уред продължително време, изваждайте батериите, респ. акумулаторните батерии.** При продължително съхраняване в уреда батериите и акумулаторните батерии могат да кородират и да се саморазредят.

# **Работа с уреда**

### **Пускане в експлоатация**

- **Не оставяйте уреда включен без надзор; след като приключите работа, го изключвайте.** Други лица могат да бъдат заслепени от лазерния лъч.
- **Предпазвайте измервателния прибор от овлажняване и директно попадане на слънчеви лъчи.**

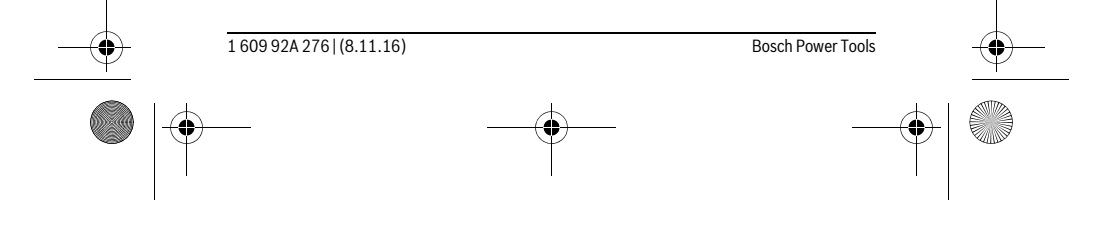

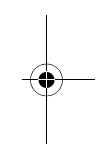

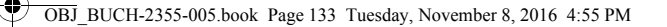

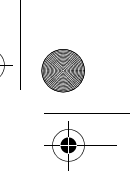

#### Български | **133**

- **Не излагайте измервателния уред на екстремни температури или резки температурни промени.** Напр. не го оставяйте продължително време в автомобил. При големи температурни разлики оставяйте измервателният уред да се темперира, преди да го включите. При екстремни температури или големи температурни разлики точността на измервателния уред може да се влоши.
- **Избягвайте силни удари върху измервателния уред.** След силни външни механични въздействия трябва да извършите проверка на точността на измервателния уред, преди да продължите да го използвате (вижте "Проверка на точността на измервателния уред", страница 141).

#### **Включване и изключване**

За **включване** на измервателния уред натиснете краткотрайно пусковия прекъсвач **1** или бутона за измерване **4**. При включване на измервателния уред лазерният лъч все още не се включва.

За **изключване** на измервателния уред натиснете продължително бутона за включвне/изключване **1**.

Ако в продължение на прибл. 5 min не бъде натиснат бутон на уреда, с оглед предпазване на батериите той се изключва автоматично.

#### **Измерване**

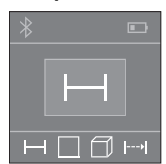

След включване измервателният уред се намира в режим за измерване на дължини. Можете да превключите на други режими за измерване чрез неколкократно натискане на бутона 2 (вижте "Режими на измерване", страница 134). След избор на функция за измерване с бутона **4** се включва лазерният лъч.

След включване за отправна равнина при измерванията се установява задния ръб на измервателния уред. За смяна на отправната равнина вижте "Избор на отправна равнина", страница 134.

Подравнете избраната отправна равнина на измервателния уред спрямо линията, от която искате да измервате (напр. стена).

За стартиране на измерването натиснете бутона **4**. След това лазерният лъч се изключва. За повторно включване на лазерния лъч натиснете краткотрайно бутона **4**. За стартирането на следващо измерване натиснете отново краткотрайно бутона **4**.

#### **Не насочвайте лазерния лъч към хора или животни; не гледайте срещу лазерния лъч, също и от голямо разстояние.**

Bosch Power Tools 1 609 92A 276 | (8.11.16)

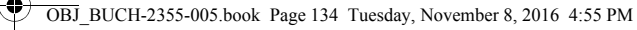

### **134** | Български

### При функцията "непрекъснато измерване" измерването започва още с първото натискане на бутона **4**.

Обикновено измерената стойност се появява след 0,5 s, но не по-късно от 4 s. Продължителността зависи от разстоянието, светлинните съотношения и отражателните свойства на целевата повърхност.

Ако прибл. 20 s след насочване на лъча не бъде извършено измерване, за предпазване на батериите лазерният лъч се изключва автоматично.

#### **Избор на отправна равнина (вижте фигури A –B)**

- За измерването можете да изберете една от две отправни равнини:
- задния ръб на измервателния уред (напр. при добиране до стени),
- предния ръб на измервателния уред (напр. при измерване от ръба на маса).

За смяна на отправната равнина натискайте бутона **6**, докато на дисплея се изобрази желаната от Вас отправна равнина. Непосредствено след включване на измервателния уред за отправна равнина автоматично се установява задният ръб на уреда.

### **Режими на измерване**

#### **Измерване на дължина**

За измерване на дължина натиснете неколкократно бутона **2** или натиснете продължително бутона **4**, докато на дисплея **5** се появи символът за измерване на дължина .

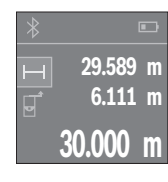

Натиснете еднократно бутона за измерване **4** за насочване към целевата повърхност и още веднъж за измерване.

Измерената стойност се изобразява в долната част на дисплея.

Повтаряйте горните стъпки при всяко следващо измерване. На дисплея се показват последните 3 измерени стойности. Последно измерената стойност се намира най-долу на дисплея, предпоследната – над нея и т.н.

### **Измерване на площ**

За измерване на площ натиснете неколкократно бутона **2**, докато на дисплея **5** се появи символът за измерване на площ $\square$ .

След това измерете последователно широчината и дължината, както се измерват дължини. Между двете измервания лазерният лъч не се изключва. Размерът, който трябва да бъде измерен, мига на символа за измерване на площи  $\Box$ .

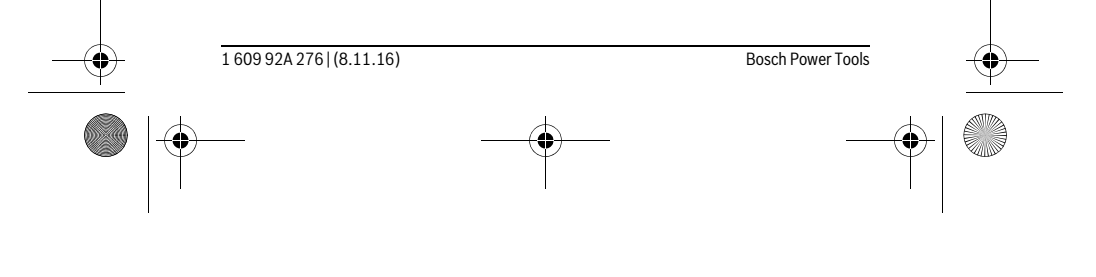

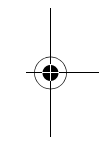

OBJ\_BUCH-2355-005.book Page 135 Tuesday, November 8, 2016 4:55 PM

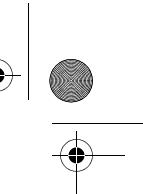

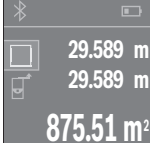

### Български | **135**

Първата измерена стойност се показва в горната част на дисплея.

След приключване на второто измерване площта се изчислява автоматично и се показва. Най-отдолу на дисплея стои резултатът, над него – стойностите от отделните измервания.

#### **Измерване на обем**

За измерване на обем натиснете неколкократно бутона **2**, докато на дисплея **5** се появи символът за измерване на обем  $\Box$ .

След това измерете последователно широчината, дължината и височината, както се измерват дължини. Между трите измервания лазерният лъч не се изключва. Размерът, който трябва да бъде измерен, мига на символа за измерване на обеми $\Box$ 

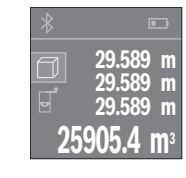

След приключване на третото измерване обемът се изчислява автоматично и се показва на дисплея. Най-отдолу на дисплея стои резултатът, над него – стойностите от отделните измервания.

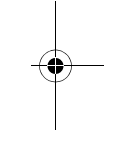

#### **Непрекъснато измерване (вижте фиг. C)**

При непрекъснато измерване измервателният уред може да бъде преместван спрямо целевата точка, като измерената стойност се актуализира всеки 0,5 s. Например можете да се отдалечите от стена на желаното разстояние, текущото разстояние се вижда непрекъснато.

За непрекъснато измерване натиснете неколкократно бутона **2**, докато на дисплея **5** се появи символът за непрекъснато измерване .

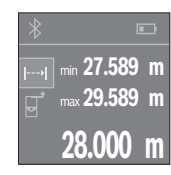

За стартиране на измерването натиснете бутона **4**. Премествайте измервателния уред, докато в долната част на дисплея се изпише желаното разстояние.

Чрез натискане на бутона **4** спирате непрекъснатото измерване. Текущо измерената стойност се изобразява долу на дисплея. Над него са най-голямата и най-малката измерени стойности. Повторно натискане на бутона **4** стартира непрекъснатото измерване отново.

Непрекъснатото измерване се изключва автоматично след 4 min.

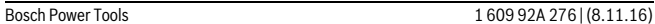

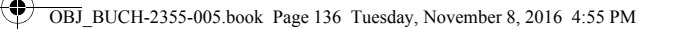

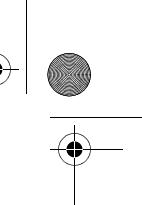

### **136** | Български

### **Изтриване на измерени стойности**

Чрез краткотрайно натискане на бутона **8** можете да изтриете последно измерената стойност при всички режими на измерване. Чрез многократно краткотрайно натискане на бутона се изтриват единични измерени стойности в обратна последователност.

### **Събиране/изваждане на стойности**

Измерени или изчислени стойности могат да бъдат събирани или изваждани.

#### **Събиране на стойности**

Следният пример описва събирането на площи:

Определете плошта, както е описано в раздел "Измерване на плош", вижте страница 134.

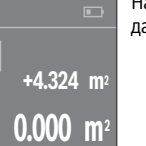

Натиснете бутона **1** [**+**]. Изчислената площ се показва в средата на дисплея.

Натиснете бутона **4**, за да стартирате ново измерване на площ. Определете площта, както е описано в раздел "Измерване на площ", вижте страница 134. За да приключите събирането, натиснете бутона **4**. За да добавите други измерени стойности, натиснете отново бутона **1** [**+**] и т.н.

#### **Изваждане на стойности**

**+4.324 m 2 9.847 m2**

**+5.523 m2**

П

За изваждане на стойности натиснете бутона **7** [**–**]. По-нататъшните действия са аналогични на "Събиране на стойности".

#### **Пренасяне на данни**

### **Пренос на данни към други уреди**

Измервателният уред е съоръжен с *Bluetooth*® модул, който позволява безжичен пренос на данни към определени мобилни устройства с *Bluetooth*® интерфейс (напр. смартфони, таблети).

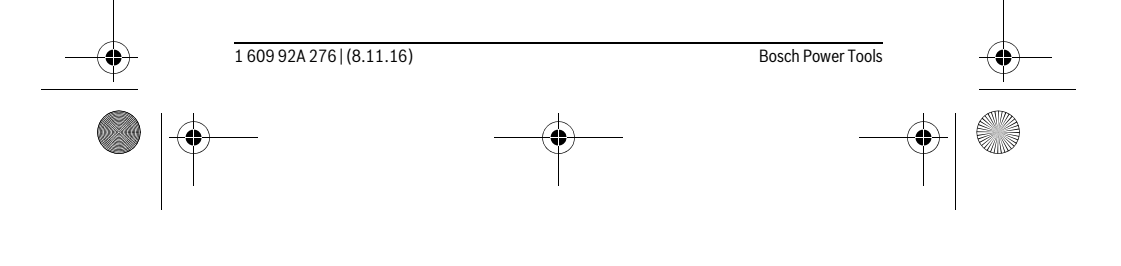

OBJ\_BUCH-2355-005.book Page 137 Tuesday, November 8, 2016 4:55 PM

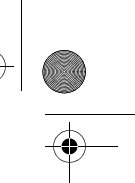

### Български | **137**

Допълнителна информация относно необходимите предпоставки за изграждане на успешна *Bluetooth*® можете да намерите на интернет страницата на Бош на адрес

www.bosch-pt.com

При преноса на данни с помощта на *Bluetooth*® е възможно възникването на забавяне между мобилното устройство и измервателния уред. Това може да се дължи на разстоянието между двете устройства или на самия измерван обект.

#### **Активиране на** *Bluetooth*® **интерфейса за пренос на данни на мобилно устройство**

За активиране на *Bluetooth*® интерфейса натиснете бутона *Bluetooth*® **3** на измервателния уред. Уверете се, че *Bluetooth*® интерфейса на мобилното Ви устройство е активиран.

За увеличаване на функционалния обхват на мобилното устройство и за улесняване на обработката на информацията разполагате със специалното приложение на Бош (App) "PLR measure&go". В зависимост от вида на мобилното устройство можете да ги изтеглите от съответния магазин за приложения (store):

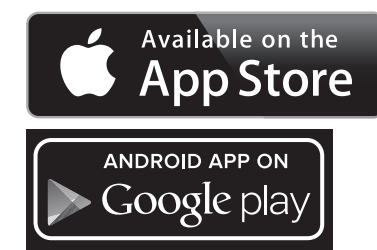

След стартиране на приложението на Бош се изгражда връзката между устройството и измервателния уред. Ако бъдат открити няколко активни измервателни уреди, трябва да изберете уреда, с който желаете да комуникирате. Статуса на връзката и активната връзка се изобразяват на дисплея **5** (**a**).

Ако в рамките на 3 след натискане на бутона *Bluetooth*® **3** не може да бъде изградена връзка, за запазване на батериите *Bluetooth*® се изключва автоматично.

Bosch Power Tools 1 609 92A 276 | (8.11.16)

OBJ\_BUCH-2355-005.book Page 138 Tuesday, November 8, 2016 4:55 PM

### **138** | Български

### **Деактивиране на** *Bluetooth*® **интерфейса**

За деактивиране на *Bluetooth*® интерфейса натиснете бутона *Bluetooth*® **3** или изключете измервателния уред.

#### **Указания за работа**

 **Измервателният уред е съоръжен с безжичен интерфейс. Трябва да се спазват локалните ограничения в режима на ползване на безжични устройства, напр. в самолети или в болници.** 

#### **Общи указания**

По време на измерване приемащата леща **12** и отворът за изходящия лазерен лъч **13** не трябва да бъдат закривани.

По време на измерване уредът не бива да бъде преместван (с изключение на режим на непрекъснато измерване). Затова по възможност допирайте или поставяйте измервателния уред до или на точката, от която измервате.

Измерването се извършва спрямо центъра на лазерния лъч, също и когато повърхността, до която мерите, е косо спрямо лъча.

#### **Фактори, влияещи върху диапазона на измерване**

Диапазонът на измерване зависи от светлинните условия и отражателните свойства на повърхността, до която се измерва. За по-добра видимост на лазерния лъч при работа на открито и при силна слънчева светлина използвайте специалните очила **15** (не са включени в окомплектовката) и отразяваща мерителна плочка **16** (не е включена в окомплектовката), или засенчете повърхността, до която измервате.

### **Фактори, влияещи върху точността на измерването**

Въз основа на ползваните при измерването физически ефекти не могат да бъдат изключени възникващи грешки при измерването до различни повърхности. В това число влизат:

- прозрачни повърхности (напр. стъкло, вода),
- отразяващи повърхности (напр. полирани метални предмети, стъкло),
- порести повърхности (напр. изолационни материали),
- повърхности с грапава структура (напр. груба мазилка, естествен камък).

При необходимост при измерване до такива повърхности използвайте отразяваща мерителна плочка **16** (не е включена в окомплектовката).

Точността на измерената стойност може да се повлияе също така от наличието на въздушни слоеве със силен градиент на температурата или индиректни отражения.

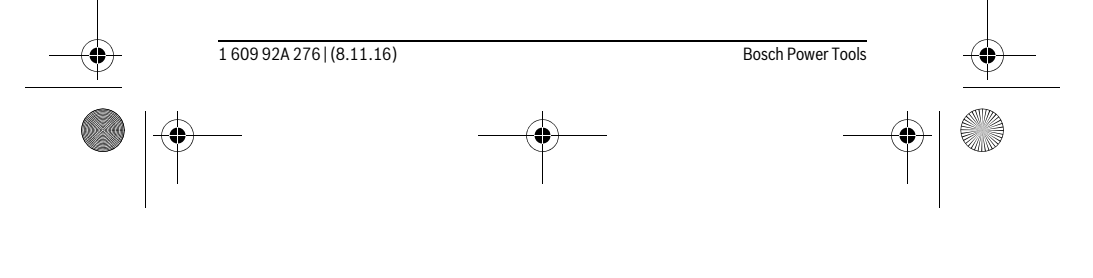

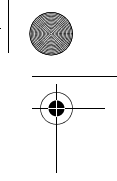

OBJ\_BUCH-2355-005.book Page 139 Tuesday, November 8, 2016 4:55 PM

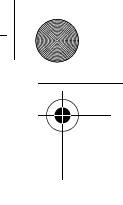

Български | **139**

#### **Грешки – причини за възникване и начини за отстраняването им Причина Отстраняване На дисплея се изобразява предупредителен символ за температура (термометър), работата не е възможна** Измервателният уред е извън работния Изчакайте, докато температурата на диапазон на температурата от – 10 °C – измервателния уред достигне допустидо +40 °C. мия работен диапазон **Символът за батерията намалява** Напрежението на батериите намалява (все още е възможно измерване) Заменете батериите, респ. акумулаторните батерии **Символът за батерията показва празна батерия, не е възможно измерване** Напрежението на батериите е недоста-Заменете батериите, респ. акумулатортъчно ните батерии Означения "Error" (грешка) и "----" на дисплея Ъгълът между лазерния лъч и целевата Увеличете ъгъла между лазерния лъч и повърхност е твърде остър. целевата повърхност Целевата повърхност отразява твърде Използвайте отражателната плочка **16** силно (напр. огледало), респ. твърде слабо (напр. черен плат), или околната светлина е твърде силна. (допълнително приспособление) Изходящият отвор за лазерния лъч **13** Избършете изходящия отвор за лазерресп. приемащата леща **12** са запотени ния лъч **13** респ. приемащата леща **12** (напр. в резултат на рязка температурна промяна). с мека кърпа Изчислената стойност е по-голяма от 999 999 или по-малка от  $-999999$  m/m<sup>2</sup>/m<sup>3</sup>. Разделете изчислението на отделни стъпки **Резултатът от измерването е ненадежден** Целевата повърхност не отразява по подходящ начин за еднозначно измерване (напр. водна повърхност, стъкло). Покрийте целевата повърхност Изходящият отвор за лазерния лъч **13** Освободете изходящия отвор за лазер-

респ. приемащата леща **12** са покрити. ния лъч **13** респ. приемащата леща **12**

Bosch Power Tools 1 609 92A 276 | (8.11.16)

 $\bigcirc$ OBJ\_BUCH-2355-005.book Page 140 Tuesday, November 8, 2016 4:55 PM

# **140** | Български

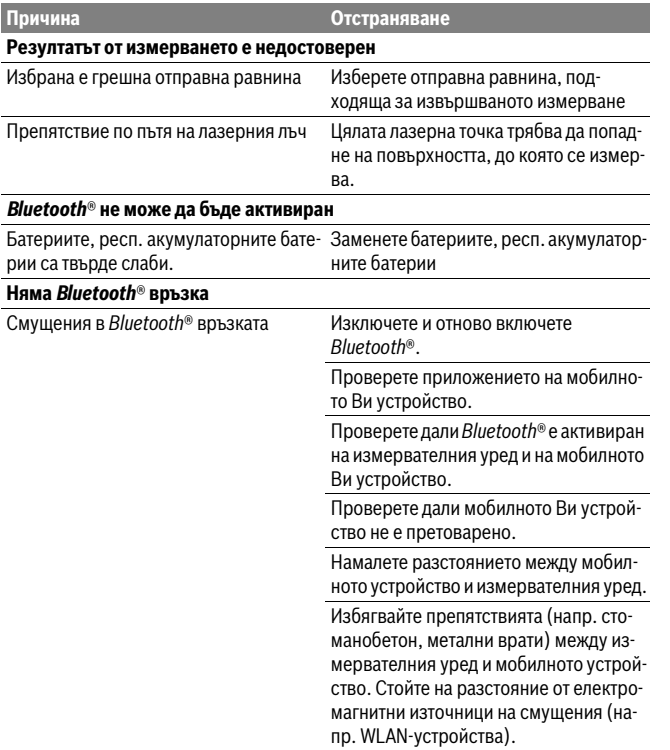

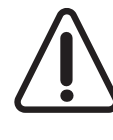

Измервателният уред следи за правилното си функциониране при всяко измерване. Ако бъде установена повреда, на дисплея се изобразява само показаният встрани символ. В такъв случай, както и ако посочените по-горе мерки не доведат до отстраняване на възникналия проблем, предайте измервателния уред за ремонт в оторизиран сервиз за електроинструменти на Бош.

1 609 92A 276 | (8.11.16) Bosch Power Tools

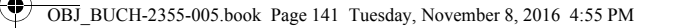

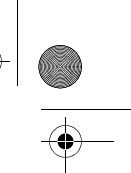

# Български | **141**

### **Проверка на точността на измервателния уред**

- Можете да проверите точността на измерване на уреда, както следва:
- Изберете непроменяща се отсечка с дължина между 3 и 10 m, чиято точна дължина Ви е известна (напр. широчина на стая, отвор на врата и т.н.). Измерваната дължина трябва да е в помещение, а повърхността, до която се измерва, да е гладка и отразяваща добре.
- Измерете дължината последователно 10 пъти.

Отклонението на единичните измервания от средната стойност не трябва да надвишават ±2 mm. Запишете и запазете измерените стойности, за да можете да сравните точността на измервателния уред по-късно.

### **Поддържане и сервиз**

#### **Поддържане и почистване**

Съхранявайте и пренасяйте уреда само във включената в окомплектовката предпазна чанта.

Поддържайте измервателния уред винаги чист.

Не потопявайте измервателния уред във вода или други течности.

Избърсвайте замърсяванията с мека, леко навлажнена кърпа. Не използвайте почистващи препарати или разтворители.

Отнасяйте се специално към приемащата леща **12** със същото внимание, с което се отнасяте към очила или обектив на фотоапарат.

При необходимост от ремонт предоставяйте измервателния уред в чантата **17**.

#### **Сервиз и технически съвети**

Отговори на въпросите си относно ремонта и поддръжката на Вашия продукт можете да получите от нашия сервизен отдел. Монтажни чертежи и информация за резервни части можете да намерите също на адрес:

# **www.bosch-pt.com**

Екипът на Бош за технически съвети и приложения ще отговори с удоволствие на въпросите Ви относно нашите продукти и допълнителните приспособления за тях.

Моля, при въпроси и при поръчване на резервни части винаги посочвайте 10-цифрения каталожен номер, изписан на табелката на уреда.

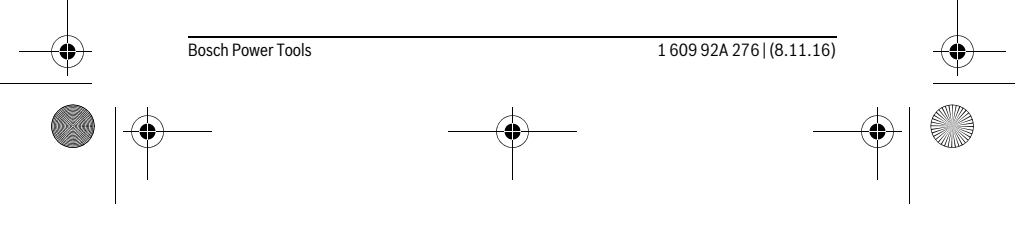

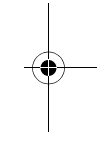

 $\overline{1}$ 

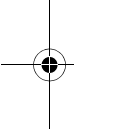

 $\mathbf{I}$ 

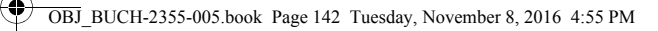

### **142** | Македонски

# **Роберт Бош EООД – България**

Бош Сервиз Център Гаранционни и извънгаранционни ремонти бyл. Черни връx 51-Б FPI Бизнес център 1407 1907 София Тел.: (02) 9601061 Тел.: (02) 9601079 Факс: (02) 9625302 www.bosch.bg

### **Бракуване**

Измервателния уред, допълнителните приспособления и опаковките трябва да бъдат подложени на екологична преработка за усвояване на съдържащите се в тях суровини.

Не изхвърляйте измервателни уреди и акумулаторни батерии/батерии при битовите отпадъци!

### **Само за страни от ЕС:**

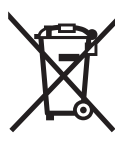

Съгласно Европейска директива 2012/19/EC измервателни уреди и съгласно Европейска директива 2006/66/ЕО акумулаторни или обикновени батерии, които не могат да се използват повече, трябва да се събират отделно и да бъдат подлагани на подходяща преработка за оползотворяване на съдържащите се в тях суровини.

**Правата за изменения запазени.**

# **Македонски**

### **Безбедносни напомени**

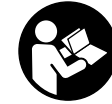

**Сите упатства треба да се прочитаат и да се внимава на нив, за да може безбедно и без опасност да работите со овој мерен уред. Доколку мерниот уред не се користи согласно приложените инструкции, може да се наруши функцијата на вградените заштитни механизми во мерниот уред. Не ја оштетувајте ознаката за предупредување на мерниот уред. ДОБРО** 

**ЧУВАЈТЕ ГИ ОВИЕ УПАТСТВА И ПРЕДАДЕТЕ ГИ ЗАЕДНО СО МЕРНИОТ УРЕД.**

1 609 92A 276 | (8.11.16) Bosch Power Tools

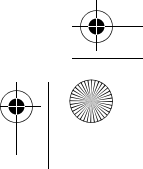

OBJ\_BUCH-2355-005.book Page 143 Tuesday, November 8, 2016 4:55 PM

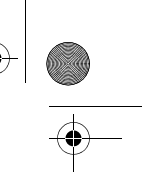

#### Македонски | **143**

- **Внимание доколку користите други уреди за подесување и ракување освен овде наведените или поинакви постапки, ова може да доведе до опасна изложеност на зрачење.**
- **Мерниот уред се испорачува со натпис за предупредување (означено на приказот на мерниот уред на графичката страна со број 14).**

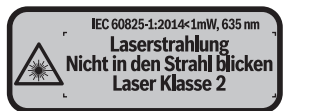

 **Доколку текстот на налепницата за предупредување не е на вашиот јазик, врз него залепете ја налепницата на вашиот јазик пред првата употреба.**

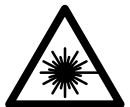

**Не го насочувајте ласерскиот зрак на лица или животни и не погледнувајте директно во него или неговата рефлексија.**  Така може да ги заслепите лицата, да предизвикате несреќи или да ги оштетите очите.

- **Доколку ласерскиот зрак доспее до очите, веднаш треба да ги затворите и да ја тргнете главата од ласерскиот зрак.**
- **Не вршете никакви промени на ласерскиот уред.**
- **Не ги користете ласерските очила како заштитни очила.** Ласерските очила служат за подобро препознавање на ласерскиот зрак, но не заштитуваат од ласерското зрачење.
- **Не ги користете ласерските очила како очила за сонце или пак во сообраќајот.** Ласерските очила не даваат целосна UV-заштита и го намалуваат препознавањето на бои.
- **Мерниот уред смее да се поправа само од страна на квалификуван стручен персонал со оригинални резервни делови.** Само на тој начин ќе бидете сигурни во безбедноста на мерниот уред.
- **Не ги оставајте децата да го користат ласерскиот мерен уред без надзор.**  Може да ги заслепат другите лица поради невнимание.
- **Не работете со мерниот уред во околина каде постои опасност од експлозија, каде има запаливи течности, гас или прашина.** Мерниот уред создава искри, кои може да ја запалат правта или пареата.
- **Внимание! При користењето на мерниот уред со** *Bluetooth*® **може да настанат пречки на другите уреди и системи, авиони и медицински апарати (на пр. пејсмејкер, апаратчиња за слушање). Исто така не може**

Bosch Power Tools 1 609 92A 276 | (8.11.16)

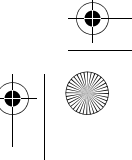

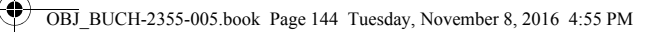

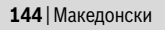

**сосема да се исклучат штетните влијанија на луѓето и животните во непосредната околина. Не го користете мерниот уред со** *Bluetooth*® **во близина на медицински уреди, бензински пумпи, хемиски уреди, области со опасност од експлозија и во близина на мински полиња. Не го користете мерниот уред со** *Bluetooth*® **во авиони. Избегнувајте долготрајна употреба во директна близина на телото.** 

**Ознаката со зборови** *Bluetooth*® **како и сликите (логоата) се регистрирани трговски марки и сопственост на Bluetooth SIG, Inc. Секое користење на оваа ознака со зборови/слики се врши со лиценца преку Robert Bosch Power Tools GmbH.**

# **Опис на производот и моќноста**

### **Употреба со соодветна намена**

Мерниот уред е наменет за мерење на оддалеченост, должини, висини, растојанија и за пресметување на површини и волумени.

Мерните резултати може да се пренесат преку *Bluetooth*® на други уреди.

### **Технички податоци**

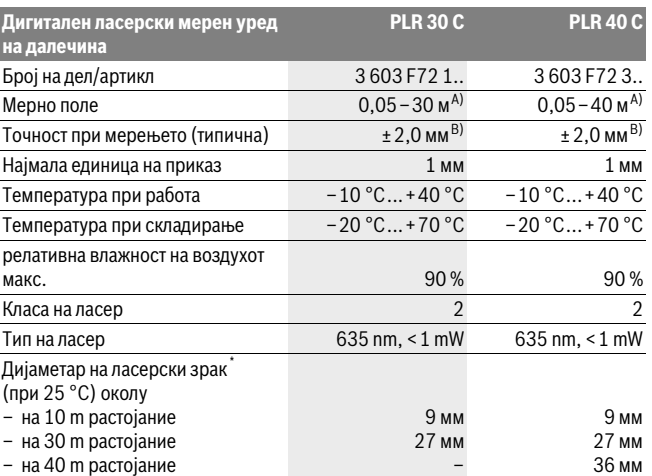

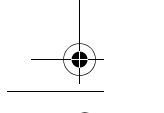

1 609 92A 276 | (8.11.16) Bosch Power Tools

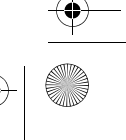
OBJ\_BUCH-2355-005.book Page 145 Tuesday, November 8, 2016 4:55 PM

♦

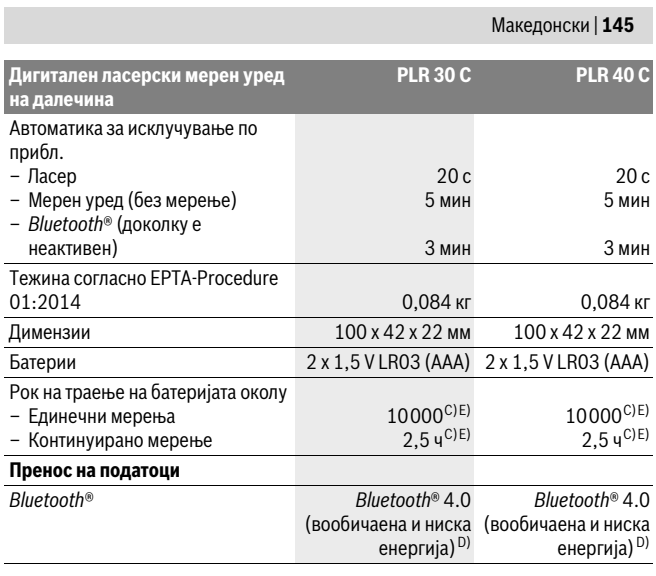

\* во зависност од квалитетот на површината и надворешните услови

A) За мерење од задниот раб на мерниот уред. Дометот ќе биде поголем, доколку ласерското светло подобро се враќа од површината на целта (контролно, не рефлектирачки) и доколку ласерската точка е посветла во однос на околното осветлување (внатрешни простори, самрак). За растојание помало од 20 м не треба да се користи ретро-рефлектирачка целна табла, бидејќи таа може да доведе до мерни грешки.

B) При мерење од задниот раб на мерниот уред, 100 % рефлексија на целта (напр. бело обоен ѕид), слаба осветленост на позадината и 25 °C работна температура. Дополнително треба да се пресмета влијание од ±0,05 мм/м.

C) при 25 °C работна температура

D) Кај *Bluetooth*®-уредите со ниска енергија, во зависност од моделот и оперативниот систем не е возможно воспоставување на врската. *Bluetooth*®-уредите мора да поддржуваат SPP профил.

E) *Bluetooth*® е деактивиран

Серискиот број **11** на спецификационата плочка служи за јасна идентификација на вашиот мерен уред.

Bosch Power Tools 1 609 92A 276 | (8.11.16)

OBJ\_BUCH-2355-005.book Page 146 Tuesday, November 8, 2016 4:55 PM

# **146** | Македонски

# **Илустрација на компоненти**

Нумерирањето на сликите со компоненти се однесува на приказот на мерните апарати на графичката страница.

- **1** Копче Плус[**+**]
- **2** Функциско копче
- **3** *Bluetooth*®-копче
- **4** Мерно копче[▲]
- **5** Екран во боја
- **6** Копче Избор на референтно ниво
- **7** Копче Минус[**–**]
- **8** Копче за вклучување-исклучување $[\begin{array}{c} c \\ 0 \end{array}]$
- **9** Поклопец на преградата за батеријата
- **10** Фиксирање на поклопецот на преградата за батерија
- **11** Сериски број
- **12** Приемна леќа
- **13** Излез на ласерскиот зрак
- **14** Натпис за предупредување на ласерот
- **15** Ласерски очила\*
- **16** Целна табла за ласерот\*
- **17** Заштитна ташна

#### **\* Опишаната опрема прикажана на сликите не е дел од стандардниот обем на испорака.**

#### **Елементи на приказот**

- **a** Статус *Bluetooth*®
	- $\ast$ *Bluetooth*® активиран, не е воспоставена врска
	- *Bluetooth*® активиран, воспоставена врска

# **b** Приказ на батерии

- **c** Измерена вредност
- **d** Резултат
- **e** Вклучен ласер
- **f** Рефрентно ниво на мерењето

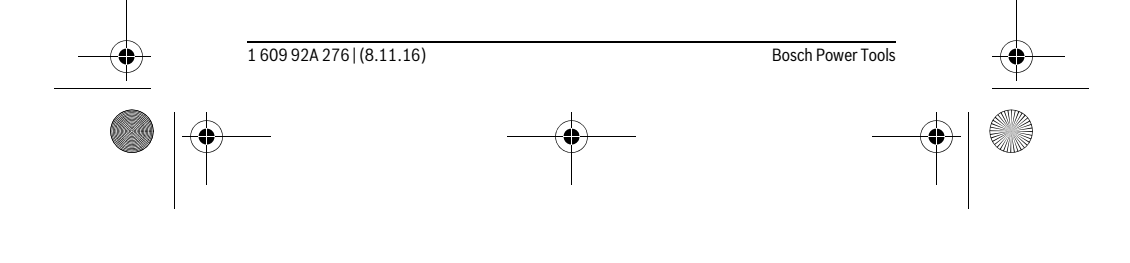

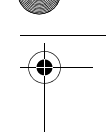

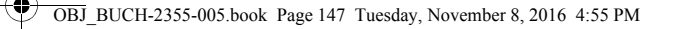

Македонски | **147**

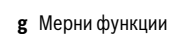

- Мерење на должини
- Континуирано мерење
- Мерење на површини
- Мерење на волумен
- **h** Приказ за грешка "Error"

# **Монтажа**

# **Ставање/менување на батерии**

За работа со мерниот уред се препорачува користење на алкално-мангански батерии.

Со 1,2-волтни батерии се возможни помалку мерења отколку со 1,5-волтни батерии.

За да го отворите капакот од преградата за батерии **9** притиснете на механизмот за заклучување **10** во правец на стрелката и извадете го капакот од преградата за батерии. Ставете ги батериите внатре. Притоа внимавајте на половите во согласност со приказот на внатрешната страна од преградата за батерии.

Доколку се појави ознаката за батерија = за првпат на екранот, можни се уште најмалку 100 мерења. Доколку ознаката за батерија е празна, мора да ги замените батериите бидејќи не е возможно мерење.

Секогаш заменувајте ги сите батерии одеднаш. Користете само батерии од еден производител и со ист капацитет.

 **Доколку не сте го користеле мерниот уред повеќе време, извадете ги батериите од него.** Доколку се подолго време складирани, батериите може да кородираат и да се испразнат.

# **Употреба**

 $\mathbf{I}$ 

#### **Ставање во употреба**

- **Не го оставајте вклучениот мерен уред без надзор и исклучете го по употребата.** Другите лица може да се заслепат од ласерскиот зрак.
- **Заштитете го мерниот уред од влага и директно изложување на сончеви зраци.**

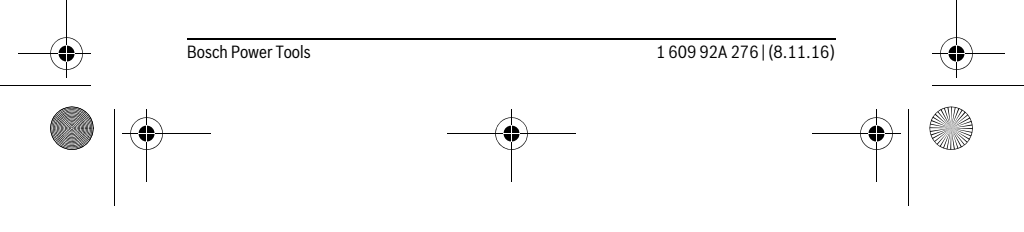

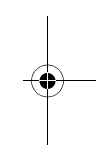

 $\overline{1}$ 

OBJ\_BUCH-2355-005.book Page 148 Tuesday, November 8, 2016 4:55 PM

# **148** | Македонски

- **Не го изложувајте мерниот уред на екстремни температури или осцилации во температурата.** Напр. не го оставајте долго време во автомобилот. При големи осцилации во температурата, оставете го мерниот уред најпрво да се аклиматизира, пред да го ставите во употреба. При екстремни температури или осцилации во температурата, прецизноста на мерниот уред може да се наруши.
- **Избегнувајте ги ударите и превртувањата на мерниот уред.** По силни надворешни влијанија на мерниот уред, пред да го употребите за работа, секогаш извршете контрола на точноста (види "Проверка на точност на мерниот уред", страна 155).

#### **Вклучување/исклучување**

За **вклучување** на мерниот уред притиснете кратко на копчето за вклучување/ исклучување **1** или на копчето за мерење **4**. При вклучувањето на мерниот уред, ласерскиот зрак сè уште не е вклучен.

За **исклучување** на мерниот уред притиснете долго на копчето за вклучувањеисклучување **1**.

Доколку околу 5 мин. не се притисне ниедно копче на мерниот уред, тој се исклучува автоматски заради заштита на батериите.

#### **Процес на мерење**

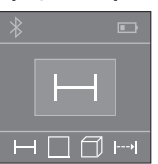

По вклучувањето, мерниот уред се наоѓа во функција на должинско мерење. Другите мерни функции може да ги поставите со притискање на копчето **2** повеќе пати (види "Мерни функции", страна 149).

По потврдување на мерната функција со копчето за мерење **4** се вклучува ласерскиот зрак.

Како референтно ниво за мерење, по вклучувањето, е избран задниот раб на мерниот уред. За промена на референтното ниво види "Бирање на референтно ниво", страна 149.

Поставете го мерниот уред со избрано референтно ниво на саканата мерна линија (на пр. ѕид).

За активирање на мерењето, притиснете кратко на копчето за мерење **4**. Потоа ласерскиот зрак ќе се исклучи. За повторно вклучување на ласерскиот зрак притиснете кратко на копчето за мерење **4**. За активирање на друго мерење притиснете одново кратко на копчето за мерење **4**.

#### **Не го насочувајте зракот светлина на лица или животни и не погледнувајте директно во него, дури ни од голема оддалеченост.**

1 609 92A 276 | (8.11.16) Bosch Power Tools

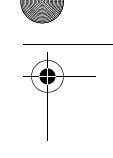

OBJ\_BUCH-2355-005.book Page 149 Tuesday, November 8, 2016 4:55 PM

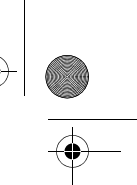

#### Македонски | **149**

Со функцијата Континуирано мерење, мерењето започнува веднаш по првото притискање на копчето за мерење **4**.

Вообичаено, измерената вредност се појавува во рок од 0,5 с, а најдоцна по 4 с. Времетраењето на мерењето зависи од растојанието, светлосните услови и рефлектирачки својства на целната површина.

Доколку по околу 20 с. по визирањето не се изврши мерење, ласерскиот зрак автоматски се исклучува заради заштита на батериите.

#### **Бирање на референтно ниво (види слики A–B)**

- За мерењето може да изберете две различни референтни нивоа:
- задниот раб на мерниот уред (на пр. при поставување на ѕидови),
- предниот раб на мерниот уред (напр. при мерење, почнувајќи од еден раб на маса).

За промена на референтното ниво, притискајте го копчето **6**, додека не се прикаже саканото референтно ниво на екранот. По секое вклучување на мерниот уред, задниот раб на мерниот уред е претходно поставен како референтно ниво.

#### **Мерни функции**

#### **Мерење на должини**

За мерење на должини притиснете повеќе пати на копчето **2** или притиснете долго на копчето за мерење **4** додека на екранот **5** не се појави приказот за мерење на должини -

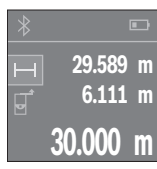

Притиснете еднаш на копчето Мерење **4** за целење и одново за мерење.

Измерената вредност ќе се прикаже долу на екранот.

За секое понатамошно мерење повторете ги горенаведените чекори. Последните 3 измерени вредности ќе се прикажат на екранот. Последната измерена вредност стои долу на екранот, а претпоследната над неа итн.

#### **Мерење на површини**

За мерење на волумен притиснете повеќе пати на копчето **2** додека на екранот **5** не се појави приказот за мерење на површини  $\square$ .

На крај, измерете ја должината и ширината едно по друго како кај мерењето на должини. Помеѓу двете мерења, ласерскиот зрак останува вклучен. Трасата што треба да се измери трепка на приказот за површинско мерење  $\square$ .

Bosch Power Tools 1 609 92A 276 | (8.11.16)

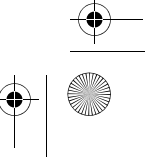

OBJ\_BUCH-2355-005.book Page 150 Tuesday, November 8, 2016 4:55 PM

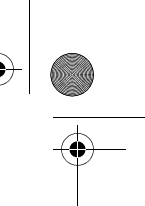

# **150** | Македонски

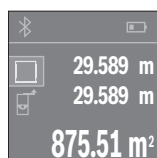

Првата измерена вредност ќе се прикаже горе на екранот. По завршување на второто мерење површината автоматски ќе се пресмета и прикаже. Крајниот резултат стои долу на екранот, а поединечните измерени вредности над него.

#### **Мерење на волумен**

За мерење на волумен притиснете повеќе пати на копчето **2** додека на екранот **5** не се појави приказот за мерење на волумен $\Box$ .

На крај, измерете ја должината, ширината и висината едно по друго како кај мерењето на должини. Помеѓу трите мерења, ласерскиот зрак останува вклучен. Трасата што треба да се измери трепка на приказот за мерење на волумен  $\Box$ .

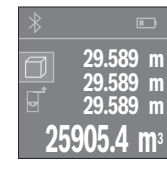

По завршување на третото мерење волуменот автоматски ќе се пресмета и прикаже. Крајниот резултат стои долу на екранот, а поединечните измерени вредности над него.

#### **Мерење на времетраење (види слика C)**

При континуираното мерење, мерниот уред може релативно да се движи кон целта, при што измерената вредност ќе се ажурира на секои 0,5 с. Напр. може да се оддалечите на некое растојание од ѕидот, а моменталното растојание секогаш ќе биде читливо.

За континуирано мерење притиснете повеќе пати на копчето **2** додека на екранот **5** не се појави приказот за континуирано мерење  $\rightarrow$ .

1 609 92A 276 | (8.11.16) Bosch Power Tools

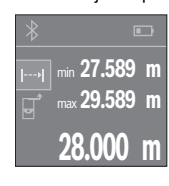

Притиснете на копчето за мерење **4** за активирање на мерниот процес. Движете го мерниот уред додека не се прикаже бараното растојание долу на екранот.

Со притискање на копчето за мерење **4** го прекинувате континуираното мерење. Актуелната измерена вредност ќе се прикаже долу на екранот. Над неа стојат најголемата и најмалата измерена вредност. Со одново притискање на копчето за мерење **4** континуираното мерење одново стартува.

Континуираното мерење автоматски се исклучува по 4 мин.

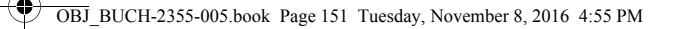

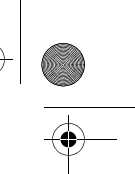

# Македонски | **151**

#### **Бришење на измерените вредности**

Со кратко притискање на копчето **8** може да ги избришете последно добиените поединечни измерени вредности во сите мерни функции. Со повеќекратно притискање на копчето ќе се избришат поединечните измерени вредности по обратен редослед.

#### **Собирање/одземање на вредности**

Измерените вредности и крајните резултати може да се собираат или одземаат.

#### **Собирање на вредности**

Во следниот пример е објаснето собирањето на површини:

Утврдете една површина како што е опишано во делот "Мерење на површини", види страна 149.

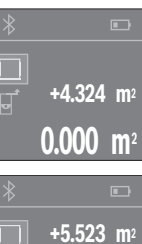

Притиснете на копчето **1** [**+**]. Пресметаната површина ќе се прикаже на средината на екранот.

Притиснете го копчето за мерење **4**, за да стартувате друго мерење на површината. Утврдете ја површината како што е опишано во делот "Мерење на површини", види страна 149. За да завршите со собирање, притиснете на копчето за мерење **4**. За да додадете други измерени вредности, одново притиснете на копчето **1** [**+**] итн.

#### **Одземање на вредности**

**+4.324 m 2 9.847 m2**

За одземање на вредности притиснете на копчето **7** [**–**]. Понатамошната постапка е слична на "Собирање на вредности".

#### **Пренос на податоци**

# **Пренос на податоци на други уреди**

Мерниот уред е опремен со *Bluetooth*®-модул, кој со помош на радио техника овозможува пренос на податоци до одредени мобилни терминали со *Bluetooth*® интерфејс (напр. смартфон, таблет).

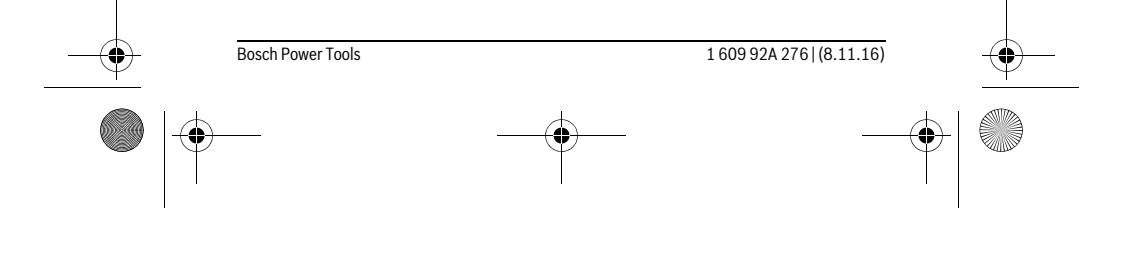

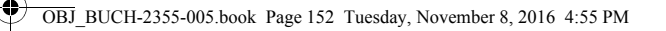

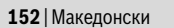

Информации за потребните системски предуслови за *Bluetooth*®-врска ќе најдете на интернет страната на Bosch на

www.bosch-pt.com

При пренос на податоци со помош на *Bluetooth*® може да настанат временски одложувања помеѓу мобилниот терминал и мерниот уред. Ова може да се случи поради оддалеченоста на двата уреди или самиот мерен објект.

#### **Активирање на** *Bluetooth*®**- интерфејс за пренос на податоци на мобилен терминал**

За активирање на *Bluetooth*®-интерфејсот притиснете на *Bluetooth*®-копчето **3** на мерниот уред. Проверете дали *Bluetooth*®-интерфејсот е активиран на вашиот мобилен терминал.

За надградба на обемот на функции на мобилниот терминал и за поедноставување на обработката на податоци имате специјални на располагање Bosch-апликации (Апл) "PLR measure&go". Тие може да се преземат во соодветните продавници во зависност од терминалот:

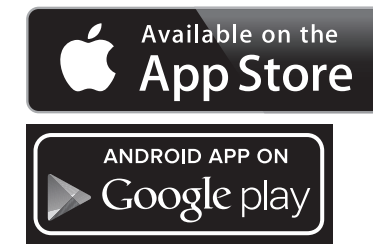

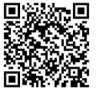

По старт на Bosch-апликацијата се воспоставува врска помеѓу мобилниот терминал и мерниот уред. Доколку се пронајдени повеќе активни мерни уреди, изберете го односниот мерен уред.

Статусот на врската како и активната врска ќе се прикажат на екранот **5** (**a**). Доколку не може да се воспостави врска 3 минути по притискање на *Bluetooth*® копчето **3**, *Bluetooth*® автоматски се исклучува за заштита на батериите/ акумулаторите.

1 609 92A 276 | (8.11.16) Bosch Power Tools

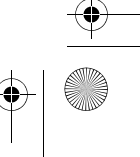

OBJ\_BUCH-2355-005.book Page 153 Tuesday, November 8, 2016 4:55 PM

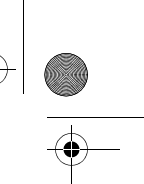

 $\overline{1}$ 

Македонски | **153**

#### **Деактивирање на** *Bluetooth*®**- интерфејс**

За деактивирање на *Bluetooth*®-интерфејсот притиснете на *Bluetooth*®-копчето **3** или исклучете го мерниот уред.

#### **Совети при работењето**

#### **Мерниот уред е опремен со безжичен интерфејс. Треба да се внимава на локалните оперативни ограничувања, напр. во авиони или болници.**

#### **Општи напомени**

Приемната леќа **12** и излезот на ласерскиот зрак **13** не смеат да бидат покриени за време на мерењето.

Мерниот уред не смее да се движи за време на мерењето (со исклучок на функцијата Континуирано мерење). Затоа поставете го мерниот уред што е можно поблиску до или на мерната точка.

Мерењето се врши на средишната точка од ласерскиот зрак, дури и кај косо насочени целни површини.

#### **Влијанија на мерното поле**

Мерното поле зависи од светлосните услови и рефлективните својства на целната површина. За подобра видливост на ласерскиот зрак при работа на надворешен терен и прејаки сончеви зраци на ласерските очила **15** (опрема) и целната табла на ласерот **16** (опрема), или засенете ја целната површина.

#### **Влијанија на мерниот резултат**

 $\overline{1}$ 

Поради физички ефекти не може да се исклучи фактот, дека при мерењето на различни површини доаѓа до погрешно мерење. Тука спаѓаат:

- транспарентни површини (напр. стакло, вода),
- површини што рефлектираат (напр. исполиран метал, стакло),
- порозни површини (напр. изолациони материјали),
- структурирани површини (напр. груба малтерија, природен камен).

Доколку е возможно, на овие површини користете целна табла за ласерот **16** (опрема).

Исто така на мерната вредност може да влијаат и процепите за вентилација со различни температури или индиректно примените рефлексии.

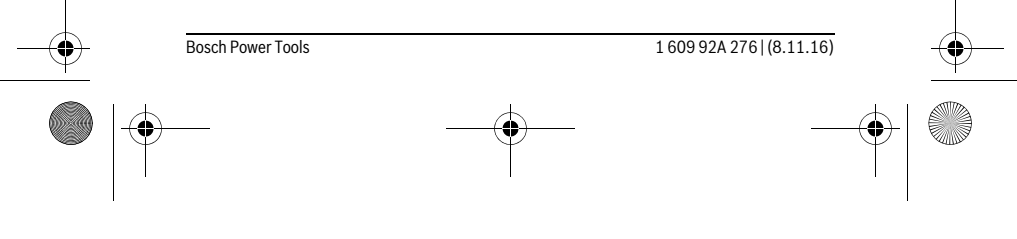

OBJ\_BUCH-2355-005.book Page 154 Tuesday, November 8, 2016 4:55 PM

#### **154** | Македонски

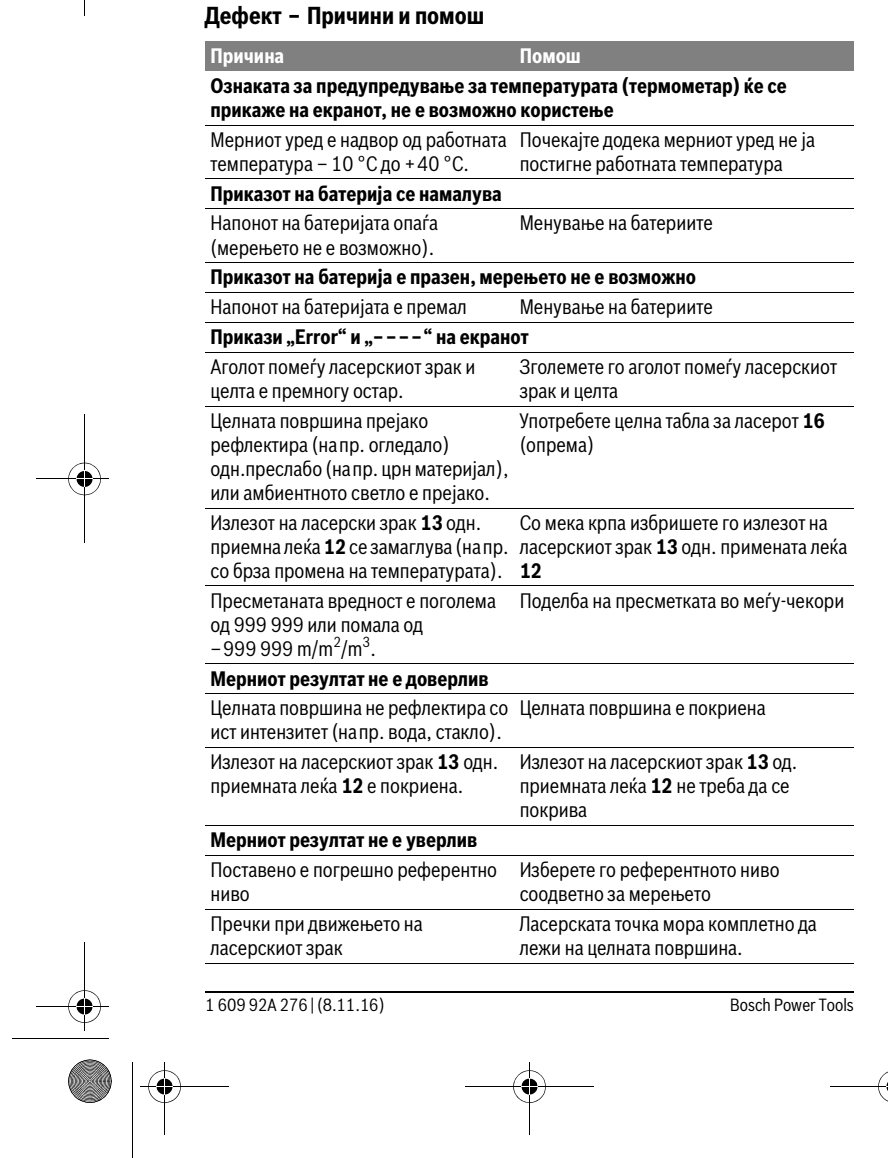

 $\mathcal{P}$ 

(I

 $\phi$ 

OBJ\_BUCH-2355-005.book Page 155 Tuesday, November 8, 2016 4:55 PM

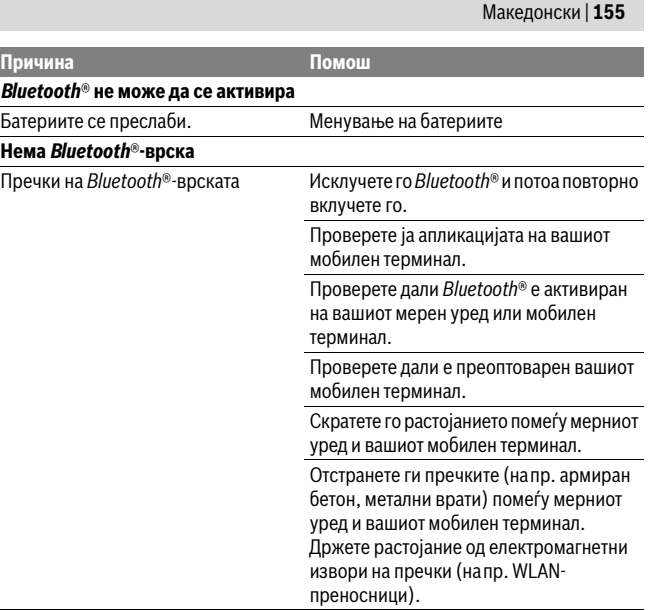

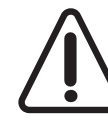

♦

Мерниот уред ја контролира точната функција при секое мерење. Доколку се утврди дефект, на екранот се појавува само ознаката покрај него. Во овој случај или доколку со горенаведените мерки за помош не може да се отстрани пречката, предадете го вашиот мерен уред преку вашиот трговец на сервисната служба на Bosch.

#### **Проверка на точност на мерниот уред**

Точноста на мерниот уред може да ја проверите на следниов начин:

- Изберете едно непроменливо мерно подрачје со должина од околу 3 до 10 м, чија должина точно ја знаете (напр. ширината на просторијата, отворот на
- вратата). Мерната траса мора да биде во внатрешен простор, целната
- површина на мерењето треба да биде мазна и добро рефлектирачка.
- Измерете го подрачјето 10-пати едно по друго.

Отстапувањата од средната вредност на поединечните мерења смеат да изнесуваат макс. ±2 мм. Запишувајте ги мерењата, за да може подоцна да ја споредите точноста.

Bosch Power Tools 1 609 92A 276 | (8.11.16)

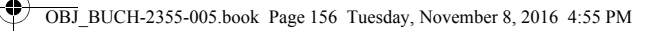

# **156** | Македонски

# **Одржување и сервис**

# **Одржување и чистење**

Мерниот уред складирајте го и транспортирајте го само во испорачаната заштитна ташна.

Постојано одржувајте ја чистотата на мерниот уред.

Не го потопувајте мерниот уред во вода или други течности.

Избришете ги нечистотиите со влажна мека крпа. Не користете средства за чистење или раствори.

Особено одржувајте ја приемната леќа **12** со истата грижа, со која треба да се одржуваат очилата или леќата на фотоапарат.

Во случај да треба да се поправи, пратете го мерниот уред во заштитната ташна **17**.

#### **Сервисна служба и совети при користење**

Сервисната служба ќе одговори на Вашите прашања во врска со поправката и одржувањето на Вашиот производ како и резервните делови. Експлозивен цртеж и информации за резервни делови ќе најдете на:

#### **www.bosch-pt.com**

Тимот за советување при користење на Bosch ќе ви помогне доколку имате прашања за нашите производи и опрема.

За сите прашања и нарачки на резервни делови, Ве молиме наведете го 10 цифрениот број од спецификационата плочка на производот.

# **Македонија**

Д.Д.Електрис Сава Ковачевиќ 47Њ, број 3 1000 Скопје Е-пошта: dimce.dimcev@servis-bosch.mk Интернет: www.servis-bosch.mk Тел./факс: 02/ 246 76 10 Моб.: 070 595 888

#### **Отстранување**

Мерните уреди, опремата и амбалажите треба да се отстранат на еколошки прифатлив начин.

Не ги фрлајте мерните уреди и батериите во домашната канта за ѓубре!

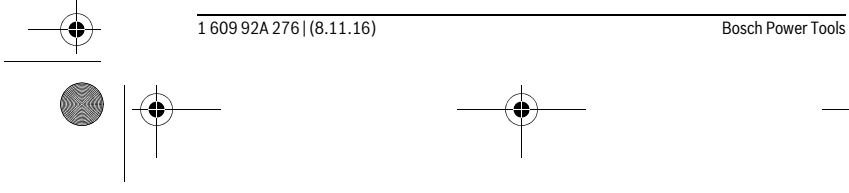

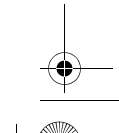

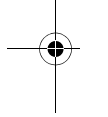

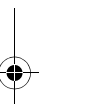

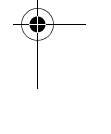

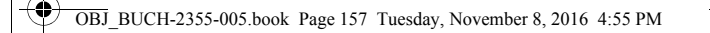

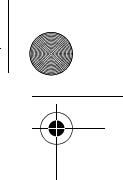

Srpski | **157**

#### **Само за земји во рамки на ЕУ**

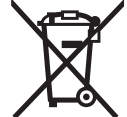

Според европската регулатива 2012/19/EU мерните уреди што се вон употреба и дефектните или искористените батерии според регулативата 2006/66/EC мора одделно да се соберат и да се рециклираат за повторна употреба.

**Се задржува правото на промена.**

# **Srpski**

# **Uputstva o sigurnosti**

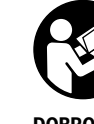

**Morate da pročitate i obratite pažnju na sva uputstva kako biste sa altom radili bez opasnosti i bezbedno. Ako merni alat ne upotrebljavate u skladu sa priloženim uputstvima, možete da ugrozite zaštitne mere koje su integrisane u merni alat. Nemojte da dozvolite da pločice sa upozorenjima budu nerazumljive. DOBRO SAČUVAJTE OVO UPUTSTVO I PREDAJTE GA ZAJEDNO SA ALATOM,** 

**AKO GA PROSLEĐUJETE DALJE.**

- **Oprez ako se koriste drugi uredjaji za rad ili podešavanje od onih koji su ovde navedeni, ili izvode drugi postupci, može ovo voditi eksplozijama sa zračenjem.**
- **Merni alat se isporučuje sa jednom upozoravajućom tablicom (u prikazu mernog alata označena na grafičkoj stranici sa brojem 14).**

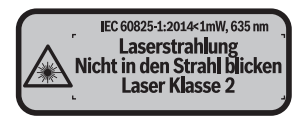

 **Ako tekst tablice sa opomenom nije na Vašem jeziku, onda prelepite ga pre prvog puštanja u rad sa isporučenom nalepnicom na jeziku Vaše zemlje.**

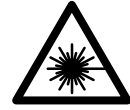

**Ne usmeravajte laserski zrak na osobe ili životinje i sami ne gledajte u direktan ili reflektujući laserski zrak.** Na taj način možete da zaslepite lica, prouzrokujete nezgode ili da oštetite oči.

Bosch Power Tools 1 609 92A 276 | (8.11.16)

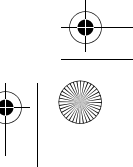

OBJ\_BUCH-2355-005.book Page 158 Tuesday, November 8, 2016 4:55 PM

# **158** | Srpski

- **Ako lasersko zračenje dođe u oko, morate svesno da zatvorite oko i da glavu odmah okrenete od zraka.**
- **Nemojte da vršite promene na laserskoj opremi.**
- **Ne koristite laserske naočare za posmatranje kao zaštitne naočare.** Laserske naočare za posmatranje služe za bolje prepoznavanje laserskog zraka, one ne štite od laserskog zračenja.
- **Ne upotrebljavajte laserske naočare za posmatranje kao naočare za sunce ili u putnom saobraćaju.** Laserske naočare za posmatranje ne pružaju punu UV zaštitu i smanjuju opažanje boja.
- **Neka Vam merni alat popravlja stručno osoblje i samo sa originalnim rezervnim delovima.** Time se obezbedjuje, da sigurnost mernog alata ostaje sačuvana.
- **Ne dopu štaje deci korišćenje mernog alata sa laserom bez nadzora.** Oni bi mogli nenamerno zaslepiti osoblje.
- **Ne radite sa mernim alatom u okolini gde postoji opasnost od eksplozija, u kojoj se nalaze zapaljive tečnosti, gasovi ili prašine.** U mernom alatu se mogu proizvesti varnice, koje bi zapalite prašinu ili isparenja.
- **Oprez! Ako upotrebljavate merni alat sa** *Bluetooth*® **može da nastupi smetnja za druge uređaje i postrojenja, avione i medicinske uređaje (npr. pejsmejkere za srce, slušne aparate). Takođe nije sasvim isključen negativan uticaj na ljude i životinje u neposrednoj blizini. Merni alat sa** *Bluetooth*® **nemojte da upotrebljavate u blizini medicinskih uređaja, pumpi za točenje goriva, hemijskih postrojenja, zona sa opasnošću od eksplozije i minskih polja. Merni alat sa** *Bluetooth*® **nemojte da upotrebljavate u avionima. Izbegavajte režim rada na duži vremenski period u direktnoj blizini tela.**

*Bluetooth*® **naziv marke kao i slikovne oznake (logoi) su registrovane robne marke i vlasništvo Bluetooth SIG, Inc. Za svaku upotrebu ovog naziva marke/ slikovnih oznaka Robert Bosch Power Tools GmbH poseduje licencu.**

# **Opis proizvoda i rada**

#### **Upotreba koja odgovara svrsi**

 $\overline{\phantom{a}}$ 

Merni alat je namenjen za merenje udaljenosti, dužina, visina, razmaka i za izračunavanje površina i zapremina.

Rezultate merenja preko *Bluetooth-a*® možete da prenesete na druge uređaje.

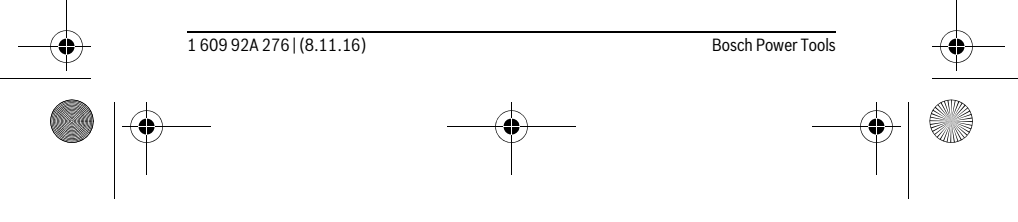

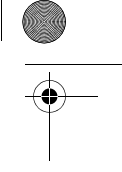

OBJ\_BUCH-2355-005.book Page 159 Tuesday, November 8, 2016 4:55 PM

**AND** 

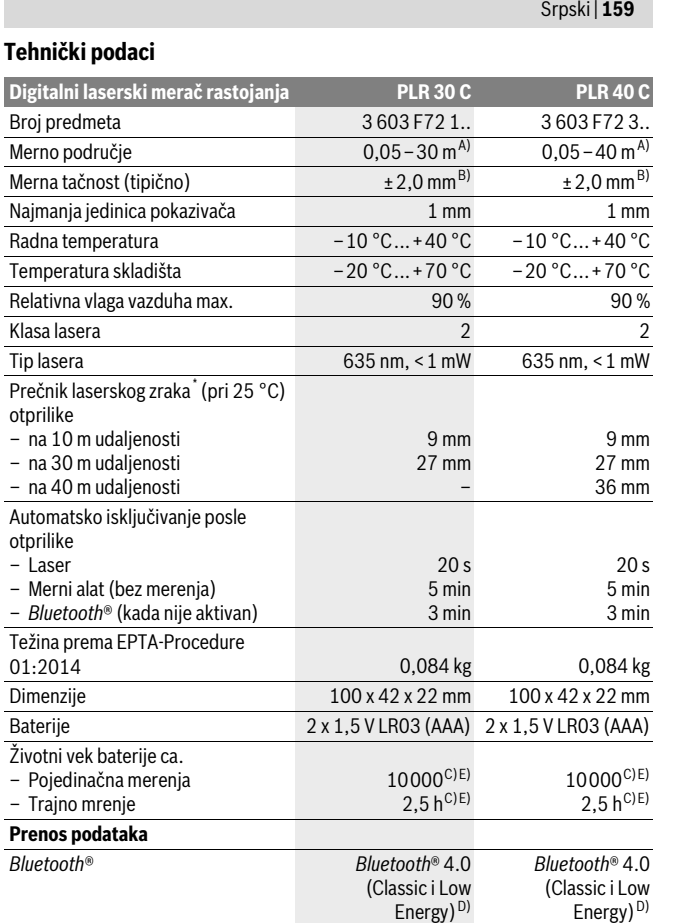

Bosch Power Tools 1 609 92A 276 | (8.11.16)  $\bigcirc$ 

 $\bigoplus$ 

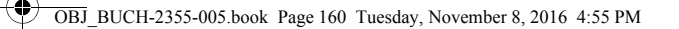

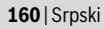

\* zavisi od vrste površine i ambijentalnih uslova

A) Prilikom merenja od zadnje ivice mernog alata. Domet postaje veći, što se lasersko svetlo bolje reflektuje o površinu cilja (rasipno, ne odbojno) i što je svetlija laserska tačka u odnosu na jačinu svetlosti okoline (unutrašnje prostorije, sumrak). Za udaljenosti manje od 20 m ne bi trebalo da upotrebljavate retroreflektujuću ciljnu tablu, pošto može da dovede do grešaka u merenju.

B) Prilikom merenja od zadnje ivice mernog alata, 100 % moć refleksije cilja (npr. u belo okrečen zid), slabo osvetljenje pozadine i 25 °C radne temperature. Dodatno morate da računate na uticaj od  $\pm$  0,05 mm/m.

C) na 25 °C radnoj temperaturi

D) Kod *Bluetooth*® Low Energy uređaja u zavisnosti od modela i operativnog sistema uspostavljanje veze može da bude nemoguće. *Bluetooth*® uređaji moraju sa podržavaju SPP profil. E) *Bluetooth*® deaktiviran

Za jasniju identifikaciju Vašeg mernog alata služi serijski broj **11** na tipskoj tablici.

### **Komponente sa slike**

Označavanje brojevima komponenti sa slike odnosi se na prikaz mernog alata na grafičkoj stranici.

- **1** Plus taster [**+**]
- **2** Funkcionalni taster
- **3** *Bluetooth*® taster
- 4 Merni taster [ $\triangle$ ]
- **5** Displej u boji
- **6** Taster za biranje referentne ravni
- **7** Minus taster [**–**]
- **8** Taster za uključivanje-isključivanje  $\begin{bmatrix} 6 \\ 0 \end{bmatrix}$
- **9** Poklopac prostora za bateriju
- **10** Blokiranje poklopca prostora za bateriju
- **11** Serijski broj
- **12** Prijemno sočivo
- **13** Izlaz laserskog zračenja
- **14** Laserska tablica sa opomenom
- **15** Laserske naočare za gledanje\*
- **16** Laserska tablica sa ciljem\*
- **17** Zaštitna torba

**\* Pribor sa slike ili koji je opisan ne spada u standardni obim isporuka.**

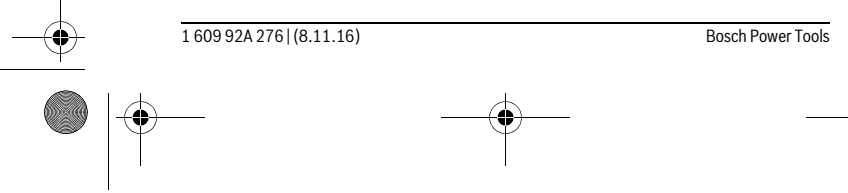

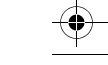

OBJ\_BUCH-2355-005.book Page 161 Tuesday, November 8, 2016 4:55 PM

# Srpski | **161**

# **Elementi za pokazivanje**

- **a** Status *Bluetooth*®
	- *Bluetooth*® aktiviran, veza nije uspostavljena  $\ast$
	- *Bluetooth*® aktiviran, veza uspostavljena
- **b** Prikaz baterije
- **c** Merna vrednost
- **d** Rezultat
- **e** Laser je uključen
- **f** Referentna ravan merenja
- **g** Merne funkcije
	- Merenje dužine
	- $\rightarrow$  Trajno merenje
	- $\Box$  Merenje površine
	- $\overline{\Box}$  Merenje zapremine
- **h** Prikaz greške "Error"

# **Montaža**

#### **Ubacivanje baterije/promena**

Za rad mernog alata se preporučuje upotreba alkalnih mangan-baterija ili akumulatora.

Sa 1,2-V-je moguće manje merenja nego sa 1,5-V-baterijom.

Za otvaranje poklopca prostora za baterije **9** pritisnite utvrdjivač **10** u pravcu kazaljke na satu i izvadite poklopac prostora za baterije. Ubacite baterije odnosno akumulatore. Pazite pritom na pravi pol prema prikazu na unutrašnjoj stranici prostora za baterije.

Ukoliko se simbol baterije  $\equiv$  po prvi put pojavi na displeju, onda je moguće još najmanje 100 merenja. Ako je simbol baterije prazan, morate da zamenite baterije odnosno akumulatorske baterije, ne možete više da vršite merenja.

Menjajte uvek sve baterije odnosno akumulatore istovremeno. Upotrebljavajte samo baterije ili akumulatore jednog proizvodjača i sa istim kapacitetom.

 **Izvadite baterije odnosno akumulatore iz mernog alata, kada duže vremena ne koristite.** Baterije i akumulatori mogu kod dužeg čuvanja korodirati i same se isprazniti.

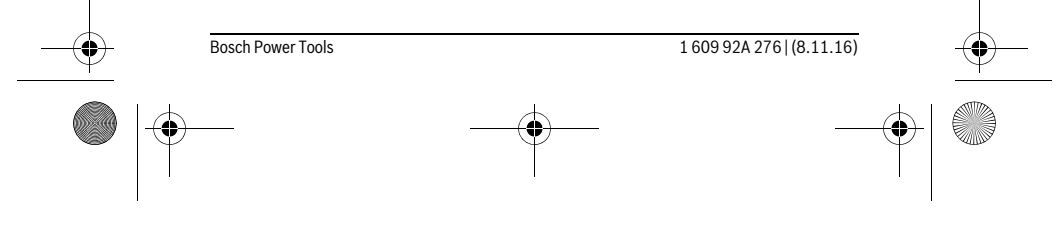

OBJ\_BUCH-2355-005.book Page 162 Tuesday, November 8, 2016 4:55 PM

# **162** | Srpski

# **Rad**

#### **Puštanje u rad**

- **Ne ostavljajte slučajno uključen merni alat i isključite merni alat posle upotrebe.** Druge osobe bi mogle da budu zaslepljene od laserskog zraka.
- **Čuvajte merni alat od vlage i direktnog sunčevog zračenja.**
- **Ne izlažite merni alat ekstremnim temperaturama ili temperaturnim kolebanjima.** Ne ostavljajte ga na primer u autu duže vreme. Pustite merni alat pri većim temperaturnim kolebanjima da se prvo temperira, pre nego ga pustite u rad. Pri ekstremnim temperaturama ili temperaturnim kolebanjima može se oštetiti preciznost mernog alata.
- **Izbegavajte jake udarce ili padove mernog alata.** Posle jakih spoljnih uticaja na merni alat trebali bi uvek pre daljeg rada izvršiti kontrolu tačnosti (pogledajte "Kontrola tačnosti mernog alata", stranicu 169).

#### **Uključivanje-isključivanje**

Za **uključivanje** mernog alata kratko pritisnite na taster za uključivanje-isključivanje **1** ili merni taster **4**. Prilikom uključivanja mernog alata laserski zrak još nije uključen. Za **isključivanje** mernog alata pritisnite dugo na taster za uključivanje-isključivanje **1**.

Ako se ca. 5 min dugo ne pritiska nijedna dirka na mernom priboru, onda se merni pribor automatski isključuje radi čuvanja baterije.

#### **Radnja merenja**

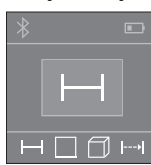

Posle uključivanja merni alat se nalazi u funkciji merenja dužine. Ostale merne funkcije možete da podesite višestrukim pritiskanjem tastera 2 (videti "Merne funkcije", strana 163). Posle potvrde merne funkcije pomoću mernog tastera **4** uključuje se laserski zrak.

Kao referentna ravan za merenje je izabrana posle uključivanje zadnja ivica mernog alata. Za promenu referentne ravni pogledajte "Biranje osnovne ravni", stranu 163. Stavite merni alat sa izabranom osnovnom ravni na željenu liniju merenja (na primer zid).

Za aktiviranje merenja kratko pritisnite merni taster **4**. Posle toga se isključuje laserski zrak. Za ponovno uključivanje laserskog zraka kratko pritisnite merni taster **4**. Za aktiviranje nekog drugog merenja iznova kratko pritisnite merni taster **4**.

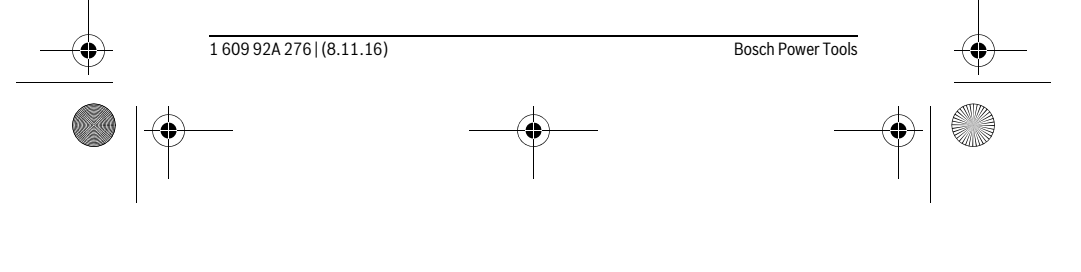

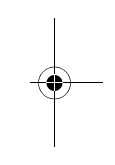

OBJ\_BUCH-2355-005.book Page 163 Tuesday, November 8, 2016 4:55 PM

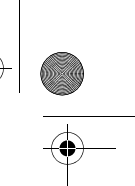

#### Srpski | **163**

#### **Ne usmeravajte laserski zrak na osobe ili životinje i ne gledajte u laserski zrak čak ni sa daljeg odstojanja.**

U funkciji trajnog merenja merenje počinje već posle prvog pritiska mernog tastera **4**. Merna vrednost se tipično pojavljuje u roku od 0,5 s, a najkasnije posle 4 s. Trajanje merenja zavisi od udaljenosti, uslova osvetljenja i osobina refleksije ciljane površine. Ako se ca. 20 s posle viziranja ne izvrši merenje, automatski se isključuje laserski zrak radi čuvanja baterija.

#### **Biranje osnovne ravni (pogledajte slike A–B)**

Za merenje mogu se birati dve različite referentne ravni:

- zadnja ivica mernog alata (na. primer. pri stavljanju na zidove),
- prednja ivica mernog alata (na. primer. pri merenju od ivice stola).

Pritisnite za promenu referentne ravni taster **6**, da bude na displeju prikazana željena referentna ravan. Posle svakog uključivanja mernog alata zadnja ivica mernog alata je unapred podešena kao referentna ravan.

### **Merne funkcije**

#### **Merenje dužina**

Za merenje dužine više puta pritisnite taster **2** ili dugo pritisnite merni taster **4** dok se na displeju **5** ne pojavi prikaz za merenje dužine .

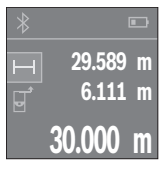

Merni taster **4** pritisnite jednom radi usmeravanja na ciljnu površinu i iznova za merenje.

Merna vrednost se pokazuje dole na displaju. Za svako drugo merenje ponovite gore navedene korake.

Poslednje 3 merne vrednosti se prikazuju na displeju. Poslednja merna vrednost stoji dole na displeju, pretposlednja merna vrednost iznad nje itd.

#### **Merenje površina**

Za merenje površine više puta pritisnite taster **2** dok se na displeju **5** ne pojavi prikaz za merenje površine  $\square$ .

Zatim merite širinu i dužinu jednu za drugom kao prilikom merenja dužine. Između oba merenja laserski zrak ostaje uključen. Deonica koju treba da izmerite treperi na prikazu za merenje površine  $\square$ .

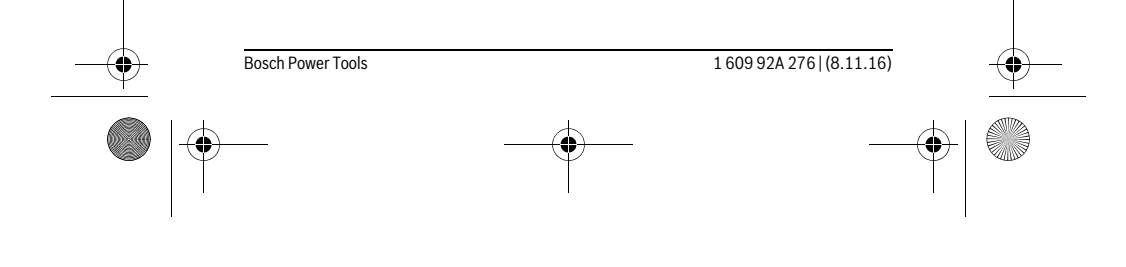

OBJ\_BUCH-2355-005.book Page 164 Tuesday, November 8, 2016 4:55 PM

#### **164** | Srpski

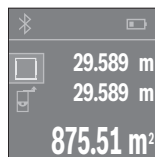

Prva merna vrednost se prikazuje gore na displeju. Posle završetka drugog merenja površina se automatski izračunava i prikazuje. Krajnji rezultat stoji dole na displeju, pojedinačne merne vrednosti iznad toga.

#### **Merenje zapremine**

Za merenje zapremine više puta pritisnite taster **2** dok se na displeju **5** ne pojavi prikaz merenja zapremine  $\Box$ .

Zatim merite širinu, dužinu i visinu jednu za drugom kao prilikom merenja dužine. Između tri merenja laserski zrak ostaje uključen. Deonica koju treba da izmerite treperi na prikazu za merenje zapremine  $\Box$ .

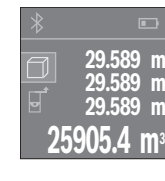

Posle završetka trećeg merenja zapremina se automatski izračunava i prikazuje. Krajnji rezultat stoji dole na displeju, pojedinačne merne vrednosti iznad toga.

#### **Trajno merenje (pogledajte sliku C)**

Kod trajnog merenja može se merni alat relativno pokretati prema cilju, pričem se aktuelizuje merna vrednost ca. svakih 0,5 s. Možete se udaljiti na primer od nekog zida pa do željenog rastojanja, aktuelno odstojanje je uvek moguće očitati.

Za trajno merenje više puta pritisnite taster **2** dok se na displeju ne pojavi **5** prikaz za trajno merenje  $\rightarrow$ .

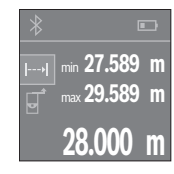

Pritisnite merni taster **4** za aktiviranje mernog procesa. Merni alat pokrećite sve dok se dole na displeju ne prikaže željena vrednost udaljenosti. Pritiskom na merni taster **4** prekinite trajno merenje. Aktuelna

merna vrednost se prikazuje dole na displeju. Najveća i najmanja merna vrednost stoje iznad toga. Ponovljenim pritiskom mernog tastera **4** iznova startuje trajno merenje.

Konstantno merenje se automatski isključuje posle 4 minuta.

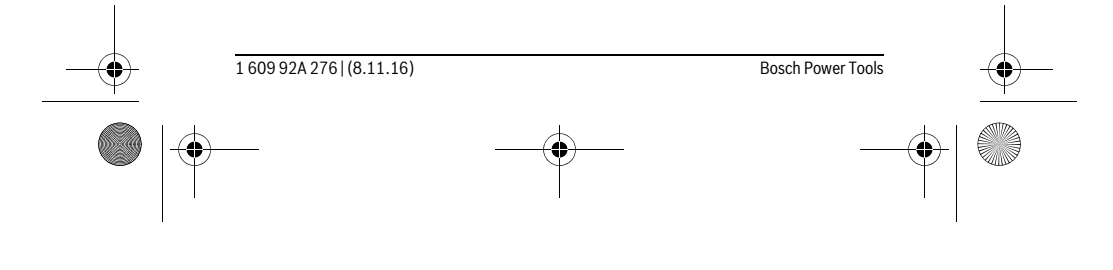

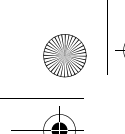

OBJ\_BUCH-2355-005.book Page 165 Tuesday, November 8, 2016 4:55 PM

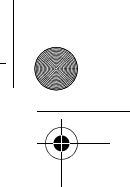

Srpski | **165**

#### **Brisanje mernih vrednosti**

Kratkim pritiskom na taster **8** u svim mernim funkcijama možete da obrišete poslednju utvrđenu pojedinačnu mernu vrednost. Ako više puta kratko pritisnete taster pojedinačne merne vrednosti brišete obrnutim redosledom.

#### **Sabiranje/oduzimanje vrednosti**

Merne vrednosti i krajnje rezultate možete da sabirate ili oduzimate.

#### **Sabiranje vrednosti**

Sledeći primer opisuje sabiranje površina: Površinu utvrdite prema odeliku "Merenie površina", videti stranu 163.

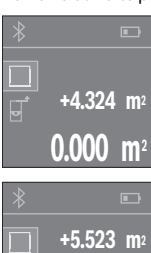

Pritisnite taster **1** [**+**]. Izračunata površina se prikazuje u sredini displeja.

Pritisnite merni taster **4**, kako biste startovali neko drugo merenje površine. Površinu utvrdite prema odeljku "Merenje površina", videti stranu 163. Kako biste završili sabiranje, pritisnite merni taster **4**. Kako biste sabirali ostale merne vrednosti, iznova pritisnite taster **1** [**+**] itd.

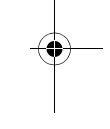

#### **Oduzimanje vrednosti**

**+4.324 m 2 9.847 m2**

Za oduzimanje vrednosti pritisnite taster **7** [**–**]. Nastavak postupka je analogan "Sabiranje vrednosti".

#### **Prenos podataka**

#### **Prenos podataka ka drugim uređajima**

Merni alat je opremljen *Bluetooth*® modulom, koji pomoću radio tehnike dozvoljava prenos podataka do određenih mobilnih finalnih uređaja pomoću *Bluetooth*® porta (npr. smartphone, tablet).

Informacije o neophodnim preduslovima za sistem za *Bluetooth*® vezu naćićete na Bosch internet stranici na www.bosch-pt.com

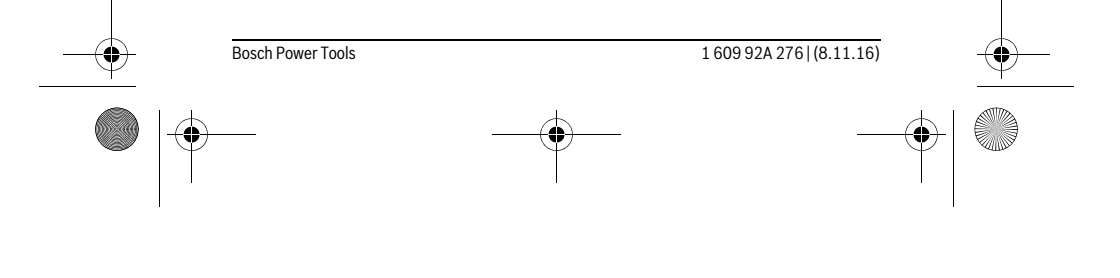

OBJ\_BUCH-2355-005.book Page 166 Tuesday, November 8, 2016 4:55 PM

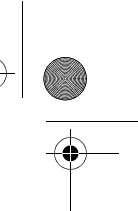

### **166** | Srpski

Prilikom prenosa podataka pomoću *Bluetooth*® mogu da nastupe vremenska odlaganja između mobilnog finalnog uređaja i mernog alata. To može da bude zbog udaljenosti oba uređaja u odnosu jedan na drugi ili zbog samog mernog objekta.

**Aktiviranje** *Bluetooth*® **porta za prenos podataka na mobilni finalni uređaj** Za aktiviranje *Bluetooth*® porta pritisnite *Bluetooth*® taster **3** na mernom alatu. Uverite se, da je *Bluetooth*® port na Vašem mobilnom finalnom uređaju aktiviran. Za proširenje obima funkcije mobilnog finalnog uređaja i za pojednostavljenje obrade podataka na raspolaganju je specijalna Bosch aplikacija (App) "PLR measure&go". U zavisnosti od finalnog uređaja možete da ih preuzimate u odgovarajuća memorijska skladišta:

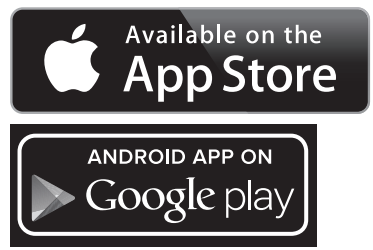

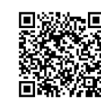

Posle starta Bosch aplikacije uspostavlja se veza između mobilnog finalnog uređaja i mernog alata. Ako ste pronašli više aktivnih mernih alata, izaberite odgovarajući merni alat.

Status veze kao i aktivna veza na displeju **5** se prikazuju (**a**).

Ukoliko u roku od3 minuta posle pritiska tastera *Bluetooth*® **3** ne dođe do uspostavljanja veze *Bluetooth*® se radi očuvanja baterije/akumulatora automatski isključuje.

#### **Deaktiviranje** *Bluetooth*® **porta**

Za deaktiviranje *Bluetooth*® porta pritisnite *Bluetooth*® taster **3** ili isključite merni alat.

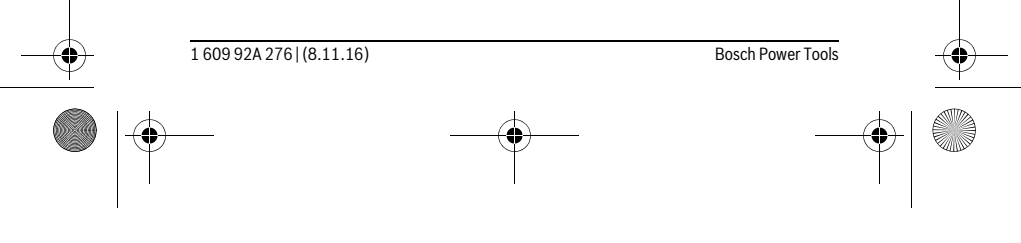

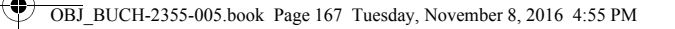

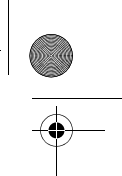

Srpski | **167**

#### **Uputstva za rad**

#### **Merni alat je opremljen radio portom. Morate da obratite pažnju na lokalna ograničenja u režimu rada, npr. u avionima ili bolnicama.**

#### **Opšta uputstva**

Prijemno sočivo **12** i izlaz laserskog zraka **13** ne smeju biti pokriveni pri merenju. Merni alat nesme za vreme merenja da se pokreće (sa izuzetkom funkcije trajnog merenja). Postavite stoga merni alat što bliže ili na merne tačke.

Merenje se vrši na srednjoj tački laserskog zraka, čak i kod koso viziranih površina cilja.

#### **Uticaji na merno područje**

Merno područje zavisi od svetlosnih uslova i osobina refleksije ciljne površine. Koristite radi bolje vidljivosti laserskog zraka pri radu u spoljnim površinama i pri jakom sunčevom zračenju laserske naočare **15** (pribor) i lasersku tablicu sa ciljem **16** (pribor), ili isključite ciljnu površinu.

#### **Uticaji na merni rezultat**

Na osnovu fizikalnih efekata ne može se isključiti, da pri merenju na različitim površinama dodje do pogrešnih merenja. U njih se ubrajaju:

- transparentne površine (na primer staklo, voda),
- površine sa odsjajem (na primer polirani metal, staklo),
- porozne površine (na primer materijali za prigušivanje),
- strukturne površine (na primer hrapavi malter, prirodni kamen).

Koristite u datom slučaju na ovim površinama lasersku tablicu sa ciljem **16** (pribor). Isto tako mogu slojevi vazduha sa raznim temperaturama ili indirektno prihvaćene refleksije da utiču na mernu vrednost.

# **Greške – uzroci i pomoć**

 $\overline{\phantom{a}}$ 

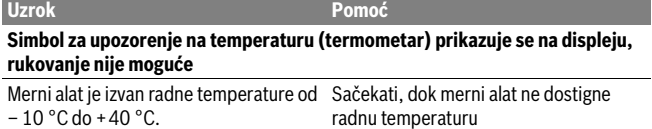

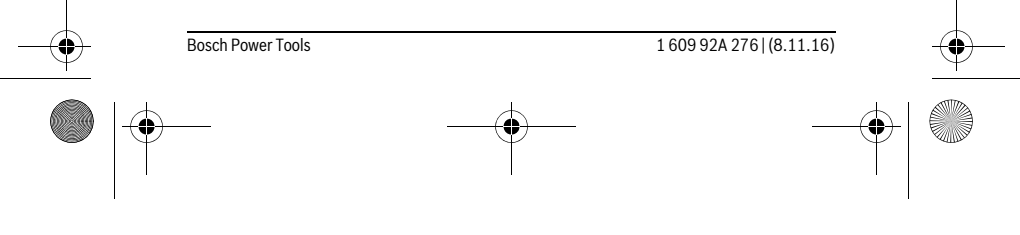

OBJ\_BUCH-2355-005.book Page 168 Tuesday, November 8, 2016 4:55 PM $\bigoplus$ 

 $\bigcirc$ 

# **168** | Srpski

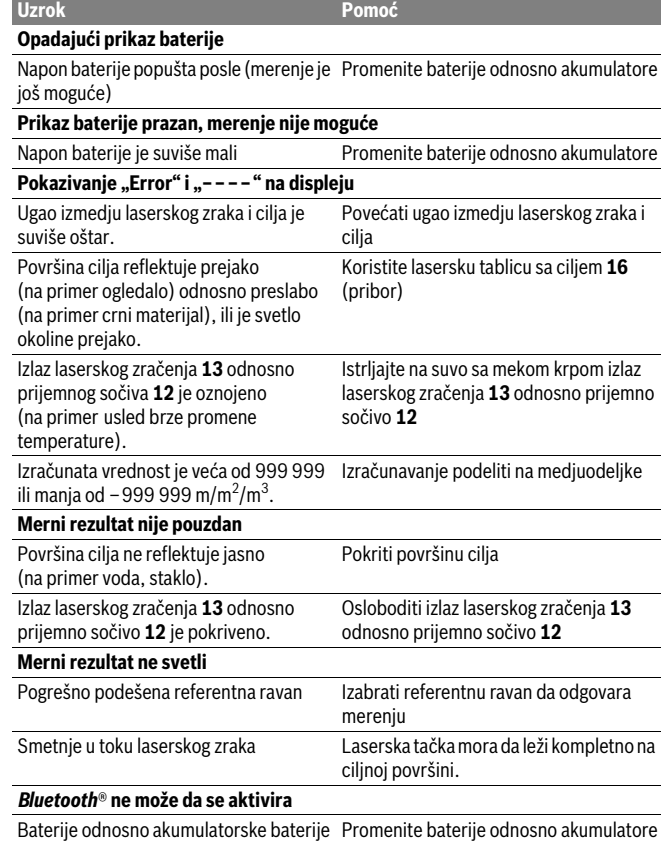

su preslabe.

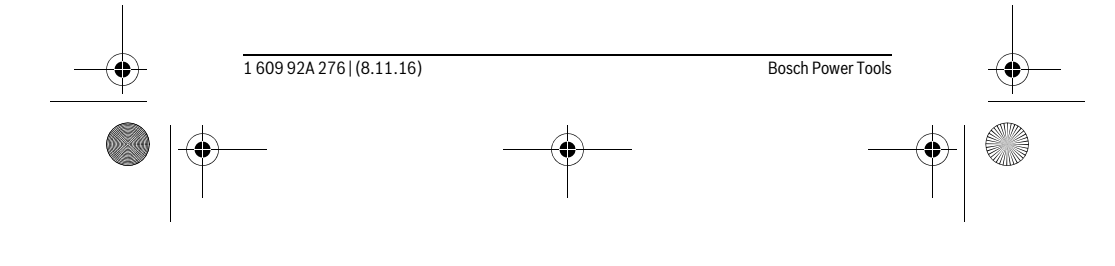

OBJ\_BUCH-2355-005.book Page 169 Tuesday, November 8, 2016 4:55 PM

 Srpski | **169 Nema** *Bluetooth*® **veze** Smetnja na *Bluetooth*® vezi Isključite *Bluetooth*® i ponovo ga uključite. Proverite aplikaciju na Vašem mobilnom finalnom uređaju. Proverite, da li je *Bluetooth*® aktiviran na Vašem mernom alatu i mobilnom finalnom uređaju. Proverite da nema preopterećenja na Vašem mobilnom finalnom uređaju. Skratite udaljenost između mernog alata i Vašeg mobilnog finalnog uređaja. Izbegavajte prepreke (npr. armirani beton, metalna vrata) između mernog alata i Vašeg mobilnog finalnog uređaja. Održavajte razmak do elektromagnetnih izvora smetnji (npr. WLAN emiteri). **Uzrok Pomoć**

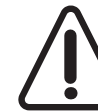

Merni alat vrši nadzor ispravne funkcije prilikom svakog merenja. Ukoliko se utvrdi kvar, displej pokazuje samo još samo simbol koji se nalazi pored. U tom slučaju, ili ako gore navedene mere za pomoć ne mogu da otklone grešku, merni alat preko Vašeg distributera dostavite Bosch servisnoj službi.

# **Kontrola tačnosti mernog alata**

Možete na sledeći način prekontrolisati tačnost mernog alata:

- Izaberite jednu trajno ne promenljivu mernu liniju od oko 3 do 10 m dužine, čija dužina Vam je tačno poznata (na primer širina prostorije, otvora vrata). Merna linija se mora nalaziti unutra, i dobro mora reflektovati ciljnu površinu merenja. – Merite liniju 10-x jedno za drugim.
- 

Odstupanje pojedinačnih merenja od srednje vrednosti sme iznositi maksimalno ±2 mm. Zapišite merenja, da bi mogli porediti nekada kasnije tačnost.

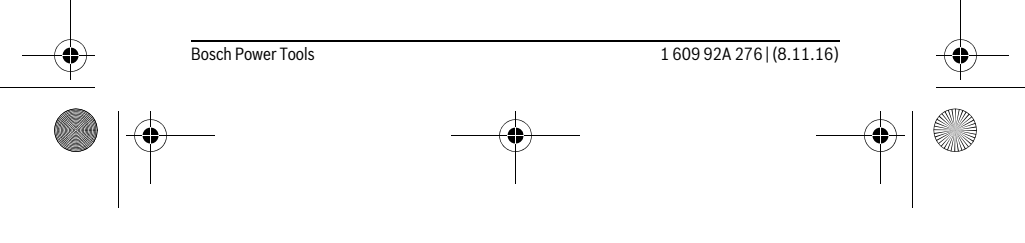

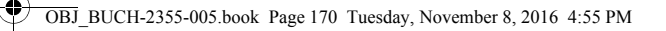

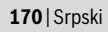

# **Održavanje i servis**

# **Održavanje i čišćenje**

Čuvajte i transportujte merni pribor samo u isporučenoj zaštitnoj futroli. Držite merni alat uvek čist.

Ne uranjajte merni alat u vodu ili druge tečnosti.

Brišite zaprljanja sa vlažnom, mekom krpom. Ne upotrebljavajte nikakva sredstva za čišćenje ili rastvarače.

Održavajte posebno prijemno sočivo **12** sa istom pažnjom, kao što morate da se ophodite sa naočarima ili sočivom foto aparata.

U slučaju popravke šaljite merni alat u zaštitnoj torbi **17**.

# **Servisna služba i savetovanje o upotrebi**

Servisna služba odgovoriće na vaša pitanja o popravcima i održavanju vašeg proizvoda i o rezervnim delovima. Uvećane crteže i informacije o rezervnim delovima možete naći na našoj adresi:

**www.bosch-pt.com**

Bosch tim za savetovanje o upotrebi će vam rado pomoći ako imate pitanja o našim proizvodima i priboru.

Molimo da kod svih pitanja i naručivanja rezervnih delova neizostavno navedete broj predmeta sa 10 brojčanih mesta prema tipskoj tablici proizvoda.

# **Srpski**

Bosch-Service Dimitrija Tucovića 59 11000 Beograd Tel.: (011) 6448546 Fax: (011) 2416293 E-Mail: asboschz@EUnet.yu Keller d.o.o. Ljubomira Nikolica 29 18000 Nis Tel./Fax: (018) 274030 Tel./Fax: (018) 531798 Web: www.keller-nis.com E-Mail: office@keller-nis.com

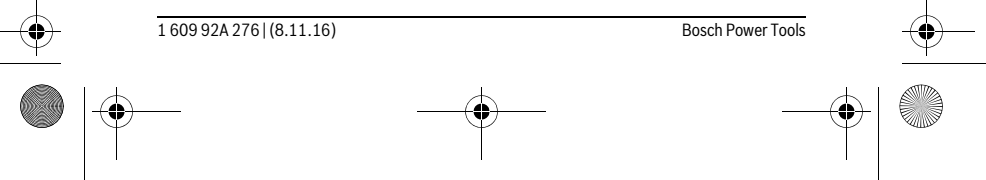

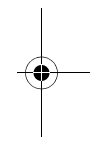

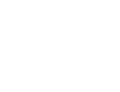

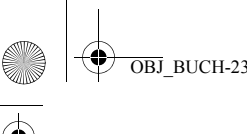

OBJ\_BUCH-2355-005.book Page 171 Tuesday, November 8, 2016 4:55 PM

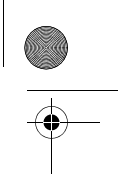

 $\overline{\phantom{a}}$ 

Slovensko | **171**

# **Uklanjanje djubreta**

Merni alati, pribor i pakovanja treba da se dovoze na regeneraciju koja odgovara zaštiti čovekove okoline.

Ne bacajte merne alate i akumulatore (baterije u kućno djubre).

#### **Samo za EU-zemlje:**

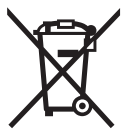

Prema evropskoj smernici 2012/19/EU ne moraju više neupotrebljivi merni alati a prema evropskoj smernici 2006/66/EC ne moraju više akumulatori/baterije u kvaru i istrošeni da se odvojeno sakupljaju i odvoze reciklaži koja odgovara zaštiti čovekove sredine.

**Zadržavamo pravo na promene.**

# **Slovensko**

# **Varnostna navodila**

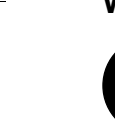

 $\overline{\phantom{a}}$ 

**Preberite in upoštevajte navodila v celoti, da zagotovite varno in zanesljivo uporabo merilne naprave. Če merilne naprave ne uporabljate v skladu s predloženimi navodili, lahko pride do poškodb vgrajene zaščitne opreme v merilni napravi. Opozorilnih ploščic na merilni napravi nikoli ne zakrivajte. HRANITE TA NAVODILA V DOBREM STANJU IN JIH V PRIMERU PREDAJE PRILOŽITE MERILNI NAPRAVI.**

- **Bodite previdni v primeru izvajanja opravil ali nastavitev, ki niso opisana v teh navodilih, lahko pride do nevarnega izpostavljanja laserskemu sevanju.**
- **Merilno orodje se dobavi z opozorilno tablo (na prikazu merilnega orodja na grafični strani označeno s številko 14).**

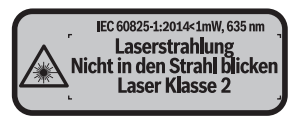

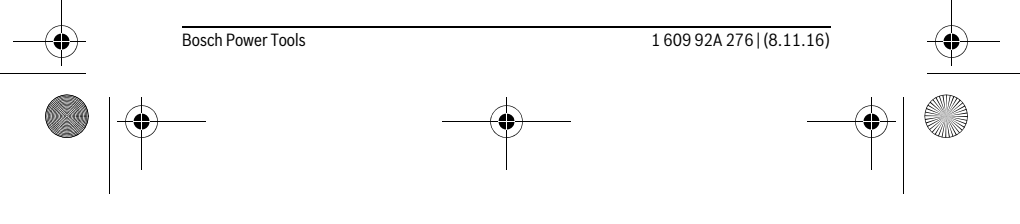

OBJ\_BUCH-2355-005.book Page 172 Tuesday, November 8, 2016 4:55 PM

# **172** | Slovensko

 **Če tekst opozorilne tablice ni v vašem jeziku, ga pred prvim zagonom prelepite z ustrezno nalepko v vašem nacionalnem jeziku.**

> **Laserskega žarka ne usmerjajte v osebe ali živali in tudi sami ne glejte neposredno v laserski žarek ali njegov odsev.** S tem lahko zaslepite ljudi, povzročite nesrečo ali poškodbe oči.

- **Če laserski žarek usmerite v oči, le-te zaprite in glavo takoj obrnite stran od žarka.**
- **Ne spreminjajte laserske naprave.**
- **Očal za vidnost laserskega žarka ne uporabljajte namesto zaščitnih očal.** Očala za vidnost laserskega žarka so namenjena boljšemu razpoznavanju laserskega žarka, vendar oči ne varujejo pred laserskim sevanjem.
- **Očal za vidnost laserskega žarka ne uporabljajte namesto sončnih očal oziroma med vožnjo v cestnem prometu.** Očala za vidnost laserskega žarka ne zagotavljajo popolne UV-zaščite in zmanjšujejo sposobnost zaznavanja barv.
- **Merilno orodje lahko popravlja samo kvalificirano strokovno osebje z origialnimi nadomestnimi deli.** Na ta način bo ohranjena varnost merilnega orodja.
- **Otrokom ne dovolite, da bi brez nadzora uporabljali lasersko merilno orodje.**  Saj bi lahko nenamerno zaslepili druge osebe.
- **Z merilnim orodjem ne smete delati v okolju, kjer je nevarnost eksplozije in kjer se nahajajo gorljive tekočine, plini ali prah.** Merilno orodje lahko povzroči iskrenje, ki lahko vname prah ali hlape.
- **Previdno! Pri uporabi merilne naprave s funkcijo** *Bluetooth*® **lahko pride do motenja drugih naprav in instalacij, letal in medicinskih naprav ter aparatov (npr. srčni spodbujevalnik, slušni aparati). Prav tako ni mogoče povsem izključiti motenja ljudi in živali v neposredni bližini. Merilne naprave s funkcijo**  *Bluetooth*® **ne uporabljajte v bližini medicinskih naprav in aparatov, bencinskih črpalk, kemičnih instalacij, na območjih z nevarnostjo eksplozije in v območjih, kjer se opravlja razstreljevanje. Merilne naprave s funkcijo**  *Bluetooth*® **ne uporabljajte v letalih. Izogibajte se dolgotrajni uporabi v neposredni bližini telesa.**

**Besedna znamka** *Bluetooth*® **kot tudi slikovne oznake (logotipi) so zaščitene blagovne znamke in last podjetja Bluetooth SIG, Inc. Vsaka uporaba te besedne znamke/slikovnih oznak podjetja Robert Bosch Power Tools GmbH poteka z uporabo licence.**

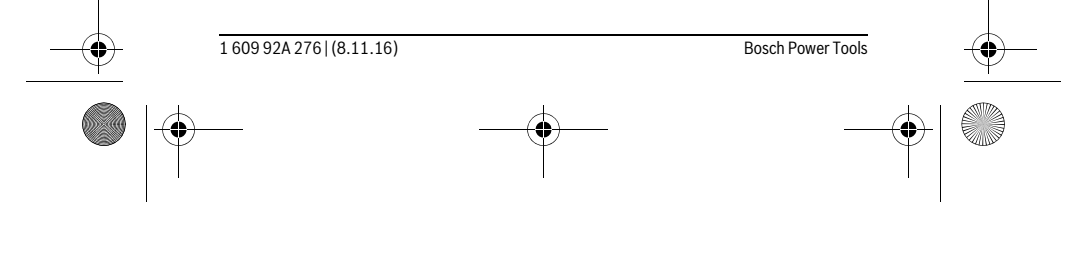

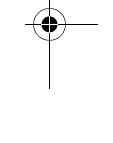

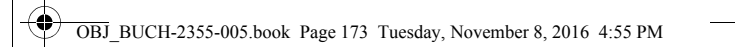

# Slovensko | **173**

# **Opis in zmogljivost izdelka**

# **Uporaba v skladu z namenom**

Merilna naprava je namenjena merjenju razdalj, dolžin, višin, razmakov in izračunavanju površin ter prostornin.

Merilne rezultate je mogoče prek povezave *Bluetooth*® prenesti na druge naprave.

# **Tehnični podatki**

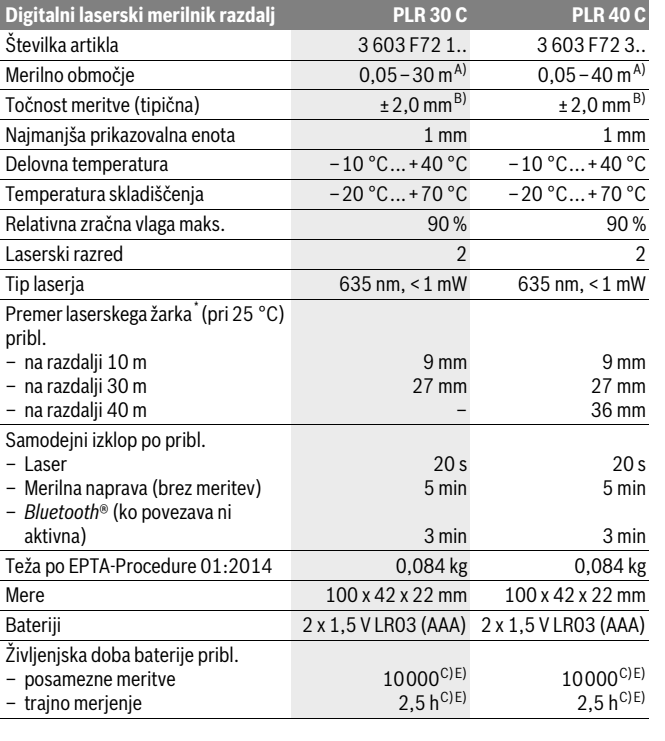

Bosch Power Tools 1 609 92A 276 | (8.11.16)

OBJ\_BUCH-2355-005.book Page 174 Tuesday, November 8, 2016 4:55 PM

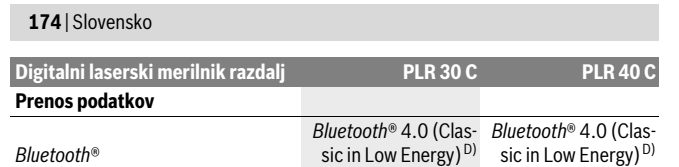

\* je odvisen od sestave površine in okoljskih pogojev

A) Pri merjenju od zadnjega roba merilne naprave. Bolj kot površina cilja odbija (s sipanjem, ne zrcaljenjem) laserski žarek in svetlejša, kot je laserska točka, glede na svetlost okolice, daljši je doseg. Pri razdaljah, manjših od 20 m uporaba retroreflekcijske ciljne tarče ni priporočljiva, ker lahko povzroči napake pri merjenju.

B) Pri merjenju od zadnjega roba merilne naprave, 100 % odbojni zmogljivosti cilja (npr. belo prepleskana stena), šibki osvetlitvi ozadja in delovni temperaturi 25 °C. Dodatno je treba upoštevati vpliv  $\pm 0.05$  mm/m.

C) pri 25 °C delovni temperaturi

D) Pri nizkoenergijskih napravah s funkcijo *Bluetooth*® glede na model in operacijski sistem morda ni možno vzpostaviti povezave. Naprave s funkcijo *Bluetooth*® morajo podpirati profil SPP. E) *Bluetooth*® je izključen

Jasno identifikacijo Vašega merilnega orodja omogoča serijska številka **11** na tipski ploščici.

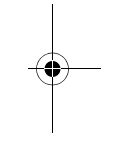

### **Komponente na sliki**

Oštevilčenje naslikanih komponent se nanaša na prikaz merilnega orodja na strani z grafiko.

- **1** Tipka plus[**+**]
- **2** Funkcijska tipka
- **3** Tipka *Bluetooth*®
- **4** Tipka za merjenje $[\triangle]$
- **5** Barvni zaslon
- **6** Tipka za izbiro referenčne ravnine
- **7** Tipka minus[**–**]
- **8** Vklopno/izklopna tipka  $\begin{bmatrix} 6 \\ 0 \end{bmatrix}$
- **9** Pokrov predalčka za baterije
- **10** Aretiranje pokrova predalčka za baterije
- **11** Serijska številka
- **12** Sprejemna leča
- **13** Izhod laserskega žarka
- **14** Opozorilna ploščica laserja

1 609 92A 276 | (8.11.16) Bosch Power Tools

OBJ\_BUCH-2355-005.book Page 175 Tuesday, November 8, 2016 4:55 PM

### Slovensko | **175**

- **15** Očala za vidnost laserskega žarka\*
- **16** Laserska ciljna tabla\*
- **17** Zaščitna torba

 $\ast$ 

**\* Prikazan ali opisan pribor ne spada v standardni obseg dobave.**

# **Prikazovalni elementi**

- **a** Stanje *Bluetooth*®
	- Funkcija *Bluetooth*® je aktivirana, povezava ni vzpostavljena
	- Funkcija *Bluetooth*® je aktivirana, povezava je vzpostavljena
- **b** Prikaz baterije
- **c** Merska vrednost
- **d** Rezultat
- **e** Laser vklopljen
- **f** Referenčna ravnina meritve
- **g** Merilne funkcije
	- Merjenje dolžine
	- $\rightarrow$  Neprekinjeno merjenje
	- Merjenje površine
	- Merjenje prostornine
- **h** Indikator napak "Error"

# **Montaža**

# **Vstavljanje/zamenjava baterij**

Pri uporabi merilnega orodja priporočamo uporabo alkalnih manganskih baterij ali akumulatorskih baterij.

Pri akumulatorskih baterijah z 1,2 V je možnih manj merjenj kot z baterijami z 1,5 V. Če želite odpreti pokrov predalčka za baterijo **9**, pritisnite aretiranje **10** v smeri puščice in snemite pokrov predalčka za baterijo. Vstavite baterije oz. akumulatorske baterije. Pri tem pazite na pravilnost polov, kot je prikazano na notranji strani predalčka za baterije.

Ko se na zaslonu prvič pokaže simbol baterije  $=$ , lahko izvedete vsaj še 100 meritev. Ko simbol baterije prazen, je treba baterije oz. akumulatorske baterije zamenjati, meritve niso več mogoče.

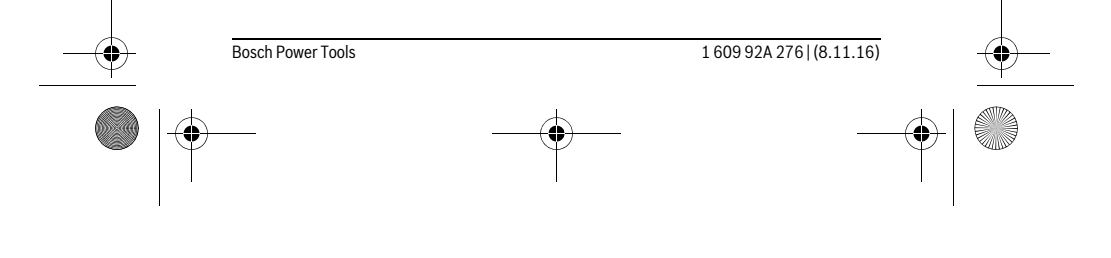

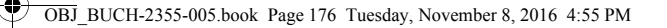

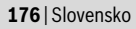

Zamenjati morate vedno vse baterije oz. akumulatorske baterije. Uporabite samo baterije ali akumulatorske baterije enega proizvajalca in z enako kapaciteto.

 **Če merilnega orodja dalj časa ne uporabljate, vzemite baterije iz merilnega orodja.** Baterije in akumulatorske baterije lahko pri daljšem skladiščenju korodirajo in se samostojno izpraznejo.

# **Delovanje**

#### **Zagon**

- **Vklopljenega merilnega orodja nikoli ne puščajte brez nadzorstva in ga po uporabi izklopite.** Laserski žarek lahko zaslepi druge osebe.
- **Zavarujte merilno orodje pred vlago in direktnim sončnim sevanjem.**
- **Ne izpostavljajte merilnega orodja ekstremnim temperaturam ali ekstremnemu nihanju temperature.** Poskrbite za to, da npr. ne bo ležalo dalj časa v avtomobilu. Če je merilno orodje bilo izpostavljeno večjim temperaturnim nihanjem, najprej pustite, da se temperatura pred uporabo uravna. Pri ekstremnih temperaturah ali temperaturnih nihanjih se lahko poškoduje natančnost delovanja merilnega orodja.
- **Preprečite močne sunke v merilno orodje ali padce na tla.** Po močnih zunanjih vplivih na merilno orodje morate pred nadaljevanjem dela vedno izvesti pregled natančnosti (glejte "Preverjanje točnosti merilnega orodja", stran 183).

### **Vklop/izklop**

Za **vklop** merilne naprave na kratko pritisnite tipko za vklop in izklop **1** ali tipko za merjenje **4**. Ob vklopu merilne naprave se laserski žarek še ne vklopi.

Za **izklop** merilnega orodja pritisnite za dalj časa na vklopno/izklopno tipko **1**. Če približno 5 minut ne pritisnete nobene tipke na merilnem orodju, se merilno orodje zaradi ohranitve baterije samodejno izklopi.

#### **Postopek meritve**

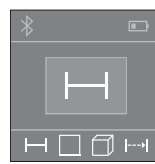

Ob vklopu je merilna naprava samodejno nastavljena na merjenje razdalje. Druge merilne funkcije lahko nastavite z večkratnim pritiskom tipke 2 (glejte "Merilne funkcije", stran 177). Laserski žarek se vklopi po potrditvi merilne funkcije s tipko za merjenje **4**.

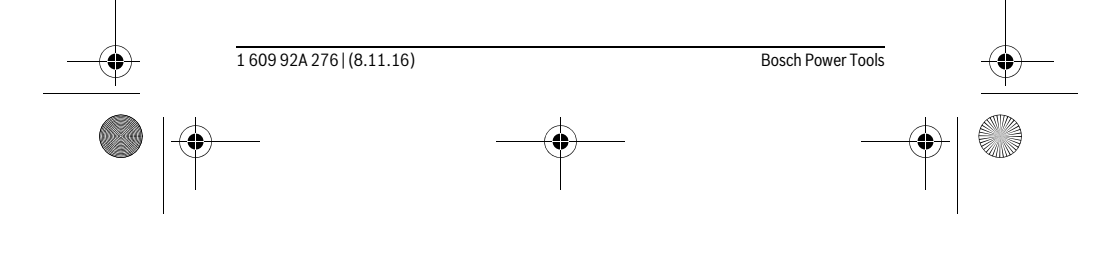

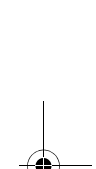

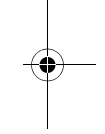

OBJ\_BUCH-2355-005.book Page 177 Tuesday, November 8, 2016 4:55 PM

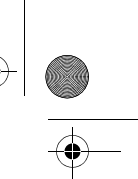

#### Slovensko | **177**

Zadnji rob merilnega orodja je po vklopu izbrana referenčna ravnina za merjenje. Za menjavo referenčne ravnine glejte "Izbira referenčne ravnine", stran 177.

Merilno orodje z izbrano referenčno ravnino položite na želeno merilno črto (na primer na steno).

Za začetek merjenja pritisnite tipko za merjenje **4**. Zatem se laserski žarek izključi. Za ponovni vklop laserskega žarka kratko pritisnite tipko za merjenje **4**. Za začetek novega merjenja ponovno na kratko pritisnite tipko za merjenje **4**.

 **Laserskega žarka ne usmerjajte na osebe ali živali in ne glejte vanj, tudi ne iz večje razdalje.**

S funkcijo neprekinjenega merjenja se začne merjenje že po prvem pritisku tipke za merjenje **4**.

Rezultati meritev se navadno prikažejo v roku 0,5 s in najpozneje v 4 s. Čas merjenja je odvisen od razdalje, osvetljenosti in odbojnosti ciljne površine.

Če po približno 20 s po viziranju ni opravljena nobena meritev, se laserski žarek zaradi ohranitve baterij samodejno izklopi.

# **Izbira referenčne ravnine (glejte sliki A –B)**

Pri merjenju lahko izbirate med tremi različnimi referenčnimi ravninami:

– zadnji rob merilnega orodja (npr. pri prislonitvi na stene),

– sprednji rob merilnega orodja (npr. pri merjenju z roba mize).

Za menjavo referenčne ravnine pritisnite tipko **6** tako, da se prikaže željena referenčna ravnina na displeju. Pri vsakem vklopu merilnega orodja je zadnji rob merilnega orodja prednastavljen kot referenčna ravnina.

#### **Merilne funkcije**

#### **Meritev dolžine**

Za merjenje dolžine pritisnite večkrat tipko **2** ali pa pritisnite za dlje časa tipko za merjenje **4**, dokler se ne bo na zaslonu **5** prikazal prikaz za merjenje dolžine .

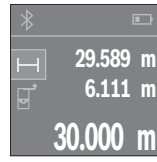

 $\overline{\phantom{a}}$ 

ne in ponovno za merjenje. Merska vrednost se prikaže spodaj na zaslonu.

Pritisnite tipko za merjenje **4** enkrat za namerjanje ciljne površi-

Zgoraj navedene korake pri vsaki meritvi ponavljajte. Na prikazovalniku bodo prikazane zadnje 3 izmerjene vrednosti. Zadnja izmerjena vrednost je na prikazovalniku spodaj, predzadnja nad njo itd.

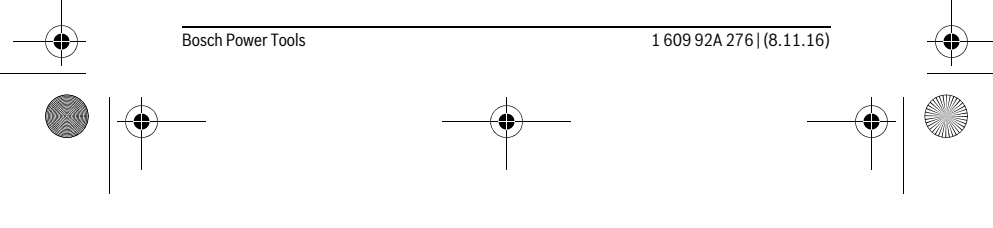

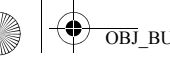

OBJ\_BUCH-2355-005.book Page 178 Tuesday, November 8, 2016 4:55 PM

# **178** | Slovensko

#### **Ploskovna meritev**

Za merjenje površine pritisnite večkrat tipko **2**, dokler se ne bo na zaslonu **5** prikazal prikaz za merjenje površine  $\square$ .

Eno za drugo nato izmerite širino in dolžino, kot ste to storili pri merjenju dolžine. Med obema meritvama ostane laserski žarek vključen. Razdalja, ki jo je treba izmeriti, utripa na prikazu za merjenje površine  $\square$ .

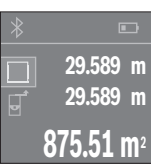

Prva izmerjena vrednost se prikaže zgoraj na prikazovalniku. Po končani drugi meritvi bo površina samodejno izračunana in prikazana. Rezultat je prikazan spodaj na prikazovalniku, posamezne izmerjene vrednosti pa nad njim.

#### **Prostorska meritev**

Za merjenje prostornine pritisnite večkrat tipko **2**, dokler se ne bo na zaslonu **5** prikazal prikaz za merjenje prostornine  $\Box$ .

Nato eno za drugim izmerite širino, dolžino in višino, kot ste to storili pri merjenju dolžine. Med vsemi tremi meritvami ostane laserski žarek vključen. Razdalja, ki jo je treba izmeriti, utripa na prikazu za merjenje prostornine  $\Box$ .

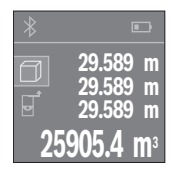

Po končani tretji meritvi bo prostornina samodejno izračunana in prikazana. Rezultat je prikazan spodaj na prikazovalniku, posamezne izmerjene vrednosti pa nad njim.

# **Stalna meritev (glejte sliko C)**

Pri stalni meritvi lahko merilno orodje pomaknete relativno k cilju, pri čemer se merilna vrednost aktualizira pribl. vseh 0,5 s. Lahko se npr. oddaljite od stene do željenega razmaka, aktualno razdaljo je vedno moč odčitati.

Za neprekinjeno merjenje pritisnite večkrat tipko **2**, dokler se ne bo na zaslonu **5** prikazal prikaz za neprekinjeno merjenje  $\rightarrow$ .

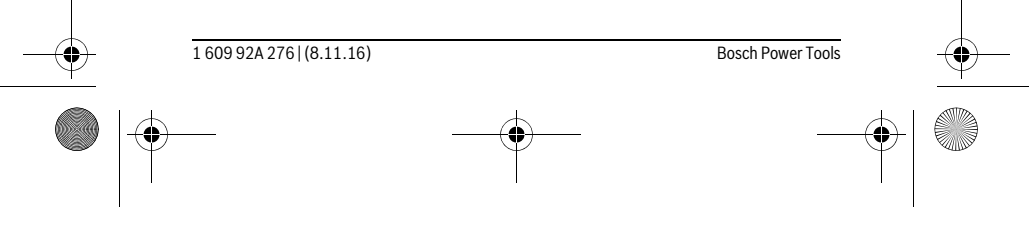

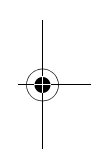

OBJ\_BUCH-2355-005.book Page 179 Tuesday, November 8, 2016 4:55 PM

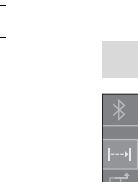

#### Slovensko | **179**

Za začetek merjenja pritisnite tipko za merjenje **4**. Premikajte merilno napravo tako dolgo, dokler se ne bo na zaslonu prikazala želena vrednost razdalje. **27.589 m** min **29.589 m**

S pritiskom tipke za merjenje **4** boste neprekinjeno merjenje prekinili. Trenutna izmerjena vrednost se prikaže na zaslonu spodaj. Nad njo sta prikazani največja in najmanjša izmerjena vrednost. S ponovnim pritiskom tipke za merjenje **4** boste znova začeli z neprekinjenim merjenjem.

Trajna meritev se po 4 minutah samodejno izključi.

### **Brisanje merskih vrednosti**

**28.000 m**

max

S kratkim pritiskom na tipko **8** lahko v vseh merilnih funkcijah izbrišete zadnjo posamezno izračunano vrednost meritve. Z večkratnim kratkim pritiskom tipke izbrišete posamezne vrednosti meritev v obratnem vrstnem redu.

#### **Seštevanje/odštevanje vrednosti**

Izmerjene vrednosti ali končne rezultate je mogoče seštevati in odštevati.

#### **Seštevanje vrednosti**

Naslednji primer prikazuje seštevanje površin:

določite površino v skladu z razdelkom "Ploskovna meritev", glejte stran 178.

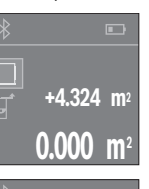

Pritisnite tipko **1** [**+**]. Izračunana površina se prikaže na sredini zaslona.

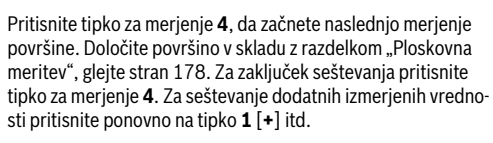

#### **Odštevanje vrednosti**

**+4.324 m 2 9.847 m2**

**+5.523 m2**

Če želite vrednosti odštevati, pritisnite tipko **7** [**–**]. Nadaljnji postopek je podoben kot pri "Seštevanje vrednosti".

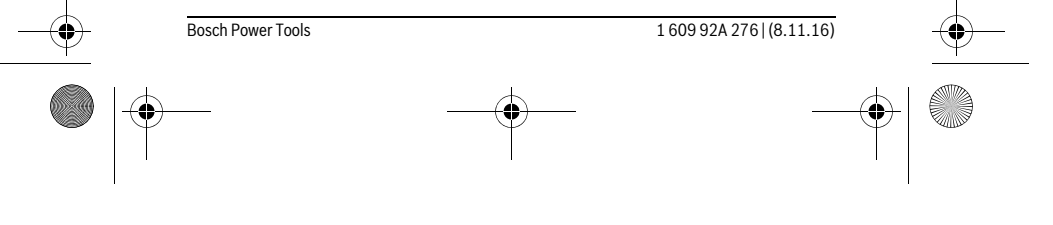

OBJ\_BUCH-2355-005.book Page 180 Tuesday, November 8, 2016 4:55 PM

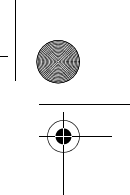

### **180** | Slovensko

# **Prenos podatkov**

#### **Prenos podatkov na druge naprave**

Merilna naprava je opremljena z modulom *Bluetooth*®, ki s pomočjo telekomunikacijske tehnike omogoča prenos podatkov na določene končne mobilne naprave z vmesnikom *Bluetooth*® (npr. pametne telefone, tablične računalnike).

Informacije o potrebnih sistemskih pogojih za povezavo *Bluetooth*® najdete na spletnih straneh podjetja Bosch na naslovu

www.bosch-pt.com

Pri prenosu podatkov s funkcijo *Bluetooth*® lahko pride do časovnih zakasnitev med končno mobilno napravo in merilno napravo. To je lahko odvisno od medsebojne oddaljenosti obeh naprav ali od objekta meritev.

# **Aktivacija vmesnika** *Bluetooth*® **za prenos podatkov na končno mobilno napravo**

Za aktivacijo vmesnika *Bluetooth*® pritisnite tipko *Bluetooth*® **3** na merilni napravi. Prepričajte se, da je vmesnik *Bluetooth*® na vaši končni mobilni napravi aktiviran. Za razširitev obsega funkcij končne mobilne naprave in poenostavitev obdelave podatkov so vam na voljo posebne Boscheve aplikacije "PLR measure&go". Te si lahko prenesete iz ustreznih spletnih trgovin glede na svojo končno mobilno napravo:

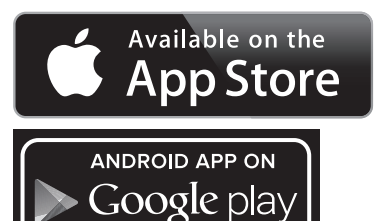

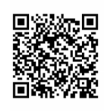

Po zagonu Boscheve aplikacije se vzpostavi povezava med končno mobilno napravo in merilno napravo. Če je najdenih več aktivnih merilnih naprav, izberite ustrezno merilno napravo.

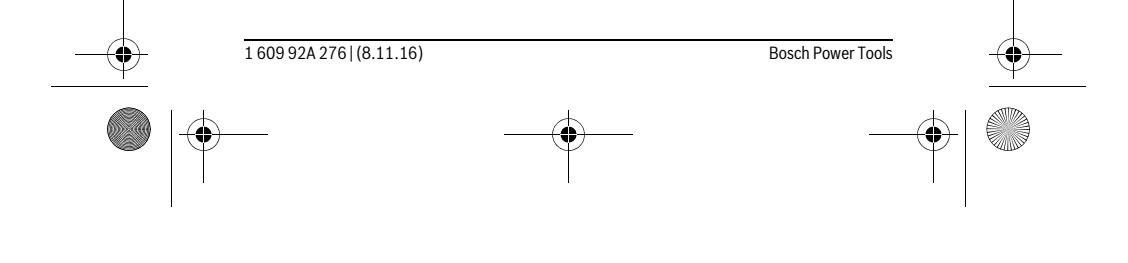
OBJ\_BUCH-2355-005.book Page 181 Tuesday, November 8, 2016 4:55 PM

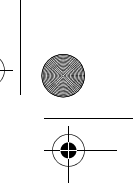

## Slovensko | **181**

Stanje povezave in aktivna povezava sta prikazana na prikazovalniku **5** (**a**).

Če po 3-ih minutah po pritisku tipke *Bluetooth*® **3** ni mogoče vzpostaviti povezave, se funkcija *Bluetooth*® za varčevanje z baterijo/akumulatorsko baterijo samodejno izključi.

## **Deaktivacija vmesnika** *Bluetooth*®

Za deaktivacijo vmesnika *Bluetooth*® pritisnite tipko *Bluetooth*® **3** ali izključite merilno napravo.

## **Navodila za delo**

## **Merilna naprava je opremljena z vmesnikom za radijsko povezavo. Upoštevajte lokalne omejitve uporabe, npr. v letalih ali v bolnišnicah.**

## **Splošna navodila**

Sprejemna leča **12** in izhod laserskega žarka **13** med meritvijo ne smeta biti zakrita. Merilnega orodja med meritvijo ne smete premikati (izjema je funkcija stalne meritve). Merilno orodje zato po možnosti postavljajte na – ali ob merilne točke. Meritev se opravi na sredini laserkega žarka, tudi pri prečno viziranih ciljnih ploskvah.

#### **Vplivi na merilno območje**

Merilno območje je odvisno od svetlobnih razmer in odbojnih lastnosti ciljne površine. Za boljšo vidljivost laserskega žarka pri opravilih na prostem in pri močnem vpadu sonca uporabite očala za vidnost laserskega žarka **15** (pribor) in lasersko ciljno tablo **16** (pribor) ali pa osenčite ciljno površino.

#### **Vplivi na rezultat meritve**

Zaradi fizikalnih učinkov ne moremo izključiti napak pri merjenju na več vrstah površin. To so naslednje površine:

- prozorne površine (npr. steklo, voda),
- zrcalne površine (npr. polirana kovina, steklo),
- porozne površine (npr. izolirni materiali),
- strukturirane površine (npr. grob omet, naravni kamen).

Na teh površinah po potrebi uporabite lasersko cilijno tablo **16** (pribor).

Prav tako lahko na mersko vrednost vplivajo zračni sloji različnih temperatur ali pa indirektne reflekcije.

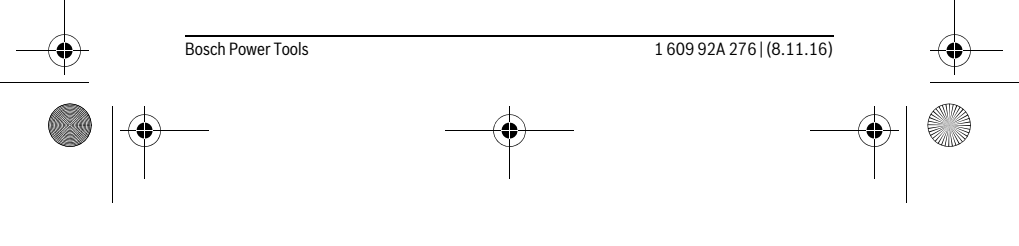

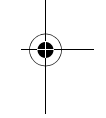

 $\overline{1}$ 

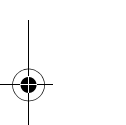

 $\mathbf{I}$ 

OBJ\_BUCH-2355-005.book Page 182 Tuesday, November 8, 2016 4:55 PM $\bigcirc$ 

# **182** | Slovensko

**CAN** 

# **Napake – Vzroki in pomoč Vzrok Pomoč**

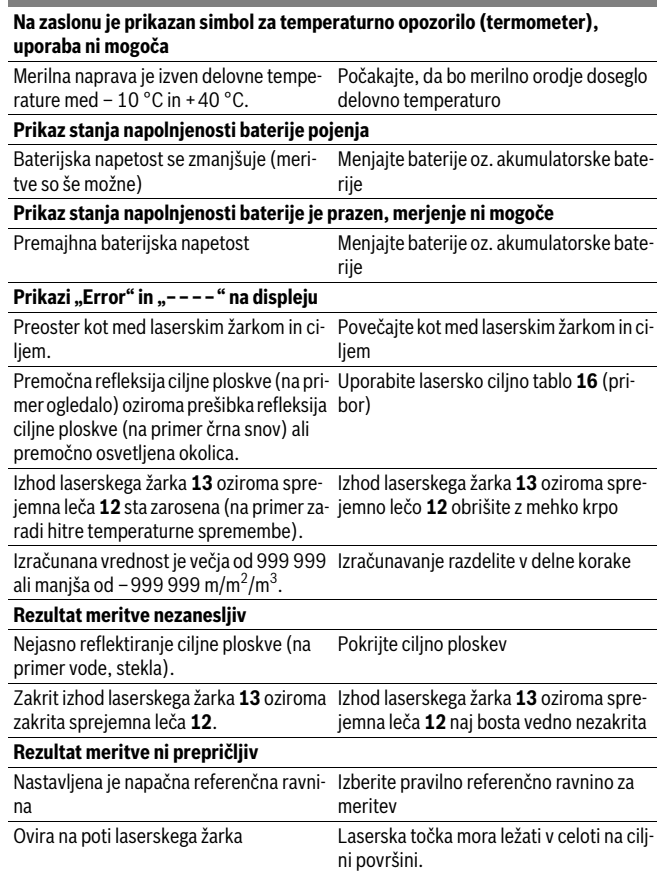

1 609 92A 276 | (8.11.16) Bosch Power Tools

 $\bigcirc$ 

OBJ\_BUCH-2355-005.book Page 183 Tuesday, November 8, 2016 4:55 PM

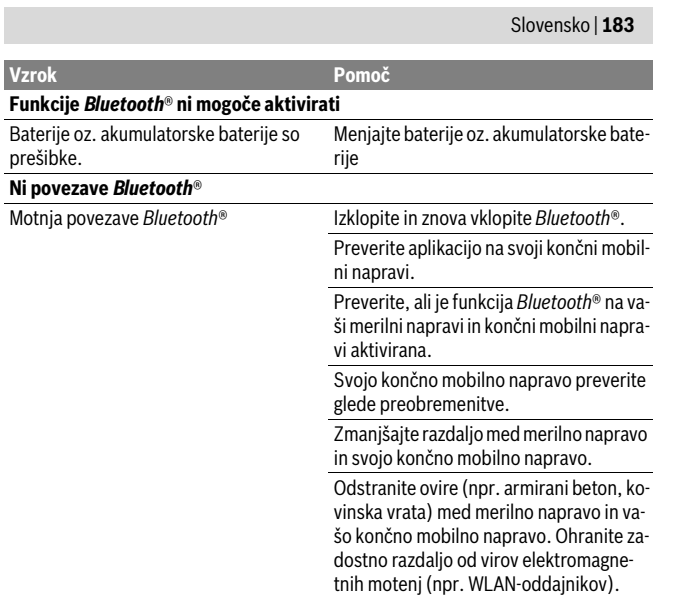

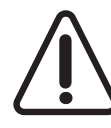

 $\overline{1}$ 

Merilna naprava nadzoruje pravilno delovanje pri vsaki meritvi. Če se zazna okvara, je na zaslonu prikazan samo opozorilni simbol na levi. V tem primeru ali če z zgoraj navedenimi ukrepi ni mogoče odpraviti napake, merilno napravo prek svojega trgovca pošljite Boschevi servisni službi.

 $\overline{1}$ 

## **Preverjanje točnosti merilnega orodja**

Natančnost merilnega orodja lahko preverite, kot sledi:

- Izberite merilno območje dolžine pribl. 3 do 10 m, ki se ne spreminja in katerega dolžino zanesljivo poznate (npr. širina prostora, odprtina vrat). Merilno območje se mora nahajati v notranjem prostoru, ciljna površina merjenja mora biti gladka in se mora dobro odbijati.
- Območje izmerite 10-krat zaporedoma.

Odkloni posameznih meritev od srednje vrednosti smejo znašati maksimalno ±2 mm. Zabeležite si merjenja, da boste lahko kasneje primerjali natančnost.

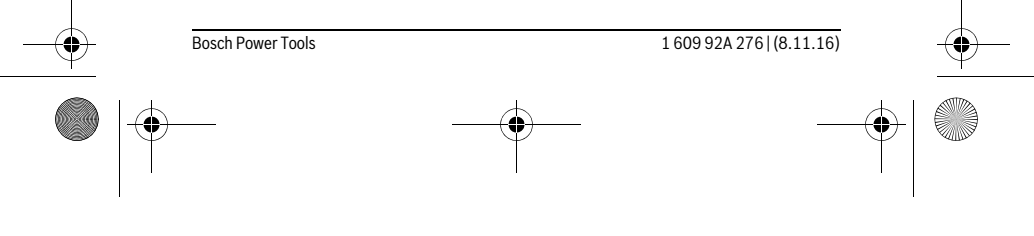

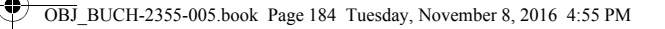

## **184** | Slovensko

# **Vzdrževanje in servisiranje**

## **Vzdrževanje in čiščenje**

Merilno orodje lahko hranite in transportirate samo v priloženi zaščitni torbi.

Merilno orodje naj bo vedno čisto.

Merilnega orodja nikoli ne potapljajte v vodo ali v druge tekočine.

Umazanijo obrišite z vlažno, mehko krpo. Uporaba čistil in topil ni dovoljena.

Še posebno sprejemno lečo **12** morate negovati z enako skrbnostjo, kot negujete očala ali lečo fotoaparata.

Merilno orodje pošljite na popravilo v zaščitni torbi **17**.

#### **Servis in svetovanje o uporabi**

Servis Vam bo dal odgovore na Vaša vprašanja glede popravila in vzdrževanja izdelka ter nadomestnih delov. Risbe razstavljenega stanja in informacije o nadomestnih delih se nahajajo tudi na spletu pod:

## **www.bosch-pt.com**

Skupina svetovalcev o uporabi podjetja Bosch Vam bo z veseljem v pomoč pri vprašanjih o naših izdelkih in njihovega pribora.

Ob vseh vprašanjih in naročilih rezervnih delov nujno sporočite 10-mestno številko na tipski ploščici izdelka.

#### **Slovensko**

Top Service d.o.o. Celovška 172 1000 Ljubljana Tel.: (01) 519 4225 Tel.: (01) 519 4205 Fax: (01) 519 3407

## **Odlaganje**

Merilna orodja, pribor in embalažo oddajte v okolju prijazno ponovno predelavo.

Merilna orodja in akumulatorskih baterij/baterij ne smete odvreči med hišne odpadke! **Samo za države EU:**

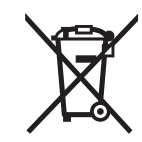

V skladu z Direktivo 2012/19/EU se morajo merilna orodja, ki niso več v uporabi ter v skladu z Direktivo 2006/66/ES morate okvarjene ali obrabljene akumulatorske baterije/baterije zbirati ločeno in jih okolju prijazno reciklirati.

#### **Pridržujemo si pravico do sprememb.**

1 609 92A 276 | (8.11.16) Bosch Power Tools

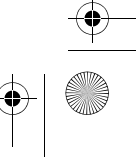

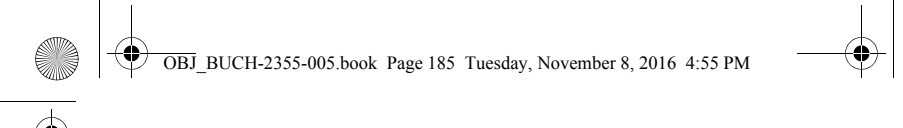

# **Upute za sigurnost**

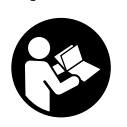

**Hrvatski**

**Sve upute treba pročitati i pridržavati ih se kako biste s mjernim alatom radili sigurno i bez opasnosti. Ukoliko se mjerni alat ne koristi sukladno ovim uputama, to može negativno utjecati na rad integriranih zaštitnih naprava u mjernom alatu. Znakovi i natpisi upozorenja na mjernom alatu moraju ostati raspoznatljivi. OVE** 

Hrvatski | **185**

**UPUTE BRIŽLJIVO SAČUVAJTE I DRUGOM KORISNIKU IH PREDAJTE ZAJEDNO S MJERNIM ALATOM.**

- **Oprez ako se koriste uređaji za posluživanje ili podešavanje različiti od onih ovdje navedenih ili se izvode drugačiji postupci, to može dovesti do opasnih izlaganja zračenju.**
- **Mjerni alat se isporučuje sa natpisom upozorenja (na slici mjernog alata na stranici sa slikama označen je brojem 14).**

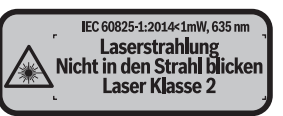

 **Ako tekst natpisa upozorenja nije na vašem materinjem jeziku, u tom slučaju prije prvog puštanja u rad, preko ovog natpisa upozorenja nalijepite isporučenu naljepnicu na vašem materinjem jeziku.**

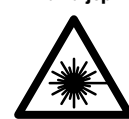

**Ne usmjeravajte lasersku zraku na ljude ili životinje i ne gledajte u izravnu ili reflektiranu lasersku zraku.** Time možete zaslijepiti ljude, izazvati nesreće ili oštetiti oko.

- **Ako laserska zraka pogodi oko, svjesno zatvorite oči i glavu smjesta odmaknite od zrake.**
- **Na laserskom uređaju ništa ne mijenjate.**
- **Naočale za gledanje lasera ne koristite kao zaštitne naočale.** Naočale za gledanje lasera služe za bolje prepoznavanje laserske zrake, međutim one ne mogu zaštititi od laserskog zračenja.
- **Naočale za gledanje lasera ne koristite kao sunčane naočale ili u cestovnom prometu.** Naočale za gledanje lasera ne služe za potpunu zaštitu od ultraljubičastih zraka i smanjuju sposobnost za razlikovanje boja.

Bosch Power Tools 1 609 92A 276 | (8.11.16)

OBJ\_BUCH-2355-005.book Page 186 Tuesday, November 8, 2016 4:55 PM

## **186** | Hrvatski

- **Popravak mjernog alata prepustite samo kvalificiranom stručnom osoblju i samo sa originalnim rezervnim dijelovima.** Na taj će se način postići da ostane zadržana sigurnost mjernog alata.
- **► Ne dopustite dieci da bez nadzora koriste laserski mierni alat.** Dieca bi mogla nehotično zaslijepiti druge ljude.
- **Sa mjernim alatom ne radite u okolini ugroženoj eksplozijom, u kojoj se nalaze zapaljive tekućine, plinovi ili prašina.** U mjernom alatu mogu nastati iskre koje mogu zapaliti prašinu ili pare.
- **Oprez! Pri uporabi mjernog uređaja s** *Bluetooth*® **može se pojaviti smetnja na drugim uređajima i postrojenjima, zrakoplovima te medicinskim aparatima (npr. srčani stimulatori, slušni aparati). Također nije moguće isključiti ozljede ljudi i životinja koji se nalaze u neposrednoj blizini. Nemojte koristiti mjerni uređaj s** *Bluetooth*® **u blizini medicinskih aparata, benzinskih stanica, kemijskih postrojenja, u područjima gdje postoji opasnost od eksplozija i na miniranim područjima. Mjerni uređaj s** *Bluetooth*® **nemojte koristiti u zrakoplovima. Izbjegavajte rad tijekom dužeg vremenskog razdoblja u neposrednoj blizini tijela.**

*Bluetooth*® **slovni znak kao i grafički simbol (logotipovi) su registrirane trgovačke marke i vlasništvo Bluetooth SIG, Inc. Tvrtka Robert Bosch Power Tools GmbH ima licenciju za svako korištenje ovog slovnog znaka/grafičkog simbola.**

# **Opis proizvoda i radova**

## **Uporaba za određenu namjenu**

Mjerni alat namijenjen je za mjerenje udaljenosti, dužina, visina, razmaka te za izračunavanje površina i volumena.

Mjerni rezultati mogu se pomoću *Bluetooth-a*® prenijeti na druge uređaje.

## **Tehnički podaci**

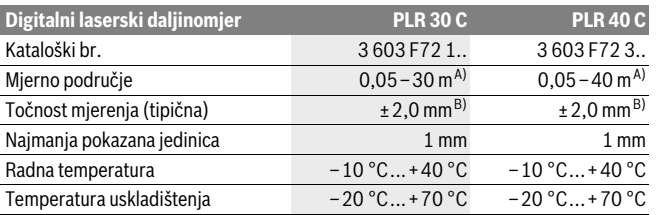

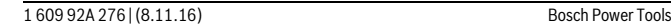

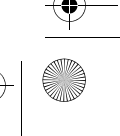

OBJ\_BUCH-2355-005.book Page 187 Tuesday, November 8, 2016 4:55 PM

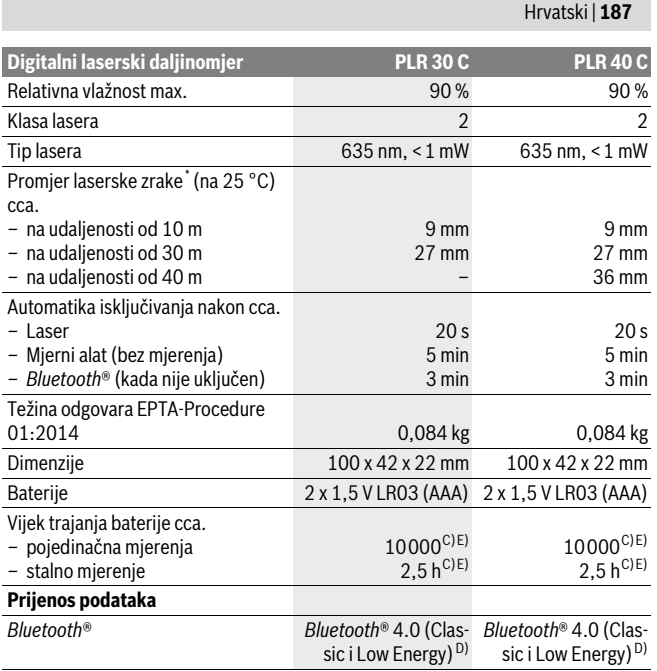

\* ovisno o svojstvu površine i uvjetima okoline

A) Kod mjerenja počevši od stražnjeg ruba mjernog alata. Domet je veći što se laserska zraka bolje<br>reflektira od površine mete (raspršuje se, nije zrcalna) i što je svjetlija laserska točka u odnosu na<br>svjetlost okoline (u reflektirajuća ploča jer može dovesti do grešaka mjerenja.

B) Kod mjerenja počevši od stražnjeg ruba mjernog alata, 100 % stupanj refleksije ciljne površine (npr. bijelo oličeni zid), slabo pozadinsko svjetlo i 25 °C radne temperature. Dodatno se može raču-nati s utjecajem od ±0,05 mm/m.

C) kod 25 °C radne temperature

D) Kod *Bluetooth*®-Low-Energy-uređaja moguć je, ovisno o modelu i operativnom sustavu, rad bez uspostave veze. *Bluetooth*®-uređaji moraju podržavati SPP profil (profil serijskog priključka). E) *Bluetooth*® deaktiviran

Za jednoznačno identificiranje vašeg mjernog alata služi serijski broj **11** na tipskoj pločici.

♦

Bosch Power Tools 1 609 92A 276 | (8.11.16)

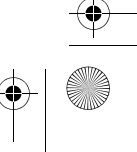

OBJ\_BUCH-2355-005.book Page 188 Tuesday, November 8, 2016 4:55 PM

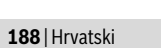

## **Prikazani dijelovi uređaja**

Numeriranje prikazanih komponenti odnosi se na prikaz mjernog alata na stranici sa slikama.

- **1** Tipka za plus[**+**]
- **2** Funkcijska tipka
- **3** *Bluetooth*®-Tipka
- 4 Tipka mjerenja [ $\triangle$ ]
- **5** Displej u boji
- **6** Tipka za biranje referentne ravnine
- **7** Tipka za minus[**–**]
- **8** Tipka za uključivanje/isključivanje  $\begin{bmatrix} 6 \\ 0 \end{bmatrix}$
- **9** Poklopac pretinca za baterije
- **10** Aretiranje poklopca pretinca za baterije
- **11** Serijski broj
- **12** Prijemna leća
- **13** Izlaz laserskog zračenja
- **14** Znak upozorenja za laser
- **15** Naočale za gledanje lasera\*
- **16** Ciljna ploča lasera\*
- **17** Zaštitna torbica

#### **\* Prikazan ili opisan pribor ne pripada standardnom opsegu isporuke.**

## **Pokazni elementi**

- **a** Status *Bluetooth-a*®
	- $\ast$ *Bluetooth*® aktiviran, veza nije uspostavljena

*Bluetooth*® aktiviran, veza uspostavljena

- **b** Indikator baterije
- **c** Izmjerena vrijednost
- **d** Rezultat
- **e** Uključen laser
- **f** Referentna ravnina mjerenja

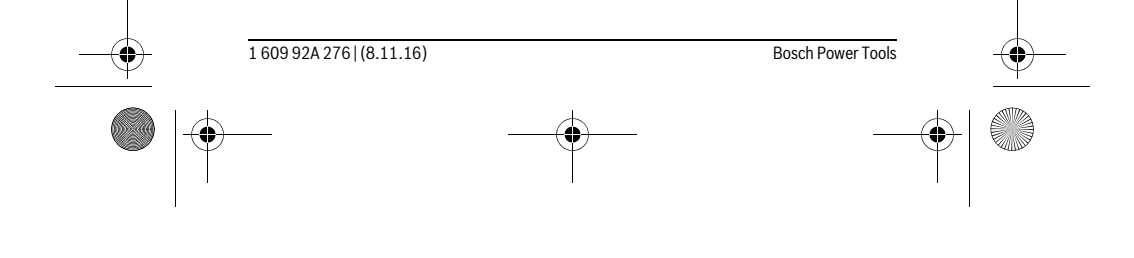

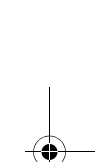

OBJ\_BUCH-2355-005.book Page 189 Tuesday, November 8, 2016 4:55 PM

# Hrvatski | **189**

- **g** Funkcije mjerenja
	- Mjerenje dužina
	- Stalno mjerenje
	- Mjerenje površina Mjerenje volumena
- **h** Pokazivač greške **»Error«**

# **Montaža**

## **Stavljanje/zamjena baterije**

Za rad mjernog alata preporučuje se primjena alkalno-manganskih baterija ili aku-baterije.

Sa 1,2 V aku-baterijom moguć je manji broj mjerenja nego sa 1,5 V baterijama.

Za otvaranje poklopca pretinca za baterije **9** pritisnite aretiranje **10** u smjeru strelice i skinite poklopac pretinca za baterije. Umetnite baterije, odnosno aku-bateriju. Kod toga pazite na ispravan polaritet prema shemi na unutarnjoj strani pretinca za baterije.

Ako se simbol baterije = prvi put pojavi na displeju, tada su moguća još najmanje 100 mjerenja. Kada ne svijetli simbol baterije, morate zamijeniti baterije odnosno aku-baterije. Mjerenja više nisu moguća.

Uvijek istodobno zamijenite sve baterije, odnosno aku-bateriju. Koristite samo baterije ili aku-bateriju istog proizvođača i istog kapaciteta.

 **Baterije, odnosno aku-bateriju izvadite iz mjernog alata ako se dulje vrijeme neće koristiti.** Baterije i aku-baterija kod duljeg uskladištenja mogu korodirati i sami se isprazniti.

## **Rad**

## **Puštanje u rad**

- **Uključeni mjerni alat ne ostavljajte bez nadzora i isključite mjerni alat nakon uporabe.** Laserska zraka bi mogla zaslijepiti ostale osobe.
- **Zaštitite mjerni alat od vlage i izravnog djelovanja sunčevih zraka.**
- **Mjerni alat ne izlažite ekstremnim temperaturama ili oscilacijama temperature.** Ne ostavljajte ga npr. dulje vrijeme u automobilu. Kod većih temperaturnih oscilacija, prije nego što ćete ga pustiti u rad, ostavite mjerni alat da se prvo temperira. Kod ekstremnih temperatura ili oscilacija temperature može se smanjiti preciznost mjernog alata.

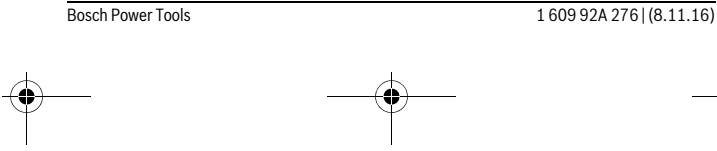

OBJ\_BUCH-2355-005.book Page 190 Tuesday, November 8, 2016 4:55 PM

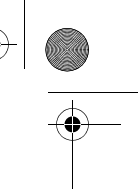

## **190** | Hrvatski

 **Izbjegavajte snažne udarce ili padove mjernog alata.** Nakon jačih vanjskih djelovanja na mjerni alat, prije daljnjeg rada morate uvijek provesti provjeru točnosti (vidjeti »Provjera točnosti mjernog alata«, stranica 197).

## **Uključivanje/isključivanje**

Za **uključivanje** mjernog alata kratko pritisnite tipku za uključivanje/isključivanje **1** ili tipku za mjerenje **4**. Kod uključivanja mjernog alata laserska zraka se još ne uključuje. Za **isključivanje** mjernog alata, dulje vrijeme pritisnite na tipku za uključivanje/isključivanje **1**.

Ako se 5 min ne bi pritisnula niti jedna tipka na mjernom alatu, tada će se mjerni alat automatski isključiti za očuvanje baterije.

#### **Postupak mjerenja**

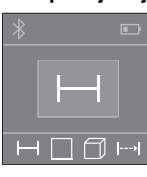

 $\overline{\phantom{a}}$ 

Nakon uključivanja mjerni alat se nalazi u funkciji mjerenja dužina. Druge funkcije mjerenja možete podesiti višekratnim pritiskom na tipku **2** (vidi »Funkcije mjerenja«, stranica 191). Nakon potvrde funkcije mjerenja pritiskom na tipku za mjerenje **4** laserska zraka se uključuje.

Kao referentna razina za mjerenje, nakon uključivanja se odabire stražnji rub mjernog alata. Za promjenu referentne razine vidjeti »Biranje referentne razine«, stranica 191.

Položite mjerni alat sa odabranom referentnom razinom na željenu mjernu liniju (npr. zid).

Za aktiviranje mjerenja kratko pritisnite tipku za mjerenje **4**. Zatim se laserska zraka se isključuje. Za ponovno uključivanje laserske zrake kratko pritisnite tipku za mjerenje **4**. Za aktiviranje dodatnog mjerenja ponovno kratko pritisnite tipku za mjerenje **4**.

 **Ne usmjeravajte lasersku zraku na ljude ili životinje i ne gledajte u lasersku zraku, niti sa veće udaljenosti.**

Kod funkcije stalnog mjerenja isto počinje već nakon prvog pritiska na tipku za mjerenje **4**.

Izmjerena se vrijednost obično pojavljuje u toku 0,5 s, ali najkasnije nakon 4 s. Trajanje mjerenja ovisi o udaljenosti, uvjetima svjetla i svojstvima refleksije ciljne površine. Ako se 20 s nakon postavljanja cilja ne provodi nikakvo mjerenje, laserska zraka će se automatski isključiti za očuvanje baterija.

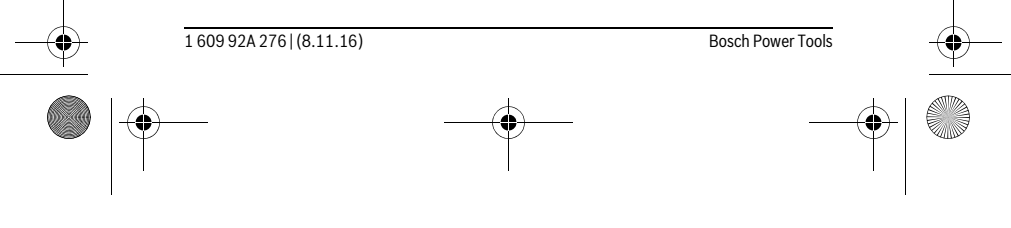

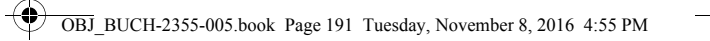

Hrvatski | **191**

## **Biranje referentne razine (vidjeti slike A–B)**

Za mjerenje možete birati među dvije različite referentne razine:

– stražnji rub mjernog alata (npr. kod polaganja na zidove),

– prednji rub mjernog alata (npr. kod mjerenja počevši od jednog ruba stola).

Za promjenu referentne ravnine pritišćite tipku **6** sve dok se na displeju ne pokaže tražena referentna ravnina. Nakon svakog uključivanja mjernog alata, stražnji rub mjernog alata je prethodno podešen kao referentna razina.

## **Funkcije mjerenja**

## **Mjerenje dužina**

Za mjerenja dužina više puta pritisnite tipku **2** ili dugo pritisnite tipku za mjerenje **4** sve dok se na displeju 5 ne pojavi prikaz za mjerenje dužina  $\rightarrow$ .

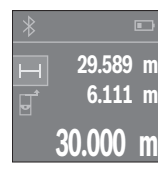

Za usmjeravanje ciljne površine i ponovno za mjerenje jedan put pritisnite tipku za mjerenje **4**. Izmjerena vrijednost će se pokazati dolje na displeju.

Ponovite gore navedene korake za svako slijedeće mjerenje. Na displeju se prikazuju 3 posljednje izmjerene vrijednosti. Posljednja izmjerena vrijednost nalazi se na displeju dolje, predzadnja izmjerena vrijednost iznad nje itd.

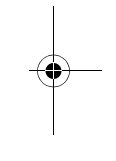

## **Mjerenje površina**

Za mjerenja površina više puta pritisnite tipku **2** sve dok se na displeju **5** ne pojavi prikaz za mjerenje površina  $\square$ .

Zatim uzastopno izmjerite širinu i dužinu kao kod mjerenja dužine. Između oba mjerenja laserski snop ostaje uključen. Dionica koju treba izmjeriti treperi na prikazu za mjerenje površine  $\Box$ .

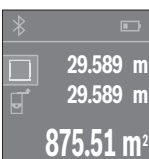

Prva izmjerena vrijednost prikazuje se gore na displeju. Nakon dovršetka drugog mjerenja, površina se automatski izračunava i prikazuje. Konačni rezultat prikazan je na displeju dolje, a pojedinačne izmjerene vrijednosti iznad njega.

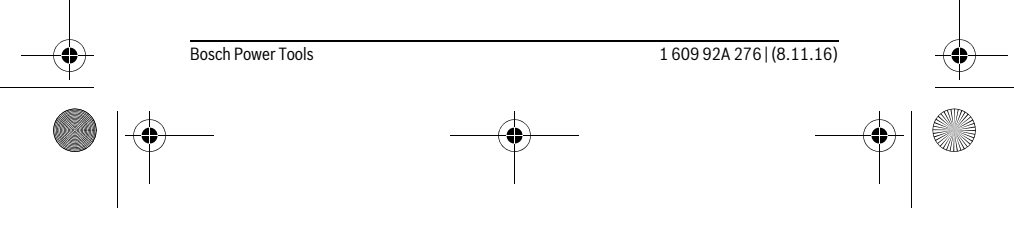

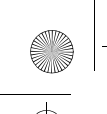

OBJ\_BUCH-2355-005.book Page 192 Tuesday, November 8, 2016 4:55 PM

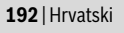

## **Mjerenje volumena**

Za mjerenja volumena više puta pritisnite tipku **2** sve dok se na displeju **5** ne pojavi prikaz za mjerenje volumena  $\Box$ .

Zatim uzastopno izmjerite širinu, dužinu i visinu kao kod mjerenja dužine. Između tri mjerenja laserski snop ostaje uključen. Dionica koju treba izmjeriti treperi na prikazu za mierenie zapremnine  $\Box$ .

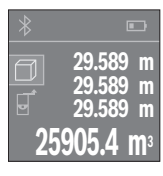

Nakon dovršetka trećeg mjerenja, volumen se automatski izračunava i prikazuje. Konačni rezultat prikazan je na displeju dolje, a pojedinačne izmjerene vrijednosti iznad njega.

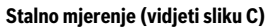

Kod stalnog mjerenja mjerni alat se može relativno pomicati prema cilju, kod čega se izmjerena vrijednost aktualizira nakon cca. svakih 0,5 s. Možete se npr. udaljiti od zida do željene udaljenosti, a trenutačna udaljenost se može uvijek očitati.

Za stalna mjerenja više puta pritisnite tipku **2** sve dok se na displeju **5** ne pojavi prikaz za stalno mjerenje  $\rightarrow$ .

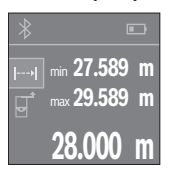

Za aktiviranje postupka mjerenja pritisnite tipku za mjerenje **4**. Mjerni alat pomičite sve dok se željena vrijednost udaljenosti ne prikaže dolje na displeju.

Pritiskom na tipku za mjerenje **4** prekidate stalno mjerenje. Aktualna izmjerena vrijednost prikazuje se dolje na displeju. Najveća i najmanja vrijednost nalaze se iznad nje. Ponovnim pritiskom na tipku za mjerenje **4** stalno mjerenje započinje ispočet-

ka.

## Trajno mjerenje automatski se isključuje nakon 4 min.

## **Brisanje izmjerenih vrijednosti**

Kratkim pritiskom na tipku **8** u svim funkcijama mjerenja može se izbrisati zadnje određena pojedinačna vrijednost. Višekratnim kratkim pritiscima na tipku, pojedinačne izmjerene vrijednosti će se izbrisati obrnutim redoslijedom.

## **Zbrajanje/oduzimanje vrijednosti**

Izmjerene vrijednosti ili konačni rezultati mogu se zbrojiti ili oduzimati.

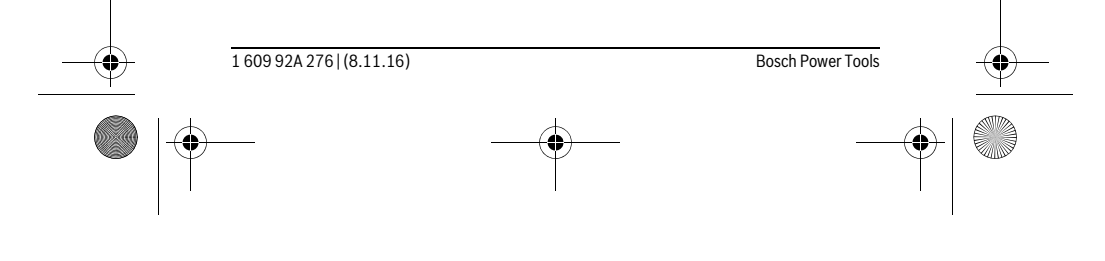

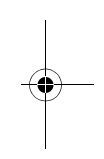

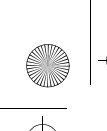

OBJ\_BUCH-2355-005.book Page 193 Tuesday, November 8, 2016 4:55 PM

## **Zbrajanje vrijednosti**

## Slijedeći primjer opisuje zbrajanje površina:

Utvrdite površinu sukladno odlomku »Mjerenje površina«, vidi stranicu 191.

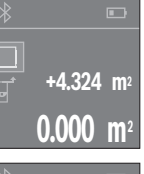

Pritisnite tipku **1** [**+**]. Izračunata površina prikazuje se na sredini displeja.

Hrvatski | **193**

**+4.324 m 2 9.847 m2 +5.523 m2**

Pritisnite tipku za mjerenje **4** za započinjanje mjerenja druge površine. Utvrdite površinu sukladno odlomku »Mjerenje površina«, vidi stranicu 191. Kako biste završili zbrajanje, pritisnite tipku za mjerenje **4**. Za zbrajanje ostalih izmjerenih vrijednosti ponovno pritisnite tipku **1** [**+**] itd.

## **Oduzimanje vrijednosti**

Za oduzimanje vrijednosti pritisnite tipku **7** [**–**]. Slijedeći postupak analogan je »Zbrajanje vrijednosti«.

## **Prijenos podataka**

## **Prijenos podataka prema drugim uređajima**

Mjerni alat je opremljen *Bluetooth*®-modulom, koji zahvaljujući radijskoj tehnologiji omogućuje prijenos podataka do određenih mobilnih terminala s *Bluetooth*®-sučeljem (npr. pametni telefoni, tablet računala).

Informacije o potrebnim sistemskim preduvjetima za *Bluetooth*®-spajanje naći ćete na Bosch internet stranici pod

www.bosch-pt.com

Prilikom prijenosa podataka pomoću *Bluetooth-a*® može doći do kašnjenja između mobilnog terminalnog uređaja i mjernog uređaja. Razlog tome može biti u međusobnoj udaljenosti oba uređaja ili u samom objektu mjerenja.

#### **Aktiviranje** *Bluetooth*®**-sučelja za prijenos podataka na mobilni terminalni uređaj**

Za aktiviranje *Bluetooth*®-sučelja pritisnite *Bluetooth*®-tipku **3** mjernog uređaja. Provjerite da li je na vašem mobilnom terminalnom uređaju aktivirano *Bluetooth*®-sučelje.

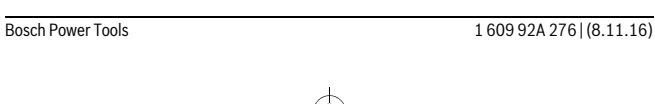

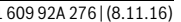

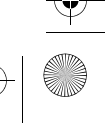

OBJ\_BUCH-2355-005.book Page 194 Tuesday, November 8, 2016 4:55 PM

## **194** | Hrvatski

Za proširenje opsega funkcija mobilnog terminalnog uređaja i radi pojednostavljenja prijenosa podataka na raspolaganju je specijalna Boschova aplikacija (App) »PLR measure&go«. Ovisno o terminalnom uređaju možete ih preuzeti iz odgovarajućih online prodavaonica (Stores):

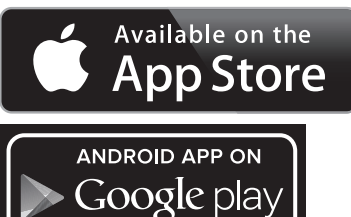

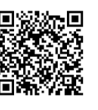

Nakon pokretanja Bosch-aplikacija uspostavlja se veza između mobilnog terminalnog uređaja i mjernog alata. Ako se pronađe više aktivnih mjernih alata, odaberite odgovarajući mjerni alat.

Stanje veze kao i aktivno spajanje pojavit će se na displeju **5** (**a**).

Ako se veza ne može uspostaviti unutar 3 minute nakon što ste pritisnuli tipku *Bluetooth*® **3**, *Bluetooth*® se automatski isključuje radi čuvanja baterija/aku-baterija.

## **Deaktiviranje** *Bluetooth*®**-sučelja**

Za deaktiviranje *Bluetooth*®-sučelja pritisnite na *Bluetooth*®-tipku **3** ili isključite mjerni alat.

## **Upute za rad**

 **Mjerni alat je opremljen radijskim sučeljem. Potrebno je uvažavati propise o ograničenju korištenja, npr. u zrakoplovima ili bolnicama.** 

## **Opće napomene**

Prijemna leća **12** i izlaz laserskog zračenja **13** ne smiju biti pokriveni tijekom mjerenja. Mjerni alat se tijekom mjerenja ne smije pomicati (sa izuzetkom funkcije stalnog mjerenja). Zbog toga mjerni alat položite po mogućnosti na mjernu točku.

Mjerenje se provodi na središnjoj točci laserske zrake i kod koso postavljenih ciljnih površina.

1 609 92A 276 | (8.11.16) Bosch Power Tools

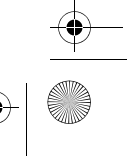

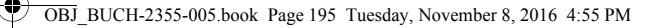

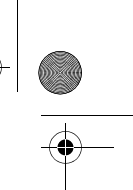

Hrvatski | **195**

## **Utjecaji na mjerno područje**

Mjerno područje ovisi od uvjeta osvjetljenja i od svojstava refleksije ciljne površine. Za bolju vidljivost laserske zrake kod rada na otvorenom i kod jačeg sunčevog zračenja, treba nositi naočale za gledanje lasera **15** (pribor) i ciljnu ploču lasera **16** (pribor), ili zasjenite ciljnu ploču.

#### **Utjecaji na rezultat mjerenja**

Zbog fizikalnih efekata ne može se isključiti da kod mjerenja na različitim površinama dođe do pogrešnih mjerenja. Tu se ubrajaju:

- prozirne površine (npr. staklo, voda),
- zrcalne površine (npr. polirani metal, staklo),
- porozne površine (npr. izolacijski materijali),
- strukturirane površine (npr. hrapava žbuka, prirodni kamen).
- Na ovim površinama u danom slučaju koristite ciljnu ploču lasera **16** (pribor).

Na izmjerenu vrijednost mogu isto tako utjecati zračni slojevi različitih temperatura ili neizravno primane refleksije.

## **Greške – uzroci i otklanjanje**

## **Uzrok Otklanjanje Simbol upozorenja za temperaturu (termometar) prikazuje se na displeju, rukovanje nije moguće**

Mjerni alat je izvan raspona radne tempe-Pričekati dok mjerni alat postigne radnu rature od – 10 °C do +40 °C. temperaturu

## **Indikator baterije slabije svijetli**

Snižen radni napon baterija (mjerenje je Zamijeniti baterije, odnosno aku-baterije još moguće)

## **Indikator baterije ne svijetli, mjerenje nije moguće**

Suviše nizak radni napon Zamijeniti baterije, odnosno aku-baterije **Pokazivanja »Error« i »––––« na displeju**

Kut između laserske zrake i cilja je suviše Povećati kut između laserske zrake i cilja oštar.

Ciljna površina reflektira suviše jako (npr. Koristiti lasersku ciljnu ploču **16** (pribor) zrcalo), odnosno suviše slabo (npr. crna tvar), ili je okolno svjetlo suviše jako.

Izlaz laserskog zračenja **13**, odnosno pri-Mekom krpom na suho istrljati izlaz laserjemna leća **12** su zamagljeni (npr. zbog brzih temperaturnih promjena). skog zračenja **13**, odnosno prijemnu leću **12**

Bosch Power Tools 1 609 92A 276 | (8.11.16)

 $\bigotimes$  OBJ\_BUCH-2355-005.book Page 196 Tuesday, November 8, 2016 4:55 PM

 $\left| \left| \right|$ 

**DESCRIPTION** 

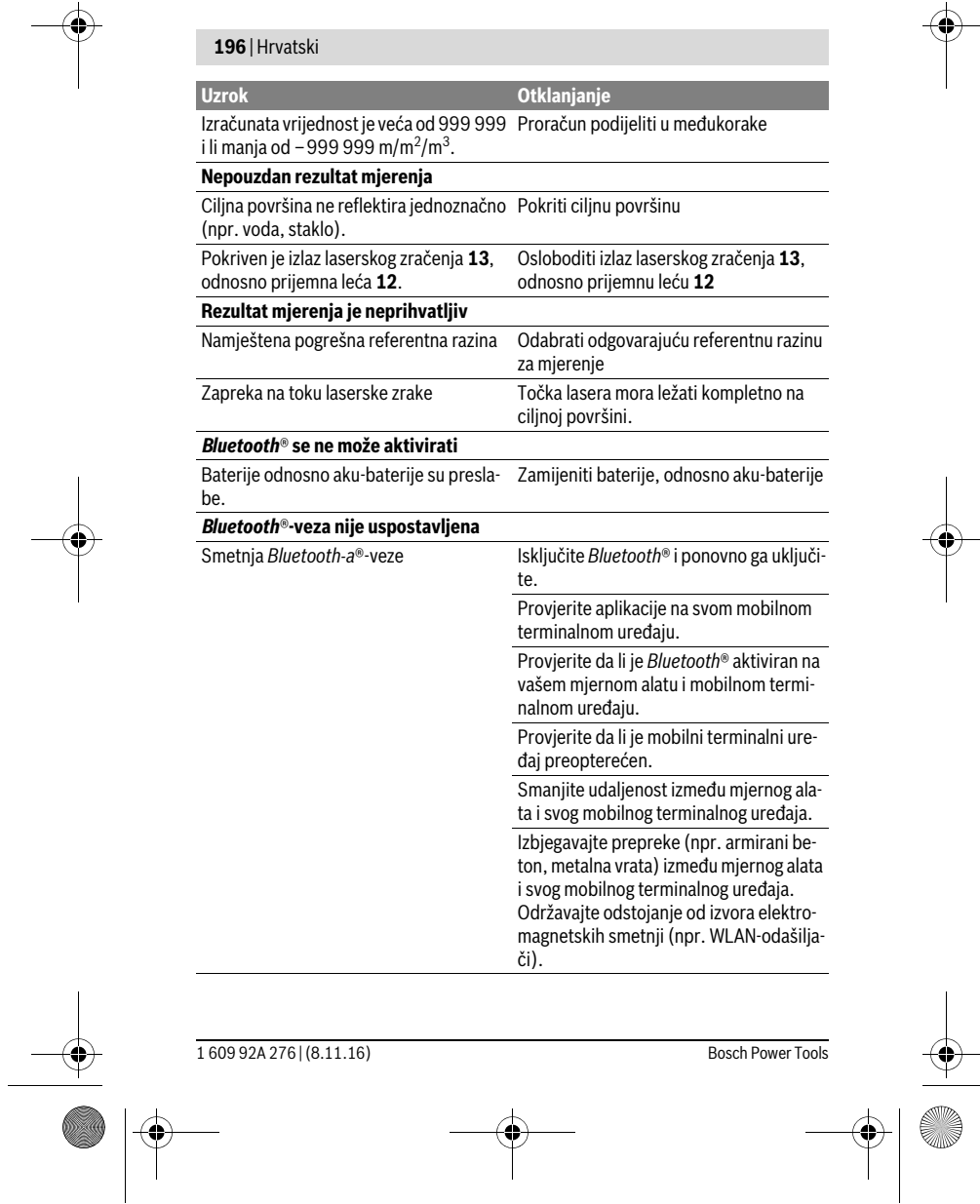

OBJ\_BUCH-2355-005.book Page 197 Tuesday, November 8, 2016 4:55 PM

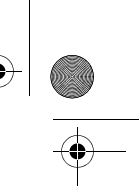

## Hrvatski | **197**

Mjerni alat kontrolira ispravnu funkciju kod svakog mjerenja. Ako se utvrdi kvar, na displeju se prikazuje samo simbol uz tekst. U ovom slučaju ili ako pomoću gore navedenih mjera za pomoć ne možete otkloniti grešku, odnesite mjerni alat preko svog trgovca Bosch servisnoj službi.

## **Provjera točnosti mjernog alata**

Točnost mjernog alata možete provjeriti kako slijedi:

– Odaberite mjernu dionicu nepromijenjenu po trajanju, dužine 3 do 10 m, čija vam je dužina točno poznata (npr. širina prostorije, otvor vrata). Mjerna dionica mora se nalaziti u unutarnjem prostoru, a ciljna površina mjerenja mora biti glatka i dobro reflektirajuća.

– Ovu dionicu mjerite 10 puta uzastopno.

Odstupanje pojedinih mjerenja od srednje vrijednosti smije iznositi maksimalno ±2 mm. Unesite u zapisnik rezultate mjerenja, kako bi kasnije mogli usporediti točnost.

# **Održavanje i servisiranje**

## **Održavanje i čišćenje**

Mjerni alat spremite i transportirajte samo u za to isporučenoj zaštitnoj torbici. Mjerni alat održavajte uvijek čistim.

Ne uranjajte mjerni alat u vodu ili u druge tekućine.

Prljavštinu obrišite vlažnom, mekom krpom. U tu svrhu ne koristite nikakva sredstva za čišćenje i otapala.

Njegujte osobito prijemnu leću **12** sa posebnom pažnjom, sa kojom morate postupati kao kod brisanja leća naočala ili objektiva fotoaparata.

U slučaju popravka pošaljite mjerni alat u zaštitnoj torbici **17**.

## **Servisiranje i savjetovanje o primjeni**

Ovlašteni servis će odgovoriti na vaša pitanja o popravcima i održavanju vašeg proizvoda te o rezervnim dijelovima. Povećane crteže i informacije o rezervnim dijelovima možete naći na adresi:

#### **www.bosch-pt.com**

 $\overline{\phantom{a}}$ 

Bosch tim za savjetovanje o primjeni rado će vam pomoći odgovorom na pitanja o našim proizvodima i priboru.

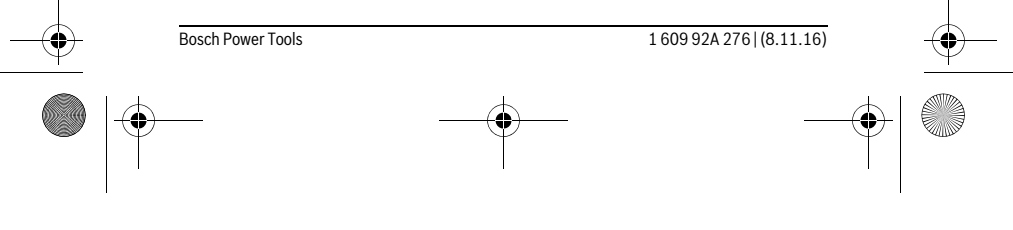

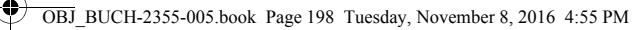

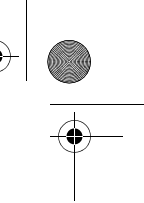

 $\overline{1}$ 

## **198** | Eesti

Za slučaj povratnih upita ili naručivanja rezervnih dijelova, molimo vas neizostavno navedite 10-znamenkasti kataloški broj sa tipske pločice proizvoda.

### **Hrvatski**

Robert Bosch d.o.o Kneza Branimira 22 10040 Zagreb Tel.: (01) 2958051 Fax: (01) 2958050

#### **Zbrinjavanje**

Mjerne alate, pribor i ambalažu treba dostaviti na ekološki prihvatljivo recikliranje. Mjerni alat, aku-bateriju/baterije ne bacajte u kućni otpad!

## **Samo za zemlje EU:**

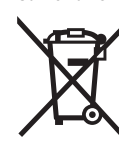

Prema Europskim smjernicama 2012/19/EU, neuporabivi mjerni alati i prema Smjernicama 2006/66/EZ neispravne ili istrošene aku-baterije/baterije moraju se odvojeno sakupljati i dovesti na ekološki prihvatljivo recikliranje.

**Zadržavamo pravo na promjene.**

# **Eesti**

# **Ohutusnõuded**

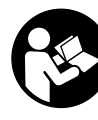

 $\overline{1}$ 

**Ohutu ja täpse töö tagamiseks mõõteseadmega lugege hoolikalt läbi kõik juhised ja järgige neid. Kui mõõteseadme kasutamisel neid juhiseid ei järgita, võivad viga saada mõõteseadmesse sisseehitatud kaitseseadised. Ärge katke kinni mõõteseadmel olevaid hoiatusmärgiseid. HOIDKE NEED JUHISED HOOLIKALT AL-LES JA MÕÕTESEADME EDASIANDMISEL PANGE KAASA KA JUHISED.**

**Ettevaatust – siin nimetatud käsitsus- või justeerimisseadmetest erinevate** 

**seadmete kasutamine või teiste meetodite rakendamine võib põhjustada ohtliku kiirguse tekke.** 

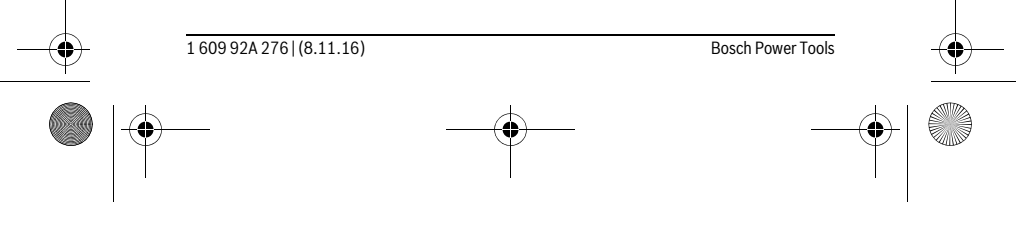

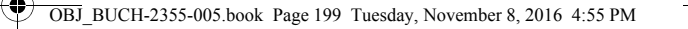

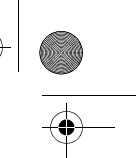

Eesti | **199**

## **Mõõteseade väljastatakse hoiatussildiga (seadme jooniste leheküljel tähistatud 14).**

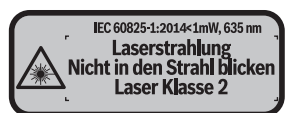

 **Kui hoiatussildi tekst on võõrkeelne, katke hoiatussilt enne seadme esmakordset kasutuselevõttu seadme tarnekomplektis sisalduva eestikeelse kleebisega.**

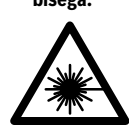

**Ärge juhtige laserkiirt inimeste ega loomade suunas ja ärge viige ka ise pilku otsese või peegelduva laserkiire suunas.** Vastasel korral võite inimesi pimestada, põhjustada õnnetusi või kahjustada silmi.

- **Kui laserkiir tabab silma, tuleb silmad teadlikult sulgeda ja pea laserkiire tasandilt viivitamatult välja viia.**
- **Ärge tehke laserseadmes mingeid muudatusi.**
- **Ärge kasutage laserkiire nähtavust parandavaid prille kaitseprillidena.** Prillid muudavad laserkiire paremini nähtavaks, kuid ei kaitse laserkiirguse eest.
- **Ärge kasutage laserkiire nähtavust parandavaid prille päikseprillide ega kaitseprillidena mootorsõidukit juhtides.** Laserkiire nähtavust parandavad prillid ei anna täielikku kaitset UV-kiirguse eest ja vähendavad värvide eristamise võimet.
- **Laske mõõteseadet parandada üksnes vastava ala asjatundjatel, kes kasutavad originaalvaruosi.** Nii tagate mõõteseadme ohutu töö.
- **Ärge lubage lastel lasermõõteseadet kasutada järelevalveta.** Lapsed võivad teisi inimesi tahtmatult pimestada.
- **Ärge kasutage mõõteseadet plahvatusohtlikus keskkonnas, kus leidub süttivaid vedelikke, gaase või tolmu.** Mõõteseadmes võivad tekkida sädemed, mille toimel võib tolm või aur süttida.
- **Ettevaatust! Kui kasutate mõõteseadet** *Bluetooth*® **kaudu, võib esineda häireid teiste seadmete, lennukite ja meditsiiniaparaatide (nt südamestimulaatorid, kuuldeaparaadid) töös. Samuti ei saa täielikult välistada kahjulikku mõju vahetus läheduses viibivatele inimestele ja loomadele. Ärge kasutage mõõteseadet** *Bluetooth*® **kaudu meditsiiniaparaatide, tanklate, keemiaseadmete läheduses ja plahvatusohtlikus keskkonnas. Ärge kasutage mõõteseadet**  *Bluetooth*® **kaudu lennukites. Vältige pikemaajalist kasutamist oma keha vahetus läheduses.**

Bosch Power Tools 1 609 92A 276 | (8.11.16)

OBJ\_BUCH-2355-005.book Page 200 Tuesday, November 8, 2016 4:55 PM

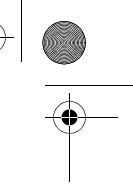

## **200** | Eesti

♦

*Bluetooth*®**-sõnamärk ja kujutismärgid (logod) on registreeritud kaubamärgid, mille omanik on Bluetooth SIG, Inc. Robert Bosch Power Tools GmbH kasutab seda sõnamärki/neid kujutismärke litsentsi alusel.**

# **Seadme ja selle funktsioonide kirjeldus**

## **Nõuetekohane kasutus**

Mõõteseade on ette nähtud kauguste, pikkuste, kõrguste ja vahemaade mõõtmiseks ning pindalade ja ruumalade arvestamiseks.

Mõõtetulemusi on võimalik *Bluetooth*® kaudu üle kanda teistesse seadmetesse.

## **Tehnilised andmed**

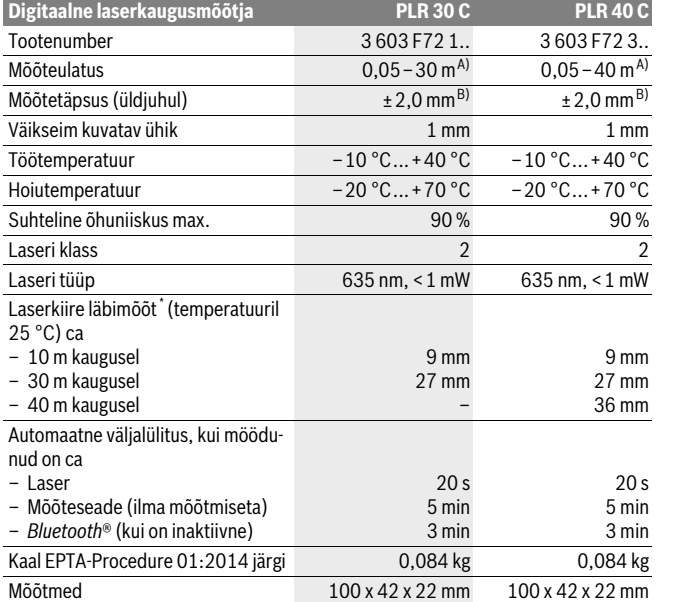

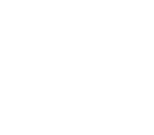

1 609 92A 276 | (8.11.16) Bosch Power Tools

OBJ\_BUCH-2355-005.book Page 201 Tuesday, November 8, 2016 4:55 PM

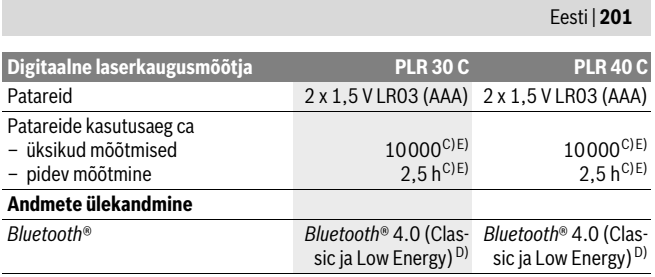

\* sõltuvalt pinna struktuurist ja omadustest ning ümbritseva keskkonna tingimustest

A) Mõõtmisel mõõteseadme tagaservast. Mõõteulatus on seda suurem, mida paremini laserkiir sihtpinnalt tagasi põrkub (hajuvalt, mitte peegeldudes) ja mida heledam on laserpunkt ümbritseva keskkonna heleduse suhtes (siseruumid, videvik). Kui kaugus on väiksem kui 20 m, ei tohi sihttahvlit kasutada, kuna see võib põhjustada mõõtmisvigu.

B) Mõõtmisel mõõteseadme tagaservast, sihtmärgi peegeldusvõime 100 % (nt valgeks värvitud sein), nõrk taustvalgustus ja töötemperatuur 25 °C. Lisaks tuleb arvestada mõjuga ±0,05 mm/m. C) töötemperatuuril 25 °C

D) *Bluetooth*®-Low-Energy-seadmete puhul võib ühenduse loomine olla olenevalt mudelist ja operatsioonisüsteemist võimatu. *Bluetooth*®-seadmed peavad toetama SPP-profiili.

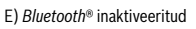

Oma mõõteseadet saate identifitseerida andmesildil oleva seerianumbri **11** järgi.

### **Seadme osad**

Seadme osade numeratsiooni aluseks on jooniste leheküljel toodud numbrid.

- **1** Pluss-nupp[**+**]
- **2** Režiiminupp
- **3** *Bluetooth*®-nupp
- 4 Mõõtenupp [A]
- **5** Värviline ekraan
- **6** Lähtetasandi valiku nupp
- **7** Miinus-nupp [**–**]
- **8** Lüliti (sisse/välja) $\begin{bmatrix} c \\ 0 \end{bmatrix}$
- **9** Patareikorpuse kaas
- 
- **10** Patareikorpuse kaane lukustus **11** Seerianumber
- 
- **12** Vastuvõtulääts

Bosch Power Tools 1 609 92A 276 | (8.11.16)

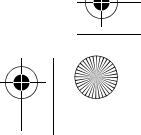

OBJ\_BUCH-2355-005.book Page 202 Tuesday, November 8, 2016 4:55 PM

## **202** | Eesti

- **13** Laserkiire väljundava
- **14** Laseri hoiatussilt
- **15** Laserkiire nähtavust parandavad prillid\*
- **16** Laserkiire sihttahvel\*
- **17** Kaitsekott

## **\* Tarnekomplekt ei sisalda kõiki kasutusjuhendis olevatel joonistel kujutatud või kasutusjuhendis nimetatud lisatarvikuid.**

## **Ekraani näidud**

- **a** Olek *Bluetooth*®
	- *Bluetooth*® aktiveeritud, ühendust ei ole loodud  $\ast$

# *Bluetooth*® aktiveeritud, ühendus loodud

- **b** Patareinäit
- **c** Mõõtetulemuse sümbol
- **d** Tulemus
- **e** Laser sisse lülitatud
- **f** Mõõtmise lähtetasand
- **g** Mõõtefunktsioonid
	- Pikkuse mõõtmine
	- Į, Püsimõõtmine
	- $\Box$ Pindala mõõtmine
	- Ruumala mõõtmine
- **h** Veanäit "Error"

## **Montaaž**

## **Patareide paigaldamine/vahetamine**

Mõõteseadmes on soovitav kasutada leelis-mangaan-patareisid või akusid.

1,2-V-akudega on mõõtmiskordade arv väiksem kui 1,5-V-patareidega.

Patareikorpuse kaane **9** avamiseks vajutage lukustus **10** noole suunas ja võtke patareikorpuse kaas maha. Asetage patareid või akud kohale. Jälgige seejuures patareide õiget polaarsust vastavalt patareikorpuse siseküljel toodud sümbolitele. Kui patareisümbol  $\equiv$  ilmub ekraanile esimest korda, saab teha veel vähemalt 100 mõõtmist. Kui patareisümbol on tühi, tuleb patareid välja vahetada, mõõtmisi ei saa enam teha.

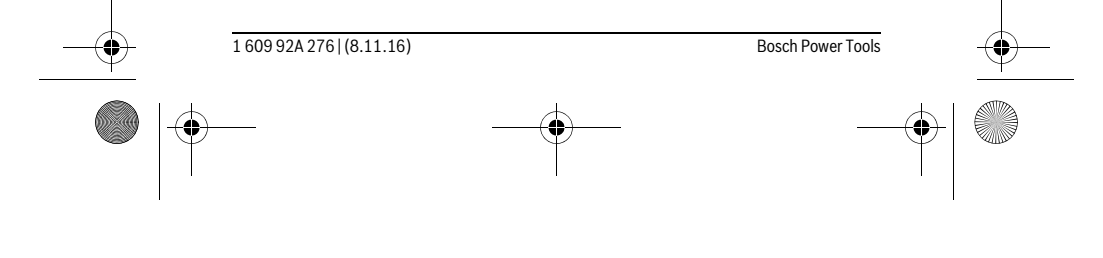

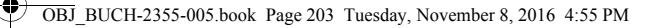

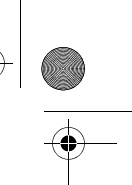

#### Eesti | **203**

Vahetage alati välja kõik patareid või akud ühekorraga. Kasutage üksnes ühe tootja ja ühesuguse mahtuvusega patareisid või akusid.

 **Kui Te mõõteseadet pikemat aega ei kasuta, võtke patareid või akud seadmest välja.** Patareid ja akud võivad pikemal seismisel korrodeeruda või iseeneslikult tühjeneda.

## **Kasutamine**

#### **Kasutuselevõtt**

- **Ärge jätke sisselülitatud seadet järelevalveta ja lülitage seade pärast kasutamist välja.** Laserkiir võib teisi inimesi pimestada.
- **Kaitske mõõteseadet niiskuse ja otsese päikesekiirguse eest.**
- **Ärge hoidke mõõteseadet väga kõrgetel ja väga madalatel temperatuuridel, samuti vältige temperatuurikõikumisi.** Ärge jätke seadet näiteks pikemaks ajaks autosse. Suuremate temperatuurikõikumiste korral laske mõõteseadmel enne kasutuselevõttu keskkonna temperatuuriga kohaneda. Äärmuslikel temperatuuridel ja temperatuurikõikumiste korral võib seadme mõõtetäpsus väheneda.
- **Kaitske mõõteseadet tugevate löökide ja kukkumiste eest.** Kui mõõteseadmele on avaldunud tugev väline mehaaniline toime, tuleb enne töö jätkamist alati kontrollida seadme täpsust (vt "Seadme täpsuse kontrollimine", lk 210).

#### **Sisse-/väljalülitus**

Mõõteseadme **sisselülitamiseks** vajutage korraks nupule (sisse/välja) **1** või mõõtenupule **4**. Mõõteseadme sisselülitamisel ei lülitu laserkiir veel sisse.

Seadme **väljalülitamiseks** vajutage pikalt nupule (sisse/välja) **1**.

Kui umbes 5 min jooksul ei vajutata seadme ühelegi nupule, lülitub seade patarei säästmiseks automaatselt välja.

#### **Mõõtmine**

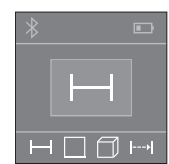

Pärast sisselülitamist on mõõteseade pikkuse mõõtmise režiimil. Seadme lülitamiseks teistele mõõtefunktsioonidele vajutage korduvalt nupule 2 (vt "Mõõterežiimid", lk 204). Laserkiir lülitub sisse pärast mõõtefunktsiooni kinnitamist mõõtenupuga **4**.

Mõõtmise lähtetasandiks on pärast sisselülitamist valitud mõõteseadme tagaserv. Lähtetasandi vahetamiseks vt "Lähtetasandi valik", lk 204.

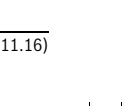

Bosch Power Tools 1 609 92A 276 | (8.11.16)

OBJ\_BUCH-2355-005.book Page 204 Tuesday, November 8, 2016 4:55 PM

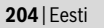

Asetage mõõteseade valitud lähtetasandiga soovitud mõõtejoonele (nt vastu seina). Mõõtmise käivitamiseks vajutage korraks mõõtenupule **4**. Seejärel lülitub laserkiir välja. Selleks et laserkiirt uuesti sisse lülitada, vajutage korraks mõõtenupule **4**. Uue mõõtmise käivitamiseks vajutage uuesti korraks mõõtenupule **4**.

## **Ärge suunake laserkiirt inimeste ega loomade peale ning ärge vaadake laserkiire poole ka mitte suurema vahemaa tagant.**

Püsimõõtmise režiimil algab mõõtmine juba pärast esimest vajutamist mõõtenupule **4**. Mõõtetulemust kuvatakse tavaliselt 0,5 sek jooksul ja hiljemalt 4 sek pärast. Mõõteulatus sõltub vahemaast, valgusoludest ja sihtpinna peegeldusomadustest.

Kui umbes 20 s pärast väljaviseerimist mõõtmist ei teostata, lülitub laserkiir patareide säästmiseks automaatselt välja.

#### **Lähtetasandi valik (vt jooniseid A – B)**

Mõõtmiseks võite valida ühe kahest lähtetasandist:

– mõõteseadme tagaserv (nt vastu seina asetamisel),

– mõõteseadme esiserv (nt mõõtmisel alates lauaservast).

Lähtetasandi vahetamiseks vajutage nupule **6** seni, kuni ekraanile ilmub soovitud lähtetasand. Pärast mõõteseadme sisselülitamist on lähtetasandiks automaatselt mõõteseadme tagaserv.

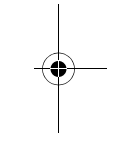

Pikkuse mõõtmiseks vajutage korduvalt nupule **2** või pikalt mõõtenupule **4** seni, kuni ekraanile **5** ilmub pikkuse mõõtmise näit .

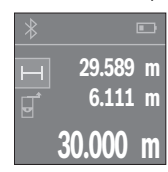

**Mõõterežiimid Pikkuse mõõtmine**

> veel üks kord, et alustada mõõtmist. Mõõteväärtus ilmub ekraani alumisse ossa.

Igal järgneval mõõtmisel korrake ülal nimetatud samme. Ekraanil kuvatakse viimast kolme mõõtetulemust. Viimane mõõtetulemus on ekraanil kõige all, eelviimane selle kohal jne.

Vajutage mõõtenupule **4** üks kord, et viseerida välja sihtpind, ja

#### **Pindala mõõtmine**

Pindala mõõtmiseks vajutage mitu korda nupule **2**, kuni ekraanile **5** ilmub pikkuse  $m\tilde{o}$ õtmise  $\Box$  näit.

Seejärel mõõtke üksteise järel ära laius ja pikkus nagu pikkuse mõõtmisel. Kahe mõõtmise vahel jääb laserkiir sisselülitatuks. Mõõdetav ala vilgub pindala mõõtmise näidi $k$ ul  $\Box$ .

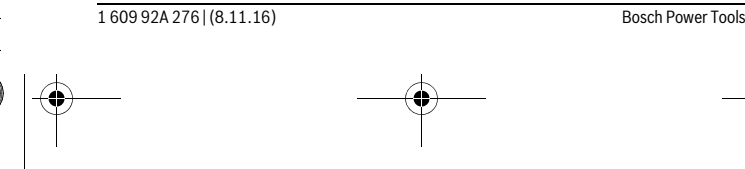

OBJ\_BUCH-2355-005.book Page 205 Tuesday, November 8, 2016 4:55 PM

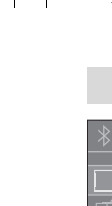

Esimest mõõtetulemust näidatakse ekraani ülaosas. Pärast teist mõõtmist arvestatakse ja kuvatakse pindala automaatselt. Lõpptulemus on ekraani allosas, üksiktulemused selle kohal.

#### **Ruumala mõõtmine**

**29.589 m 29.589 m 875.51 m2**

Ruumala mõõtmiseks vajutage mitu korda nupule **2**, kuni ekraanile **5** ilmub ruumala mõõtmise  $\Box$ näit.

Seejärel mõõtke üksteise järel ära laius, pikkus ja sügavus nagu pikkuse mõõtmisel. Kolme mõõtmise vahel jääb laserkiir sisselülitatuks. Mõõdetav ala vilgub ruumala mõõtmise näidikul  $\Box$ .

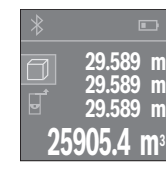

Pärast kolmandat mõõtmist arvutatakse ruumala automaatselt välja ja see ilmub ekraanile. Lõpptulemus on ekraani allosas, üksiktulemused selle kohal.

#### **Pidev mõõtmine (vt joonist C)**

Pideval mõõtmisel võib mõõteseadet sihtobjekti suhtes liigutada, kusjuures mõõteväärtust ajakohastatakse u. iga 0,5 s järel. Võite näiteks seinast kuni soovitud kauguseni eemalduda, aktuaalne vahemaa ilmub pidevalt ekraanile.

Püsimõõtmiseks vajutage korduvalt nupule **2**, kuni ekraanile **5** ilmub püsimõõtmise → näit.

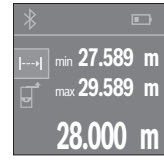

Mõõtmise käivitamiseks vajutage mõõtenupule **4**. Liigutage mõõteseadet seni, kuni soovitud vahemaad kuvatakse all ekraanil.

Mõõtenupule **4** vajutamine katkestab püsimõõtmise. Mõõtetulemus ilmub ekraani alumisse ossa. Selle kohal kuvatakse suurimat ja väikseimat mõõtetulemust. Uus vajutamine mõõtenupule **4** käivitab püsimõõtmise uuesti.

Kestusmõõtmine lülitub pärast 4 min automaatselt välja.

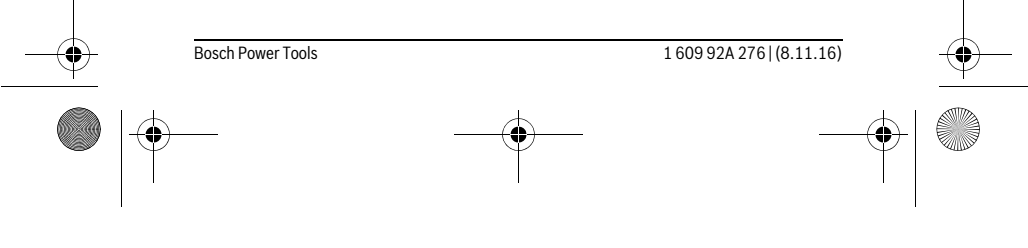

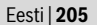

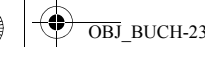

OBJ\_BUCH-2355-005.book Page 206 Tuesday, November 8, 2016 4:55 PM

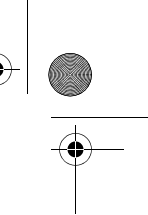

### **206** | Eesti

## **Mõõtmisväärtuste kustutamine**

Lühikese vajutusega nupule **8** saate kõikides mõõterežiimides viimati tehtud üksikmõõtmise tulemuse kustutada. Kui vajutate nupule lühidalt mitu korda järjest, kustutakse üksikmõõtmiste tulemused vastupidises järjekorras.

## **Tulemuste liitmine ja lahutamine**

Mõõte- ja lõpptulemusi saab liita ja lahutada.

## **Tulemuste liitmine**

Pindalade liitmist illustreerib selline näide: mõõtke pindala vastavalt peatükile "Pindala mõõtmine", vt lk 204.

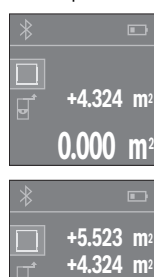

Vajutage nupule **1** [**+**]. Väljaarvutatud pindala ilmub ekraani keskossa.

Järgmise pindala mõõtmise alustamiseks vajutage mõõtenupule 4. Mõõtke pindala vastavalt punktile "Pindala mõõtmine", vt lk 204. Liitmise lõpetamiseks vajutage mõõtenupule **4**. Järgmiste mõõtetulemuste liitmiseks vajutage uuesti nupule **1** [**+**] ine.

#### **Tulemuste lahutamine**

**9.847 m2**

Tulemuste lahutamiseks vajutage nupule **7** [**–**]. Edasi toimige samamoodi, nagu selgitatud punktis "Tulemuste liitmine".

## **Andmete ülekandmine**

## **Andmete ülekandmine teistesse seadmetesse**

Mõõteseadmel on *Bluetooth*®-moodul, mis võimaldab raadiotehnika abil kanda andmeid üle teistesse mobiilsetesse lõppseadmetesse (nt nutitelefon, tahvelarvuti), millel on *Bluetooth*®-liides.

Infot *Bluetooth*®-ühenduseks vajalike eelduste kohta leiate Boschi veebisaidilt www.bosch-pt.com

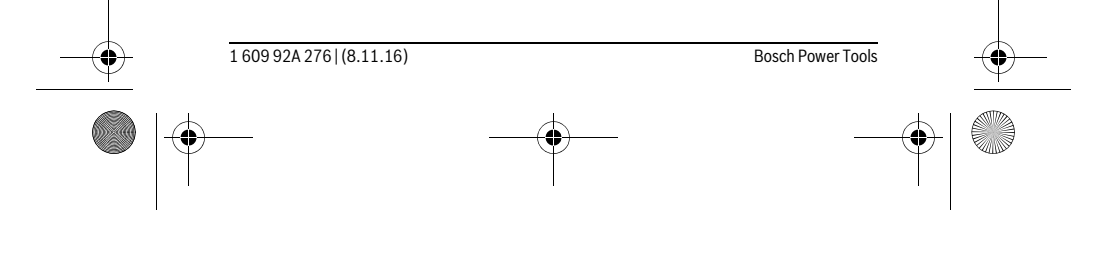

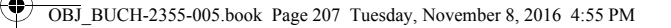

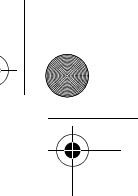

 $\overline{1}$ 

#### Eesti | **207**

Andmete ülekandmisel *Bluetooth*® kaudu võivad tekkida ajalised nihked mobiilse lõppseadme ja mõõteseadme vahel. See võib olla tingitud seadmetevahelisest kaugusest või mõõteobjektist.

## *Bluetooth*®**- liidese aktiveerimine andmete ülekandmiseks mobiilsesse lõppseadmesse**

*Bluetooth*®-liidese aktiveerimiseks vajutage mõõteseadme *Bluetooth*®-nupule **3**. Veenduge, et *Bluetooth*®-liides on mobiilses lõppseadmes aktiveeritud. Mobiilse lõppseadme funktsioonide laiendamiseks ja andmetöötluse lihtsustamiseks

saate kasutada spetsiaalset Boschi rakendust "PLR measure&go". Seda saab olenevalt lõppseadmest alla laadida asjaomastest rakenduste poodidest:

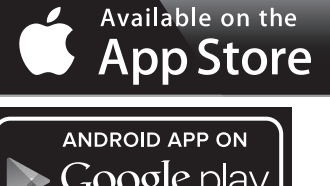

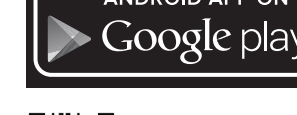

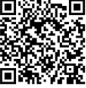

 $\overline{1}$ 

Pärast Boschi rakenduse käivitamist luuakse mobiilse lõppseadme ja mõõteseadme vahel ühendus. Kui leitakse mitu aktiivset mõõteseadet, valige välja sobiv mõõteseade.

Ühenduse olekut ja aktiivset ühendust kuvatakse ekraanil **5** (**a**).

Kui 3 minuti jooksul pärast *Bluetooth*®-nupule **3** vajutamist ei ole võimalik ühendust luua, lülitub *Bluetooth*® patareide/akude säästmiseks automaatselt välja.

## *Bluetooth*®**- liidese inaktiveerimine**

*Bluetooth*®-liidese inaktiveerimiseks vajutage *Bluetooth*®-nupule **3** või lülitage mõõteseade välja.

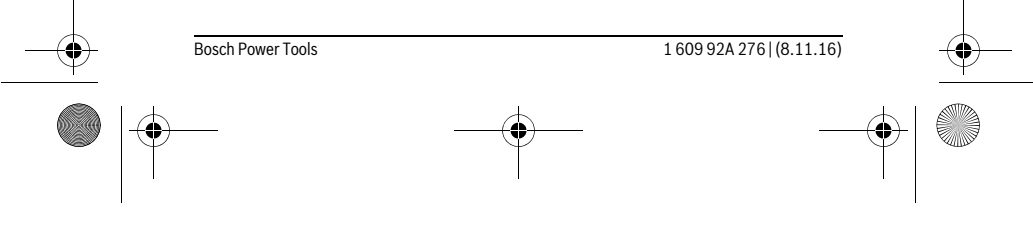

OBJ\_BUCH-2355-005.book Page 208 Tuesday, November 8, 2016 4:55 PM

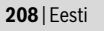

### **Tööjuhised**

## **Mõõteseade on varustatud raadioliidesega. Järgida tuleb kehtestatud kasutuspiiranguid, mis kehtivad nt lennukites või haiglates kasutamise suhtes.**

#### **Üldised märkused**

Vastuvõtulääts **12** ja laserkiire väljundava **13** ei tohi mõõtmisel olla kinni kaetud. Mõõteseadet ei tohi mõõtmise ajal liigutada (välja arvatud pideva mõõtmise režiimis). Seetõttu asetage mõõteseade võimalikult mõõtepunktide vastu või peale. Mõõtmine toimub laserkiire keskpunktis, seda ka diagonaalselt väljaviseeritud siht-

pindade puhul.

## **Mõõteulatust mõjutavad tegurid**

Mõõteulatus sõltub valgusoludest ja sihtpinna peegeldusomadustest. Välistingimustes ja tugeva päikesekiirguse käes töötades kasutage laserkiire nähtavust parandavaid prille **15** (lisatarvik) ja laseri sihttahvlit **16** (lisatarvik) või varjutage sihtpind.

## **Mõõtetulemust mõjutavad tegurid**

Füüsikaliste tegurite tõttu ei saa välistada, et erinevate pindade puhul ei esine mõõtmisel vigu. Selliste pindade hulka kuuluvad:

- läbipaistavad pinnad (nt klaas, vesi),
- peegelpinnad (nt poleeritud metall, klaas),
- poorsed pinnad (nt isolatsioonimaterjalid),
- struktureeritud pinnad (nt kare krohv, looduskivi).

Vajaduse korral kasutage sellistel pindadel laserkiire sihttahvlit **16** (lisatarvik).

Samuti võivad mõõtetulemust mõjutada erineva temperatuuriga õhukihid või kaudselt vastu võetud peegeldused.

## **Vead – põhjused ja kõrvaldamine**

 $\overline{1}$ 

**Põhjus Vea kõrvaldamine**

**Ekraanile ilmub temperatuurihoiatuse sümbol (termomeeter), seadet ei ole võimalik käsitseda**

Mõõteseade on väljaspool lubatud temperatuurivahemikku – 10 °C kuni  $+40 °C$ . Oodake, kuni mõõteseade jõuab töötemperatuurivahemikku

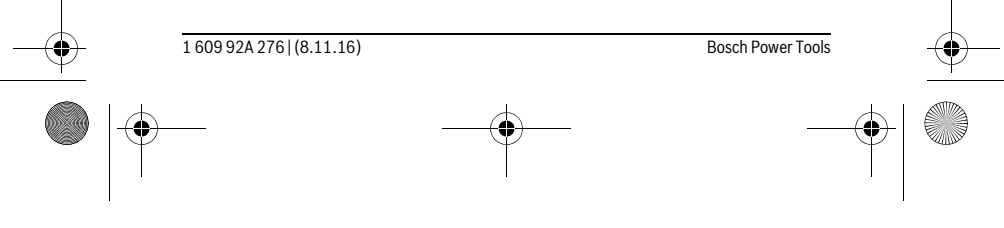

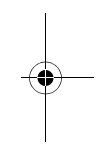

OBJ\_BUCH-2355-005.book Page 209 Tuesday, November 8, 2016 4:55 PM

 $\bigoplus$ 

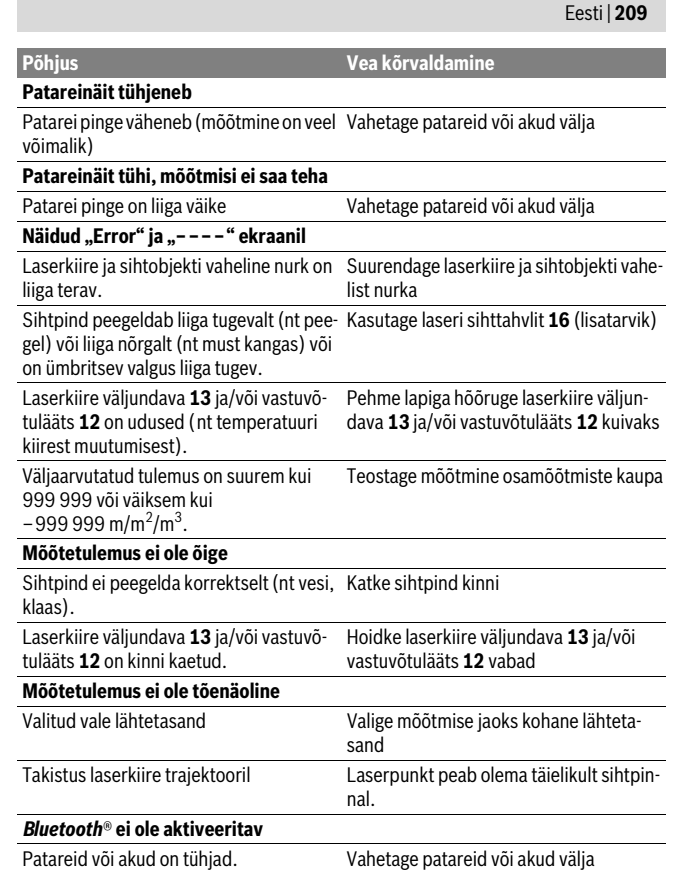

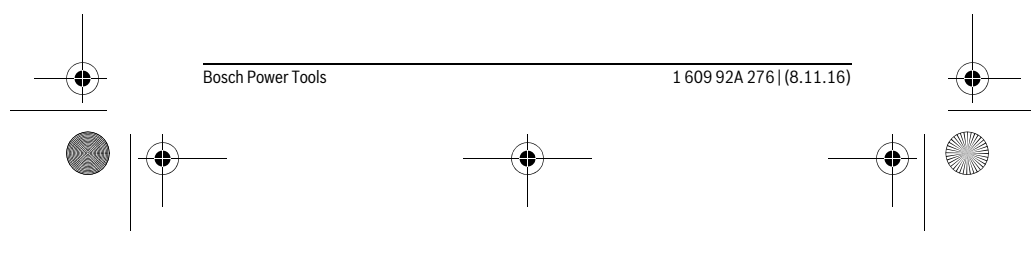

OBJ\_BUCH-2355-005.book Page 210 Tuesday, November 8, 2016 4:55 PM

## **210** | Eesti Mõõteseade teostab iga mõõtmise ajal järelevalvet korrektse töö üle. Tõrke tuvastamise korral kuvatakse ekraanil veel vaid kõrvalolevat *Bluetooth*®**-ühendus puudub** Häire *Bluetooth*®-ühenduses Lülitage *Bluetooth*® välja ja uuesti sisse. Kontrollige rakendust oma mobiilses lõppseadmes. Kontrollige, kas *Bluetooth*® on mõõteseadmes ja mobiilses lõppseadmes aktiveeritud. Veenduge, et mobiilsele lõppseadmele ei avaldu ülekoormust. Lühendage vahemaad mõõteseadme ja mobiilse lõppseadme vahel. Vältige takistusi (nt terasbetoon, metalluksed) mõõteseadme ja mobiilse lõppseadme vahel. Olge elektromagnetilistest häireallikatest (nt WLAN-saatjad) piisavalt kaugel. **Põhjus Vea kõrvaldamine**

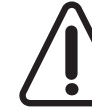

sümbolit. Sellisel juhul või juhul, kui ülalkirjeldatud abinõudega ei ole võimalik viga kõrvaldada, toimetage mõõteseade Boschi hooldekeskusesse.

#### **Seadme täpsuse kontrollimine**

Mõõteseadme täpsust võite kontrollida järgmiselt:

- Valige Teile teadaolev vahemaa pikkusega umbes 3 kuni 10 m (nt toa pikkus, ukseava laius), mille mõõt ei muutu. Vahemaa peab olema siseruumis, mõõtmise sihtpind peab olema sile ja hästi peegelduv.
- Mõõtke vahemaa 10 korda järjest.

Üksikute mõõtmiste kõrvalekalle keskmisest väärtusest tohib olla kuni ±2 mm. Pange mõõtetulemused kirja, et täpsust vajaduse korral hiljem võrrelda.

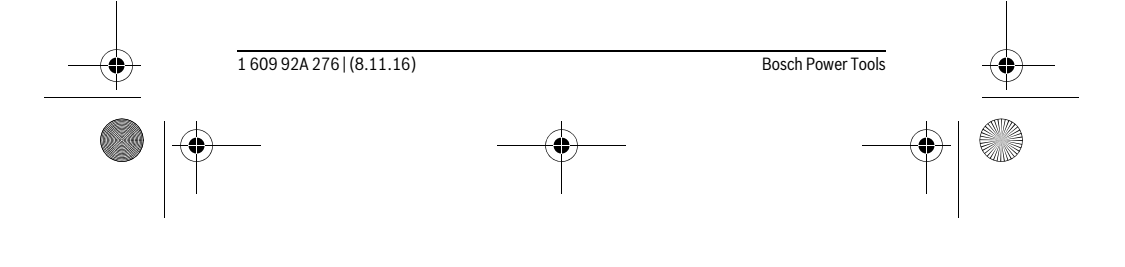

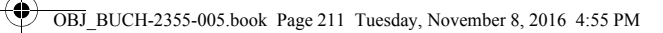

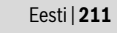

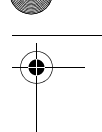

# **Hooldus ja teenindus**

#### **Hooldus ja puhastus**

Hoidke ja transportige seadet üksnes komplekti kuuluvas kaitsekotis.

Hoidke mõõteseade alati puhas.

Ärge kastke mõõteseadet vette ega teistesse vedelikesse.

Pühkige seade puhtaks niiske, pehme lapiga. Ärge kasutage puhastusvahendeid ega lahusteid.

Hooldage eelkõige vastuvõtuläätse **12** sama hoolikalt nagu prille või fotoaparaadi läätse.

Parandustöökotta toimetamisel asetage seade kaitsekotti **17**.

## **Klienditeenindus ja müügijärgne nõustamine**

Klienditeeninduses vastatakse toote paranduse ja hoolduse ning varuosade kohta esitatud küsimustele. Joonised ja teabe varuosade kohta leiate ka veebisaidilt: **www.bosch-pt.com**

Boschi nõustajad osutavad Teile toodete ja tarvikute küsimustes meeleldi abi. Päringute esitamisel ja varuosade tellimisel näidake kindlasti ära seadme andmesildil olev 10-kohaline tootenumber.

#### **Eesti Vabariik**

Mercantile Group AS Boschi elektriliste käsitööriistade remont ja hooldus Pärnu mnt. 549 76401 Saue vald, Laagri Tel.: 6549 568 Faks: 679 1129

## **Kasutuskõlbmatuks muutunud seadmete käitlus**

Mõõteseadmed, lisatarvikud ja pakendid tuleks keskkonnasäästlikult ringlusse võtta. Ärge käidelge mõõteseadmeid ja akusid/patareisid koos olmejäätmetega!

## **Üksnes EL liikmesriikidele:**

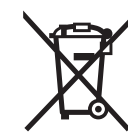

Vastavalt Euroopa Liidu direktiivile 2012/19/EL elektri- ja elektroonikaseadmete jäätmete kohta ja vastavalt direktiivile 2006/66/EÜ tuleb kasutusressursi ammendanud mõõteseadmed ja defektsed või kasutusressursi ammendanud akud/patareid eraldi kokku koguda ja keskkonnasäästlikult korduskasutada.

#### **Tootja jätab endale õiguse muudatuste tegemiseks.**

Bosch Power Tools 1 609 92A 276 | (8.11.16)

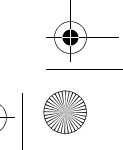

OBJ\_BUCH-2355-005.book Page 212 Tuesday, November 8, 2016 4:55 PM

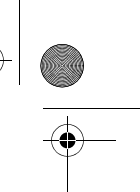

## **212** | Latviešu

# **Latviešu**

## **Drošības noteikumi**

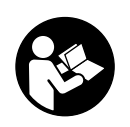

**Lai varētu droši un netraucēti strādāt ar mērinstrumentu, rūpīgi izlasiet un ievērojiet visus šeit sniegtos norādījumus. Ja mērinstruments netiek lietots atbilstoši šeit sniegtajiem norādījumiem, var tikt nelabvēlīgi ietekmētas mērinstrumentā esošās aizsargfunkcijas. Parūpējieties, lai brīdinošās uzlīmes uz mērinstrumen-**

**ta vienmēr būtu labi salasāmas. PĒC IZLASĪŠANAS SAGLABĀJIET ŠOS NORĀDĪ-JUMUS UN MĒRINSTRUMENTA TĀLĀKNODOŠANAS GADĪJUMĀ NODODIET TOS JAUNAJAM LIETOTĀJAM KOPĀ AR MĒRINSTRUMENTU.**

- **Ievērībai! Veicot citas, nekā lietošanas pamācībā aprakstītās apkalpošanas vai regulēšanas operācijas vai rīkojoties ar mērinstrumentu lietošanas pamācībā neparedzētā veidā, lietotājs var saņemt veselībai kaitīgu starojuma devu.**
- **Mērinstruments tiek piegādāts kopā ar brīdinošu uzlīmi (grafiskajā lappusē parādītajā mērinstrumenta attēlā tā ir apzīmēta ar numuru 14).**

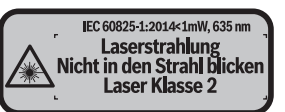

 **Ja brīdinošās uzlīmes teksts nav jūsu valsts valodā, tad pirms pirmās lietošanas pārlīmējiet tai pāri kopā ar mērinstrumentu piegādāto uzlīmi jūsu valsts valodā.**

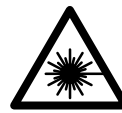

**Nevērsiet lāzera staru citu personu vai mājdzīvnieku virzienā un neskatieties tiešajā vai atstarotajā lāzera starā.** Šāda rīcība var apžilbināt tuvumā esošās personas, izraisīt nelaimes gadījumus vai pat bojāt redzi.

- **Ja lāzera starojums nokļūst acīs, nekavējoties aizveriet tās un pārvietojiet galvu tā, lai tā atrastos ārpus lāzera stara.**
- **Neveiciet nekādas izmaiņas ar lāzera ierīci.**
- **Nelietojiet lāzera skatbrilles kā aizsargbrilles.** Lāzera skatbrilles kalpo, lai uzlabotu lāzera stara redzamību, taču tās nespēj pasargāt no lāzera starojuma.

1 609 92A 276 | (8.11.16) Bosch Power Tools

OBJ\_BUCH-2355-005.book Page 213 Tuesday, November 8, 2016 4:55 PM

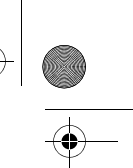

#### Latviešu | **213**

- **Nelietojiet lāzera skatbrilles kā saulesbrilles un kā aizsargbrilles, vadot satiksmes līdzekļus.** Lāzera skatbrilles nenodrošina pilnvērtīgu redzes aizsardzību no ultravioletā starojuma, taču pasliktina krāsu izšķirtspēju.
- **Nodrošiniet, lai mērinstrumentu remontētu tikai kvalificēts speciālists, nomaiņai izmantojot vienīgi oriģinālās rezerves daļas.** Tas ļaus saglabāt vajadzīgo darba drošības līmeni, strādājot ar mērinstrumentu.
- **Neļaujiet bērniem lietot lāzera mērinstrumentu bez uzraudzības.** Viņi var nejauši apžilbināt citas personas.
- **Nestrādājiet ar mērinstrumentu sprādzienbīstamās vietās, kur atrodas viegli degoši šķidrumi, gāzes vai putekļi.** Mērinstrumentā var rasties dzirksteles, kas var izraisīt putekļu vai tvaiku aizdegšanos.
- **Uzmanību! Lietojot mērinstrumentu ar** *Bluetooth*® **funkciju, var rasties traucējumi citu iekārtu un ierīču, lidmašīnu navigācijas ierīču un medicīnisku ierīču (piemēram, sirds stimulatoru un dzirdes aparātu) darbībā. Tāpat nevar pilnīgi izslēgt kaitējumu rašanos cilvēkiem un dzīvniekiem, kas atrodas mērīšanas vietas tiešā tuvumā. Nelietojiet mērinstrumentu ar** *Bluetooth*® **funkciju medicīnisku ierīču, degvielas uzpildes staciju un ķīmisku iekārtu tuvumā, kā arī vietās ar paaugstinātu sprādzienbīstamību. Nelietojiet mērinstrumentu ar**  *Bluetooth*® **funkciju lidmašīnās. Nepieļaujiet mērinstrumenta ilgstošu darbību ķermeņa tiešā tuvumā.**

**Vārds** *Bluetooth*®**, kā arī sīkattēli (logotipi) ir reģistrētas preču zīmes, kas pieder firmai Bluetooth SIG, Inc. Ikviena šā vārda vai sīkattēla izmantošana no firmas Robert Bosch Power Tools GmbH puses notiek saskaņā ar licenci.**

## **Izstrādājuma un tā darbības apraksts**

### **Pielietojums**

Mērinstruments ir paredzēts attāluma, garuma un augstuma mērīšanai, kā arī laukuma un tilpuma aprēķināšanai.

Mērījumu rezultātus caur interfeisu *Bluetooth*® var pārnest uz citām ierīcēm.

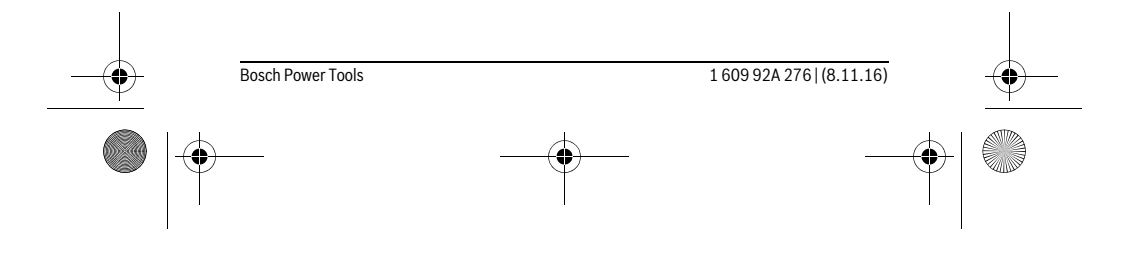

OBJ\_BUCH-2355-005.book Page 214 Tuesday, November 8, 2016 4:55 PM

## **214** | Latviešu

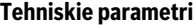

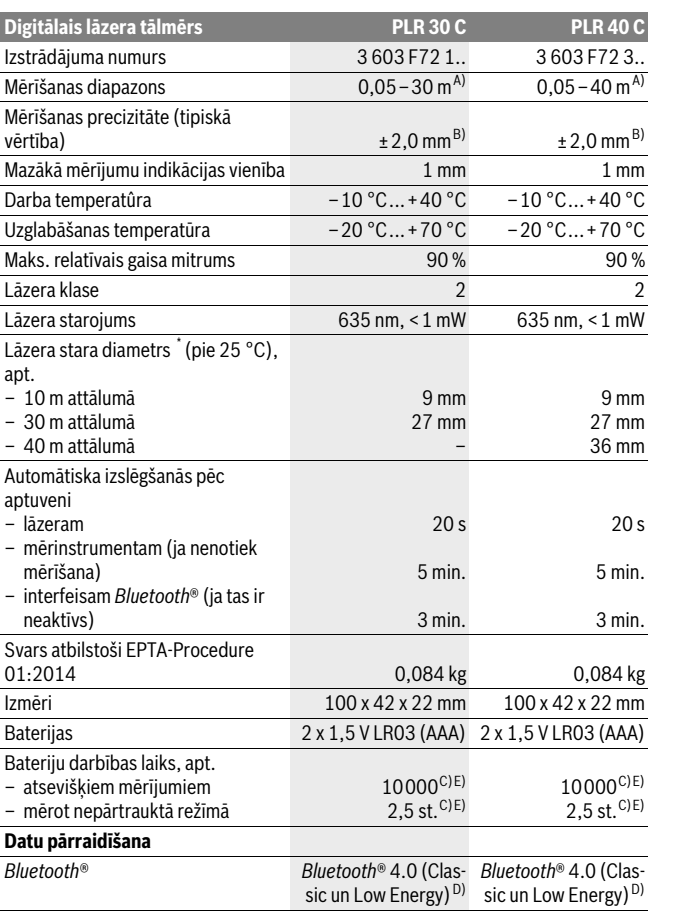

1 609 92A 276 | (8.11.16) Bosch Power Tools

 $\bigoplus$ 

OBJ\_BUCH-2355-005.book Page 215 Tuesday, November 8, 2016 4:55 PM

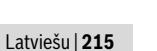

\* atkarībā no mērķa virsmas īpašībām un darba apstākļiem, ko nosaka apkārtējā vide

A) Veicot mērīšanu no mērinstrumenta aizmugurējās malas. Mērinstrumenta sniedzamība ir jo lielāka, jo lāzera starojums tiek labāk atstarots no mērķa virsmas (izkliedētā veidā, bez tiešas atspoguļošanās) un jo spožāks ir lāzera stara projekcijas punkts attiecībā pret apkārtējo fona apgaismojumu (strādājot telpās vai mijkrēslī). Ja mērāmais attālums ir mazāks par 20 m, atstarojošā mērķplāksne nav jāizmanto, jo tas var radīt mērīšanas kļūdas.

B) Veicot mērīšanu no mērinstrumenta aizmugurējās malas, pie mērķvirsmas atstarošanās spējas 100 % (piemēram, no balti krāsotas sienas), vāja fona apgaismojuma un darba temperatūras 25 °C. Papildus jārēķinās ar kļūdu ±0,05 mm/m.

C) pie darba temperatūras 25 °C

D) Lietojot zema enerģijas patēriņa ierīces ar *Bluetooth*® funkciju, dažu to modeļu un operētājsistēmu gadījumā savienojums var nebūt iespējams. Ierīcēm ar *Bluetooth*® funkciju jānodrošina SPP (virknes porta) profila atbalsts.

E) *Bluetooth*® ir deaktivizēts

Mērinstrumenta viennozīmīgai identifikācijai kalpo sērijas numurs **11**, kas atrodams uz marķējuma plāksnītes.

## **Attēlotās sastāvdaļas**

Attēloto sastāvdaļu numerācija sakrīt ar numuriem mērinstrumenta attēlā, kas sniegts grafiskajā lappusē.

- **1** Plus taustiņš[**+**]
- **2** Funkciju izvēles taustiņš
- **3** Taustiņš funkcijas *Bluetooth*® ieslēgšanai
- 4 Mērīšanas taustiņš [<br /> **4 Mērīšanas** taustiņš  $[$
- **5** Krāsu displejs
- **6** Taustiņš nulles līmeņa izvēlei
- **7** Mīnus taustiņš[**–**]
- **8** Ieslēgšanas/izslēgšanas taustiņš [  $\stackrel{c}{\Omega}$  ]
- **9** Bateriju nodalījuma vāciņš
- **10** Baterijas nodalījuma vāciņa fiksators
- **11** Sērijas numurs
- **12** Starojuma uztvērēja lēca
- **13** Lāzera starojuma izvadlūka
- **14** Brīdinošā uzlīme
- **15** Lāzera skatbrilles\*
- **16** Lāzera mērķa plāksne\*
- **17** Aizsargsoma

#### **\* Attēlotie vai aprakstītie piederumi neietilpst standarta piegādes komplektā.**

Bosch Power Tools 1 609 92A 276 | (8.11.16)

OBJ\_BUCH-2355-005.book Page 216 Tuesday, November 8, 2016 4:55 PM

## **216** | Latviešu

## **Indikācijas elementi**

- **a** *Bluetooth*® statuss
	- Funkcija *Bluetooth*® ir aktivizēta, savienojums nav izveidots  $\ast$
	- Funkcija *Bluetooth*® ir aktivizēta, savienojums ir izveidots
- **b** Bateriju indikators
- **c** Mērījuma rezultāts
- **d** Rezultāts
- **e** Lāzera ieslēgšanas indikators
- **f** Nulles līmeņa indikators
- **g** Mērīšanas režīmu indikatori
- garuma mērīšanai
	- mērīšanai nepārtrauktā režīmā
- laukuma mērīšanai
- $\overline{\Box}$  tilpuma mērīšanai
- **h** Klūmes indikators "Error"

## **Montāža**

#### **Bateriju ievietošana/nomaiņa**

Mērinstrumenta darbināšanai ieteicams izmantot sārma-mangāna baterijas vai akumulatorus.

Izmantojot 1,2 V akumulatorus, iespējamo mērījumu skaits ir mazāks, nekā ar 1,5 V baterijām.

Lai atvērtu bateriju nodalījuma vāciņu **9**, pabīdiet fiksatoru **10** bultas virzienā un noņemiet vāciņu. Ievietojiet bateriju nodalījumā baterijas vai akumulatorus. Ievērojiet pareizu pievienošanas polaritāti, kas attēlota bateriju nodalījuma iekšpusē.

Ja uz displeja pirmo reizi parādās baterijas simbols  $=$ , tas norāda, ka baterijas spēj nodrošināt vēl vismaz 100 mērījumus. Ja baterijas simbols ur tukšs, tas norāda, ka mērījumi vairs nav iespējami un baterijas vai akumulatorus nepieciešams nomainīt. Vienmēr vienlaicīgi nomainiet visas baterijas vai akumulatorus. Izmantojiet tikai vienādas ietilpības baterijas vai akumulatorus, kas pagatavoti vienā ražotājfirmā.

 **Ja mērinstruments ilgāku laiku netiek lietots, izņemiet no tā baterijas vai akumulatorus.** Ilgstoši uzglabājot mērinstrumentu, tajā ievietotās baterijas vai akumulatori var korodēt un izlādēties.

1 609 92A 276 | (8.11.16) Bosch Power Tools
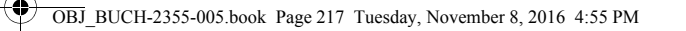

Latviešu | **217**

# **Lietošana**

# **Uzsākot lietošanu**

- **Neatstājiet ieslēgtu mērinstrumentu bez uzraudzības un pēc lietošanas to izslēdziet.** Lāzera stars var apžilbināt citas tuvumā esošās personas.
- **Sargājiet mērinstrumentu no mitruma un saules staru tiešas iedarbības.**
- **Nepakļaujiet instrumentu ļoti augstas vai ļoti zemas temperatūras iedarbībai un straujām temperatūras izmaiņām.** Piemēram, neatstājiet mērinstrumentu uz ilgāku laiku automašīnā. Pie straujām temperatūras izmaiņām vispirms nogaidiet, līdz izlīdzinās temperatūras starpība, un tikai pēc tam uzsāciet mērinstrumenta lietošanu. Ekstremālu temperatūras vērtību vai strauju temperatūras izmaiņu iedarbība uz mērinstrumentu var nelabvēlīgi ietekmēt tā precizitāti.
- **Sargājiet mērinstrumentu no spēcīgiem triecieniem, neļaujiet tam krist.** Ja mērinstruments ir saņēmis stipru triecienu, pirms darba turpināšanas vienmēr jāpārbauda tā precizitāte (skatīt sadaļu "Mērinstrumenta precizitātes pārbaude" lappusē 225).

### **Ieslēgšana un izslēgšana**

Lai **ieslēgtu** mērinstrumentu, īslaicīgi nospiediet ieslēgšanas/izslēgšanas taustiņu **1** vai mērīšanas taustiņu **4**. Lāzera stars neieslēdzas līdz ar mērinstrumenta ieslēgšanu. Lai **izslēgtu** mērinstrumentu, ilgstoši nospiediet ieslēgšanas/izslēgšanas taustiņu **1**. Ja aptuveni 5 minūtes netiek nospiests neviens no mērinstrumenta taustiņiem, tad mērinstruments automātiski izslēdzas, šādi nodrošinot baterijas taupīšanu.

#### **Mērīšana**

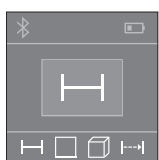

Pēc ieslēgšanas mērinstruments uzsāk darboties garuma mērīšanas režīmā. Pāreja citos mērīšanas režīmos notiek, atkārtoti nospiežot taustiņu 2 (skatīt sadaļu "Mērīšanas veidi" lappusē 218).

Pēc izvēlētā mērīšanas režīma apstiprināšanas, nospiežot mērīšanas taustiņu **4**, ieslēdzas lāzera stars.

Pēc ieslēgšanas kā mērījumu nulles līmenis tiek izvēlēta mērinstrumenta aizmugurējā mala. Lai izmainītu mērinstrumenta nulles līmeni, rīkojieties, kā aprakstīts sadaļā "Nulles līmeņa izvēle" lappusē 218.

Novietojiet mērinstrumentu tā, lai izvēlētais nulles līmenis sakristu ar vēlamo mērījumu atskaites līniju (piemēram, ar sienu).

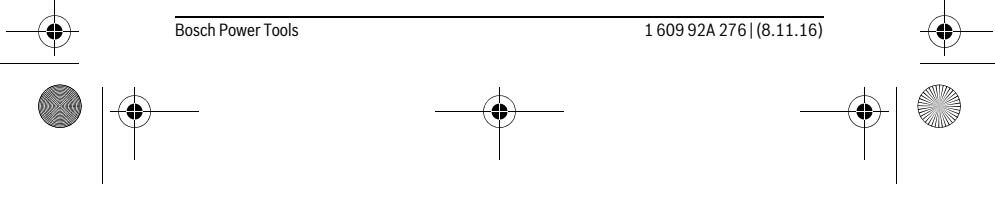

OBJ\_BUCH-2355-005.book Page 218 Tuesday, November 8, 2016 4:55 PM

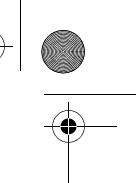

# **218** | Latviešu

Lai uzsāktu mērījumu, īslaicīgi nospiediet mērīšanas taustiņu **4**. Pēc mērījuma pabeigšanas lāzera stars izslēdzas. Lai no jauna ieslēgtu lāzera staru, īslaicīgi nospiediet mērīšanas taustiņu **4**. Lai veiktu nākošo mērījumu, vēlreiz īslaicīgi nospiediet mērīšanas taustiņu **4**.

#### **Nevērsiet lāzera staru citu personu vai mājdzīvnieku virzienā un neskatieties lāzera starā pat no liela attāluma.**

Mērinstrumentam darbojoties nepārtrauktās mērīšanas režīmā, mērīšana sākas jau pēc mērīšanas taustiņa **4** nospiešanas pirmo reizi.

Mērījuma rezultāts parasti parādās uz displeja pēc 0,5 sekundēm, taču ne vēlāk, kā pēc 4 sekundēm. Mērījuma ilgums ir atkarīgs no attāluma, apgaismojuma apstākļiem un mērķa virsmas atstarojošajām īpašībām.

Ja pēc mērķa virsmas izgaismošanas mērījums netiek veikts, lāzera stars automātiski izslēdzas aptuveni pēc 20 sekundēm, šādi taupot baterijas.

# **Nulles līmeņa izvēle (attēli A – B)**

Mērījumiem var izvēlēties vienu no diviem nulles līmeņiem:

- mērinstrumenta aizmugurējo malu (piemēram, piespiežot mērinstrumentu pie sienas),
- mērinstrumenta priekšējo malu (piemēram, piespiežot mērinstrumentu pie galda malas).

Lai izvēlētos nulles līmeni, atkārtoti nospiediet taustiņu **6**, līdz uz displeja parādās vajadzīgā nulles līmeņa apzīmējums. Ik reizi pēc mērinstrumenta ieslēgšanas kā nulles līmenis tiek automātiski izvēlēta mērinstrumenta aizmugurējā mala.

# **Mērīšanas veidi**

## **Attāluma mērīšana**

Lai pārietu garuma mērīšanas režīmā, atkārtoti nospiediet taustiņu **2** vai nospiediet mērīšanas taustiņu **4** un turiet to nospiestu, līdz uz displeja **5** parādās garuma mērīšanas indikators  $\overline{\phantom{a}}$ 

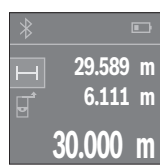

Lai izgaismotu mērķa virsmu, vienreiz nospiediet mērīšanas taustiņu **4**, un tad to nospiediet vēlreiz, lai veiktu mērījumu. Izmērītā attāluma vērtība parādās uz displeja apakšējā indikatora.

Lai veiktu jebkuru tālāko mērījumu, atkārtojiet iepriekš aprakstītās darbības. Uz displeja tiek parādītas pēdējo 3 mērījumu vērtības. Pēdējā mērījuma vērtība tiek parādīta displeja apakšējā vērtību rindā, priekšpēdējā mērījuma vērtība tiek parādīta displeja vidējā vērtību rindā u.t.t.

1 609 92A 276 | (8.11.16) Bosch Power Tools

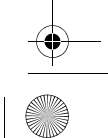

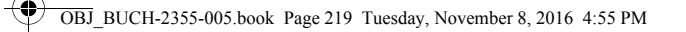

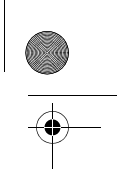

Latviešu | **219**

#### **Laukuma mērīšana**

Lai pārietu laukuma mērīšanas režīmā, atkārtoti nospiediet taustiņu **2**, līdz uz displeja **5** parādās laukuma mērīšanas indikators  $\Box$ .

Pēc tam secīgi izmēriet platumu un garumu, rīkojoties tāpat, kā garuma mērīšanas gadījumā. Laikā starp abiem mērījumiem lāzera stars paliek ieslēgts. Mērīšanas gaitā  $l$ aukuma mērīšanas indikatorā  $\Box$  mirgo segments, kas attēlo tobrīd mērāmo nogriezni.

> Pirmā izmērītā vērtība tiek parādīta displeja augšējā vērtību rindā.

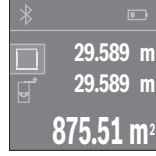

Pēc otrā mērījuma beigām tiek automātiski aprēķināta un parādīta laukuma vērtība. Aprēķinātā laukuma vērtība tiek parādīta displeja apakšējā vērtību rindā, bet abu atsevišķo mērījumu rezultāti ir redzami virs tās.

#### **Tilpuma mērīšana**

Lai pārietu laukuma mērīšanas režīmā, atkārtoti nospiediet taustiņu **2**, līdz uz displeja **5** parādās tilpuma mērīšanas indikators  $\Box$ .

Pēc tam secīgi izmēriet platumu, garumu un augstumu, rīkojoties tāpat, kā garuma mērīšanas gadījumā. Laikā starp trim minētajiem mērījumiem lāzera stars paliek ieslēgts. Mērīšanas gaitā tilpuma mērīšanas indikatorā  $\bar{\Box}$  mirgo segments, kas attēlo tobrīd mērāmo nogriezni.

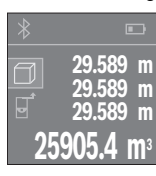

Pēc trešā mērījuma beigām tilpuma mērījuma rezultāts tiek automātiski aprēķināts un parādīts uz displeja. Aprēķinātā augstuma vērtība tiek parādīta displeja apakšējā vērtību rindā, bet abu atsevišķo mērījumu rezultāti ir redzami virs tās.

#### **Ilgstoša mērīšana (attēls C)**

Veicot mērīšanu nepārtrauktā režīmā, mērinstrumentu var pārvietot attiecībā pret mērķi, pie tam izmērītā vērtība tiek atjaunota aptuveni ik pēc 0,5 sekundēm. Piemēram, lietotājs var attālināties no sienas, nepārtraukti nolasot savu attālumu līdz tai, līdz tiek sasniegts vēlamais attālums.

Lai pārietu nepārtrauktās mērīšanas režīmā, atkārtoti nospiediet taustiņu **2**, līdz uz displeja **5** parādās nepārtrauktās mērīšanas indikators .

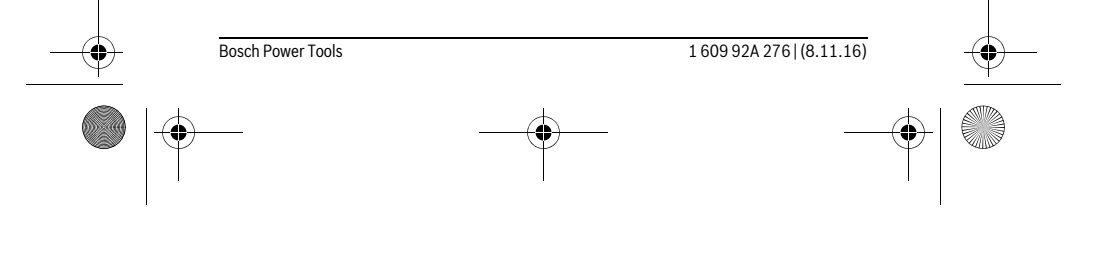

OBJ\_BUCH-2355-005.book Page 220 Tuesday, November 8, 2016 4:55 PM

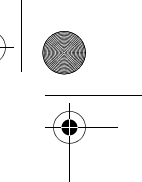

# **220** | Latviešu

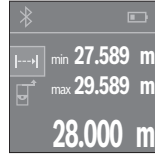

Lai uzsāktu mērījumu, īslaicīgi nospiediet mērīšanas taustiņu **4**. Pārvietojiet mērinstrumentu, līdz displeja apakšējā vērtību rindā parādās vēlamā attāluma vērtība.

Lai pārtrauktu mērīšanu nepārtrauktā režīmā, nospiediet mērīšanas taustiņu **4**. Displeja apakšējā vērtību rindā saglabājas pēdējā izmērītā attāluma vērtība. Virs tās tiek parādīta lielākā un mazākā izmērītā attāluma vērtība. Vēlreiz nospiežot mērīšanas taustiņu **4**, mērinstruments atsāk mērīšanu nepārtrauktā režīmā.

Mērīšana nepārtrauktā režīmā automātiski izbeidzas pēc 4 minūtēm.

#### **Izmērīto vērtību dzēšana**

Īslaicīgi nospiežot taustiņu **8**, var izdzēst pēdējā mērījuma rezultātu, kas noteikts jebkurā mērīšanas režīmā. Vairākkārt īslaicīgi nospiežot šo taustiņu, atsevišķās izmērītās vērtības pēc kārtas tiek dzēstas secībā, kas pretēja attiecīgo mērījumu izdarīšanas secībai.

# **Vērtību saskaitīšana un atņemšana**

Izmērītās vai aprēķinātās vērtības var saskaitīt vai atņemt.

#### **Vērtību saskaitīšana**

Sekojošajā piemērā ir aprakstīta laukuma vērtību saskaitīšana.

Nosakiet laukuma vērtību, kā aprakstīts sadaļā "Laukuma mērīšana" lappusē 219.

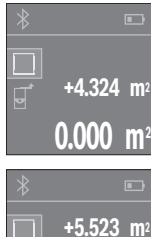

 $\overline{\phantom{a}}$ 

Nospiediet taustiņu **1** [**+**]. Displeja vidējā vērtību rindā tiek parādīta aprēķinātā laukuma vērtība.

Lai veiktu nākošo laukuma mērījumu, nospiediet mērīšanas taustiņu 4. Nosakiet laukuma vērtību, kā aprakstīts sadaļā "Laukuma mērīšana" lappusē 219. Lai nobeigtu izmērīto vērtību pieskaitīšanu, nospiediet mērīšanas taustiņu **4**. Lai turpinātu izmērīto vērtību pieskaitīšanu, no jauna nospiediet mērīšanas taustiņu **1** [**+**], utt. **+4.324 m 2 9.847 m2**

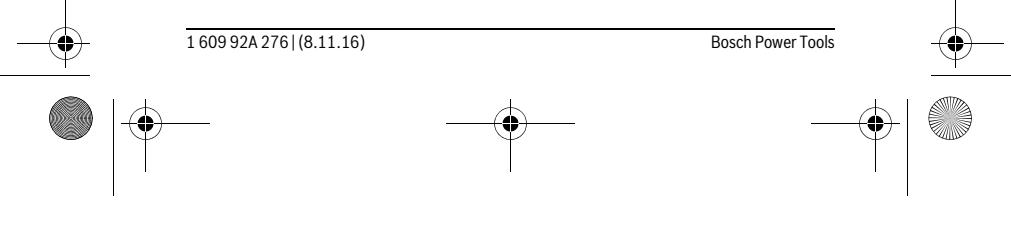

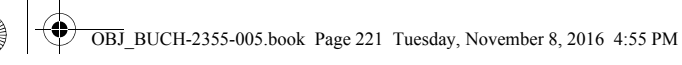

Latviešu | **221**

## **Vērtību atņemšana**

Lai veiktu vērtību atņemšanu, nospiediet taustiņu **7** [**–**]. Citas darbības ir veicamas analoģiski sadaļā "Vērtību saskaitīšana" aprakstītajām.

# **Datu pārraidīšana**

# **Datu pārraidīšana uz citām iekārtām**

Mērinstruments ir aprīkots ar *Bluetooth*® moduli, kas pa radiosakaru kanālu ļauj pārraidīt datus uz noteiktām, ar interfeisu *Bluetooth*® apgādātām mobilajām gala ierīcēm (piemēram, uz smārtfonu, planšetdatoru u.c.).

Informāciju par sistēmas līmeņa priekšnoteikumiem, kas nepieciešami *Bluetooth*® savienojuma nodrošināšanai, var atrast Bosch interneta vietnē ar šādu adresi: www.bosch-pt.com

Veicot datu pārraidīšanu ar interfeisa *Bluetooth*® palīdzību, starp mobilo gala ierīci un mērinstrumentu var rasties laika aizture. Tas var notikt gadījumā, ja ir liels attālums starp abām ierīcēm vai līdz mērīšanas objektam.

#### **Interfeisa** *Bluetooth*® **aktivizēšana datu pārraidīšanai uz mobilo gala ierīci**

Lai aktivizētu interfeisu *Bluetooth*®, nospiediet mērinstrumenta taustiņu **3** *Bluetooth*®. Nodrošiniet, lai būtu aktivizēts mobilās gala ierīces interfeiss *Bluetooth*®. Lai paplašinātu mobilās gala ierīces funkciju klāstu un vienkāršotu datu apstrādi, ir pieejama īpaša Bosch lietotne (App) "PLR measure&go". To atbilstoši gala ierīcei var lejupielādēt no attiecīgā interneta programmu veikala:

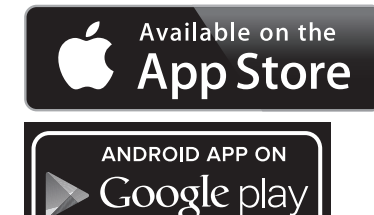

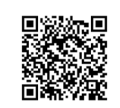

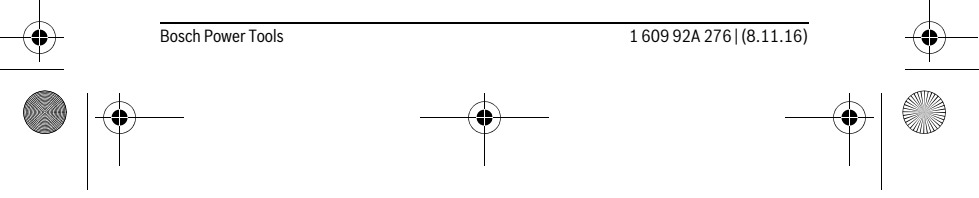

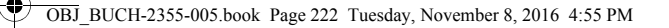

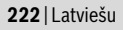

Pēc Bosch pielietojumprogrammas palaišanas tiek izveidots savienojums starp mobilo gala ierīci un mērinstrumentu. Ja vienlaicīgi ir aktīvi vairāki mērinstrumenti, izvēlieties no tiem vajadzīgo mērinstrumentu.

Aktīvais savienojums un tā statuss tiek atainots uz mērinstrumenta displeja **5** (simbols **a**).

Ja 3 minūšu laikā pēc taustiņa *Bluetooth*® **3** nospiešanas neizdodas izveidot nevienu savienojumu, interfeiss *Bluetooth*® automātiski izslēdzas, šādi taupot baterijas vai akumulatoru.

#### **Interfeisa** *Bluetooth*® **deaktivizēšana**

Lai deaktivizētu interfeisu *Bluetooth*®, nospiediet taustiņu **3** *Bluetooth*® vai arī izslēdziet mērinstrumentu.

#### **Norādījumi darbam**

 **Mērinstruments ir aprīkots ar interfeisu, kurā tiek izmantots radio kanāls. Šajā sakarā ievērojiet vietējos lietošanas ierobežojumus, kādi pastāv, piemēram, lidmašīnās vai slimnīcās.** 

#### **Vispārēji norādījumi**

Starojuma uztvērēja lēca **12** un lāzera stara izvadlūka **13** mērīšanas laikā nedrīkst būt aizsegta.

Mērīšanas laikā mērinstrumentu nedrīkst pārvietot (izņemot gadījumus, kad mērījumi tiek veikti nepārtrauktās mērīšanas režīmā). Tāpēc centieties novietot mērinstrumentu uz atskaites punkta vai iespējami tuvu tam.

Par mērījumu mērķa punktu uzskatāms lāzera stara izgaismotā projekcijas laukuma ģeometriskais centrs uz mērķa virsmas arī tad, ja lāzera stars nav perpendikulārs mērķa virsmai.

#### **Ārējo faktoru ietekme uz mērīšanas tālumu**

Mērīšanas tālums ir atkarīgs no apgaismojuma apstākļiem un mērķa virsmas atstarošanas īpašībām. Lai uzlabotu lāzera stara redzamību ārpus telpām un jo īpaši spožā saules gaismā, lietojiet lāzera skatbrilles **15** (papildpiederums) un lāzera mērķplāksni **16** (papildpiederums) vai arī nosedziet (aizēnojiet) mērķa virsmu.

#### **Ārējo faktoru ietekme uz mērījumu rezultātiem**

Noteiktu fizikālu efektu dēļ attālumu noteikšanas laikā līdz dažu veidu virsmām var rasties ievērojamas mērījumu kļūdas. Pie šādām virsmām pieder:

- caurspīdīgas virsmas (piemēram, stikls vai ūdens virsma),
- atstarojošas virsmas (piemēram, pulēts metāls vai stikls),
- porainas virsmas (piemēram, matēti materiāli) un
- strukturētas virsmas (piemēram, raupjš apmetums vai dabiskais akmens).

1 609 92A 276 | (8.11.16) Bosch Power Tools

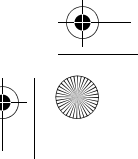

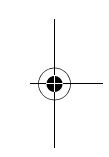

OBJ\_BUCH-2355-005.book Page 223 Tuesday, November 8, 2016 4:55 PM $\bigcirc$ 

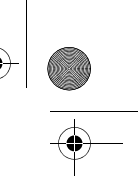

# Latviešu | **223**

Ja nepieciešams, novietojiet uz šādām virsmām lāzera mērķplāksni **16** (papildpiederums).

Līdzīgā veidā mērījumu rezultātus var ietekmēt gaisa slāņi ar atšķirīgu temperatūru vai arī netiešo atstarojumu nonākšana starojuma uztvērējā.

# **Kļūmes un to novēršana**

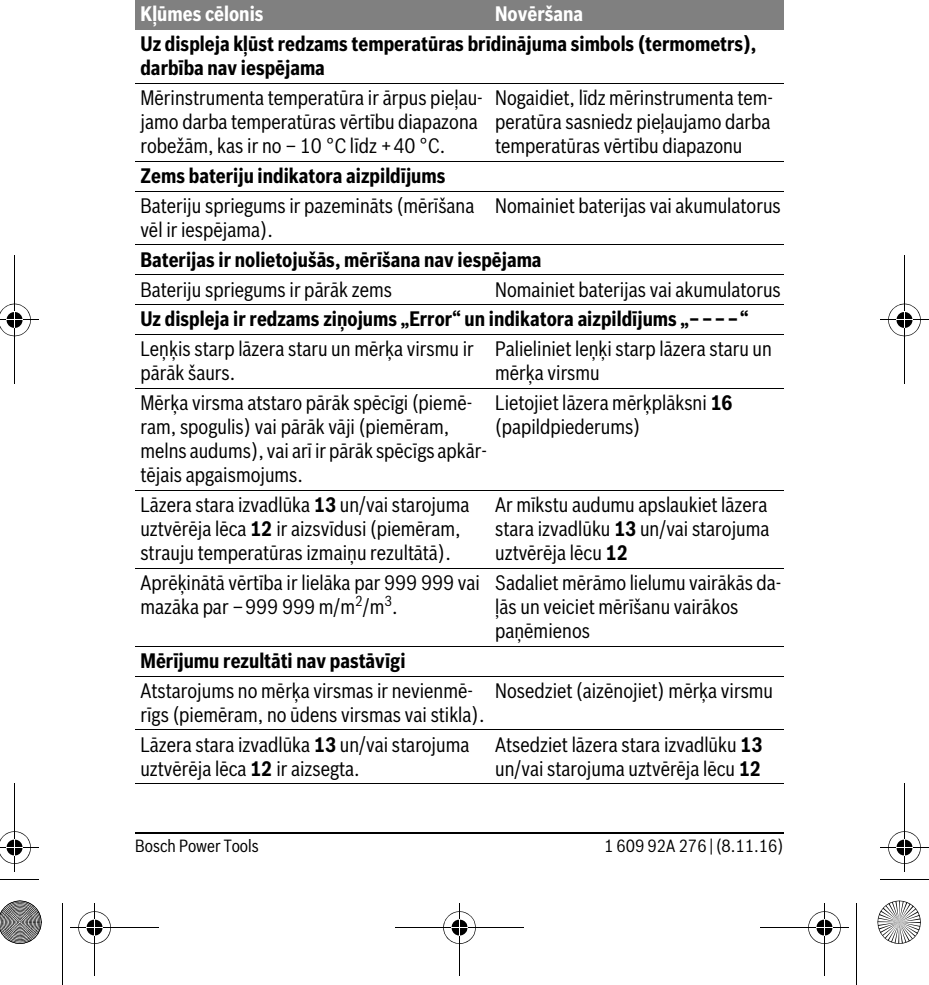

OBJ\_BUCH-2355-005.book Page 224 Tuesday, November 8, 2016 4:55 PM

# **224** | Latviešu Ikviena mērījuma laikā tiek kontrolēta mērinstrumenta pareiza funk-**Mērījumu rezultāti nav ticami** Ir nepareizi izvēlēts mērījumu nulles līmenis Izvēlieties nulles līmeni, kas atbilst mērīšanas apstākļiem Lāzera stara ceļā ir šķēršļi Lāzera stara projekcijas punktam pilnībā jāatrodas uz mērķa virsmas. **Interfeiss** *Bluetooth*® **nav aktīvs** Baterijas vai akumulatori ir nolietojušies. Nomainiet baterijas vai akumulatorus **Neveidojas** *Bluetooth*® **savienojums** Traucējumi *Bluetooth*® savienojumā Izslēdziet un no jauna ieslēdziet interfeisu *Bluetooth*®. Pārbaudiet pielietojumprogrammu, kas uzstādīta Jūsu mobilajā gala ierīcē. Pārliecinieties, ka Jūsu mērinstrumentā un mobilajā gala ierīcē ir aktivizēts interfeiss *Bluetooth*®. Pārbaudiet, vai Jūsu mobilā gala ierīce nav pārslogota. Samaziniet attālumu starp mērinstrumentu un Jūsu mobilo gala ierīci. Novērsiet šķēršļu (piemēram, dzelzsbetona objektu vai metāla durvju) iedarbību, tiem atrodoties starp mērinstrumentu un Jūsu mobilo gala ierīci. Ieturiet zināmu attālumu no elektromagnētisko traucējumu avotiem (piemēram, no bezvadu lokālo tīklu raidītājiem). **Kļūmes cēlonis Novēršana**

cionēšana. Ja mērinstrumenta paškontroles sistēma atklāj defektu, uz displeja sāk mirgot šeit parādītais simbols. Šādā gadījumā, kā arī tad, ja iepriekš aplūkotie pasākumi nesniedz vēlamo rezultātu, griezieties tuvākajā specializētajā tirdzniecības vietā, lai nosūtītu mērinstrumentu uz Bosch pilnvarotu klientu apkalpošanas iestādi.

1 609 92A 276 | (8.11.16) Bosch Power Tools

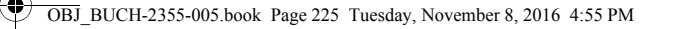

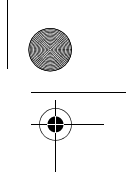

# Latviešu | **225**

# **Mērinstrumenta precizitātes pārbaude**

- Mērinstrumenta precizitāti var pārbaudīt šādi.
- Izvēlieties attālumu robežās aptuveni no 3 līdz 10 m, kura vērtība ir pastāvīga un labi zināma (piemēram, istabas vai durvju ailes platums). Mērāmajam attālumam jāatrodas telpās, mērķa virsmai jābūt gludai un labi atstarojošai.
- Izmēriet šo attālumu 10 reizes pēc kārtas.

Atsevišķo mērījumu vērtību atšķirība no to vidējās vērtības nedrīkst pārsniegt ±2 mm. Pierakstiet un uzglabājiet šo mērījumu rezultātus, lai vēlāk varētu salīdzināt mērinstrumenta precizitāti.

# **Apkalpošana un apkope**

## **Apkalpošana un tīrīšana**

Uzglabāšanas un transportēšanas laikā ievietojiet mērinstrumentu kopā ar to piegādātajā aizsargsomā.

Uzturiet mērinstrumentu tīru.

Neiegremdējiet mērinstrumentu ūdenī vai citos šķidrumos.

Apslaukiet izstrādājumu ar mitru, mīkstu lupatiņu. Nelietojiet apkopei ķīmiski aktīvus tīrīšanas līdzekļus vai organiskos šķīdinātājus.

Saudzīgi apejieties ar starojuma uztvērēja lēcu **12** un apkopiet to tikpat rūpīgi, kā briļļu lēcas vai fotoaparāta objektīvu.

Nosūtot mērinstrumentu remontam, ievietojiet to aizsargsomā **17**.

## **Klientu konsultāciju dienests un konsultācijas par lietošanu**

Klientu konsultāciju dienesta darbinieki atbildēs uz Jūsu jautājumiem par izstrādājuma remontu un apkalpošanu, kā arī par rezerves daļu iegādi. Izklājuma zīmējumus un informāciju par rezerves daļām var atrast arī interneta vietnē: **www.bosch-pt.com**

Bosch klientu konsultāciju grupa centīsies Jums palīdzēt vislabākajā veidā, sniedzot atbildes uz jautājumiem par mūsu izstrādājumiem un to piederumiem.

Pieprasot konsultācijas un pasūtot rezerves daļas, noteikti paziņojiet 10 zīmju izstrādājuma numuru, kas norādīts uz izstrādājuma marķējuma plāksnītes.

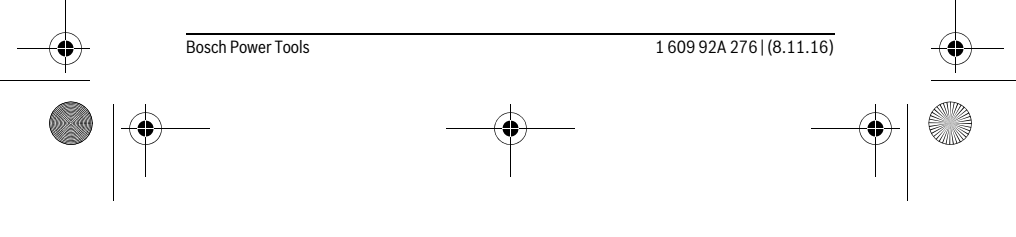

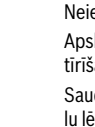

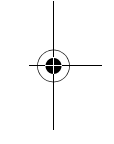

 $\overline{1}$ 

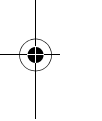

 $\overline{1}$ 

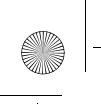

OBJ\_BUCH-2355-005.book Page 226 Tuesday, November 8, 2016 4:55 PM

# **226** | Lietuviškai

# **Latvijas Republika**

Robert Bosch SIA Bosch elektroinstrumentu servisa centrs Mūkusalas ielā 97 LV-1004 Rīga Tālr.: 67146262 Telefakss: 67146263 E-pasts: service-pt@lv.bosch.com

## **Atbrīvošanās no nolietotajiem izstrādājumiem**

Nolietotie mērinstrumenti, to piederumi un iesaiņojuma materiāli jāpārstrādā apkārtējai videi nekaitīgā veidā.

Neizmetiet nolietotos mērinstrumentus un akumulatorus vai baterijas sadzīves atkritumu tvertnē!

# **Tikai ES valstīm**

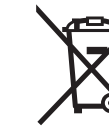

Atbilstoši Eiropas Savienības direktīvai 2012/19/ES, lietošanai nederīgie mērinstrumenti, kā arī, atbilstoši direktīvai 2006/66/EK, bojātie vai nolietotie akumulatori un baterijas jāsavāc atsevišķi un jānogādā otrreizējai pārstrādei apkārtējai videi nekaitīgā veidā.

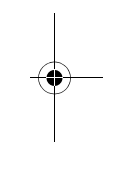

**Tiesības uz izmaiņām tiek saglabātas.**

# **Lietuviškai**

# **Saugos nuorodos**

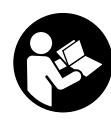

**Kad su matavimo prietaisu dirbtumėte nepavojingai ir saugiai, perskaitykite visas nuorodas ir jų laikykitės. Jei matavimo prietaisas naudojamas nesilaikant pateiktų nuorodų, gali būti pakenkta matavimo prietaise integruotiems apsauginiams įtaisams. Pasirūpinkite, kad įspėjamieji ženklai ant matavimo prietaiso visada būtų įskaitomi. IŠSAUGOKITE ŠIUOS NURODYMUS IR ATIDUOKITE JUOS KARTU SU MATAVIMO PRIETAISU, JEI PERDUODATE JĮ KITAM SAVININKUI.**

 **Atsargiai – jei naudojami kitokie nei čia aprašyti valdymo ar justavimo įrenginiai arba taikomi kitokie metodai, spinduliavimas gali būti pavojingas.** 

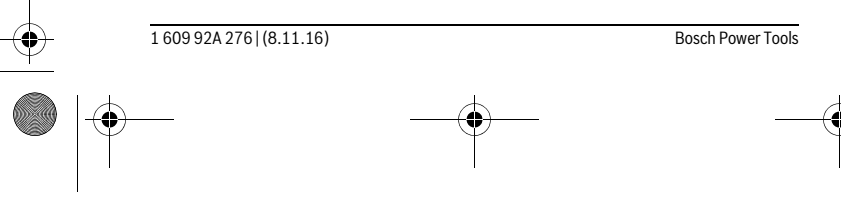

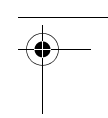

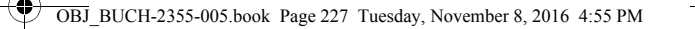

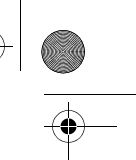

#### Lietuviškai | **227**

 **Matavimo prietaisas tiekiamas su įspėjamuoju ženklu (matavimo prietaiso schemoje pažymėta numeriu 14).**

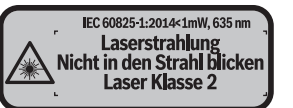

 **Jei įspėjamojo ženklo tekstas atspausdintas ne jūsų šalies kalba, prieš pradėdami prietaisą naudoti pirmą kartą, ant jo užklijuokite kartu su prietaisu pateiktą lipduką jūsų šalies kalba.**

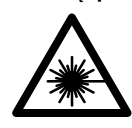

**Nenukreipkite lazerio spindulio į žmones ar gyvūnus ir patys nežiūrėkite į tiesioginį ar atspindėtą lazerio spindulį.** Lazeriniais spinduliais galite apakinti kitus žmones, sukelti nelaimingus atsitikimus arba pakenkti akims.

- **Jei į akis buvo nukreipta lazerio spinduliuotė, akis reikia sąmoningai užmerkti ir nedelsiant patraukti galvą iš spindulio kelio.**
- **Nedarykite jokių lazerinio įtaiso pakeitimų.**
- **Nenaudokite lazerio matymo akinių kaip apsauginių akinių.** Specialūs lazerio matymo akiniai padeda geriau matyti lazerio spindulį, tačiau jokiu būdu nėra skirti apsaugai nuo lazerio spindulių poveikio.
- **Nenaudokite lazerio matymo akinių vietoje apsauginių akinių nuo saulės ir nedėvėkite vairuodami.** Lazerio matymo akiniai tinkamai neapsaugo nuo ultravioletinių spindulių ir apsunkina spalvų matymą.
- **Matavimo prietaisą taisyti turi tik kvalifikuoti meistrai ir naudoti tik originalias atsargines dalis.** Taip bus garantuota, kad matavimo prietaisas išliks saugus naudoti.
- **Saugokite, kad vaikai be suaugusiųjų priežiūros nenaudotų lazerinio matavimo prietaiso.** Jie gali netyčia apakinti žmones.
- **Nedirbkite su matavimo prietaisu sprogioje aplinkoje, kurioje yra degių skysčių, dujų ar dulkių.** Matavimo prietaisui kibirkščiuojant, nuo kibirkščių gali užsidegti dulkės arba susikaupę garai.

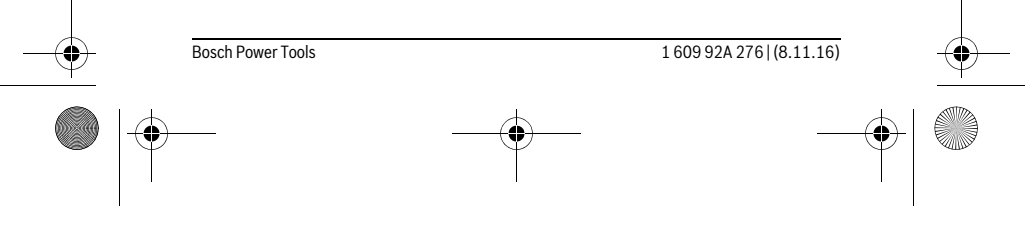

OBJ\_BUCH-2355-005.book Page 228 Tuesday, November 8, 2016 4:55 PM

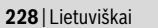

 **Atsargiai! Naudojantis matavimo prietaisu** *Bluetooth*® **gali būti trikdomas kitų prietaisų ir įrenginių, lėktuvų, taip pat medicinos prietaisų (pvz., širdies stimuliatorių, klausos aparatų) veikimas. Be to, yra likutinė rizika, kad bus pakenkta labai arti esantiems žmonėms ir gyvūnams. Matavimo prietaiso su**  *Bluetooth*® **nenaudokite arti medicinos prietaisų, degalinių, chemijos įrenginių, sričių su sprogia atmosfera ir teritorijų, kuriose atliekami sprogdinimai. Matavimo prietaiso su** *Bluetooth*® **nenaudokite lėktuvuose. Venkite ilgalaikio eksploatavimo prie kūno.** 

*Bluetooth*® **žodinis prekės ženklas, o taip pat vaizdinis prekės ženklas (logotipas) yra registruoti prekių ženklai ir Bluetooth SIG, Inc. nuosavybė. Robert Bosch Power Tools GmbH šiuos žodinį ir vaizdinį prekės ženklus naudoja pagal licenciją.**

# **Gaminio ir techninių duomenų aprašas**

# **Prietaiso paskirtis**

Matavimo prietaisas skirtas nuotoliui, ilgiui, aukščiui ir atstumui matuoti bei plotui ir tūriui apskaičiuoti.

Šiuos matavimo rezultatus per *Bluetooth*® galima perkelti į kitus prietaisus.

#### **Techniniai duomenys**

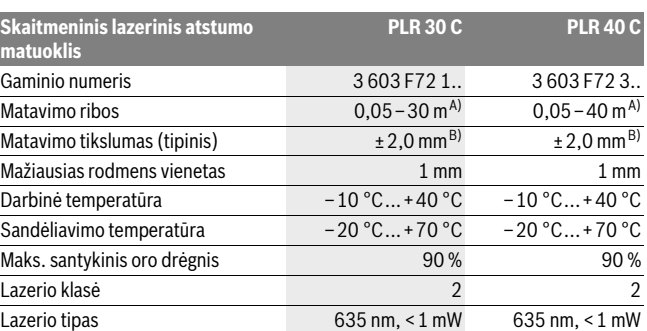

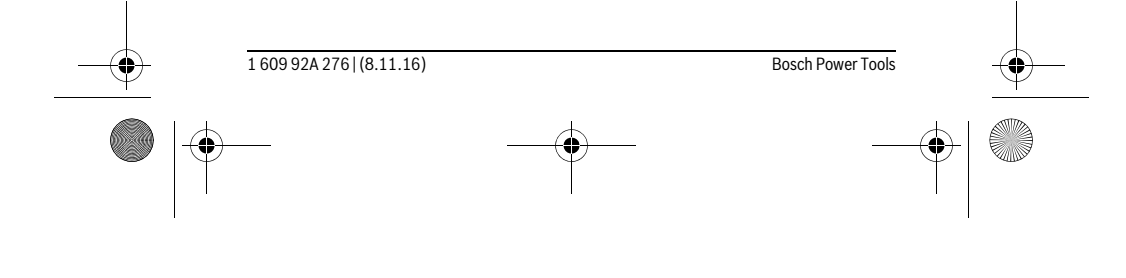

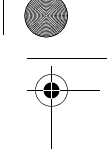

OBJ\_BUCH-2355-005.book Page 229 Tuesday, November 8, 2016 4:55 PM

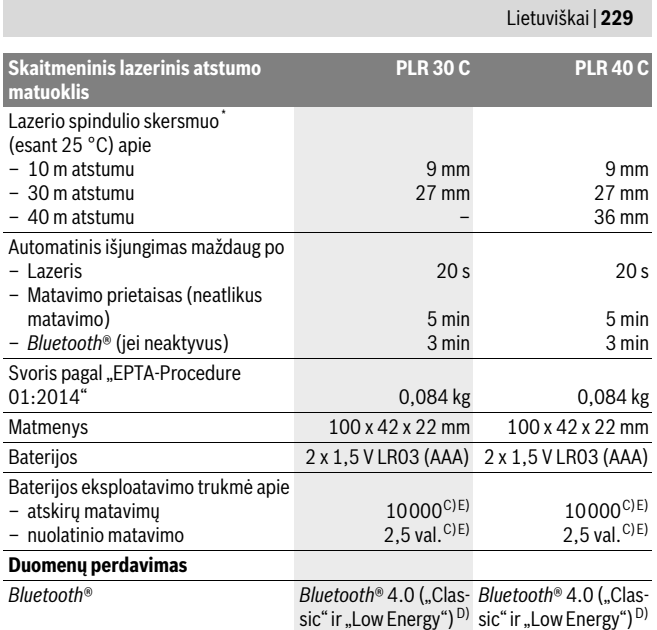

\* priklausomai nuo paviršiaus savybių ir aplinkos sąlygų

A) Matuojant nuo matavimo prietaiso užpakalinės briaunos. Veikimo nuotolis tuo didesnis, kuo geriau lazerio šviesa atspindima nuo nusitaikymo objekto paviršiaus (sklaidant, o ne atspindint veidrodiniu principu) ir kuo šviesesnis yra lazerio taškas palyginti su aplinkos šviesumu (vidaus patalpose, prieblandoje). Kai atstumas mažesnis kaip 20 m, šviesą atspindinčių taikinio lentelių naudoti nere-komenduojame, nes matavimai gali būti klaidingi.

B) Matuojant nuo matavimo prietaiso užpakalinės briaunos, 100 % nusitaikymo objekto atspindžio geba (pvz., baltai dažyta siena), silpnas pagrindo apšvietimas ir 25 ° C darbinė temperatūra. Tai pat reikia įvertinti ±0,05 mm/m įtaką.

C) esant 25 °C darbinei temperatūrai

D) *Bluetooth*® "Low-Energy" prietaisuose priklausomai nuo modelio ir operacinės sistemos gali nebūti galimybės sukurti ryšio. *Bluetooth*® prietaisai turi palaikyti SPP profilį.

E) *Bluetooth*® deaktyvintas

Prietaiso firminėje lentelėje yra nurodytas jūsų prietaiso serijos numeris **11**, kad jį galima būtų vienareikšmiškai identifikuoti.

 $\clubsuit$ 

Bosch Power Tools 1 609 92A 276 | (8.11.16)

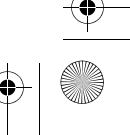

OBJ\_BUCH-2355-005.book Page 230 Tuesday, November 8, 2016 4:55 PM

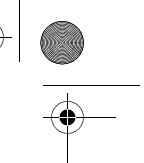

# **230** | Lietuviškai

# **Pavaizduoti prietaiso elementai**

Pavaizduotų sudedamųjų dalių numeriai atitinka matavimo prietaiso schemos numerius.

- **1** Pliuso mygtukas[**+**]
- **2** Funkcinis mygtukas
- **3** *Bluetooth*® mygtukas
- **4** Matavimo mygtukas [ $\triangle$ ]
- **5** Spalvotas ekranas
- **6** Bazinės plokštumos pasirinkimo mygtukas
- **7** Minuso mygtukas[**–**]
- **8** Įjungimo-išjungimo mygtukas $\begin{bmatrix} 6 \\ 0 \end{bmatrix}$
- **9** Baterijų skyriaus dangtelis
- **10** Baterijų skyriaus dangtelio fiksatorius
- **11** Serijos numeris
- **12** Priėmimo lęšis
- **13** Lazerio spindulio išėjimo anga
- **14** Įspėjamasis lazerio spindulio ženklas
- **15** Lazerio matymo akiniai\*
- **16** Lazerio nusitaikymo lentelė\*
- **17** Apsauginis krepšys

#### **\* Pavaizduota ar aprašyta papildoma įranga į standartinį komplektą neįeina.**

#### **Ekrano simboliai**

- **a** Būsena *Bluetooth*®
	- $\ast$ *Bluetooth*® suaktyvintas, ryšys nesukurtas

*Bluetooth*® suaktyvintas, ryšys sukurtas

- **b** Baterijos indikatorius
- **c** Matavimo rodmuo
- **d** Rezultatas
- **e** Lazeris įjungtas
- **f** Bazinė matavimo plokštuma

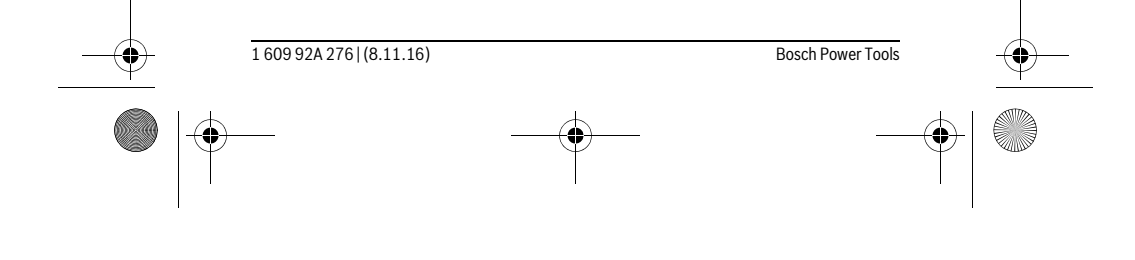

OBJ\_BUCH-2355-005.book Page 231 Tuesday, November 8, 2016 4:55 PM

- **g** Matavimo funkcijos
	- Ilgio matavimas
	- Nuolatinis matavimas
	- Ploto matavimas  $\overline{\Box}$  Tūrio matavimas
- **h** Klaidos rodmuo "Error"

# **Montavimas**

## **Baterijų įdėjimas ir keitimas**

Matavimo prietaisą patariama naudoti su šarminėmis mangano baterijomis arba akumuliatoriais.

Su 1,2-V akumuliatoriais galima atlikti mažiau matavimų nei su 1,5-V baterijomis. Norėdami atidaryti baterijų skyriaus dangtelį **9**, paspauskite fiksatorių **10** rodyklės kryptimi ir nuimkite baterijų skyriaus dangtelį. Įdėkite baterijas ar akumuliatorius. Įdėdami baterijas atkreipkite dėmesį į baterijų skyriaus viduje nurodytus baterijų polius. Ekrane pirmą kartą pasirodžius baterijos simboliui  $\Rightarrow$ , dar galima atlikti mažiausiai 100 matavimų. Kai baterijos simbolis yra tuščias, baterijas ar akumuliatorius turite pakeisti, toliau matuoti nebegalima.

Visada kartu pakeiskite visas baterijas ar akumuliatorius. Naudokite tik vieno gamintojo ir vienodos talpos baterijas ar akumuliatorius.

 **Jei matavimo prietaiso ilgesnį laiką nenaudosite, išimkite iš jo baterijas ar akumuliatorius.** Ilgiau sandėliuojamos baterijos ir akumuliatoriai dėl korozijos gali pradėti irti ir savaime išsikrauti.

# **Naudojimas**

#### **Parengimas naudoti**

- **Nepalikite įjungto matavimo prietaiso be priežiūros, o baigę su prietaisu dirbti, jį išjunkite.** Lazerio spindulys gali apakinti kitus žmones.
- **Saugokite matavimo prietaisą nuo drėgmės ir tiesioginio saulės spindulių poveikio.**
- **Saugokite matavimo prietaisą nuo ypač aukštos ir žemos temperatūros bei temperatūros svyravimų.** Pvz., nepalikite jo ilgesnį laiką automobilyje. Esant didesniems temperatūros svyravimams, prieš pradėdami prietaisą naudoti, palaukite, kol matavimo prietaiso temperatūra stabilizuosis. Esant ypač aukštai ir žemai temperatūrai arba temperatūros svyravimams, gali būti pakenkiama matavimo prietaiso tikslumui.

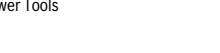

Bosch Power Tools 1 609 92A 276 | (8.11.16)

Lietuviškai | **231**

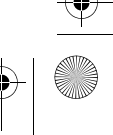

OBJ\_BUCH-2355-005.book Page 232 Tuesday, November 8, 2016 4:55 PM

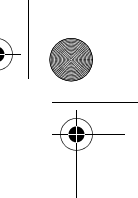

### **232** | Lietuviškai

 **Saugokite, kad matavimo prietaisas nenukristų ir nebūtų sutrenkiamas.** Po stipraus išorinio poveikio matavimo prietaisui, prieš tęsdami darbą, visada turėtumėte atlikti tikslumo patikrinimą (žr. "Prietaiso tikslumo tikrinimas", 239 psl.).

# **Įjungimas ir išjungimas**

Norėdami matavimo prietaisą **įjungti**, trumpai paspauskite įjungimo-išjungimo mygtuką **1** arba matavimo mygtuką **4**. Įjungus matavimo prietaisą, lazerio spindulys dar neijungiamas.

Norėdami prietaisą **išjungti**, ilgai spauskite įjungimo-išjungimo mygtuką **1**. Jei maždaug 5 min nebuvo nuspaustas joks matavimo prietaiso mygtukas, prietaisas savaime išsijungia – taip yra tausojama baterija.

#### **Matavimas**

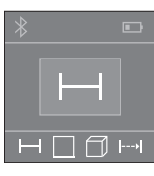

Įjungus matavimo prietaisą, jis veikia ilgio matavimo režimu. Kitas matavimo funkcijas galite nustatyti pakartotinai spausdami mygtuką 2 (žr. "Matavimo funkcijos", 233 psl.).

Matavimo funkciją patvirtinus matavimo mygtuku **4**, įjungiamas lazerio spindulys.

Kiekvieną kartą įjungus matavimo prietaisą, kaip bazinė plokštuma iš karto būna nustatytas matavimo prietaiso užpakalinis kraštas. Kaip pakeisti bazinę plokštumą, skaitykite "Bazinės plokštumos pasirinkimas", 233 psl.

Matavimo prietaisą pasirinkta bazine matavimo plokštuma padėkite ant norimos matavimo linijos (pvz., sienos).

Kad pradėtumėte matavimą, trumpai paspauskite matavimo mygtuką **4**.Po to lazerio spindulys išjungiamas. Norėdami vėl įjungti lazerio spindulį, trumpai paspauskite matavimo mygtuką **4**. Kad pradėtumėte kitą matavimą, dar kartą trumpai paspauskite matavimo mygtuką **4**.

 **Nenukreipkite lazerio spindulio į kitus asmenis ar gyvūnus ir nežiūrėkite į lazerio spindulį patys, net ir būdami atokiau nuo prietaiso.**

Pasirinkus nuolatinio matavimo funkciją, matuoti pradedama jau po pirmo matavimo mygtuko **4** paspaudimo.

Matavimo vertė paprastai parodoma maždaug per 0,5 s, vėliausiai – po 4 s. Matavimo trukmė priklauso nuo atstumo, apšvietimo sąlygų ir nusitaikymo paviršiaus atspindžio.

Jei nusitaikius, maždaug per 20 s neatliekamas joks matavimas, kad būtų taupomos baterijos, prietaisas išsijungia automatiškai.

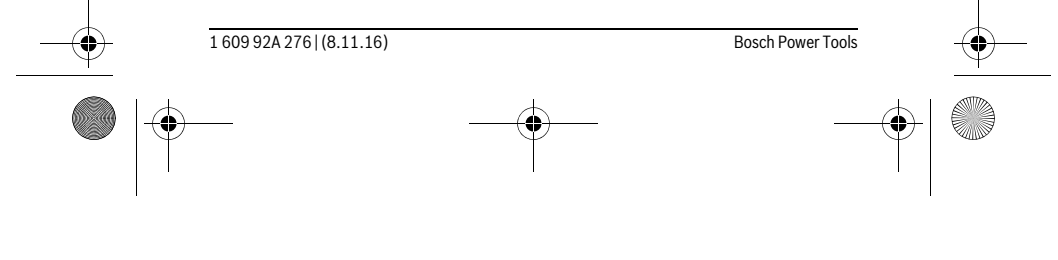

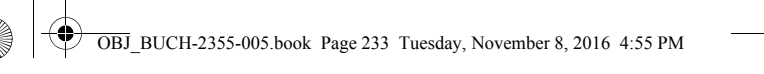

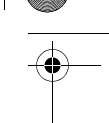

Lietuviškai | **233**

# **Bazinės plokštumos pasirinkimas (žr. A–B pav.)**

Matavimui atlikti galite pasirinkti vieną iš dviejų bazinių plokštumų:

– matavimo prietaiso užpakalinis kraštas (pvz., dedant prie sienos),

– matavimo prietaiso priekinis kraštas (pvz., matuojant nuo salo krašto).

Norėdami pakeisti bazinę plokštumą, spauskite mygtuką **6**, kol ekrane pasirodys norima bazinė plokštuma. Kiekvieną kartą įjungus matavimo prietaisą, iš karto būna nustatyta matavimo prietaiso užpakalinio krašto bazinė plokštuma.

## **Matavimo funkcijos**

## **Ilgio matavimas**

Norėdami matuoti ilgį, pakartotinai spauskite mygtuką **2** arba ilgai spauskite matavimo mygtuką **4**, kol ekrane **5** pasirodys ilgio matavimo simbolis .

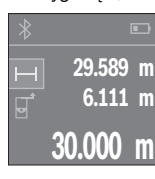

Norėdami nusitaikyti į nusitaikymo paviršių, matavimo mygtuką **4** paspauskite vieną kartą, o norėdami matuoti – dar kartą. Ekrano apačioje parodoma matavimo vertė. Norėdami atlikti bet kokį kitą matavimą, pakartokite aukščiau

pateiktus žingsnius. Ekrane rodomos 3 paskutinės matavimų vertės. Paskutinė matavimo vertė rodoma ekrano apačioje, prieš paskutinė matavimo vertė – virš jos.

## **Ploto matavimas**

Norėdami matuoti plotą, pakartotinai spauskite mygtuką **2**, kol ekrane **5** atsiras ploto matavimo simbolis  $\Box$ .

Tada vieną po kito išmatuokite ilgį ir plotį, kaip aprašyta ilgio matavimo pastraipoje. Tarp abiejų matavimų lazerio spindulys lieka įjungtas. Atkarpa, kurią riekia išmatuoti, mirksi ploto matavimo simbolyje  $\square$ .

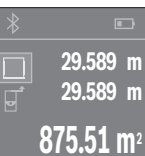

Pirmoji matavimo vertė rodoma ekrano apačioje.

Baigus antrąjį matavimą, automatiškai apskaičiuojamas ir parodomas plotas. Rezultatas pateikiamas ekrano apačioje, o virš jo – atskirų matavimų vertės.

#### **Tūrio matavimas**

Norėdami matuoti tūrį, pakartotinai spauskite mygtuką **2**, kol ekrane **5** atsiras tūrio matavimo simbolis  $\Box$ .

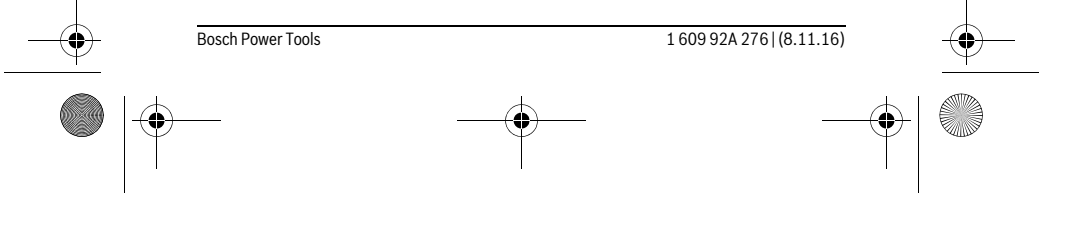

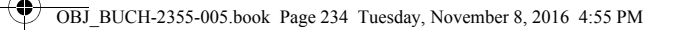

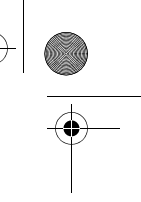

# **234** | Lietuviškai

Tada vieną po kito išmatuokite plotį, ilgį ir aukštį, kaip aprašyta ilgio matavimo pastraipoje. Tarp trijų matavimų lazerio spindulys lieka įjungtas. Atkarpa, kurią riekia išmatuoti, mirksi tūrio matavimo simbolyje  $\Box$ .

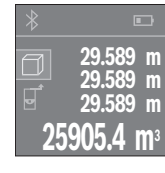

Baigus trečią matavimą, automatiškai apskaičiuojamas ir parodomas tūris. Rezultatas pateikiamas ekrano apačioje, o virš jo – atskirų matavimų vertės.

#### **Nuolatinis matavimas (žr. pav. C)**

Atliekant nuolatinį matavimą, matavimo prietaisą galima artinti link nusitaikymo taško, artinant matavimo vertė atnaujinama maždaug kas 0,5 s. Pvz., jūs galite tolti nuo sienos iki tam tikro norimo atstumo – ekrane visada bus rodoma esamas nuotolis. Norėdami atlikti nuolatinį matavimą, pakartotinai spauskite mygtuką **2**, kol ekrane **5** atsiras nuolatinio matavimo simbolis  $\rightarrow$ .

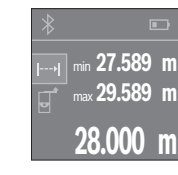

Norėdami įjungti matavimo operaciją, paspauskite matavimo mygtuką **4**. Veskite matavimo prietaisą tol, kol ekrano apačioje atsiras norima nuotolio vertė.

Nuolatinį matavimą nutraukite matavimo mygtuko **4** paspaudimu. Esamoji matavimo vertė rodoma ekrano apačioje. Didžiausia ir mažiausia matavimų vertės rodomos virš jos. Dar kartą paspaudus matavimo mygtuką **4**, iš naujo įjungiamas nuolatinis matavimas.

Nuolatinis matavimas po 4 min išsijungia automatiškai.

## **Matavimo verčių trynimas**

Trumpai paspaudę mygtuką **8**, visose matavimo funkcijose galite pašalinti paskiausiai nustatytą atskirą matavimo vertę. Pakartotinai trumpai spaudžiant mygtuką atskiros matavimo vertės šalinamos atbuline eilės tvarka.

## **Verčių sudėtis/atimtis**

Matavimų vertes arba galutinius rezultatus galima sudėti arba atimti.

## **Verčių sudėtis**

Žemiau esančiame pavyzdyje aprašyta plotų sudėtis: Nustatykite plotą, kaip aprašyta pastraipoje "Ploto matavimas", žr. 233 psl.

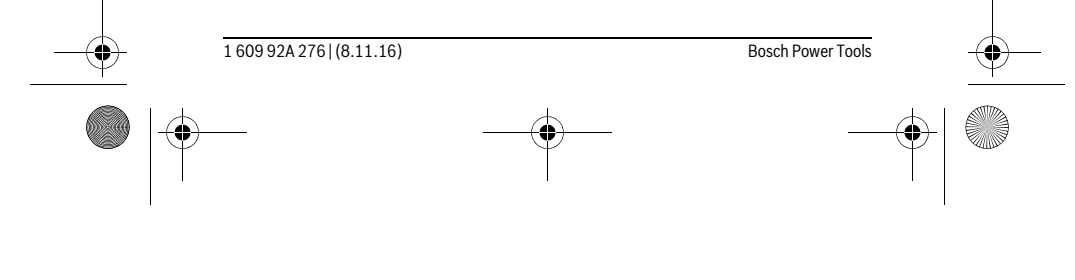

OBJ\_BUCH-2355-005.book Page 235 Tuesday, November 8, 2016 4:55 PM

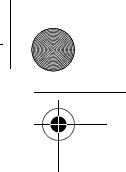

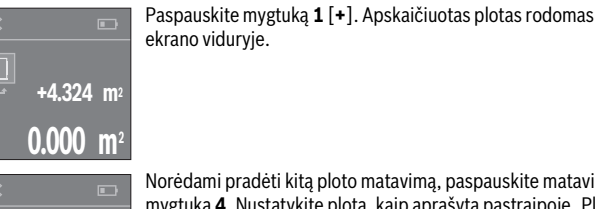

**+4.324 m 2 9.847 m2**

**+5.523 m2**

Lietuviškai | **235**

Norėdami pradėti kitą ploto matavimą, paspauskite matavimo mygtuką 4. Nustatykite plotą, kaip aprašyta pastraipoje "Ploto matavimas", žr. 233 psl. Norėdami atlikti sudėtį, paspauskite matavimo mygtuką **4**. Norėdami pridėti kitas matavimo vertes, dar kartą paspauskite mygtuką **1** [**+**] ir t.t.

#### **Verčių atimtis**

٠

Norėdami atimti vertes, paspauskite mygtuką **7** [**–**]. Toliau reikia atlikti veiksmus, analogiškus "Verčių sudėtis".

### **Duomenų perdavimas**

### **Duomenų perdavimas į kitus prietaisus**

Matavimo prietaisas yra su *Bluetooth*® moduliu, kuris radijo bangomis leidžia perduoti duomenis į tam tikrus mobiliuosius galinius prietaisus su *Bluetooth*® sąsaja (pvz., išmaniuosius telefonus, planšetinius kompiuterius).

Informaciją apie sistemai keliamas sąlygas *Bluetooth*® ryšiui sukurti rasite Bosch internetiniame puslapyje

www.bosch-pt.com

Perduodant duomenis per *Bluetooth*®, tarp galinio prietaiso ir matavimo prietaiso gali būti laiko uždelsa. Tai gali būti dėl atstumo tarp abiejų prietaisų arba dėl paties matavimo objekto.

# *Bluetooth*® **sąsajos suaktyvinimas duomenų perdavimui į mobilųjį galinį prietaisą**

Norėdami suaktyvinti *Bluetooth*® sąsają, paspauskite matavimo prietaiso *Bluetooth*® mygtuką **3**. Įsitikinkite, kad yra suaktyvinta jūsų mobiliojo galinio prietaiso *Bluetooth*® sąsaja.

Norint praplėsti mobiliojo prietaiso funkcijas ir supaprastinti duomenų apdorojimą, galima naudotis specialia Bosch programa ("App") "PLR measure&go". Ja, priklausomai nuo galinio prietaiso, galima parsisiųsti į atminties įtaisus:

### Bosch Power Tools 1 609 92A 276 | (8.11.16)

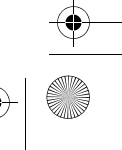

OBJ\_BUCH-2355-005.book Page 236 Tuesday, November 8, 2016 4:55 PM

# **236** | Lietuviškai

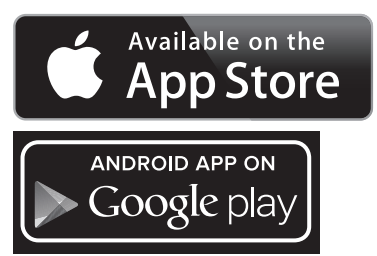

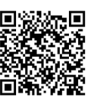

Įjungus Bosch programėlę, sukuriamas ryšys tarp mobiliojo galinio prietaiso ir matavimo prietaiso. Jei surandami keli aktyvūs matavimo prietaisai, išsirinkite tinkamą matavimo prietaisą.

Ryšio būsena bei aktyvus ryšys rodomas ekrane **5** (**a**).

Jei praėjus 3 minutėms po to, kai buvo paspaustas *Bluetooth*® mygtukas **3** nesukuriamas ryšys, kad būtų tausojamos baterijos/akumuliatorius, *Bluetooth*® automatiškai išsijungia.

#### *Bluetooth*® **sąsajos deaktyvinimas**

Norėdami deaktyvinti *Bluetooth*® sąsają, paspauskite *Bluetooth*® mygtuką **3** arba išjunkite matavimo prietaisą.

#### **Darbo patarimai**

#### **Matavimo prietaisas yra su radijo sąsaja. Būtina laikytis vietinių eksploatavimo apribojimų, pvz., lėktuvuose ar ligoninėse.**

# **Bendrosios nuorodos**

trižai.

Priėmimo lęšio **12** ir lazerio spindulio išėjimo angos **13** matuojant negalima uždengti. Matavimo prietaiso matuojant judinti negalima (išskyrus nuolatinio matavimo funkciją). Todėl, jei galima, matavimo prietaisą padėkite prie arba ant matavimo taško. Matuojama lazerio spindulio vidurio taške, net ir į nusitaikymo paviršių nusitaikius įs-

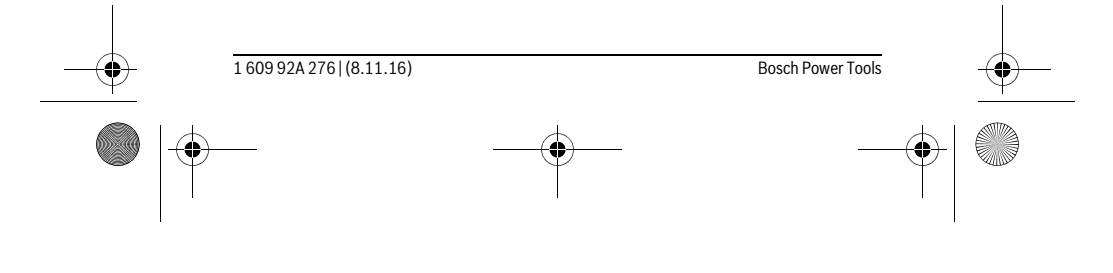

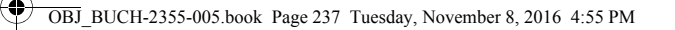

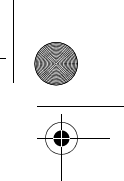

Lietuviškai | **237**

## **Įtaka matavimo diapazonui**

Matavimo diapazonas priklauso nuo šviesos sąlygų ir nusitaikymo paviršiaus atspindžio. Dirbdami lauke arba šviečiant saulei, kad geriau matytumėte lazerio spindulį, naudokite akinius lazeriui matyti **15** (papildoma įranga) ir lazerio nusitaikymo lentelę **16** (papildoma įranga), arba nusitaikymo plote padarykite šešėlį.

#### **Įtaka matavimo rezultatams**

Dėl fizikinių veiksnių, matuojant įvairių paviršių plotus, matavimai gali būti klaidingi. Tai gali pasitaikyti, matuojant:

- permatomus paviršius (pvz., stiklą, vandenį),
- veidrodinius paviršius (pvz., poliruotą metalą, stiklą),
- akytus paviršius (pvz., izoliacines medžiagas),
- struktūrinius paviršius (pvz., struktūrinį tinką, natūralų akmenį).
- Jei reikia, matuodami šiuos paviršius naudokite lazerio nusitaikymo lentelę **16** (papildoma įranga).

Matavimo vertei įtakos taip pat gali padaryti skirtingų temperatūrų oro sluoksniai arba netiesiogiai sugauti atspindžiai.

# **Gedimai – priežastys ir pašalinimas**

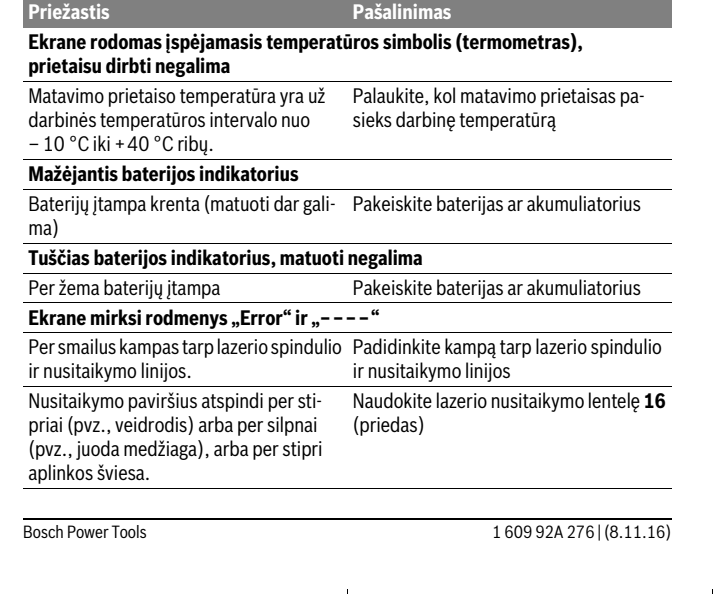

OBJ\_BUCH-2355-005.book Page 238 Tuesday, November 8, 2016 4:55 PM

 $\overline{\Psi}$ 

**SANTA** 

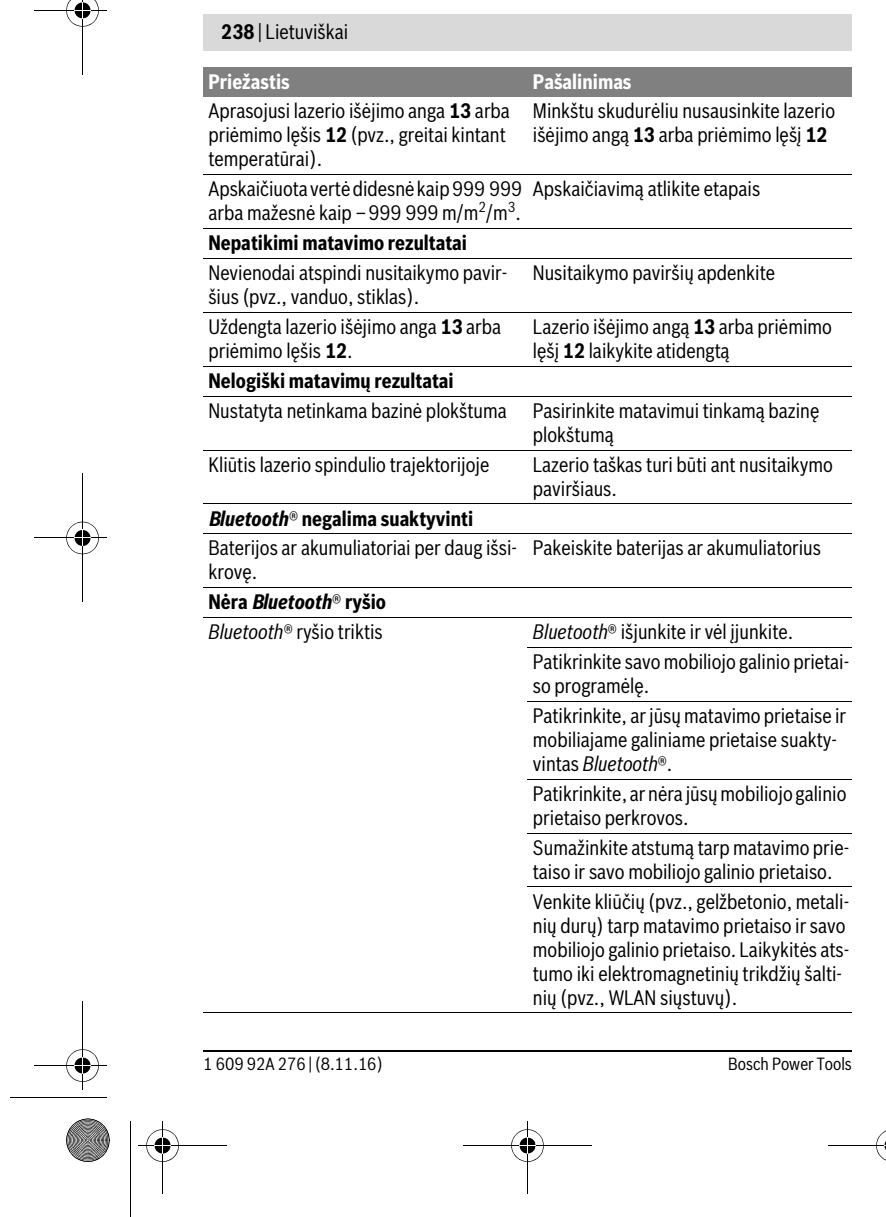

OBJ\_BUCH-2355-005.book Page 239 Tuesday, November 8, 2016 4:55 PM

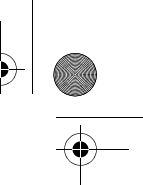

### Lietuviškai | **239**

Matavimo prietaisas kiekvieno matavimo metu kontroliuoja, ar funkcija atliekama tinkamai. Jei nustatomas pažeidimas, ekranas rodo tik šalia esantį simbolį. Tokiu atveju arba tuomet, kai aukščiau aprašytomis priemonėmis gedimo pašalinti nepavyksta, reikia kreiptis į prekybos atstovą, kad matavimo prietaisas būtų pristatytas į Bosch klientų aptarnavimo skyrių.

### **Prietaiso tikslumo tikrinimas**

Norėdami patikrinti matavimo prietaiso tikslumą, atlikite šiuos veiksmus:

- Pasirinkite nekintamą, maždaug nuo 3 iki 10 m ilgio matavimo atstumą, kurio ilgis jums tiksliai žinomas (pvz., patalpos plotis, durų anga). Matavimo atstumas turi būti patalpos viduje, matavimo nusitaikymo paviršius lygus ir gerai atspindintis. – Išmatuokite šį atstumą 10 kartų iš eilės.
- 

Atskirų matavimų nuokrypis nuo vidutinės vertės turi būti ne didesnis kaip ±2 mm. Užregistruokite matavimo rezultatus protokole, kad vėliau galėtumėte palyginti tikslumą.

# **Priežiūra ir servisas**

# **Priežiūra ir valymas**

Sandėliuokite ir transportuokite matavimo prietaisą tik įdėję jį į komplekte esantį apsauginį krepšį.

Matavimo prietaisas visuomet turi būti švarus.

Nepanardinkite matavimo prietaiso į vandenį ir kitokius skysčius.

Visus nešvarumus nuvalykite drėgnu minkštu skudurėliu. Negalima naudoti jokių aštrių plovimo priemonių ir tirpiklių.

Ypatingai prižiūrėkite priėmimo lęšį **12** – taip pat rūpestingai, kaip prižiūrimi akiniai arba fotoaparato lęšis.

Remonto atveju matavimo prietaisą atsiųskite apsauginiame krepšyje **17**.

# **Klientų aptarnavimo skyrius ir naudotojų konsultavimo tarnyba**

Klientų aptarnavimo skyriuje gausite atsakymus į klausimus, susijusius su jūsų gaminio remontu, technine priežiūra bei atsarginėmis dalimis. Detalius brėžinius ir informaciją apie atsargines dalis rasite čia:

#### **www.bosch-pt.com**

Bosch naudotojų konsultavimo tarnybos specialistai mielai atsakys į klausimus apie mūsų gaminius ir papildomą įrangą.

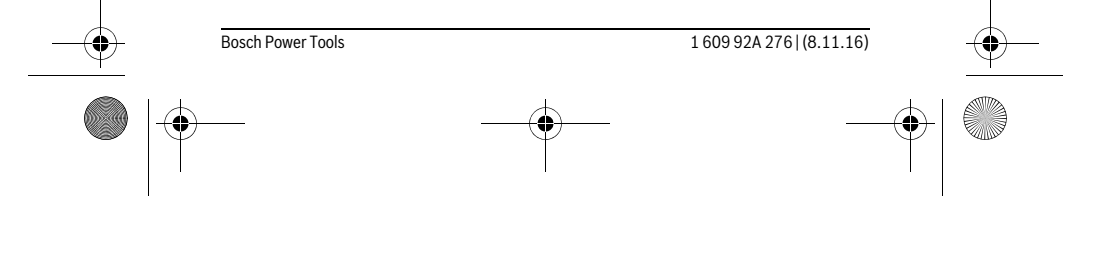

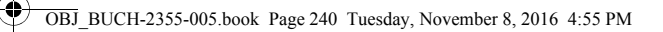

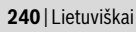

Ieškant informacijos ir užsakant atsargines dalis prašome būtinai nurodyti dešimtženklį gaminio numerį, esantį firminėje lentelėje.

# **Lietuva**

Bosch įrankių servisas Informacijos tarnyba: (037) 713350 ļrankių remontas: (037) 713352 Faksas: (037) 713354 El. paštas: service-pt@lv.bosch.com

# **Šalinimas**

Matavimo prietaisai, papildoma įranga ir pakuotė turi būti surenkami ir perdirbami aplinkai nekenksmingu būdu.

Matavimo prietaisų, akumuliatorių bei baterijų nemeskite į buitinių atliekų konteinerius!

# **Tik ES šalims:**

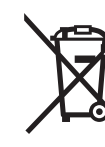

Pagal Europos direktyvą 2012/19/ES, naudoti nebetinkami matavimo įrankiai ir, pagal Europos direktyvą 2006/66/EB, pažeisti ir išeikvoti akumuliatoriai bei baterijos turi būti surenkami atskirai ir perdirbami aplinkai nekenksmingu būdu.

**Galimi pakeitimai.**

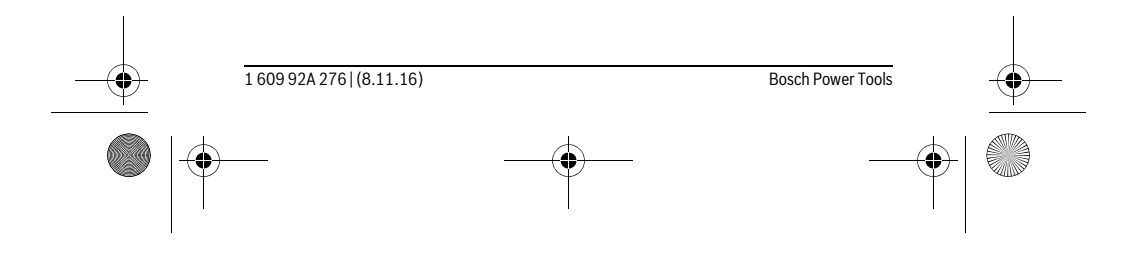

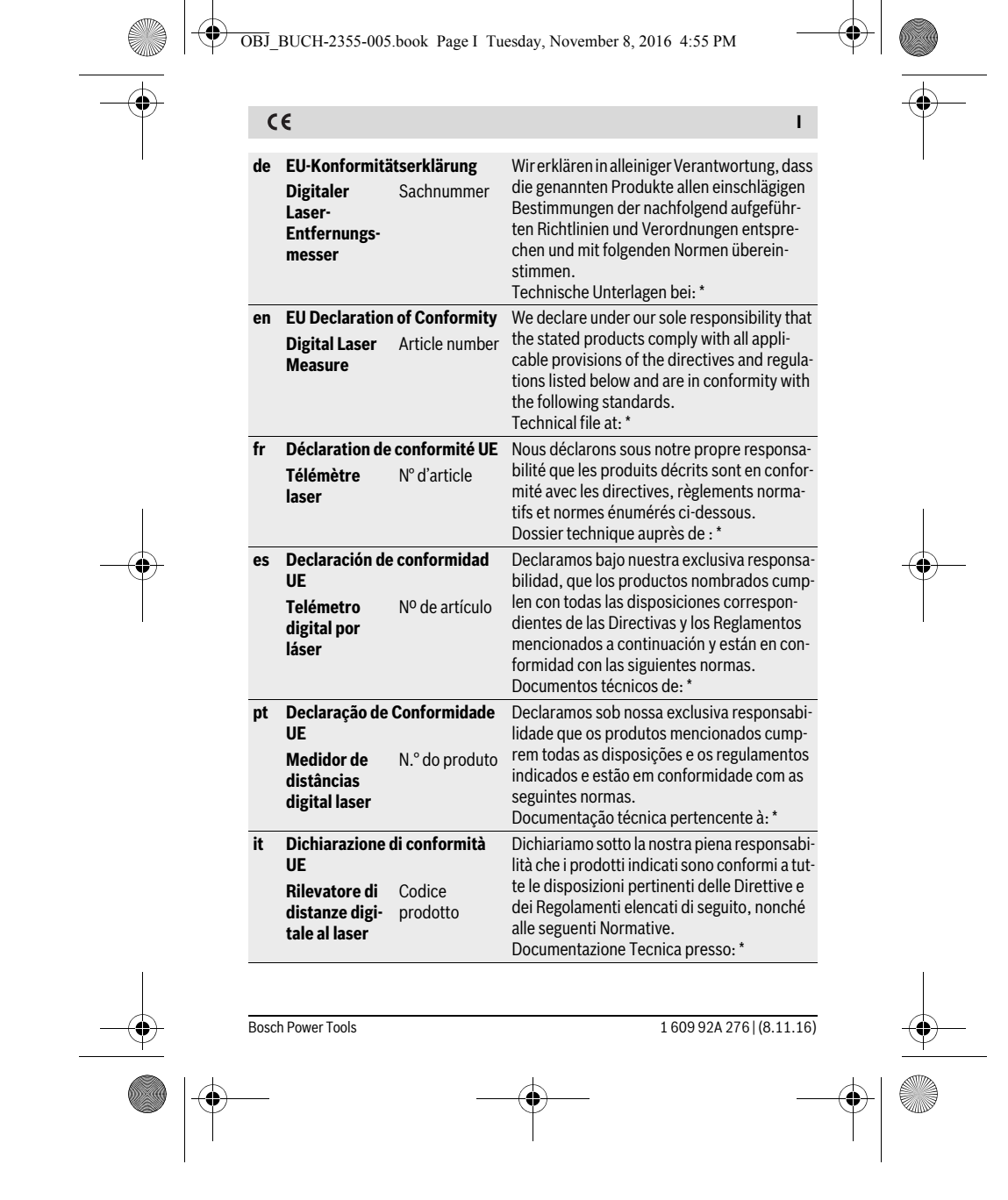

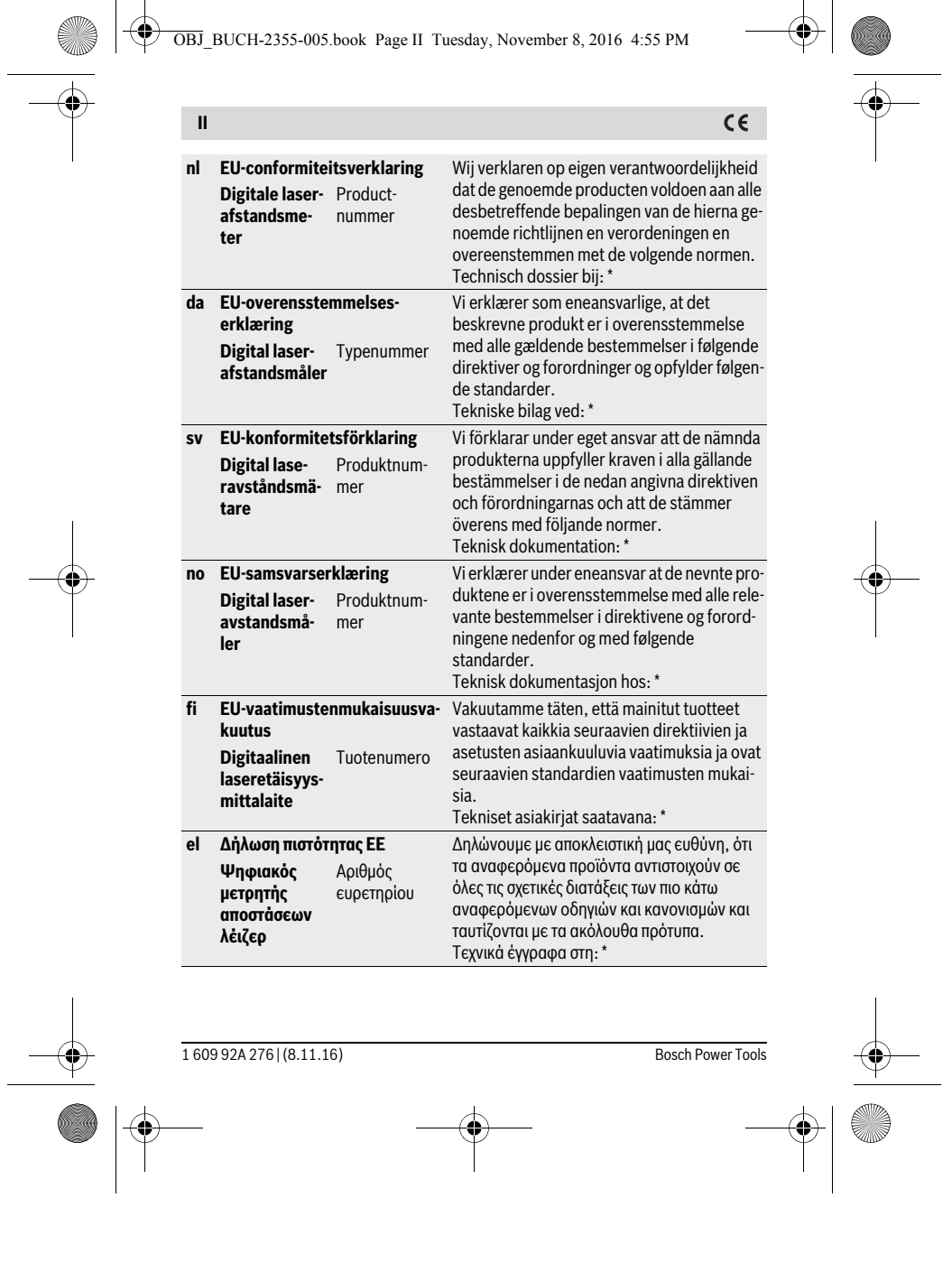

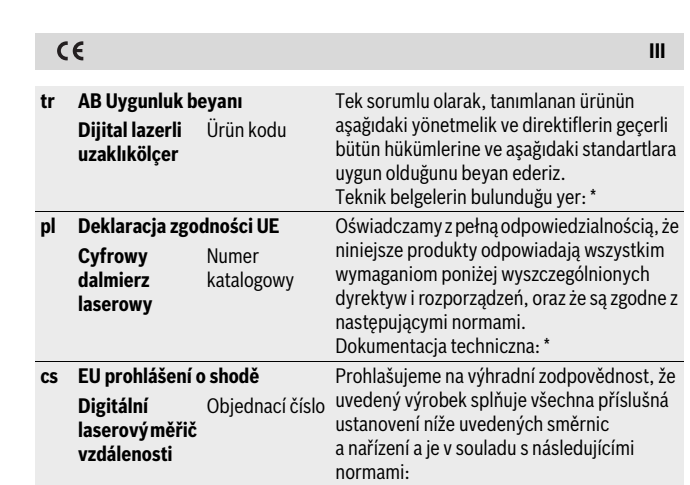

 $\bigoplus$ 

 $\left\{\begin{array}{c}\n\end{array}\right\}$  OBJ\_BUCH-2355-005.book Page III Tuesday, November 8, 2016 4:55 PM

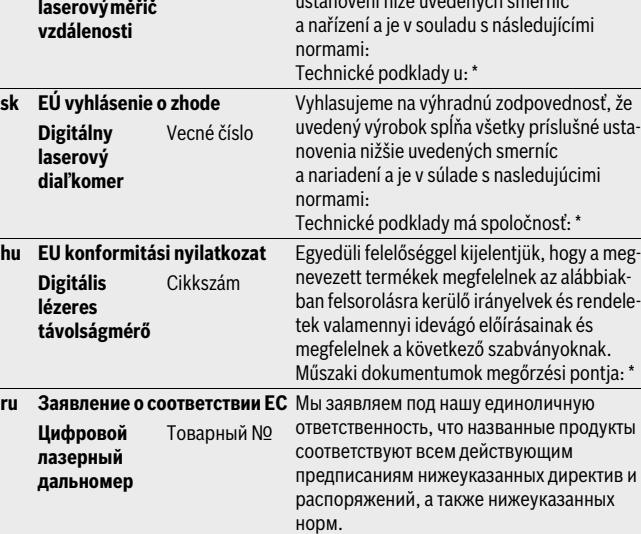

Техническая документация хранится у: \*

Bosch Power Tools 1 609 92A 276 | (8.11.16) ♦

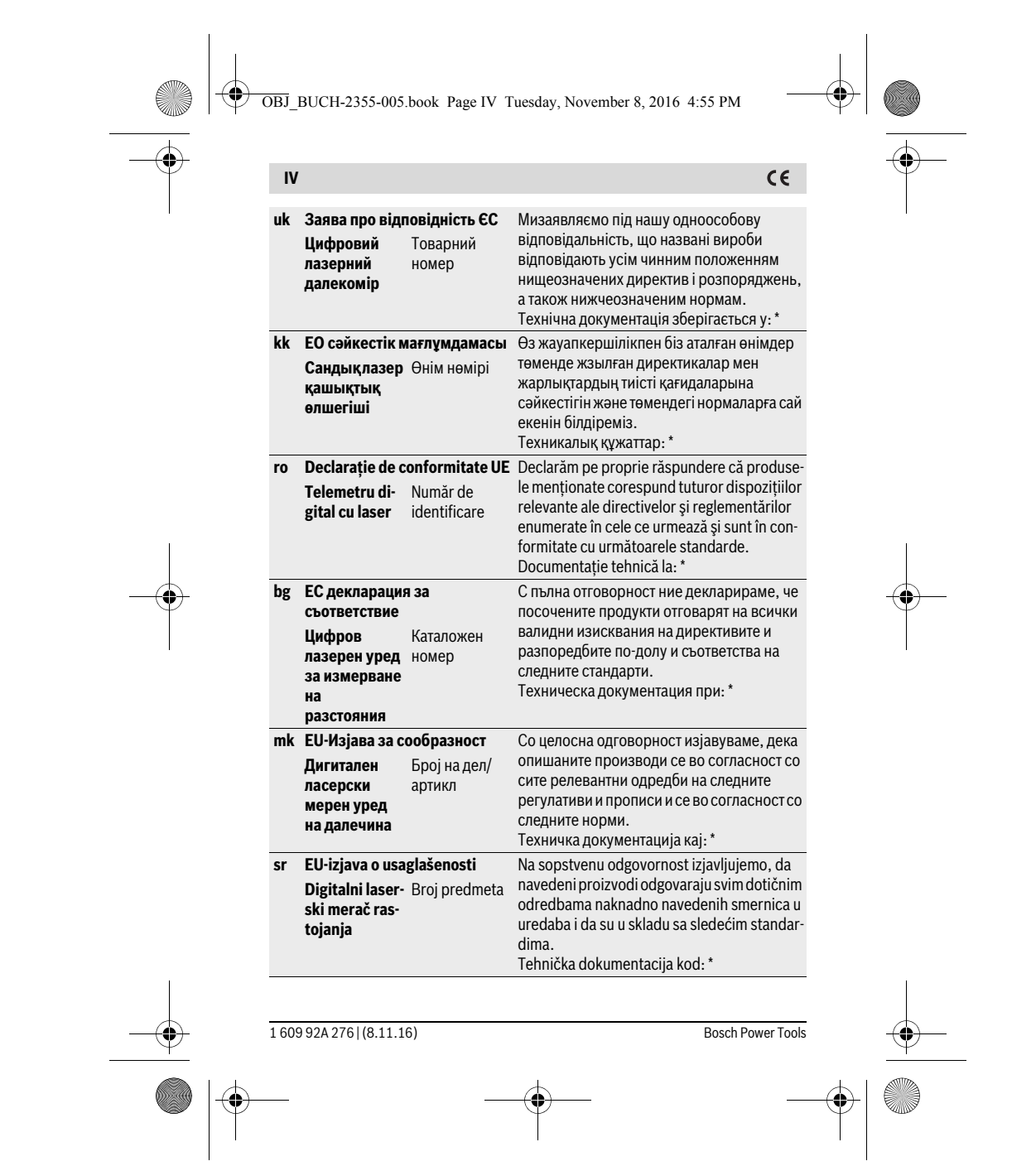

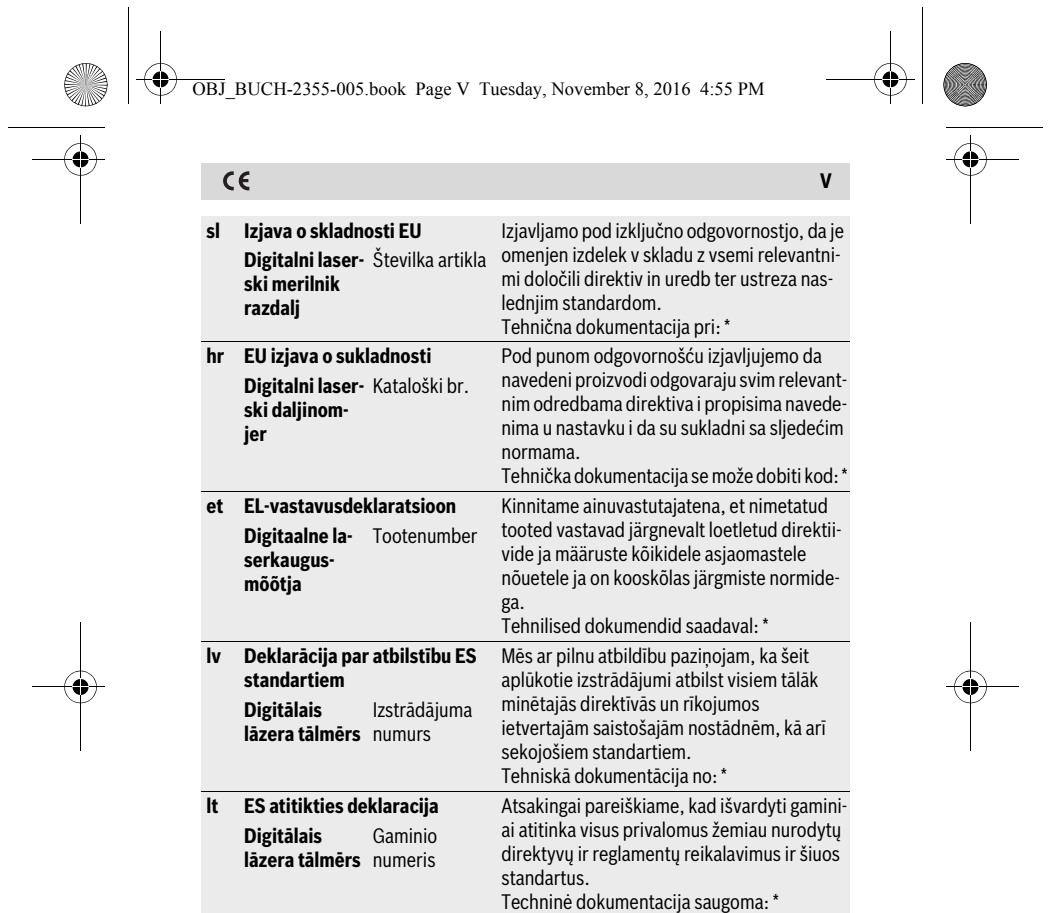

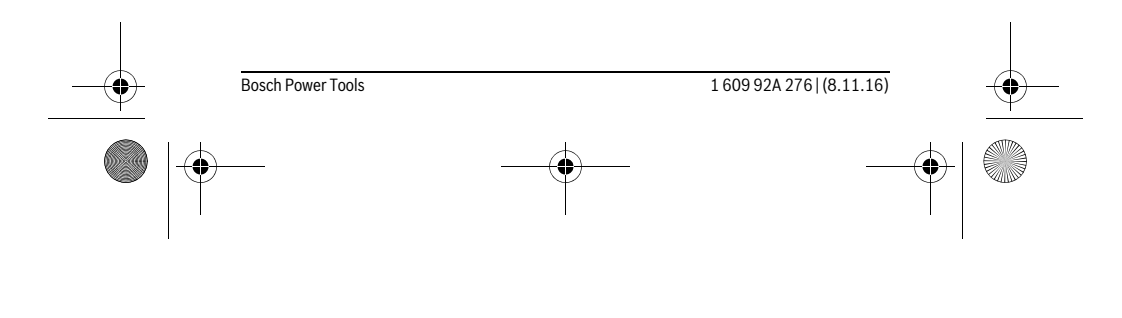

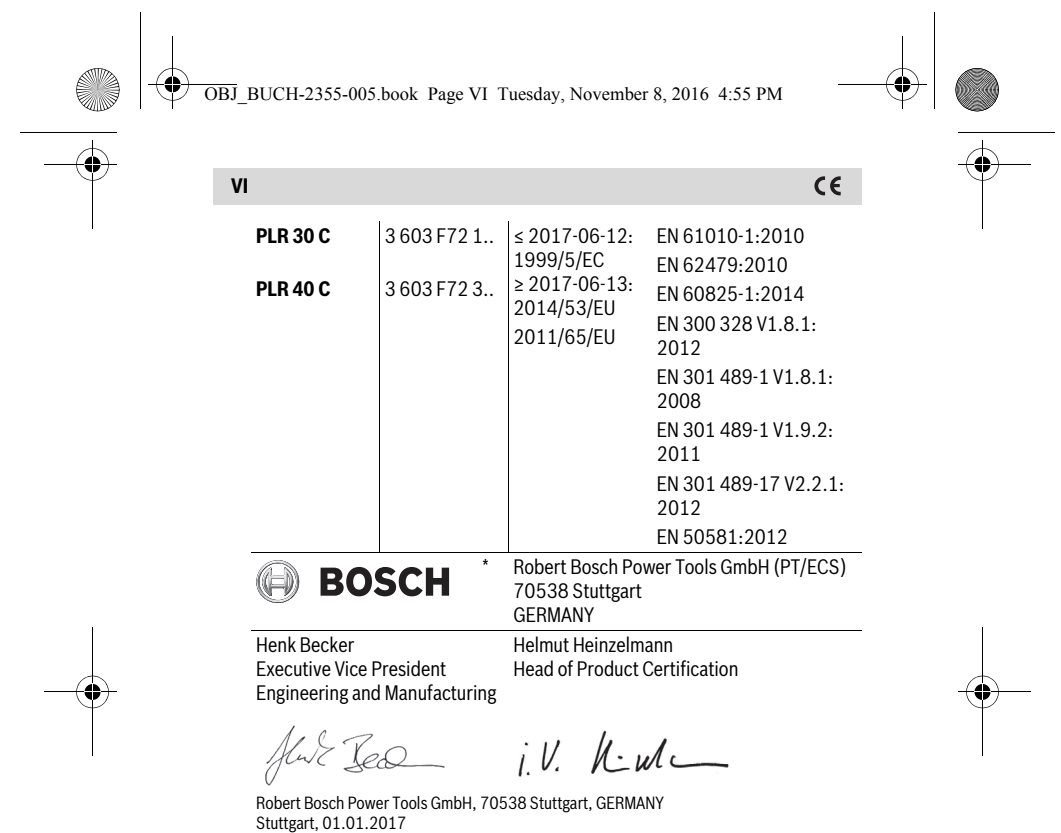

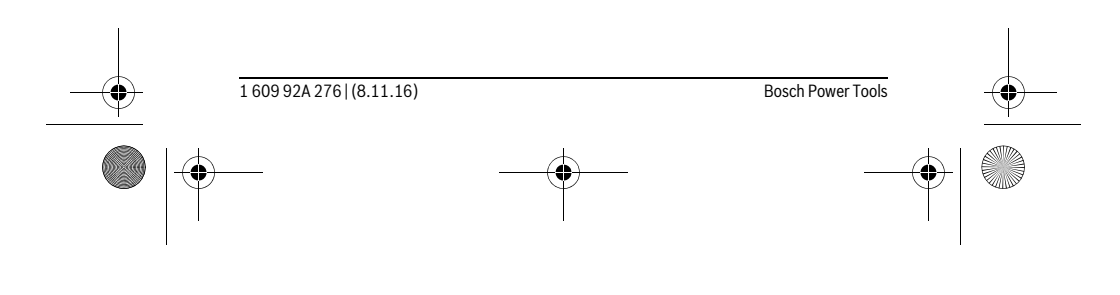